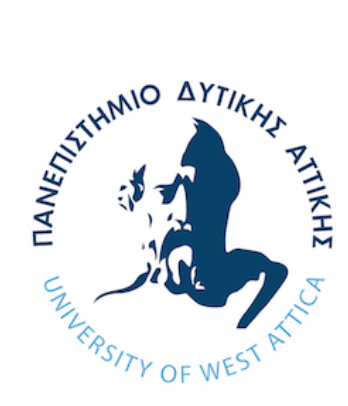

**ΠΑΝΕΠΙΣΤΗΜΙΟ ΔΥΤΙΚΗΣ ΑΤΤΙΚΗΣ**

# **ΣΧΟΛΗ ΜΗΧΑΝΙΚΩΝ**

**ΤΜΗΜΑ ΜΗΧΑΝΙΚΩΝ ΒΙΟΜΗΧΑΝΙΚΗΣ ΣΧΕΔΙΑΣΗΣ ΚΑΙ ΠΑΡΑΓΩΓΗΣ**

ΔΙΠΛΩΜΑΤΙΚΗ ΕΡΓΑΣΙΑ ΜΕ ΘΕΜΑ:

# **ΕΞΟΜΟΙΩΣΗ ΚΑΙ ΕΛΕΓΧΟΣ ΦΥΣΙΚΩΝ ΣΥΣΤΗΜΑΤΩΝ**

# **ΜΕ ΤΗΝ ΧΡΗΣΗ MATLAB/SIMULINK**

ΦΟΙΤΗΤΡΙΑ

# **ΚΛΑΟΥΝΤΙΑ ΜΑΡΙΑ ΣΚΟΡΟΥΠΑ Α.Μ. 71444987**

ΕΠΙΒΛΕΠΟΥΣΑ ΚΑΘΗΓΉΤΡΙΑ

**ΣΟΥΛΤΑΝΑ ΒΑΣΙΛΕΙΑΔΟΥ**

**ΟΚΤΩΒΡΙΟΣ 2021**

ΤΜΗΜΑ ΜΗΧΑΝΙΚΩΝ ΒΙΟΜΗΧΑΝΙΚΗΣ ΣΧΕΔΙΑΣΗΣ ΚΑΙ ΠΑΡΑΓΩΓΗΣ Π. Ράλλη & Θηβών 250, 12244 Αιγάλεω Αθήνα – Ελλάδα

# **Μέλη 3μελούς επιτροπής εξέτασης:**

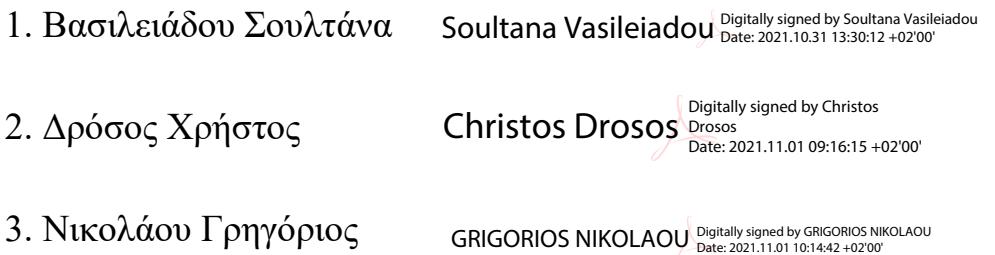

## **ΔΗΛΩΣΗ ΣΥΓΓΡΑΦΕΑ ΔΙΠΛΩΜΑΤΙΚΗΣ ΕΡΓΑΣΙΑΣ**

H υπογράφουσα Klaudia Maria Skorupa, με αριθμό μητρώου 71444987 φοιτήτρια του Πανεπιστημίου Δυτικής Αττικής της Σχολής Μηχανικών του Τμήματος Βιομηχανικής Σχεδίασης και Παραγωγής δηλώνω υπεύθυνα ότι:

«Είμαι συγγραφέας αυτής της διπλωματικής εργασίας και ότι κάθε βοήθεια την οποία είχα για την προετοιμασία της είναι πλήρως αναγνωρισμένη και αναφέρεται στην εργασία. Επίσης, οι όποιες πηγές από τις οποίες έκανα χρήση δεδομένων, ιδεών ή λέξεων, είτε ακριβώς είτε παραφρασμένες, αναφέρονται στο σύνολό τους, με πλήρη αναφορά στους συγγραφείς, τον εκδοτικό οίκο ή το περιοδικό, συμπεριλαμβανομένων και των πηγών που ενδεχομένως χρησιμοποιήθηκαν από το διαδίκτυο. Επίσης, βεβαιώνω ότι αυτή η εργασία έχει συγγραφεί από μένα αποκλειστικά και αποτελεί προϊόν πνευματικής ιδιοκτησίας τόσο δικής μου, όσο και του Ιδρύματος.

Παράβαση της ανωτέρω ακαδημαϊκής μου ευθύνης αποτελεί ουσιώδη λόγο για την ανάκληση του πτυχίου μου».

Η Δηλούσα

# <span id="page-2-0"></span>**Περίληψη**

Η παρούσα διπλωματική εργασία αποτελεί μια ανασκόπηση της θεωρίας των συστημάτων αυτομάτου ελέγχου με αντικείμενο τη μελέτη της συμπεριφοράς τους στο πεδίο του χρόνου, της συχνότητας ή του χώρου κατάστασης. Η επίδραση χαρακτηριστικών μεγεθών, όπως η ενίσχυση, το σφάλμα ή ο συντελεστής απόσβεσης, στη συμπεριφορά των συστημάτων θα διερευνηθεί σε βάθος. Η θεωρητική διερεύνηση θα συμπληρωθεί με ενδεικτικά παραδείγματα είτε γραμμικών συστημάτων, όπως μηχανικά συστήματα, είτε μη γραμμικών συστημάτων, όπως το ανάποδο εκκρεμές, και την εξομοίωση τους κάθε φορά σε περιβάλλον MATLAB/SIMULINK ώστε να οδηγήσει στην καταγραφή εμπεριστατωμένων αποτελεσμάτων.

Επιπρόσθετα θα μελετηθεί η συμπεριφορά ενδεικτικών κυκλωμάτων ελεγκτών καθώς και η επίδραση τους στα υπό μελέτη συστήματα. Οι σχετικές εξομοιώσεις με τη χρήση MATLAB/SIMULINK θα βοηθήσουν στην εξαγωγή εύστοχων συμπερασμάτων και συγκριτικών αποτελεσμάτων.

Στόχος της διπλωματικής εργασίας είναι η σε βάθος κατανόηση της λειτουργίας των συστημάτων, οι τρόποι εξομοίωσης τους, και η δυνατότητα αναζήτησης της καλύτερης λύσης ελέγχου για την επίτευξη συγκεκριμένων απαιτήσεων σε πραγματικά προβλήματα.

## <span id="page-3-0"></span>**Abstract**

This thesis is a systematic review of the theory of automated control systems revolving around the study of their behavior in relation to time, frequency or state space. the impact of typical (sizes/metrics) such as amplification, error and depreciation rate on the systems behavior will be thoroughly examined. the theoretical examination will be completed with instances of either linear systems e.g. mechanical systems or non-linear systems for instance the reversed pendulum and their equalization in the MATLAB/SIMULINK environment in order to record established results.

In addition, the behavior of typical instances of circuit controllers will be examined as well as their impact on the systems mentioned earlier. These equalizations will assist in precise and comparative results.

The target of this study is to deeply comprehend the functions of the mentioned system, as well as their methods of equalization and the possibility to search a more improved control solution to resolve certain real life demands.

# **Ευχαριστίες**

Θέλω να ευχαριστήσω την κα. Βασιλειάδου για την υπομονή και την στήριξη της μέσω των διαφόρων δυσκολιών που προέκυψαν στην πορεία της διπλωματικής εργασίας.

Επίσης, θέλω να ευχαριστήσω την Ρ. και την Ν. που με βοήθησαν με τους δικούς τους τρόπους.

# Πίνακας περιεχομένων

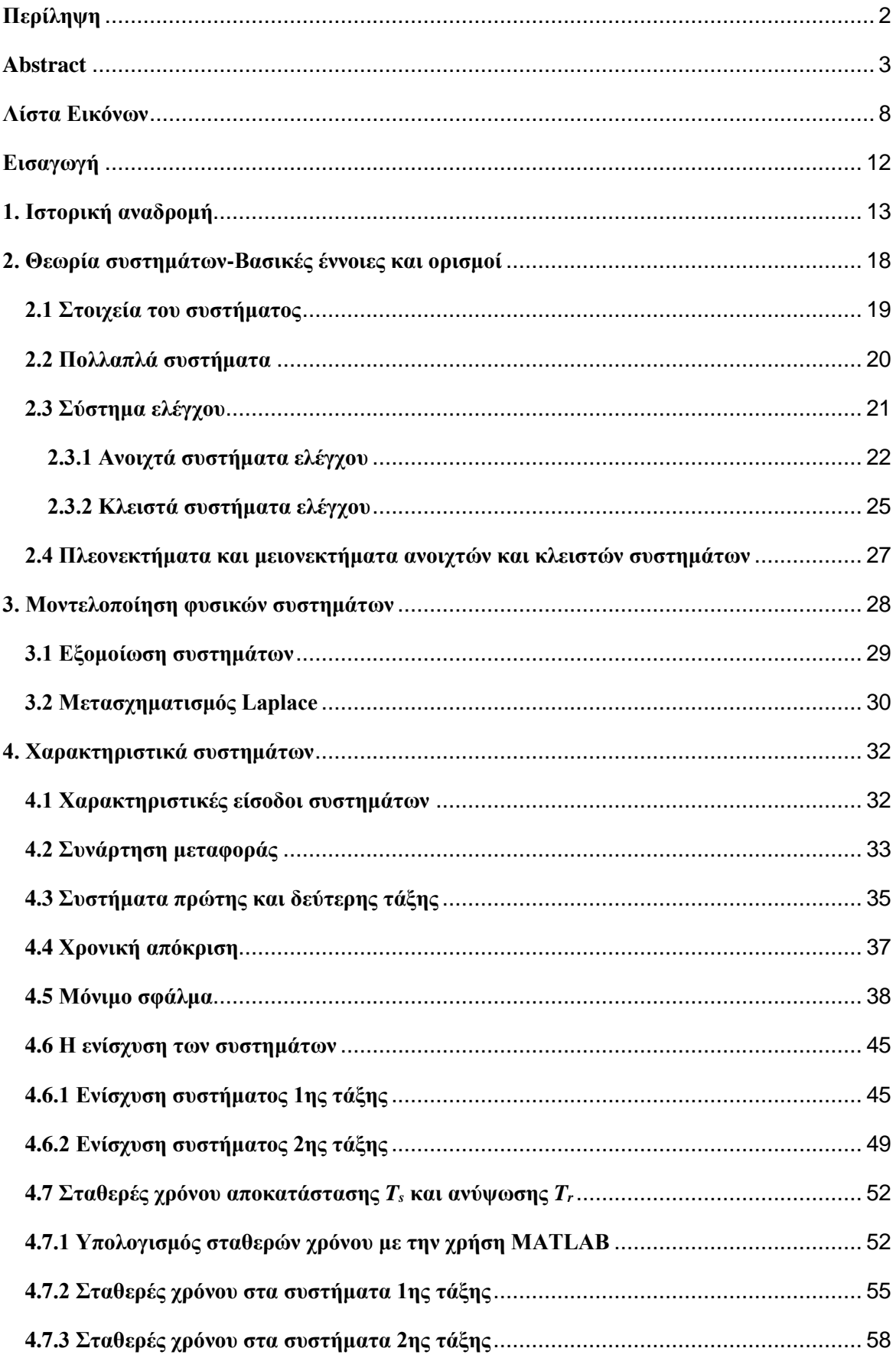

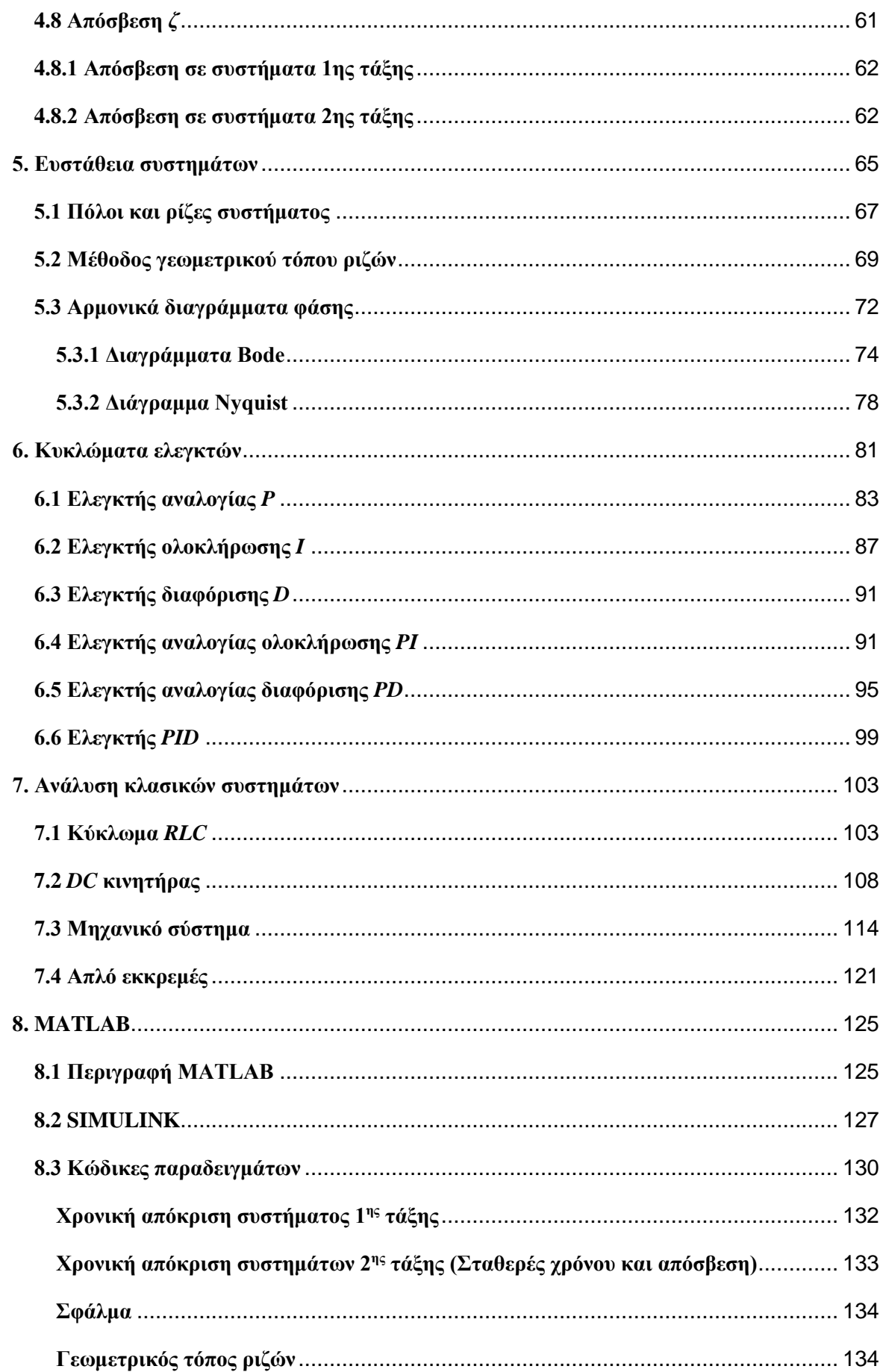

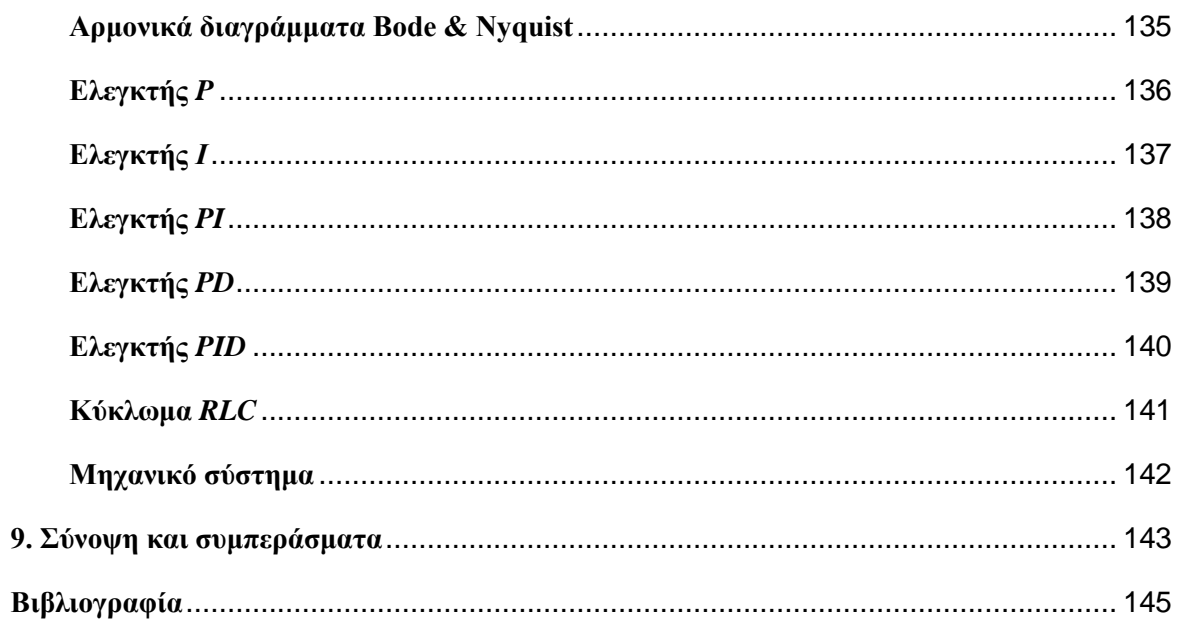

# <span id="page-8-0"></span>**Λίστα Εικόνων**

- [Εικ. 1] Η εκτροπή του ποταμού Άλυ από τον Θαλή τον Μιλήσιο
- [Εικ. 2] Το σταθερό αυτόματο θέατρο και ο προγραμματισμός της αυτόματης περιστροφής των θυρών του
- [Εικ. 3] Αυτορρυθμιζόμενο λυχνάρι
- [Εικ. 4] Αυτόματη κρήνη με πουλιά που κελαηδούν όταν η κουκουβάγια περιστρέφεται
- [Εικ. 5] Αυτόματες πύλες ναού
- [Εικ. 6] Ο Σκιωθήρας Γνώμων Το πρώτο ηλιακό ωρολόγιο του Αναξίμανδρου
- [Εικ. 7] Επικοινωνία του συστήματος με το περιβάλλον
- [Εικ. 8] Εσωτερική κατάσταση του συστήματος
- [Εικ. 9] Απλό σύστημα
- [Εικ. 10] Πολλαπλό σύστημα SIMO
- [Εικ. 11] Πολλαπλό σύστημα MISO
- [Εικ. 12] Πολλαπλό σύστημα MIMO
- [Εικ. 13] Ανοιχτό σύστημα
- [Εικ. 14] Ανοιχτό σύστημα ελέγχου θερμοκρασίας
- [Εικ. 15] Ανοιχτό σύστημα ελέγχου θερμοκρασίας με θόρυβο
- [Εικ. 16] Κλειστό σύστημα ελέγχου
- [Εικ. 17] Κλειστό σύστημα ελέγχου
- [Εικ. 18] Κλειστό σύστημα ελέγχου της θερμοκρασίας
- [Εικ. 19] Η διαδικασία της μοντελοποίησης
- [Εικ. 20] Διάγραμμα βαθμίδων κλειστού συστήματος 2ης τάξης με ελεγκτή PID
- [Εικ. 21] Μοναδιαία βηματική συνάρτηση
- [Εικ. 22] Μοναδιαία ανοδική συνάρτηση
- [Εικ. 23] Μοναδιαία παραβολική συνάρτηση
- [Εικ. 24] Μετασχηματισμός της διαφορικής σε αλγεβρική εξίσωση
- [Εικ. 25] Σύστημα πρώτης τάξης
- [Εικ. 26] Σύστημα δεύτερης τάξης
- [Εικ. 27] Χρονική απόκριση
- [Εικ. 28] Βηματικές χρονικές αποκρίσεις χωρίς διαταραχή
- [Εικ. 29] Βηματικές χρονικές αποκρίσεις με διαταραχή
- [Εικ. 30] Κλειστό σύστημα χωρίς διαταραχή
- [Εικ. 31] Βηματικές χρονικές αποκρίσεις κλειστών συστημάτων χωρίς διαταραχή
- [Εικ. 32] Βηματικές χρονικές αποκρίσεις κλειστών συστημάτων με διαταραχή
- [Εικ. 33] Χρονική απόκριση ανοιχτών συστημάτων για διαφορετική ενίσχυση
- [Εικ. 34] Κλειστό σύστημα
- [Εικ. 35] Χρονική απόκριση κλειστών συστημάτων
- [Εικ. 36] Χρονικές αποκρίσεις ανοιχτών συστημάτων
- [Εικ. 37] Αναπαράσταση κλειστού συστήματος
- [Εικ. 38] Χρονική απόκριση κλειστών συστημάτων
- [Εικ. 39] Αναπαράσταση βημάτων προσδιορισμού σταθερών χρόνου
- [Εικ. 40] Προσδιορισμός χρόνου αποκατάστασης
- [Εικ. 41] Εντοπισμός χρόνου ανύψωσης
- [Εικ. 42] Προσδιορισμός χρόνου ανύψωσης
- [Εικ. 43] Χρόνοι αποκατάστασης και ανύψωσης ανοιχτών συστημάτων
- [Εικ. 44] Χρόνοι αποκατάστασης και ανύψωσης κλειστών συστημάτων
- [Εικ. 45] Χρόνοι αποκατάστασης και ανύψωσης ανοιχτών συστημάτων
- [Εικ. 46] Χρόνοι αποκατάστασης και ανύψωσης κλειστών συστημάτων
- [Εικ. 47] Φθίνουσα ταλάντωση δευτεροβάθμιου συστήματος για *ζ*<1
- [Εικ. 48] Εκθετική απόκριση δευτεροβάθμιου συστήματος για *ζ*>1
- [Εικ. 49] Οριακή απόκριση δευτεροβάθμιου συστήματος για *ζ*=1
- [Εικ. 50] Χρονική απόκριση ανοιχτών δευτεροβάθμιων συστημάτων
- [Εικ. 51] Αναπαράσταση κλειστού συστήματος
- [Εικ. 52] Χρονική απόκριση κλειστών δευτεροβάθμιων συστημάτων
- [Εικ. 53] Κώδικας MATLAB
- [Εικ. 54] Κώδικας MATLAB
- [Εικ. 55] Κώδικας MATLAB
- [Εικ. 56] Κώδικας MATLAB
- [Εικ. 57] Κλειστό σύστημα με ελεγκτή Κ
- [Εικ. 58] Γεωμετρικός τόπος ριζών δύο συστημάτων
- [Εικ. 59] Συνθήκη ευστάθειας
- [Εικ. 60] Λογαριθμικά διαγράμματα Bode
- [Εικ. 61] Χρονική απόκριση συστημάτων
- [Εικ. 62] Διαδικασία σχεδίασης διαγραμμάτων Bode
- [Εικ. 63] Διαγράμματα Bode
- [Εικ. 64] Τιμές αποκρίσεων Bode
- [Εικ. 65] Διάγραμμα Nyquist
- [Εικ. 66] Βήματα εμφάνισης διαγραμμάτων Nyquist
- [Εικ. 67] Διάγραμμα Nyquist
- [Εικ. 68] Διάγραμμα Nyquist
- [Εικ. 69] Αναπαράσταση κλειστού κυκλώματος με ελεγκτή
- [Εικ. 70] Συνάρτηση μεταφοράς
- [Εικ. 71] Διάγραμμα και χρονική απόκριση στο SIMULINK ανοιχτού συστήματος 1ης τάξης
- [Εικ. 72] Διάγραμμα στο SIMULINK κλειστού συστήματος με ελεγκτή P
- [Εικ. 73] Χρονικές αποκρίσεις στο SIMULINK κλειστού συστήματος με ελεγκτή P
- [Εικ. 74] Χρόνος ανύψωσης Tr για την εκάστοτε ρύθμιση του ελεγκτή P
- [Εικ. 75] Χρόνος αποκατάστασης *T<sup>s</sup>* για την εκάστοτε ρύθμιση του ελεγκτή P
- [Εικ. 76] Κύκλωμα ελεγκτή P
- [Εικ. 77] Διάγραμμα στο SIMULINK κλειστού συστήματος με ελεγκτή Ι
- [Εικ. 78] Χρονικές αποκρίσεις στο SIMULINK κλειστού συστήματος με ελεγκτή Ι
- [Εικ. 79] Χρόνος ανύψωσης Tr για την εκάστοτε ρύθμιση του ελεγκτή Ι
- [Εικ. 80] Χρόνος αποκατάστασης *T<sup>s</sup>* για την εκάστοτε ρύθμιση του ελεγκτή Ι
- [Εικ. 81] Διάγραμμα στο SIMULINK κλειστού συστήματος με ελεγκτή PΙ
- [Εικ. 82] Χρονικές αποκρίσεις στο SIMULINK κλειστού συστήματος με ελεγκτή PΙ
- [Εικ. 83] Χρόνος ανύψωσης *T<sup>r</sup>* για την εκάστοτε ρύθμιση του ελεγκτή PΙ
- [Εικ. 84] Χρόνος αποκατάστασης *T<sup>s</sup>* για την εκάστοτε ρύθμιση του ελεγκτή PI
- [Εικ. 85] Κύκλωμα ελεγκτή PI
- [Εικ. 86] Διάγραμμα στο SIMULINK κλειστού συστήματος με ελεγκτή PD
- [Εικ. 87] Χρονικές αποκρίσεις στο SIMULINK κλειστού συστήματος με ελεγκτή PD
- [Εικ. 88] Χρόνος ανύψωσης *T<sup>r</sup>* για την εκάστοτε ρύθμιση του ελεγκτή PD
- [Εικ. 89] Χρόνος αποκατάστασης *T<sup>s</sup>* για την εκάστοτε ρύθμιση του ελεγκτή PD
- [Εικ. 90] Κύκλωμα ελεγκτή PD
- [Εικ. 91] Διάγραμμα στο SIMULINK κλειστού συστήματος με ελεγκτή PΙD
- [Εικ. 92] Χρονικές αποκρίσεις στο SIMULINK κλειστού συστήματος με ελεγκτή PΙD
- [Εικ. 93] Κύκλωμα ελεγκτή PID
- [Εικ. 94] Ηλεκτρικό κύκλωμα RLC
- [Εικ. 95] Εξομοίωση κυκλώματος RLC ως ανοιχτό σύστημα σε SIMULINK
- [Εικ. 96] Βηματική χρονική απόκριση κυκλώματος RLC ως ανοιχτό σύστημα
- [Εικ. 97] Χαρακτηριστικά ανοιχτού συστήματος RLC
- [Εικ. 98] Εξομοίωση κυκλώματος RLC σε κλειστό βρόχο με ελεγκτή PID
- [Εικ. 99] Βηματική χρονική απόκριση κυκλώματος RLC σε κλειστό βρόχο με ελεγκτή PID
- [Εικ. 100] Χαρακτηριστικά κλειστού συστήματος RLC
- [Εικ. 101] Χαρακτηριστικά κλειστού συστήματος RLC
- [Εικ. 102] Κινητήρας συνεχούς ρεύματος
- [Εικ. 103] Εξομοίωση κινητήρα DC ως ανοιχτό σύστημα σε SIMULINK
- [Εικ. 104] Χαρακτηριστικά ανοιχτού συστήματος DC
- [Εικ. 105] Χρονική απόκριση ανοιχτού συστήματος κινητήρα DC
- [Εικ. 106] Γεωμετρικός τόπος ριζών παραδείγματος κινητήρα DC
- [Εικ. 107] Αρμονικά διαγράμματα Bode
- [Εικ. 108] Αρμονικά διαγράμματα Nyquist
- [Εικ. 109] Αναπαράσταση κλειστού συστήματος DC
- [Εικ. 110] Χρονική απόκριση ανοιχτού συστήματος DC
- [Εικ. 111] Χαρακτηριστικά κλειστού συστήματος DC
- [Εικ. 112] Μηχανικό σύστημα δύο σωμάτων
- [Εικ. 113] Αναπαράσταση ανοιχτών μηχανικών συστημάτων μέσω SIMULINK
- [Εικ. 114] Χρονικές αποκρίσεις ανοιχτών μηχανικών συστημάτων
- [Εικ. 115] Αρμονικά διαγράμματα Bode
- [Εικ. 116] Αρμονικά διαγράμματα Nyquist
- [Εικ. 117] Προσομοίωση κλειστών μηχανικών συστημάτων μέσω SIMULINK
- [Εικ. 118] Χρονικές αποκρίσεις κλειστών μηχανικών συστημάτων
- [Εικ. 119] Αρμονικά διαγράμματα Bode
- [Εικ. 120] Αρμονικά διαγράμματα Nyquist
- [Εικ. 121] Απλό εκκρεμές
- [Εικ. 122] Προσομοίωση μη γραμμικής εξίσωσης εκκρεμούς στο SIMULINK
- [Εικ. 123] Προσομοίωση γραμμικοποιημένου εκκρεμούς
- [Εικ. 124] Χρονική απόκριση μη γραμμικού και γραμμικοποιημένου εκκρεμούς
- [Εικ. 125] Χρονική απόκριση μη γραμμικού και γραμμικοποιημένου εκκρεμούς
- [Εικ. 126] Χρονική απόκριση μη γραμμικού και γραμμικοποιημένου εκκρεμούς
- [Εικ. 127] Μενού MATLAB
- [Εικ. 128] Παράθυρο προσομοίωσης
- [Εικ. 129] Κενό παράθυρο προσομοίωσης
- [Εικ. 130] Βιβλιοθήκη προσομοίωσης
- [Εικ. 131] Απλό κλειστό σύστημα με είσοδο ράμπας
- [Εικ. 132] Είσοδος ράμπας σε συστήματα που προστίθενται
- [Εικ. 133] Βηματική είσοδος με συστήματα που προστίθενται

# <span id="page-12-0"></span>**Εισαγωγή**

Η διπλωματική εργασία χωρίζεται σε 8 μέρη για να διευκολύνει τον αναγνώστη στην κατανόηση της θεωρίας των συστημάτων αυτομάτου ελέγχου. Το **πρώτο** κεφάλαιο αφορά την ιστορική αναδρομή της τεχνολογίας και της έννοιας του συστήματος στην αρχαία Ελλάδα, όπου εμφανίστηκε η πρώτη μορφή του αυτοματισμού μέσω οραμάτων, επινοήσεων και εφευρέσεων. Το **δεύτερο** κεφάλαιο αναλύει την βασική θεωρία των συστημάτων που είναι απαραίτητη για τον αναγνώστη που έρχεται πρώτη φορά σε επαφή με τα συστήματα αυτομάτου ελέγχου, ενώ το **τρίτο** προσφέρει την απαραίτητη γνώση από μαθηματικής πλευράς.

Στο **τέταρτο** κεφάλαιο ο αναγνώστης θα κατανοήσει πως λειτουργεί ένα σύστημα, τι χαρακτηριστικά έχει και πως επηρεάζουν την μορφή και την απόκριση του συστήματος τα οποία θα χρησιμοποιηθούν στο **πέμπτο** κεφάλαιο που αφορά σε ένα από τα βασικότερα χαρακτηριστικά ενός συστήματος, δηλαδή στην ευστάθεια του. Παράλληλα, θα αναλυθούν διάφορες μέθοδοι που διερευνούν την ύπαρξη της ευστάθειας του συστήματος.

Τις τελευταίες δεκαετίες, στα συστήματα αυτομάτου ελέγχου έχουν προστεθεί οι ελεγκτές οι οποίοι έχουν σημαντικό ρόλο στην υλοποίηση των συστημάτων σε πολλούς τομείς, όπως η βιομηχανία, η ναυτιλία κλπ. Οι ελεγκτές θα αναλυθούν στο **έκτο** κεφάλαιο διπλωματικής εργασίας. Όλη η θεωρία θα εφαρμοστεί μέσω βασικών και γνωστών συστημάτων που χρησιμοποιούνται ευρέως για την διδασκαλία των συστημάτων αυτομάτου ελέγχου στο **έβδομο** κεφάλαιο. Η διπλωματική εργασία κλείνει με το **τελευταίο** κεφάλαιο που αφορά το πρόγραμμα MATLAB, στο οποίο γίνεται η περιγραφή του και παρουσιάζονται οι δυνατότητες του καθώς και οι βασικές εντολές που χρησιμοποιήθηκαν στην εκπόνηση της εργασίας. Στο κεφάλαιο αυτό παρουσιάζεται και κώδικας που συντάχτηκε στην υλοποίηση των παραδειγμάτων όλων των προηγουμένων κεφαλαίων.

Σε όλη της έκταση της διπλωματικής εργασίας έγινε προσπάθεια η θεωρία των συστημάτων αυτομάτου ελέγχου να εφαρμοστεί σε ενδεικτικά παραδείγματα μέσω του προγράμματος MATLAB/SIMULINK για την καλύτερη κατανόηση της θεωρίας.

# <span id="page-13-0"></span>**1. Ιστορική αναδρομή**

Τα πρώτα σημάδια του αυτοματισμού εμφανίζονται ήδη από τους αρχαίους πολιτισμούς, μέσα στους οποίους παρατηρούνται θαυμάσια έργα ειδικά στην αρχαία Ελλάδα. Μέσω της ιστορικής αναδρομής είναι εφικτή η κατανόηση, η ανάλυση και η παρατήρηση της πορείας του αυτοματισμού από τις αρχαιότερες εποχές μέχρι και σήμερα. Τα έργα του αυτοματισμού πραγματοποιήθηκαν από σπουδαίους μηχανικούς, οι οποίοι ξεπέρασαν τα εμπόδια, όπως τους φυσικούς νόμους και περίπλοκους μαθηματικούς υπολογισμούς, και απέδειξαν πως με την γνώση που διέθεταν και παράλληλα με τα λιγοστά εργαλεία δημιούργησαν σπουδαίες και αξιόλογες εφευρέσεις, οι οποίες μέχρι και σήμερα είναι άξιες θαυμασμού.

Στον αρχαίο ελληνικό μύθο τα αυτόματα εμφανίζονται ως όραμα, επιθυμία, όνειρο και υλοποιούνται σε διάφορες περιόδους μέσα στην ιστορία. Ένα παράδειγμα είναι η αναφορά στην Ιλιάδα, όπου η Ήρα ανοίγει με ένα μαστίγιο **αυτόματα** τις πύλες του ουρανού, με τον όρο "αυτόματα" να εμφανίζεται στον αρχαίο πρωτότυπο κείμενο. Για εκείνη την εποχή οι αυτόματες πύλες σήμαιναν κάτι αδύνατο ή θεϊκό, ενώ σήμερα είναι μια δεδομένη τεχνολογική επίτευξη. Ωστόσο η μυθική αυτή διατύπωση για πρώτη φορά από τον Όμηρο δείχνει την θέληση και την πρόθεση του ανθρώπου να κατασκευάσει αυτοκίνητες μηχανές που διέθεταν παρόμοιες ιδιότητες με τα ζωντανά όντα και θα διευκόλυναν την ζωή του. Τα πρώτα ιστορικά αυτόματα καθώς και πλήθος τεχνολογικών επιτευγμάτων διαφόρων λαών αναφέρονται από τον Ηρόδοτο, ο οποίος γεννήθηκε το 490-480 π. Χ. στην Αλικαρνασσό της Μ. Ασίας και έζησε 60 χρόνια. Μέσα σε αυτά τα χρόνια της ζωής του ταξίδεψε και ήρθε σε επαφή με διάφορους πολιτισμούς αρχαίων λαών και έγραψε τις *Ιστορίες* του, όπου ενδεικτικά καταγράφονται:

- Νευρόσπαστα, αγάλματα με κινούμενα μέλη
- Τεχνητές λίμνες και ταμιευτήρες για τον έλεγχο της στάθμης των ποταμών, όπως η εκτροπή του ποταμού Άλυ από τον Θαλή τον Μιλήσιο
- Αιγυπτιακά αυτόματα πλοία με μηχανισμός ελέγχου της πορείας τους

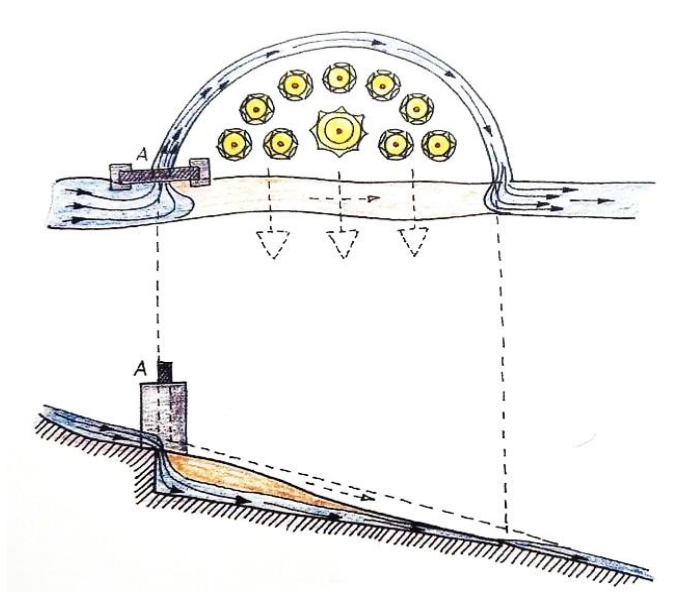

[Εικ. 1] Η εκτροπή του ποταμού Άλυ από τον Θαλή τον Μιλήσιο [7]

Απαραίτητες προϋποθέσεις για να υλοποιηθεί ένα αυτόματο είναι αφενός να διαθέτει μια πηγή εσωτερικής ενέργειας ώστε να κινείται από μόνο του, να είναι αυτοκινούμενο δηλαδή και αφετέρου, να κινείται ικανοποιώντας συγκεκριμένο σκοπό, ή με άλλα λόγια να πληροί συγκεκριμένες προδιαγραφές ελέγχου. Ο Ήρων ο Αλεξανδρινός θεωρούσε πως τα αυτόματα μπορούν να κινούνται και να λειτουργούν αξιοποιώντας ως πηγή ενέργειας τα πρωταρχικά στοιχεία της φύσης, δηλαδή:

- Νερό, που αποτελεί την κινητήρια δύναμη υδραυλικών συστημάτων.
- Φωτιά, που θερμαίνει το νερό προκαλώντας την δημιουργία ατμού και την αξιοποίηση της μετατροπή της πίεσης του ατμού σε κίνηση
- Αέρας, που αποτελεί την κινητήρια δύναμη πνευματικών συστημάτων.
- Γη, μέσω της αξιοποίησης της δυναμικής ενέργειας ενός υπερυψωμένου βάρους με σκοπό την κίνηση των αυτομάτων.

Η κίνηση ενός αυτόματου πραγματοποιείται σύμφωνα με τους νόμους της φύσης, τους οποίους το αυτόματο πρέπει να ακολουθεί για να μπορέσει να κινηθεί αλλά και ταυτόχρονα να τηρεί την επιθυμητή πορεία των κινήσεων του.

Οι μηχανικοί στην αρχαία Ελλάδα δημιουργήσαν ποικίλες εφευρέσεις που αφορούσαν τους τομείς της καθημερινότητας των πολιτών, όπως η ψυχαγωγία, η θρησκεία, η εργασία κλπ. Η βασική ψυχαγωγία των αρχαίων Ελλήνων ήταν το θέατρο, το οποίο πέρα από ψυχαγωγικό είχε και εκπαιδευτικό ρόλο. Τα αυτόματα θέατρα, κινητά και σταθερά, που περιγράφονται στην *Αυτοματοποιητική* του Ήρωνος του Αλεξανδρινού, αποτελούν αυτόματα συστήματα, των οποίων οι προγραμματισμένες κινήσεις των επιμέρους στοιχείων τους αποτελούν την ίδια την θεατρική παράσταση, που προκαλεί έκπληξη και θαυμασμό στους θεατές.

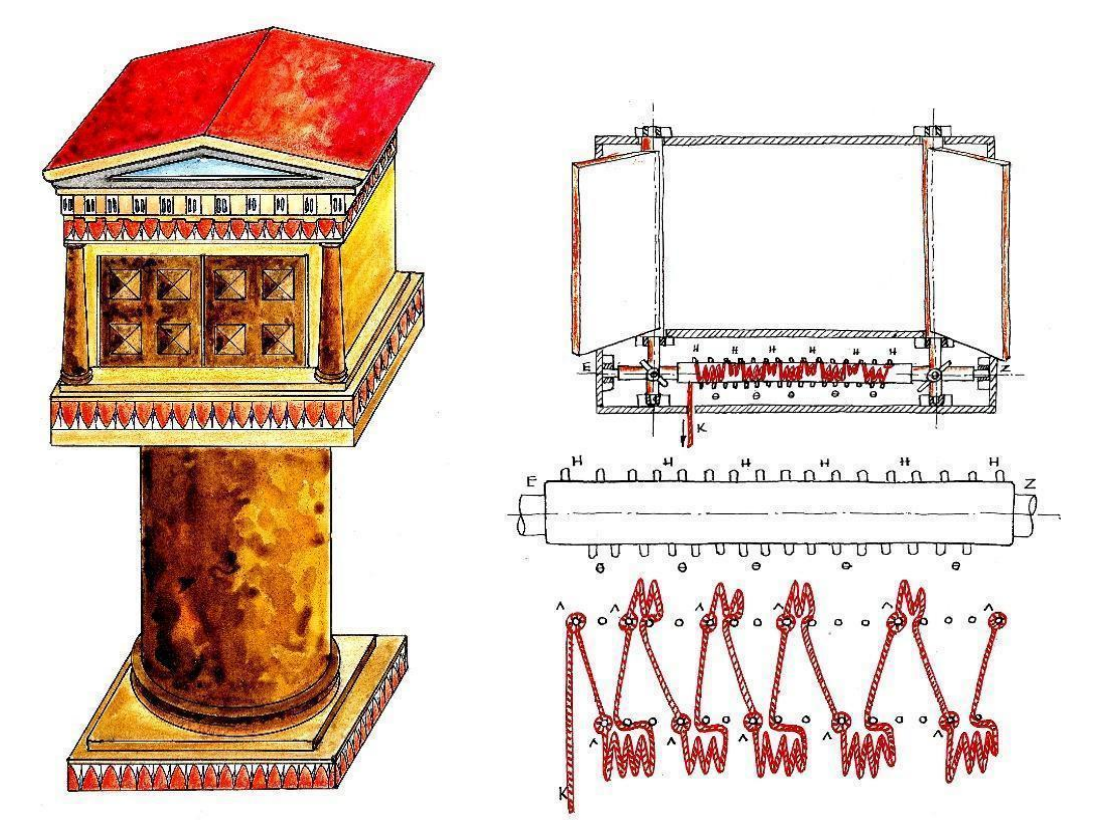

[Εικ. 2] Το σταθερό αυτόματο θέατρο και ο προγραμματισμός της αυτόματης περιστροφής των θυρών του [7]

Όσον αφορά άλλους τομείς της καθημερινότητας των αρχαίων ανθρώπων, πληθώρα αναφορών περιγράφουν κατασκευές και μηχανισμούς που εξασφάλιζαν την διευκόλυνση της ζωής τους. Ενδεικτικό παράδειγμα είναι το αυτορρυθμιζόμενο λυχνάρι, στο οποίο όσο μειώνεται η στάθμη του λαδιού, κατεβαίνει ο πλωτήρας, γυρίζει η φτερωτή και ανεβαίνει το φυτίλι. Έτσι τροφοδοτείται η φωτιά και το λυχνάρι δεν σβήνει, χωρίς να χρειάζεται η παρέμβαση του ανθρώπου, παρά μόνο για την συμπλήρωση λαδιού.

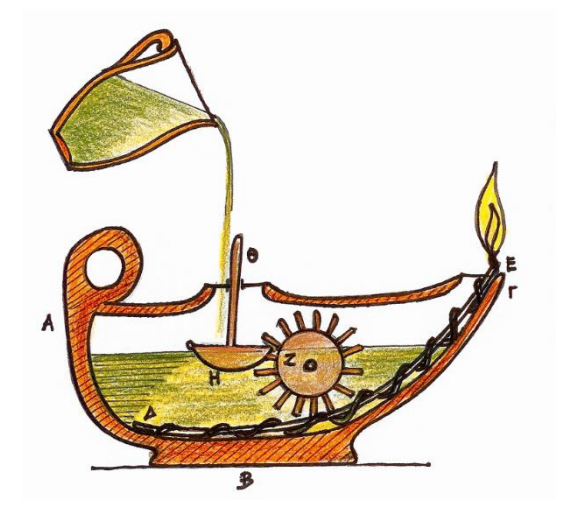

[Εικ. 3] Αυτορρυθμιζόμενο λυχνάρι [7]

Για την ασφάλεια των πολιτών κατασκευάστηκε η πυροσβεστική αντλία του Κτησιβίου, για την ομορφιά αναπτύχθηκε ο αυτόματος καθρέφτης από την Κτησίβιο, για την μουσική υπήρχαν τα υδραυλικά μουσικά όργανα του Κτησιβίου και του Ήρωνα, στις γιορτές υπήρχε ένα κινητό ρομπότ, μια αυτόματη θεραπαινίδα, που πρόσφερε κρασί ή νερό στους παρευρισκόμενους, για την αισθητική της πόλης κατασκευάστηκαν αυτόματες κρήνες που έβγαζαν ήχους όμοιους με κελάηδισμα πουλιών.

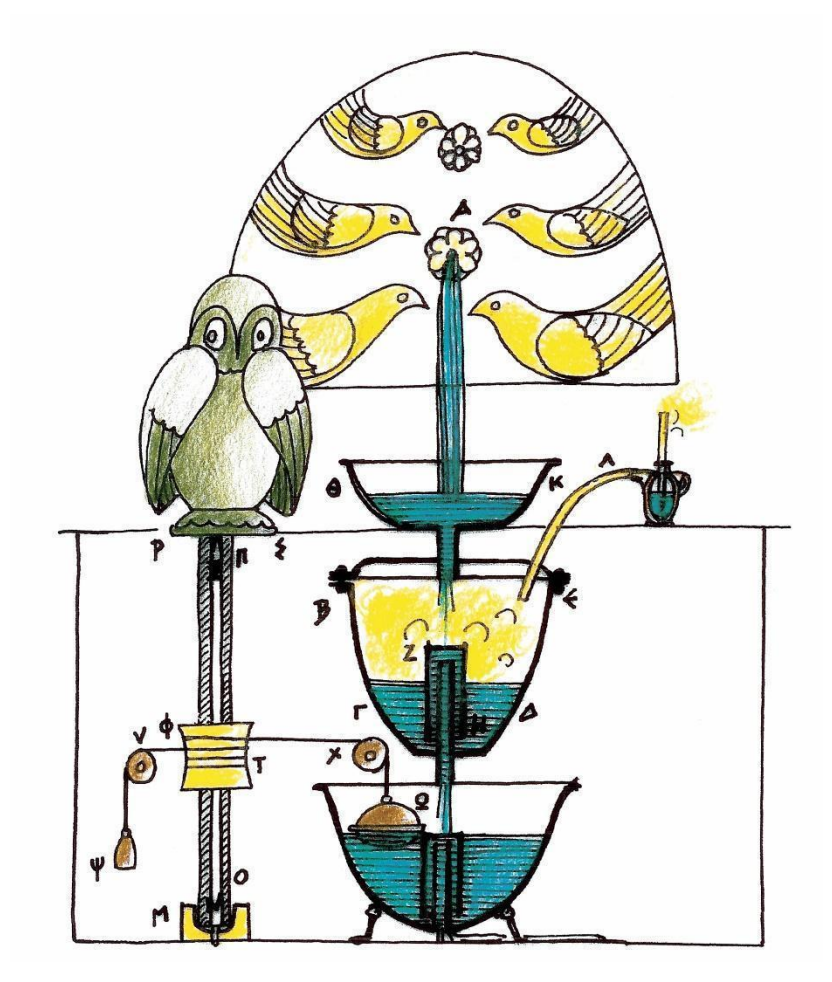

[Εικ. 4] Αυτόματη κρήνη με πουλιά που κελαηδούν όταν η κουκουβάγια περιστρέφεται [7]

Στο τομέα της θρησκείας υπήρχαν σπουδαίες εφευρέσεις που έδιναν μια διαφορετική πνοή και χάρη στους θρησκευόμενους. Το παράδειγμα της Ήρας με τις μυθικές αυτόματες πύλες του Ουρανού λίγους αιώνες αργότερα έγινε πραγματικότητα στην ελληνιστική εποχή. Ο Ήρων ο Αλεξανδρινός περιγράφει την κατασκευή των αυτόματων πυλών ενός ναού, χάρη στο συνδυασμό των στοιχείων του νερού και της φωτιάς και στην αξιοποίηση των ιδιοτήτων τους. Σε αυτό το σημείο παρατηρείται η δύναμη του ανθρώπου να ξεπερνά τις δυνατότητες τους, το αδύνατο να το κάνει δυνατό.

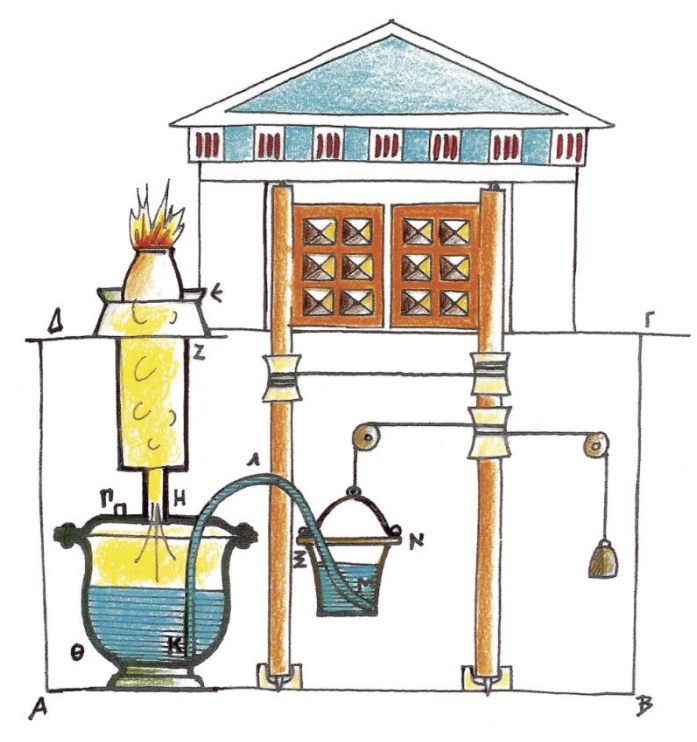

[Εικ. 5] Αυτόματες πύλες ναού [7]

Στην ίδια εποχή αναφέρονται παραδείγματα αυτόματων βωμών, όπου οι φωτιές έσβηναν αυτόματα μετά το πέρας της τελετής και πάλι με την αξιοποίηση των στοιχείων του νερού και της φωτιάς. Ακόμη περιγράφονται αυτόματοι κερματοδέκτες που πρόσφεραν μια ποσότητα αγιασμού, όταν ο πιστός έριχνε ένα νόμισμα.

Τέλος, αξίζει να αναφερθεί η προσπάθεια του ανθρώπου να τιθασεύσει τον χρόνο, τουλάχιστον με την μέτρησή του. Στην αρχαιότητα, η προσπάθεια αυτή οδήγησε σε κατασκευές ή μηχανισμούς, όπως το ηλιακό ρολόι ή ο Σκιοθήρας Γνώμων του Αναξίμανδρου του Μιλήσιου, η κλεψύδρα, υδραυλικά ωρολόγια τύπου κλεψύδρας, όπως το μεγάλο υδραυλικό ωρολόγιο στο Αμφιαράειο του Ωρωπού, καθώς και το υδραυλικό ωρολόγιο του Πλάτωνος κλπ. Προφανώς ο δρόμος είναι μακρύς μέχρι τις σύγχρονες ηλεκτρικές συσκευές και τα κινητά τηλέφωνα που

σήμερα εξασφαλίζουν με ακρίβεια την μέτρηση του χρόνου.

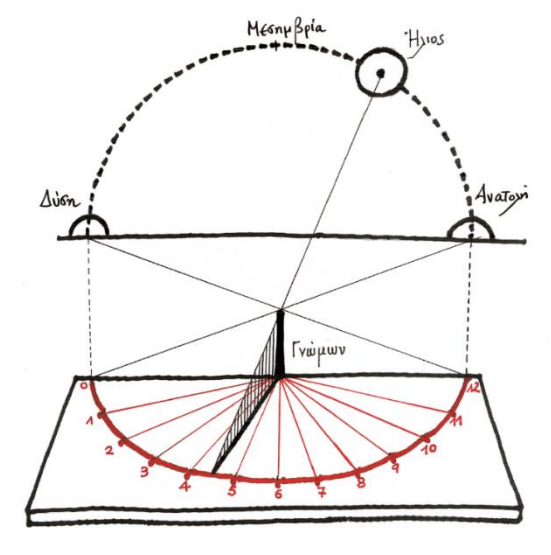

[Εικ. 6] Ο Σκιωθήρας Γνώμων – Το πρώτο ηλιακό ωρολόγιο του Αναξίμανδρου [7]

## <span id="page-18-0"></span>**2. Θεωρία συστημάτων-Βασικές έννοιες και ορισμοί**

Ένα **σύστημα** αποτελείται από επιμέρους φυσικά ή τεχνητά στοιχεία, που αλληλοεπιδρούν μεταξύ αλλά και με άλλα συστήματα. Τα στοιχεία μπορούν να έχουν διαφορετική μορφή, δηλαδή να είναι μηχανικά, ηλεκτρονικά, ψηφιακά, αναλογικά κλπ., ανάλογα με τις απαιτήσεις του συστήματος και η μεταξύ τους αλληλεπίδραση επιτυγχάνεται με σήματα (ηλεκτρικά ή μηχανικά). Επίσης, υπάρχουν στοιχεία που επιδρούν στο σύστημα, χωρίς να ανήκουν σε αυτό αλλά εκτός από αυτό, σε έναν χώρο που ονομάζεται **περιβάλλον** του συστήματος. Ένα σύστημα μπορεί να οριστεί με πολλούς και διαφορετικούς τρόπους ανάλογα με την φύση και τους σκοπούς του προβλήματος. Ένας γενικός ορισμός του συστήματος θα μπορούσε να είναι ο εξής:

*«Σύστημα ορίζουμε την οντότητα εκείνη στην οποία επενεργώντας ένα σήμα Χ(t), έχει σαν αποτέλεσμα ένα άλλο σήμα Y(t).»* [2]

Μερικά ενδεικτικά παραδείγματα συστημάτων είναι:

- Ο άνθρωπος και όλες οι επιμέρους λειτουργίες του
- Το ηλιακό σύστημα
- **•** Η τηλεόραση
- **•** Το αεροπλάνο
- **•** Ο υπολογιστής
- Ένα βιομηχανικό συγκρότημα
- Μια κοινωνική ομάδα
- **·** Μηχανικά συστήματα
- **•** Θερμοδυναμικά συστήματα
- **•** Ηλεκτρολογικά συστήματα
- **●** Υδραυλικά και πνευματικά συστήματα

Οτιδήποτε μελετάται, από όποιον τομέα της επιστήμης ή της τεχνολογίας και αν προέρχεται μπορεί να θεωρηθεί ως σύστημα.

#### <span id="page-19-0"></span>**2.1 Στοιχεία του συστήματος**

Όλα τα συστήματα ανεξαρτήτως της μορφή τους και του τομέα της επιστήμης στον οποίο ανήκουν, περιλαμβάνουν την έννοια της επικοινωνίας, της αλληλεπίδρασης, της μεταβίβασης σημάτων από το περιβάλλον προς το σύστημα και από το σύστημα προς το περιβάλλον. Δέχονται δηλαδή ερεθίσματα και επιδράσεις, τα επεξεργάζονται και απαντούν με βάση τα χαρακτηριστικά τους. Σχηματικά αυτή η λειτουργία παρουσιάζεται στην εικόνα που ακολουθεί:

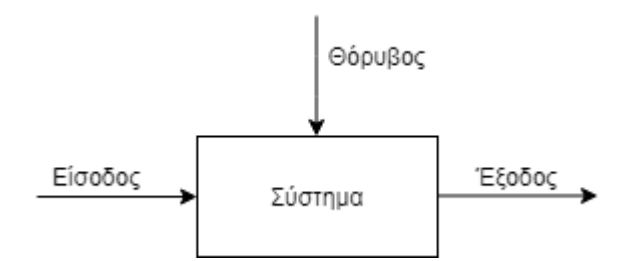

[Εικ. 7] Επικοινωνία του συστήματος με το περιβάλλον

Μια τέτοια απεικόνιση ενός συστήματος οδηγεί στον ορισμό βασικών εννοιών και μεταβλητών που σχετίζονται με το σύστημα:

- **Είσοδος (Input):** Ως είσοδος θεωρείται οποιοδήποτε επιθυμητό σήμα που παρέχεται στο σύστημα από το περιβάλλον, αλλά και όλες οι ακούσιες και ανεπιθύμητες διαταραχές ή θόρυβος. Οι διαταραχές είναι επίσης σήματα που επηρεάζουν και επεμβαίνουν στο σύστημα.
- **Έξοδος (Output):** Ως έξοδος ορίζεται η αντίδραση, η απόκριση, η απάντηση ή αποτέλεσμα του συστήματος προς το περιβάλλον.
- **Κατάσταση (State):** Ως κατάσταση του συστήματος θεωρούνται τα εσωτερικά στοιχεία ή οι μεταβλητές του. Εάν η κατάσταση παραμένει σταθερή, τότε για κάθε γνωστή είσοδο η απόκριση του συστήματος θα είναι επίσης γνωστή, ειδάλλως πρέπει να γίνει η πρόβλεψη της.

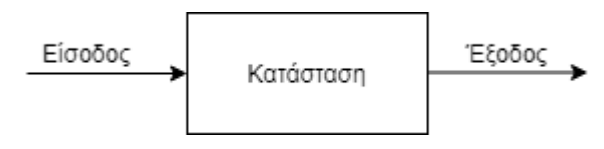

[Εικ. 8] Εσωτερική κατάσταση του συστήματος

### <span id="page-20-0"></span>**2.2 Πολλαπλά συστήματα**

Κάθε σύστημα μπορεί να έχει έναν μόνο αριθμό εισόδων και εξόδων ή ανάλογα με το πρόβλημα μπορεί να διαθέτει πολλαπλό αριθμό εισόδων και εξόδων, που το πλήθος τους οδηγεί σε διαφορετική περιγραφή και ορισμό του συστήματος.

#### **1. Απλό σύστημα:**

Ένα απλό σύστημα έχει μία απλή είσοδο και μία απλή έξοδο (SISO – Single Input, Single Output):

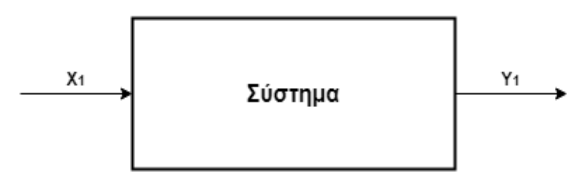

[Εικ. 9] Απλό σύστημα

Στην είσοδο  $X_1$  αντιστοιχεί η έξοδος Υ<sub>1</sub>, δηλαδή για κάθε σήμα εισόδου που επενεργεί στο σύστημα θα υπάρξει μόνο ένα σήμα εξόδου.

Το πλεονέκτημα ενός SISO συστήματος είναι η απλότητα του, ενώ μειονέκτημα του είναι ο περιορισμός των σημάτων του.

### **2. Πολλαπλά συστήματα**

Τα πολλαπλά συστήματα από την άλλη, έχουν το πλεονέκτημα των πολλών σημάτων εισόδων/εξόδων, με δυνατότητα επιλογής κάποιων εξ αυτών, και μειονέκτημα την πολυπλοκότητά τους. Τα πολλαπλά συστήματα χωρίζονται ως εξής:

 $\bullet$  Απλή είσοδος και πολλαπλές έξοδοι (SIMO – Single Input, Multiple Output):

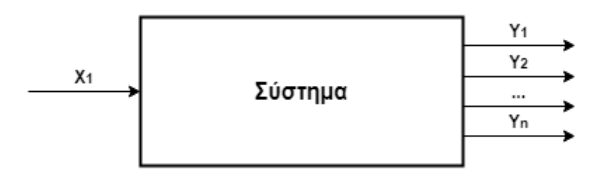

[Εικ. 10] Πολλαπλό σύστημα SIMO

Στην είσοδο Χ<sub>1</sub> αντιστοιχούν οι έξοδοι [Y<sub>1</sub>,..., Y<sub>n</sub>]

• Πολλαπλές είσοδοι και μία απλή έξοδος έξοδο (MISO – Multiple Input, Single Output):

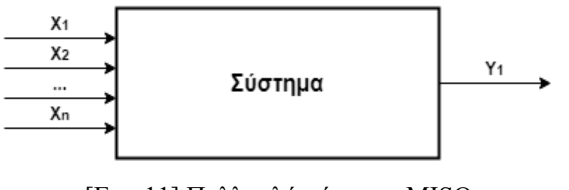

[Εικ. 11] Πολλαπλό σύστημα MISO

Στο πλήθος των εισόδων  $[X_1,...,X_n]$  ανταποκρίνεται μια έξοδος

● Πολλαπλές είσοδοι και πολλαπλές έξοδοι (MIMO – Multiple Input, Multiple Output):

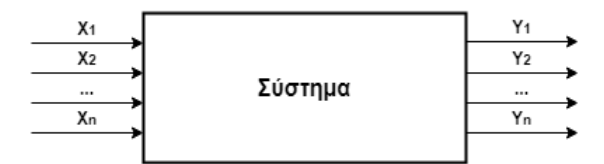

[Εικ. 12] Πολλαπλό σύστημα MIMO

Στο σύστημα αυτό επενεργούν πολλαπλές εισόδους στις οποίες αντιστοιχούν πολλαπλές ανταποκρίσεις/έξοδοι.

Η επιλογή του αριθμού εισόδων και εξόδων για τη σχεδίαση συστημάτων αυτομάτου ελέγχου εξαρτάται από τις απαιτήσεις του συστήματος. Ωστόσο, η αύξηση του πλήθους των εισόδων/εξόδων συνεπάγεται και αύξηση της πολυπλοκότητας του συστήματος, όπως αναφέρθηκε προηγουμένως ως μειονέκτημα των πολλαπλών συστημάτων. Επιπλέον, ένα σύστημα μπορεί να αποτελεί υποσύστημα ενός συνολικότερου συστήματος, το οποίο σημαίνει πως οι είσοδοι [X1,…, Xn] του συστήματος μπορεί να είναι έξοδοι άλλων υποσυστημάτων ή και το αντίστροφο.

### <span id="page-21-0"></span>**2.3 Σύστημα ελέγχου**

Κάθε ζωντανός οργανισμός είναι ένα σύστημα με έλεγχο. Λειτουργεί δηλαδή με τέτοιο τρόπο ώστε να παρεμβαίνει άμεσα και να ρυθμίζει τις διεργασίες του, όπως για παράδειγμα η ρύθμιση της θερμοκρασίας του ανεξάρτητα από την θερμοκρασία του περιβάλλοντος ή η προστασία του από μια εξωτερική απειλή, όπως το άμεσο τράβηγμα του χεριού από μια καυτή πηγή, ή ο έλεγχος της ισορροπίας και των κινήσεων, όπως το τρέξιμο μιας τίγρης ή το περπάτημα ενός ανθρώπου. Η φύση έχει πολλά παραδείγματα για να αποδείξει την τελειότητα της, όπου τα έργα του ανθρώπου προς το παρόν δεν μπορούν να την πλησιάσουν. Συνεπώς, σε

κάθε σύστημα που δημιουργεί ο άνθρωπος πρέπει να υπολογίζει, να σχεδιάζει και να τοποθετεί στο σύστημα του και ένα σύστημα ελέγχου. Οι έννοιες έλεγχος και σύστημα ελέγχου ορίζονται διαφορετικά.

Ο έλεγχος ορίζεται ως εξής:

*«Έλεγχος ενός δεδομένου συστήματος είναι η διαδικασία καθορισμού, παραγωγής, πρόκλησης του κατάλληλου σήματος εισόδου του συστήματος, έτσι ώστε η έξοδος του να ακολουθεί μια επιθυμητή πορεία ή να διατηρεί μια επιθυμητή τιμή. Ο μηχανισμός, το σύστημα εκείνο που υλοποιεί τη διαδικασία ελέγχου, που εκτελεί τον έλεγχο ενός ελεγχόμενους συστήματος, ονομάζεται ελεγκτής».* [5]

Το σύστημα ελέγχου ορίζεται ως εξής:

*«Σύστημα ελέγχου είναι ένα σύνθετο σύστημα ικανό να ελέγξει, να επηρεάσει, να προσαρμόσει τη συμπεριφορά του, την έξοδο του, σύμφωνα με μια προδιαγεγραμμένη επιθυμητή πορεία»* [3]

Οι δύο έννοιες είναι αλληλένδετες, όπως δεν υπάρχει διαδικασία χωρίς σύστημα και σύστημα χωρίς διαδικασία.

Παρόλα αυτά, ο έλεγχος δεν είναι αναγκαίος σε όλα τα συστήματα που δημιουργεί ο άνθρωπος. Σε κάποιες περιπτώσεις η ακριβής τιμή της εξόδου δεν πάντοτε αναγκαίος σκοπός στην ικανοποίηση του προβλήματος. Όταν όμως ο έλεγχος είναι αναγκαίος, τα συστήματα μπορούν διαχωρίζονται σε:

- Ανοιχτά συστήματα ελέγχου.
- Κλειστά συστήματα ελέγχου.

Στην συνέχεια θα αναλυθεί το κάθε είδος με ενδεικτικά παραδείγματα για την καλύτερη κατανόηση τους.

#### <span id="page-22-0"></span>**2.3.1 Ανοιχτά συστήματα ελέγχου**

Το περιβάλλον, όπως ήδη ορίστηκε, αποτελείται από οτιδήποτε βρίσκεται εκτός του συστήματος και μπορεί να διακριθεί είτε σε ιδανικό περιβάλλον είτε σε περιβάλλον με πραγματικές συνθήκες. Ένα σύστημα το οποίο λειτουργεί σε ένα ιδανικό περιβάλλον ανταποκρίνεται χωρίς να εμπλέκονται διαταραχές διότι δεν υπάρχουν άγνωστοι ή απρόβλεπτοι παράγοντες που έχουν την δύναμη να επιδράσουν στο σύστημα. Στο συγκεκριμένο σύστημα αν δεν συμπεριληφθεί ένα σύστημα ελέγχου, η απόκριση παραμένει ανεπηρέαστη.

Η απόκριση σε αυτήν την περίπτωση επηρεάζεται μόνο από τον ίδιο τον χρήστη, αν παρέμβει αλλάζοντας την είσοδο ή το σύστημα μέσω των μεταβλητών της κατάστασης του. Σε αυτήν την περίπτωση αναφερόμαστε σε ένα απλό ανοιχτό σύστημα.

Ωστόσο, το ιδανικό περιβάλλον μπορεί να επιτευχθεί μόνο τεχνητά, μέσω ενός υπολογιστή ή σε ένα εξειδικευμένο εργαστήριο.

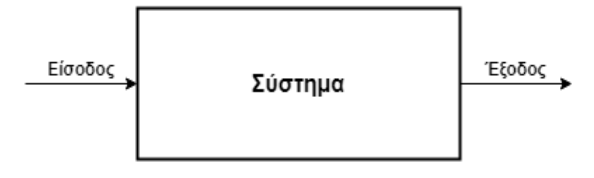

[Εικ. 13] Ανοιχτό σύστημα

Η ροή του σήματος και της πληροφορίας σε ένα ανοιχτό σύστημα είναι ένας μονόδρομος, δηλαδή δεν επιστρέφει ή δεν ανατροφοδοτείται πίσω στο σύστημα. Συνεπώς, αν τυχόν εμφανιστεί μια οποιαδήποτε διαταραχή, τότε είναι ανέφικτη η καταστολή της επίδρασης της, διότι το σύστημα δεν ενημερώνεται για την κατάσταση της εξόδου του. Η άγνοια και η αδυναμία της καταστολής της διαταραχής συνεπάγεται μια ανεπιθύμητη έξοδο.

Στις πραγματικές συνθήκες η ανεπιθύμητη έξοδος μπορεί να προκαλέσει μεγάλες ζημιές όπως κόστος, καθυστέρηση κλπ., στην περίπτωση που δεν διορθωθεί άμεσα από τον χρήστη. Στη συνέχεια θα αναλυθούν μερικά παραδείγματα ανοικτών συστημάτων.

#### *Παραδείγματα ανοιχτών συστημάτων*

- 1) Το πότισμα ενός χωραφιού με μια αντλία νερού και μια βαλβίδα. Οι μεταβλητές του συστήματος είναι οι εξής:
	- Ως είσοδος ορίζεται η επιθυμητή τιμή της ποσότητας νερού ανά λεπτό.
	- Ως σύστημα ορίζονται η αντλία νερού και η βαλβίδα.
	- Ως έξοδος ορίζεται η τελική ποσότητα νερού για το πότισμα του χωραφιού.

Ο χρήστης ανοίγει τη βαλβίδα και το νερό ρέει. Σε μια ιδανική περίπτωση χωρίς διαταραχή, η τιμή της ποσότητας νερού θα παραμείνει σταθερή μέχρι να αποφασίσει κάποιος να κλείσει τη βαλβίδα. Αν τυχόν όμως προκύψει κάποια διαταραχή, όπως αλλαγή της πίεσης του νερού, τότε η ποσότητα του νερού μπορεί να μειωθεί με αποτέλεσμα να μην ποτιστεί επαρκώς το χωράφι ή σε περίπτωση που αυξηθεί το χωράφι θα ποτιστεί υπερβολικά με κίνδυνο να καταστραφεί.

Καμία από αυτές τις δύο περιπτώσεις δεν είναι επιθυμητή, διότι και στις δύο περιπτώσεις προκαλούνται ζημιές. Επομένως, είτε ο ίδιος ο χρήστης θα πρέπει να ρυθμίζει κάθε φορά την βαλβίδα είτε θα επιλέξει να τοποθετήσει ένα σύστημα ελέγχου.

- 2) Άναμμα του θερμοσίφωνα με έναν διακόπτη. Οι μεταβλητές του συστήματος είναι οι εξής:
	- Ως είσοδος ορίζεται η επιθυμητή τιμή θερμοκρασίας του νερού, εντολή την οποία δέχεται ο διακόπτης.
	- Ως σύστημα ορίζονται ο διακόπτης και ο θερμοσίφωνας. Ο διακόπτης είναι ο ελεγκτής του συστήματος η έξοδος του αποτελεί την είσοδο του θερμοσίφωνα. Ο θερμοσίφωνας αποτελεί το ελεγχόμενο σύστημα δηλαδή η λειτουργία του εξαρτάται αποκλειστικά από την εντολή του ελεγκτή.
	- Ως έξοδος ορίζεται η τελική τιμή της θερμοκρασίας του νερού.

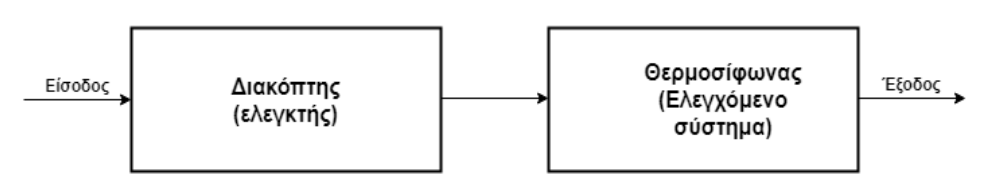

[Εικ. 14] Ανοιχτό σύστημα ελέγχου θερμοκρασίας

Στη περίπτωση που δεν υπάρχει εξωτερική επίδραση/διαταραχή, τότε η έξοδος θα έχει την επιθυμητή τιμή της θερμοκρασίας του νερού. Στη περίπτωση όμως που υπάρχει κάποια διαταραχή, η τελική τιμή της θερμοκρασίας θα είναι διαφορετική, χαμηλότερη ή υψηλότερη σε σχέση με την επιθυμητή.

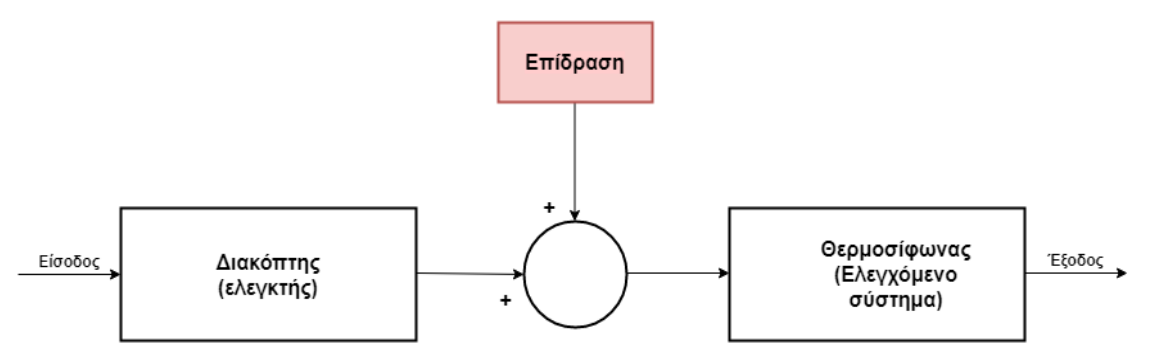

[Εικ. 15] Ανοιχτό σύστημα ελέγχου θερμοκρασίας με θόρυβο

#### <span id="page-25-0"></span>**2.3.2 Κλειστά συστήματα ελέγχου**

Στα κλειστά συστήματα η πληροφορία, η απόκριση επιστρέφει, μέσω της ανάδρασης, στο σύστημα, οπότε το σύστημα έχει την δυνατότητα να γνωρίζει, να λαμβάνει υπόψη του την κατάσταση της εξόδου και να επεμβαίνει.

Η γνώση και η διόρθωση της εξόδου επιτυγχάνονται μέσω μιας βαθμίδας μέτρησης και μιας βαθμίδας σύγκρισης. Ο ρόλος της βαθμίδας μέτρησης είναι η καταγραφή/μέτρηση της τιμής της εξόδου, ενώ ο ρόλος της βαθμίδας σύγκρισης είναι να συγκρίνει την πραγματική τιμή της εξόδου με την επιθυμητή τιμή της εισόδου. Τα κλειστά συστήματα είναι ευέλικτα, αυτόνομα και προσαρμοστικά σε κάθε κατάσταση επηρεάζοντας τις παραμέτρους τους με την κατάλληλη εντολή ή σήμα.

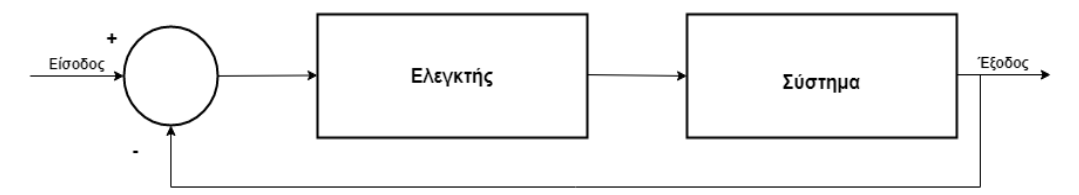

[Εικ. 16] Κλειστό σύστημα ελέγχου

Η διαδικασία επαναφοράς της εξόδου πίσω στο σύστημα ονομάζεται ανάδραση και ορίζεται ως εξής:

*«Ανάδραση είναι η διαδικασία εκείνη που επιτρέπει την μέτρηση της ελεγχόμενης εξόδου ενός συστήματος, την επαναφορά της στην είσοδο και τη σύγκριση της με την επιθυμητή είσοδο αναφοράς».* [5]

Τα βασικά βήματα της λειτουργίας ενός κλειστού συστήματος ελέγχου είναι τα εξής:

- Η βαθμίδα μέτρησης αποτελείται από διάφορα στοιχεία (ψηφιακά, αναλογικά, μηχανικά κλπ.) τα οποία υπολογίζουν την τιμή της εξόδου.
- Η βαθμίδα σύγκρισης, επίσης αποτελείται από διάφορα στοιχεία, τα οποία λαμβάνουν μέσω της ανάδρασης την τιμή της εξόδου και την συγκρίνουν με την τιμή της εισόδου. Η δυνατότητα σύγκρισης της πραγματικής τιμής της εξόδου με την επιθυμητή περιλαμβάνει και την βαθμίδα του μετατροπέα ώστε να μετατραπεί το σήμα στης εξόδου σε μέγεθος ίδιο με το σήμα της εισόδου, π.χ. τάση. Το αποτέλεσμα της σύγκρισης οδηγεί στην δημιουργία του σφάλματος. Για να επιτευχθεί η διόρθωση του σφάλματος απαιτούνται τα επόμενα βήματα.
- Η βαθμίδα του ελεγκτή, ανάλογα με τα χαρακτηριστικά του, διαμορφώνει το σφάλμα δίνοντας έτσι την κατάλληλη εντολή ή σήμα στο σύστημα προκειμένου να διορθωθεί η απόκριση του.
- Επαναλαμβάνονται τα προηγούμενα βήματα.

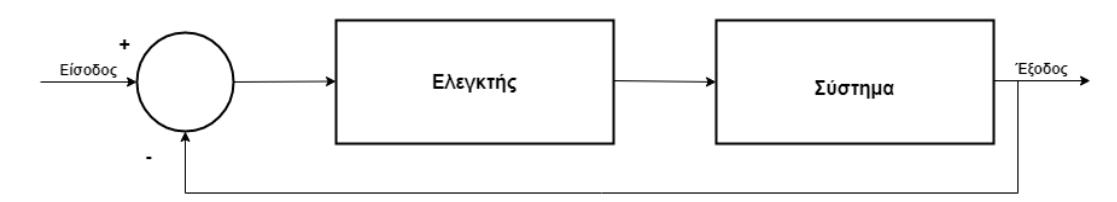

[Εικ. 17] Κλειστό σύστημα ελέγχου

### *Παραδείγματα κλειστών συστημάτων:*

Τα παραδείγματα των ανοιχτών συστημάτων που παρουσιάστηκαν, θα αναλυθούν στη συνέχεια ως κλειστά συστήματα:

- 1) Στο πότισμα του χωραφιού το ανοιχτό σύστημα θα μετατραπεί σε κλειστό με την προσθήκη βαθμίδων, όπως αισθητήρες, μετατροπείς, συγκριτές, και την ανατροφοδότηση της εξόδου ξανά στο σύστημα. Σκοπός είναι το κατάλληλο πότισμα του χωραφιού, η ρύθμιση πιθανών διαταραχών και ο μηδενισμός του σφάλματος να επιτυγχάνονται χωρίς την παρέμβαση του χρήστη.
- 2) Στη ρύθμιση της θερμοκρασίας το ανοιχτό σύστημα μέσω της διαδικασίας της ανάδρασης, της μέτρησης και της σύγκρισης μετατρέπεται σε κλειστό σύστημα, εξασφαλίζοντας έτσι την προσέγγιση της πραγματικής τιμής της θερμοκρασίας με την επιθυμητή.

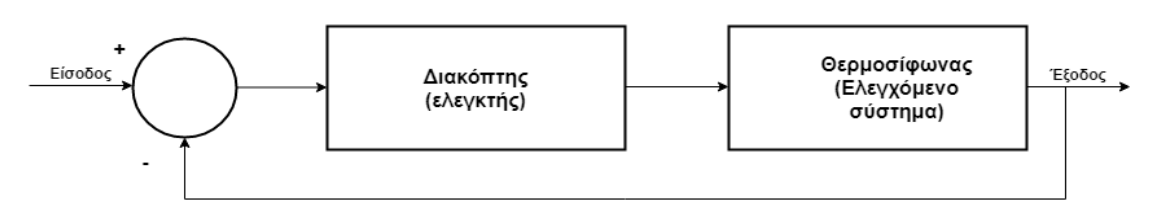

[Εικ. 18] Κλειστό σύστημα ελέγχου της θερμοκρασίας

#### <span id="page-27-0"></span>**2.4 Πλεονεκτήματα και μειονεκτήματα ανοιχτών και κλειστών συστημάτων**

Η επιλογή ανοιχτού ή κλειστού συστήματος καθορίζεται από τις απαιτήσεις του προβλήματος, καθώς και από τα πλεονεκτήματα και μειονεκτήματα τους.

Η προσθήκη ελέγχου σε ένα σύστημα πραγματοποιείται συνήθως όταν πρέπει να ικανοποιηθούν συγκεκριμένες απαιτήσεις και προδιαγραφές, όπως ακρίβεια ή ταχύτητα. Τα δύο είδη συστημάτων έχουν διαφορές που σχετίζονται με το κόστος, την πολυπλοκότητα, την ευαισθησία, την ακρίβεια κλπ. Οι διαφορές αυτές αποτελούν τις καθοριστικές παραμέτρους για την επιλογή του αντιστοίχου συστήματος. Άρα, είναι αναγκαία η κατανόηση των δεδομένων και των απαιτήσεων του προβλήματος προτού επιλεχθεί και σχεδιαστεί το αντίστοιχο σύστημα.

Ο παρακάτω πίνακας δείχνει συνοπτικά τα πλεονεκτήματα και μειονεκτήματα των ανοιχτών συστημάτων. Η μορφή ενός ανοιχτού συστήματος προσφέρει την δυνατότητα αποφυγής της πολυπλοκότητας και παράλληλα χαμηλό κόστος υλοποίησης. Στην περίπτωση που δεν υπάρξει κάποιος παράγοντας να προκαλέσει διαταραχή, τότε το σύστημα παραμένει ευσταθές.

Παρόλα αυτά το ανοιχτό σύστημα είναι ευαίσθητο σε διαταραχές, οι οποίες δημιουργούν ανεπιθύμητη απόκριση του συστήματος, καθώς και σε αδυναμία αντιμετώπισης τους. Τα ανοιχτά συστήματα επιλέγονται κυρίως για το χαμηλό κόστος και στην περίπτωση που δεν απαιτείται ακρίβεια στην απόκριση.

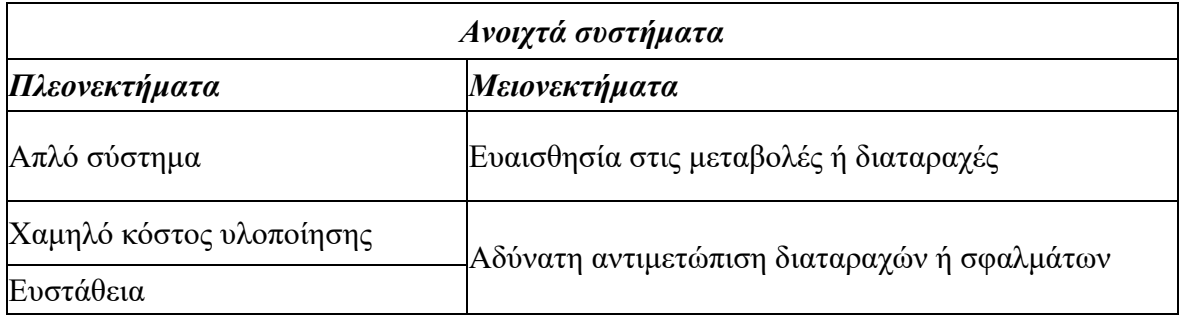

[Πίνακας 1] Πλεονεκτήματα και μειονεκτήματα ανοιχτών συστημάτων

Ο επόμενος πίνακας δείχνει τα πλεονεκτήματα και τα μειονεκτήματα των κλειστών συστημάτων. Ένα κλειστό σύστημα λόγω της πολυπλοκότητας που προκύπτει από την προσθήκη συστήματος ελέγχου, συνεπάγεται άμεσα την αύξηση του κόστους υλοποίησης του. Επιπλέον, το κλειστό σύστημα είναι λιγότερο ευαίσθητο στις διαταραχές αλλά η προσθήκη των ηλεκτρονικών στοιχείων στο σύστημα ελέγχου, μπορούν να δημιουργήσουν επιπρόσθετο θόρυβο στο σύστημα.

| Κλειστά συστήματα                    |                                                               |  |
|--------------------------------------|---------------------------------------------------------------|--|
| Πλεονεκτήματα                        | Μειονεκτήματα                                                 |  |
| Μικρότερη ευαισθησία στις διαταραχές | Πολυπλοκότητα                                                 |  |
| Αντιμετώπιση διαταραχών ή θορύβων    | Υψηλό κόστος υλοποίησης                                       |  |
| Μείωση ή μηδενισμός σφάλματος        | Πιθανός θόρυβος λόγω ηλεκτρονικών<br> στοιχείων στην ανάδραση |  |
| Ακρίβεια                             | Αστάθεια                                                      |  |
| Καλύτερη μεταβατική απόκριση         |                                                               |  |

[Πίνακας 2] Πλεονεκτήματα και μειονεκτήματα ανοιχτών συστημάτων

## <span id="page-28-0"></span>**3. Μοντελοποίηση φυσικών συστημάτων**

Ο όρος 'μαθηματικά' προέρχεται από την λέξη 'μαθαίνω', που δηλώνει την απόκτηση γνώσεων μέσω της μελέτης. Στην ανάλυση συστημάτων αυτομάτου ελέγχου, τα μαθηματικά αποτελούν ένα βασικό εργαλείο για την μελέτη τους, όπου κάθε σύστημα μπορεί να περιγραφεί μέσω μαθηματικών εξισώσεων. Επιπλέον, τα φυσικά συστήματα εκφράζουν σχέσεις μεταξύ των φυσικών μεγεθών, στις οποίες μπορεί να γίνει αντιστοίχιση με μαθηματικές σχέσεις. Η διαδικασία της περιγραφής ενός συστήματος με μαθηματικές εξισώσεις ονομάζεται μαθηματική μοντελοποίηση.

Σκοπός της μαθηματική μοντελοποίησης είναι η μετατροπή των φυσικών συστημάτων, ειδικά των πιο περίπλοκων, σε μια μορφή μαθηματικών εξισώσεων, μέσω των οποίων είναι δυνατή η παρατήρηση του συστήματος σε διάφορες συνθήκες ή περιβάλλοντα ή ακόμη με διαφορετικές τιμές των μεταβλητών του συστήματος. Το σύστημα που προκύπτει από την σύνδεση του φυσικού συστήματος με τις αντίστοιχες μαθηματικές εξισώσεις ονομάζεται μαθηματικό μοντέλο ή ομοίωμα και ορίζεται ως εξής:

*«Μαθηματικό ομοίωμα, μαθηματικό πρότυπο, μαθηματικό μοντέλο ενός φυσικού συστήματος ονομάζουμε τη μαθηματική σχέση που εκφράζει, αναπαριστά, εξομοιώνει κατά προσέγγιση τη φυσική σχέση που συνδέει τα μεγέθη του συστήματος ανάμεσα τους.»*

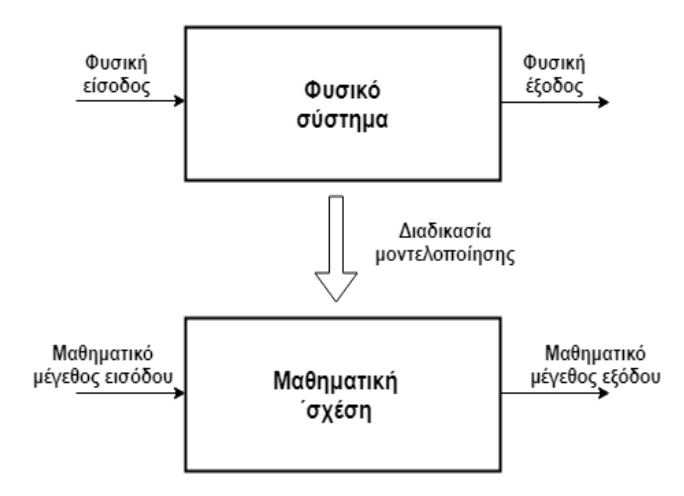

[Εικ. 19] Η διαδικασία της μοντελοποίησης

Μέσω της μαθηματικής μοντελοποίησης ο μηχανικός έχει την δυνατότητα να υπολογίζει, να κατανοεί και να προβλέπει με ακρίβεια την συμπεριφορά του συστήματος, προκειμένου να συμπεράνει αν το πραγματικό σύστημα μπορεί να ικανοποιήσει τις απαιτήσεις του προβλήματος του.

### <span id="page-29-0"></span>**3.1 Εξομοίωση συστημάτων**

Η ανάλυση ενός συστήματος καθώς και η σχεδίαση ενός συστήματος ελέγχου αποτελούν καθοριστικά βήματα ώστε να εξασφαλιστεί η εκπλήρωση των απαιτήσεων ενός προβλήματος. Σε συνδυασμό με την μαθηματική μοντελοποίηση, η ανάλυση και η σχεδίαση των συστημάτων και η μελέτη τους συνολικά κάτω από διαφορετικές συνθήκες, επιτυγχάνεται και μέσω της διαδικασίας της εξομοίωσης τους είτε με τον αναλογικό είτε με τον ψηφιακό υπολογιστή. Στην πρώτη περίπτωση η εξομοίωση των συστημάτων και των μαθηματικών τους ομοιωμάτων πραγματοποιείται από ένα σύνολο αναλογικών στοιχείων, όπως ποτενσιόμετρα, τελεστικοί ενισχυτές, ολοκληρωτές κλπ., ενώ στην δεύτερη περίπτωση ο ηλεκτρονικός υπολογιστής και κατάλληλα λογισμικά προγράμματα υπηρετούν τον ίδιο σκοπό.

Στην παρούσα εργασία η εξομοίωση των συστημάτων γίνεται με τον ψηφιακό υπολογιστή μέσω της πλατφόρμας MATLAB, όπου θα αξιοποιηθούν οι δυνατότητες της για:

1. **Ανάπτυξη κώδικα** για την επίλυση προβλημάτων, όπως για παράδειγμα ο κώδικας που ακολουθεί για τον ορισμό της συνάρτησης μεταφοράς τριών διαφορετικών συστημάτων:

%Αριθμητής του συστήματος n1=[1 10];  $n2=[1 4]$ ; %Παρονομαστές του συστήματος m1=[2. 5 10 4]; m2=[2 12 9]; m3=[5 40 16]; %Δημιουργία εξισώσεων ανοιχτού συστήματος  $k1=tf(n2, m1);$  $k2=tf(n1, m2);$  $k3 = tf(n1, m3);$ %Εξομοίωση συστημάτων ltiview()

2. **Γραφικό προγραμματισμό** μέσω SIMULINK, όπως για παράδειγμα η γραφική απεικόνιση ενός κλειστού συστήματος ελέγχου με την χρήση μεμονωμένων βαθμίδων και την ρύθμιση των μεταβλητών τους από τον χρήστη:

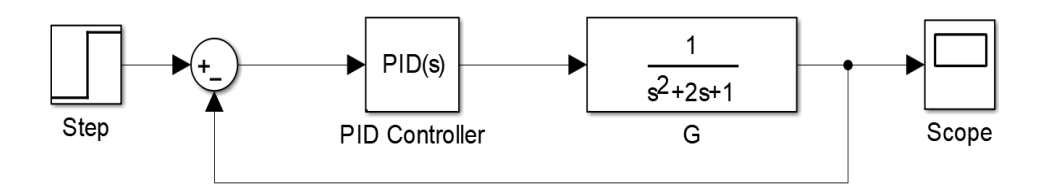

[Εικ. 20] Διάγραμμα βαθμίδων κλειστού συστήματος 2ης τάξης με ελεγκτή PID

Αναλυτικά το λογισμικό πρόγραμμα MATLAB θα παρουσιαστεί στο κεφάλαιο 8.

## <span id="page-30-0"></span>**3.2 Μετασχηματισμός Laplace**

Τα περισσότερα φυσικά συστήματα χαρακτηρίζονται από περίπλοκες φυσικές σχέσεις οι οποίες οδηγούν σε πολύπλοκες μαθηματικές εξισώσεις, όπως διαφορικές εξισώσεις μεγάλης τάξης, γραμμικές ή μη γραμμικές, που με τη σειρά τους δημιουργούν μια ιδιαίτερη δυσκολία μοντελοποίησης, ανάλυσης και κατανόησης των συστημάτων από την μεριά των μηχανικών. Η δυσκολία αυτή αίρεται σε μεγάλο βαθμό μέσω του μετασχηματισμού Laplace και την

περιγραφή των συστημάτων όχι στο πραγματικό επίπεδο του χρόνου *t* αλλά στο επίπεδο της μιγαδικής μεταβλητής *s*.

Ο μετασχηματισμός Laplace εφαρμόστηκε στον τομέα των μαθηματικών από τον μαθηματικό και αστρονόμο Pierre Simon Laplace (1749-1827) κατά την ενασχόλησή του με την θεωρία των πιθανοτήτων. Σήμερα η χρήση του μετασχηματισμού Laplace δεν περιορίζεται μόνο στα μαθηματικά, αλλά έχει επεκταθεί και σε άλλους τομείς, όπως φυσική, μηχανική κλπ.

**Μετασχηματισμός Laplace μιας [συνάρτησης](https://el.wikipedia.org/wiki/%CE%A3%CF%85%CE%BD%CE%AC%CF%81%CF%84%CE%B7%CF%83%CE%B7)** *f(t)***, συνεχής για κάθε**  ≥ 0 , **ορίζεται η απεικόνιση**  $F(s)$ :

$$
F(s) = L\{F(t)\} = \int_0^\infty f(t)e^{-st}dt
$$

Οι βασικοί μετασχηματισμοί Laplace συνοψίζονται στον παρακάτω πίνακα:

| $f(t), t \geq 0$                                         | F(s)                                                                                                    |
|----------------------------------------------------------|----------------------------------------------------------------------------------------------------|
| $\mathbf{1}$                                             | 1<br>$\frac{s}{n!}$                                                                                                    |
| $t^n$                                                    | $\sqrt{s^{n+1}}$                                                                                                    |
| $e^{-at}$                                                | $\mathbf{1}$<br>$rac{s+a}{\omega}$                                                                                                    |
| sinwt                                                    | $\frac{\overline{s^2 + \omega^2}}{s}$                                                                                                    |
| $cos\omega t$                                            | $s^2 + \omega^2$                                                                                                    |
| $e^{-at}$ sin $\omega t$                                 | $\sqrt{(s+a)^2 + \omega^2}$                                                                                                    |
| $e^{-at}$ cos $\omega t$                                 | $s + \alpha$<br>$\sqrt{(s+a)^2+\omega^2}$                                                                                                    |
| $\omega_n^2$<br>$\sqrt{s^2+2\zeta\omega_n s+\omega_n^2}$ | $\frac{\omega_n}{\sqrt{1-\zeta^2}}e^{-\zeta\omega_n t}\sin\sin\left(\omega_n\sqrt{1-\zeta^2t}\right),\zeta<1$                                                |
| $\omega_n^2$<br>$s(s^2+2\zeta\omega_n s+\omega_n^2)$     | $1-\frac{\omega_n}{\sqrt{1-\zeta^2}}e^{-\zeta\omega_nt}\sin\sin\left(\omega_n\sqrt{1-\zeta^2t}+\theta\right),$<br>$\zeta$ < 1, $\theta$ = $\cos^{-1}(\zeta)$ |
|                                                          |                                                                                                    |
| $\frac{df}{dt}$                                          | $sF(s) - F(0)$                                                                                                    |
| $f^n(t)$                                                 | $s^nF(s) - s^{n-1}F(0) - s^{n-2}F'(0) = -sF^{n-2}(0) - F^{n-1}(0)$                                                                                           |

[Πίνακας 3] Βασικοί μετασχηματισμοί Laplace

Ο μετασχηματισμός Laplace θα χρησιμοποιηθεί ευρέως στην ανάπτυξη των συστημάτων στις επόμενες ενότητες της διπλωματικής εργασίας.

# <span id="page-32-0"></span>**4. Χαρακτηριστικά συστημάτων**

Όλα τα συστήματα έχουν κοινά χαρακτηριστικά που εκφράζουν την συμπεριφορά, τις δυνατότητες καθώς και τις αποκρίσεις τους. Όταν επηρεάζονται τα συγκεκριμένα χαρακτηριστικά, τότε αλλάζει η μορφή του συστήματος, δηλαδή διαφέρει από την αρχική του μορφή. Το αποτέλεσμα είναι να παρατηρείται μια διαφορετική συμπεριφορά του συστήματος.

Η ανάλυση των συγκεκριμένων χαρακτηριστικών οδηγεί στην μελέτη και κατανόηση του συστήματος καθώς και στην διαμόρφωση του με τέτοιο τρόπο που θα ικανοποιεί τα επιθυμητά κριτήρια του προβλήματος.

Στη συνέχεια θα γίνει η θεωρητική ανάλυση των χαρακτηριστικών και θα δοθούν διάφορα παραδείγματα μέσω της εξομοίωσης διαφόρων συστημάτων στο πρόγραμμα MATLAB.

### <span id="page-32-1"></span>**4.1 Χαρακτηριστικές είσοδοι συστημάτων**

Η είσοδος ενός συστήματος καθορίζει την απόκριση του, επομένως είναι αναγκαία η σωστή επιλογή και εφαρμογή της.

Επίσης, οι είσοδοι δηλαδή τα επιθυμητά σήματα που επενεργούν στο σύστημα δεν είναι τυχαία αλλά προκαθορισμένα από τον χρήστη. Τα κυριότερα σήματα εισόδου σε ένα σύστημα είναι:

1. Μοναδιαία βηματική συνάρτηση:

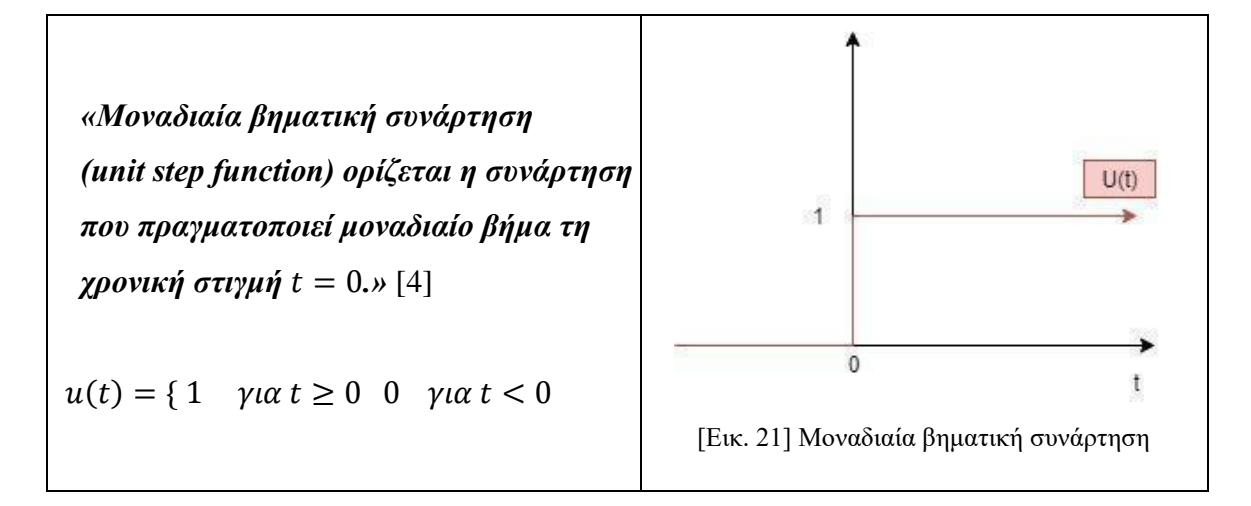

2. Μοναδιαία ανοδική συνάρτηση:

*«Μοναδιαία ανοδική συνάρτηση*  $r(t)$ *(unit ramp function) ονομάζεται η συνάρτηση που αυξάνεται γραμμικά με το χρόνο.»* [4]  $\theta$  $r(t) = \{ t \quad \gamma \alpha \ t \geq 0 \quad 0 \quad \gamma \alpha \ t < 0 \}$ [Εικ. 22] Μοναδιαία ανοδική συνάρτηση

3. Μοναδιαία παραβολική συνάρτηση:

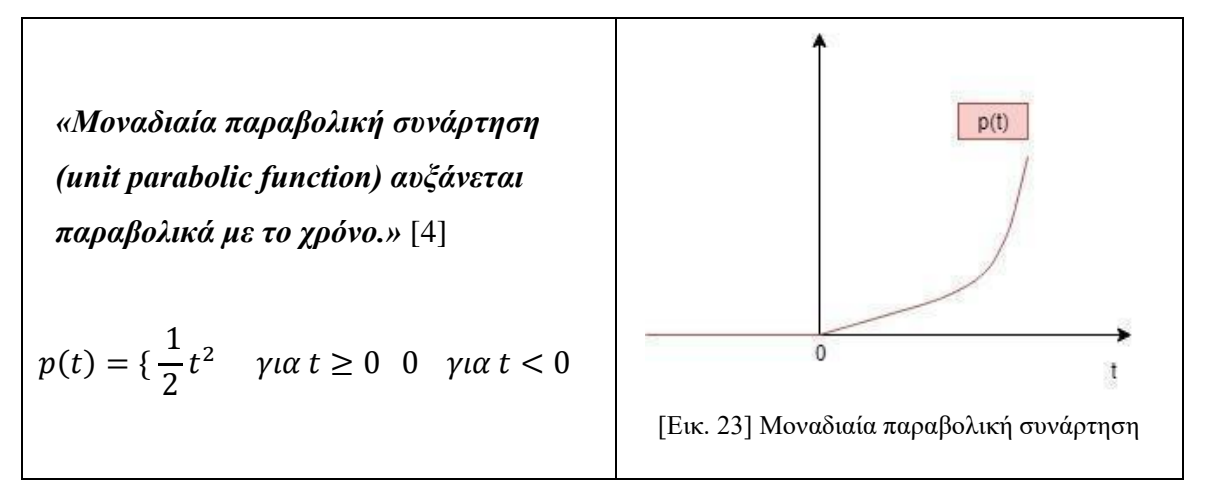

Οι βασικές αυτές είσοδοι ονομάζονται και πρότυπα σήματα δοκιμής, διότι είναι γνωστές οι εξισώσεις τους, έχουν απλή μαθηματική μορφή και χρησιμοποιούνται ευρύτατα στα συστήματα αυτομάτου ελέγχου.

Η χρήση τους είναι σημαντική, διότι αναδεικνύουν την συμπεριφορά του συστήματος σε πραγματικές συνθήκες. Επίσης, ο χρήστης μπορεί να συγκρίνει τα συστήματα μεταξύ τους για να δει την απόδοση του συστήματος για κάθε είσοδο. Η γνώση της εισόδου είναι απαραίτητη, διότι διευκολύνει την κατανόηση και την πρόβλεψη της συμπεριφοράς και της απόκρισης του συστήματος.

#### <span id="page-33-0"></span>**4.2 Συνάρτηση μεταφοράς**

Η κατανόηση και η γνώση της συμπεριφοράς του συστήματος είναι απαραίτητη για την επέμβαση του χρήστη για τυχόν διορθώσεις στην σχεδίαση του συστήματος ελέγχου καθώς και στην εφαρμογή του σε πραγματικές συνθήκες. Η συνάρτηση μεταφοράς είναι μια μαθηματική εξίσωση η οποία αναδεικνύει διάφορες πληροφορίες για το σύστημα. Επίσης, εκφράζει τις δυναμικές χαρακτηριστικές ιδιότητες του συστήματος.

Η περιγραφή του συστήματος στο επίπεδο της μιγαδικής μεταβλητής μέσω του μετασχηματισμού Laplace οδηγεί στην απεικόνιση του συστήματος όχι με γραμμικές διαφορικές εξισώσεις, αλλά με απλές αλγεβρικές σχέσεις.

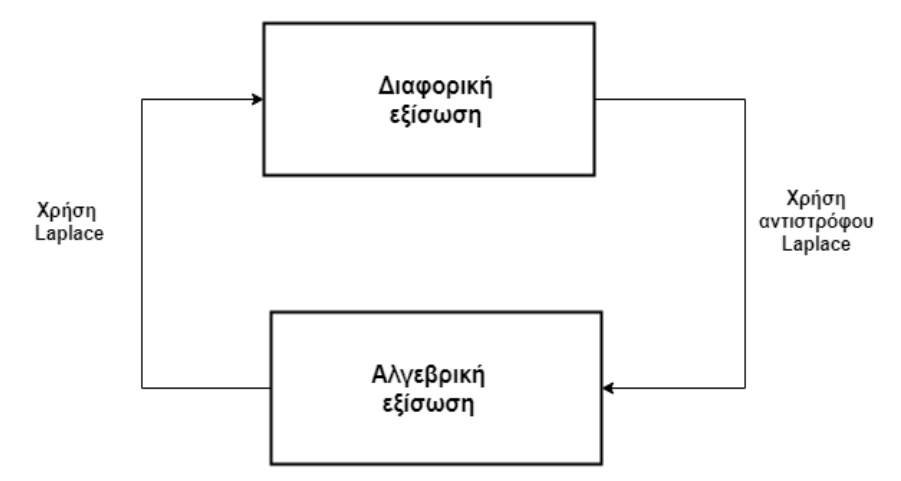

[Εικ. 24] Μετασχηματισμός της διαφορικής σε αλγεβρική εξίσωση

Η μετάβαση αυτή έχει ως αποτέλεσμα η μετασχηματισμένη στο επίπεδο της μιγαδικής μεταβλητής έξοδος του συστήματος να προκύπτει ως ένα απλό γινόμενο της μετασχηματισμένης επίσης εισόδου επί μια ποσότητα, που ονομάζεται συνάρτηση μεταφοράς. Η συνάρτηση μεταφοράς εκφράζει την σχέση της εξόδου προς την είσοδο, μπορεί να εφαρμοστεί μόνο σε γραμμικά συστήματα με σταθερές παραμέτρους και αρχικές μηδενικές συνθήκες, εμπεριέχει διάφορες πληροφορίες για το σύστημα και τις δυναμικές χαρακτηριστικές ιδιότητες του και μπορεί να οριστεί ως εξής:

*«Συνάρτηση μεταφοράς G(s) ενός γραμμικού συστήματος g ονομάζεται το πηλίκο της μετασχηματισμένης εξόδου Y(s) προς της μετασχηματισμένης εισόδου U(s) του συστήματος στο μιγαδικό επίπεδο s, θεωρώντας όλες τις αρχικές συνθήκες μηδέν, δηλαδή Y(s)=G(s)U(s).»* [4]

Η συνάρτηση μεταφοράς είναι μια αλγεβρική εξίσωση που δίνει την δυνατότητα της επέμβασης στις τιμές των μεταβλητών του συστήματος και της παρατήρησης της συμπεριφοράς του χωρίς οι μεταβολές αυτές να εφαρμόζονται σε πραγματικές συνθήκες του συστήματος. Και φυσικά είναι πάντα δυνατή η μετάβαση από το επίπεδο της μεταβλητής στο επίπεδο του χρόνου t, μέσω του αντίστροφου μετασχηματισμού Laplace και η καταγραφή της συμπεριφοράς και απόκρισης τους συστήματος σε συνάρτηση με τον χρόνο.

Αν ένα γραμμικό σύστημα διαθέτει ως μαθηματικό ομοίωμα την διαφορική εξίσωση:

$$
\frac{d^{n}y}{dt^{n}} + a_{n-1} \frac{d^{n-1}y}{dt^{n-1}} + \ldots + a_{1} \frac{dy}{dt} + a_{0} y(t) = b_{0} u(t) + \ldots + b_{m} \frac{d^{m}u}{dt^{m}}
$$

Εφαρμόζοντας το μετασχηματισμό Laplace, και θεωρώντας μηδενικές τις αρχικές συνθήκες:

$$
y(0) = 0, dy(0) = 0, ..., y^{(n-1)}(0) = 0
$$

σχηματίζουμε το μαθηματικό ομοίωμα του συστήματος στο μιγαδικό επίπεδο:

$$
(sn + an-1sn-1 + ... + a1s + a0)Y(s) = (b0 + ... + bmsm)U(s)
$$

Η συνάρτηση μεταφοράς είναι ένα κλάσμα πολυώνυμων:

$$
G(s) = \frac{Y(s)}{U(s)} = \frac{b_m s^m + b_{m-1} s^{m-1} + \dots + b_0}{s^n + a_{n-1} s^{n-1} + \dots + a_1 s + a_0}
$$

H συνάρτηση μεταφοράς έχει συγκεκριμένα χαρακτηριστικά, τα οποία αναδεικνύουν την συμπεριφορά του συστήματος, δηλαδή:

- Ο παρονομαστής ορίζεται ως χαρακτηριστικό πολυώνυμο το οποίο εκφράζει ορισμένες προδιαγραφές του συστήματος.
- Αν ο παρονομαστής εξισωθεί με μηδέν, τότε λειτουργεί ως χαρακτηριστική εξίσωση η οποία αναδεικνύει τους πόλους του συστήματος  $(p_1, p_2, ..., p_n)$ , ενώ το ίδιο για το πολυώνυμο του αριθμητή αναδεικνύει τις ρίζες ή μηδενιστές του συστήματος  $(z_1, z_2, ..., z_m)$ , και τότε η συνάρτηση μεταφοράς παίρνει την μορφή:

$$
G(s) = \frac{(s + z_1) + \ldots + (s + z_m)}{(s + p_1) + \ldots + (s + p_n)}
$$

## <span id="page-35-0"></span>**4.3 Συστήματα πρώτης και δεύτερης τάξης**

Η τάξη του πολυωνύμου του παρονομαστή της συνάρτησης μεταφοράς υποδηλώνει το βαθμό της πολυπλοκότητας του συστήματος, και ορίζεται ως εξής:

*«Ως τάξη ενός συστήματος ορίζουμε τον μεγαλύτερο βαθμό παραγώγου της εξόδου y(t) του συστήματος.»* [5]

Τα συστήματα πρώτης και δεύτερης τάξης αποτελούν τις τυποποιημένες μορφές συστημάτων, που διευκολύνουν την κατανόηση των χαρακτηριστικών των συστημάτων αυτών με την εφαρμογή απλών μαθηματικών πράξεων και ταυτόχρονα αποτελούν το θεμέλιο για την περαιτέρω διερεύνηση πολυπλοκότερων συστημάτων μεγαλύτερης τάξης. Τα συστήματα 1ης
και 2ης τάξης έχουν δικά τους χαρακτηριστικά τα οποία εκφράζουν την συμπεριφορά του συστήματος. Στη συνέχεια θα παρουσιαστούν συνοπτικά τα χαρακτηριστικά των συστημάτων 1ης και 2η τάξης σε θεωρητικό επίπεδο.

# *Σύστημα 1ης τάξης:*

*«Ως σύστημα πρώτης τάξης ορίζουμε το σύστημα που έχει στην διαφορική εξίσωση εξόδου y(t) βαθμό παραγώγου ίσο με 1.»* [5]

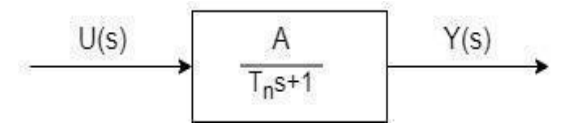

[Εικ. 25] Σύστημα πρώτης τάξης

Η διαφορική εξίσωση του είναι:

$$
T_n \frac{dy}{dt} + y(t) = AU(t) \rightarrow^{Laplace}
$$

$$
T_n sY(s) + Y(s) = AU(s) \rightarrow \frac{Y(s)}{U(s)} = \frac{A}{T_n s + 1} = G(s)
$$

Τα φυσικά χαρακτηριστικά του πρωτοβάθμιου συστήματος είναι:

- $\bullet$   $T_n$ : φυσική σταθερά χρόνου του συστήματος
- **·** *A*: ενίσχυση του συστήματος.

Τα χαρακτηριστικά αυτά θα επεξηγηθούν παρακάτω μέσω χαρακτηριστικών παραδειγμάτων.

### *Σύστημα 2ης τάξης:*

*«Ως σύστημα δεύτερης τάξης ορίζεται το σύστημα που έχει στην διαφορική εξίσωση εξόδου y(t) βαθμό παραγώγου ίσο με 2.»* [5]

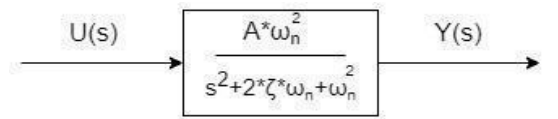

[Εικ. 26] Σύστημα δεύτερης τάξης

Η διαφορική εξίσωση του είναι η εξής:

$$
\frac{1}{\omega n^2} \frac{d^2 y}{dt^2} + 2 \frac{\zeta}{\omega_n} \frac{dy}{dt} + y(t) = AU(t) \rightarrow^{Laplace}
$$

$$
Y(s) = \frac{1}{\omega_n^2} s^2 + 2Y(s) \frac{\zeta}{\omega_n} s + Y(s) = AU(s) \to
$$

$$
\frac{Y(s)}{U(s)} = \frac{A\omega_n^2}{s^2 + 2\zeta\omega_n s + \omega_n^2}
$$

Τα φυσικά χαρακτηριστικά του δευτεροβάθμιου συστήματος είναι:

- $\omega_n$ : φυσική συχνότητα του συστήματος
- : ενίσχυση του συστήματος
- : συντελεστής απόσβεσης του συστήματος

Τα χαρακτηριστικά αυτά θα επεξηγηθούν παρακάτω μέσω χαρακτηριστικών παραδειγμάτων.

# **4.4 Χρονική απόκριση**

Η ανάλυση των συστημάτων στοχεύει στην μελέτη της συμπεριφοράς τους σε συγκεκριμένα σήματα εισόδου ή με άλλα λόγια στην καταγραφή του σήματος της εξόδου σε συνάρτηση με τον χρόνο, δηλαδή της χρονικής απόκρισης.

*«Χρονική απόκριση ενός συστήματος με δεδομένο μαθηματικό ομοίωμα g, ονομάζουμε τη χρονική συνάρτηση εξόδου y(t) του συστήματος, για μια δεδομένη συνάρτηση εισόδου u(t) και για δεδομένες αρχικές συνθήκες.»* [4]

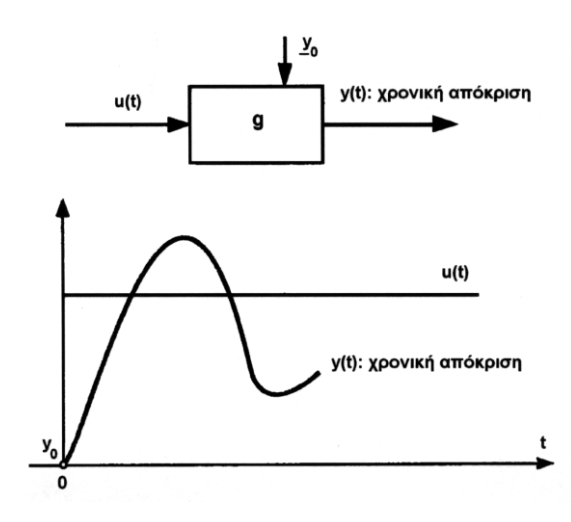

[Εικ. 27] - Χρονική απόκριση [5]

Η χρονική απόκριση είναι η απάντηση του συστήματος στην επίδραση της εισόδου *u(t)* και εκφράζει την συμπεριφορά του συστήματος για αυτήν την είσοδο. Προφανώς, η συγκεκριμένη κάθε φορά είσοδος αλλά και τα χαρακτηριστικά του συστήματος διαμορφώνουν την εκάστοτε χρονική του απόκριση. Εφόσον τα συστήματα που εξετάζουμε είναι δυναμικά, τα μεγέθη τους δηλαδή μεταβάλλονται σε συνάρτηση με το χρόνο, έτσι και οι χρονικές τους αποκρίσεις χαρακτηρίζονται από φάσεις κατά τις οποίες συμβαίνουν ή όχι μεταβολές.

Συγκεκριμένα οι φάσεις αυτές είναι:

1. Μεταβατική φάση ή μεταβατική απόκριση, η οποία ορίζεται ως:

*«Μεταβατική απόκριση ονομάζουμε εκείνο το τμήμα της χρονικής απόκρισης ενός συστήματος, που τείνει στο μηδέν, όταν ο χρόνος είναι στο άπειρο, χαρακτηρίζει δηλαδή μόνο την αρχική, την μεταβατική φάση.»* [5]

2. Μόνιμη φάση ή μόνιμη απόκριση, η οποία ορίζεται ως:

*«Μόνιμη απόκριση ονομάζουμε εκείνο το τμήμα της χρονικής απόκρισης ενός συστήματος που δεν τείνει στο μηδέν, όταν ο χρόνος τείνει στο άπειρο, παραμένει δηλαδή σαν απόκριση της μόνιμης κατάστασης του συστήματος.»* [5]

Η **ολική χρονική απόκριση** του γραμμικού συστήματος αποτελεί το άθροισμα της μεταβατικής και της μόνιμης απόκρισης.

$$
y(t) = y_{\mu \varepsilon \tau}(t)|_{y_{\mu \varepsilon \tau} = 0} + y_{\mu o \nu}(t)|_{y_{\mu o \nu} = \sigma \tau \alpha \theta}.
$$

### **4.5 Μόνιμο σφάλμα**

Η εμφάνιση του σφάλματος σε ένα σύστημα συνεπάγεται πως το ίδιο το σύστημα δεν επιτυγχάνει το σκοπό του, δηλαδή την επιθυμητή απόκριση λόγω των χαρακτηριστικών του ή ανεπιθύμητων διαταραχών. Το σφάλμα ορίζεται ως εξής:

# *«Ως σφάλμα e(t) ορίζεται η διαφορά που προκύπτει από την σύγκριση της εξόδου με την επιθυμητή είσοδο: e(t)=u(t)-y(t).»*

Το σφάλμα μπορεί να έχει διάφορες τιμές θετικές ή αρνητικές. Ανάλογα με το πρόσημο προκύπτουν οι περιπτώσεις:

- **•** Αν το σφάλμα είναι θετικό, δηλαδή  $e(t) > 0$ , η τιμή της εξόδου είναι μικρότερη από την επιθυμητή τιμή.
- **•** Αν το σφάλμα είναι αρνητικό, δηλαδή  $e(t) < 0$ , η τιμή της εξόδου είναι μεγαλύτερη από την επιθυμητή τιμή.

Aν το σφάλμα είναι μηδενικό, δηλαδή  $e(t) = 0$ , η τιμή της εξόδου είναι ίση με την επιθυμητή τιμή, γεγονός σπάνιο σε πραγματικές συνθήκες και δεδομένο σε ιδανικό περιβάλλον. Σε πραγματικό περιβάλλον είναι δύσκολο να εξαλειφθούν όλοι οι παράγοντες που επηρεάζουν ένα σύστημα. Συνεπώς για λόγους διευκόλυνσης, το σφάλμα θεωρείται μηδενικό όταν η απόκλιση είναι της τάξης του ±1%.

Η διερεύνηση της διαμόρφωσης του σφάλματος σε ανοιχτά ή κλειστά συστήματα, με διαταραχές ή όχι, αλλά και με διαφορετικές τιμές των μεταβλητών των συστημάτων συμβάλλει στην σε βάθος κατανόηση της συμπεριφορά τους. Στην συνέχεια θα αναλυθούν ενδεικτικά παραδείγματα ανοιχτών και κλειστών συστημάτων υπό τις εξής περιπτώσεις:

- Ανοιχτά και κλειστά συστήματα χωρίς διαταραχές
- Ανοιχτά και κλειστά συστήματα με διαταραχές

Τα παραδείγματα απεικονίζονται μέσω της προσομοίωσης τους στο πρόγραμμα MATLAB. Η προσομοίωση του κάθε παραδείγματος έχει επιτευχθεί με την χρήση του κώδικα και των κατάλληλων εντολών, ο οποίος παρατίθεται στο κεφάλαιο 8.

### *Παράδειγμα ανοιχτών συστημάτων χωρίς διαταραχή:*

Στα παραδείγματα που ακολουθούν έχουν επιλεχθεί τρία διαφορετικά μεταξύ τους δευτεροβάθμια συστήματα. Η καταγραφή της χρονικής τους απόκρισης σε μοναδιαία βηματική συνάρτηση εισόδου χωρίς επίδραση διαταραχής παρουσιάζεται στην εικόνα 28, ενώ ο υπολογισμός της τελικής τιμής του σφάλματος φαίνεται στον παρακάτω πίνακα. Για την ανάγνωση του πίνακα διευκρινίζονται τα εξής:

- Στην πρώτη στήλη εμφανίζεται η συνάρτηση μεταφοράς του κάθε συστήματος η οποία ορίζεται μέσω κώδικα στο πρόγραμμα MATLAB.
- Στην μεσαία στήλη καταγράφεται η τελική τιμή του σφάλματος  $e_{\infty}$  για το κάθε παράδειγμα, η οποία προκύπτει από την διαφορά της επιθυμητής τιμής της χρονικής απόκρισης, που είναι η τιμή 1, και της τελικής τιμής της, δηλαδή: ∞=1-τελική τιμή της χρονικής απόκρισης
- Στην τελευταία στήλη δηλώνεται το χρώμα της χρονικής απόκρισης του εκάστοτε συστήματος της εικόνας 28.

| Σύστημα                                   | Τιμή σφάλματος       | Χρώμα χρονικής απόκρισης |
|-------------------------------------------|----------------------|--------------------------|
| $G_1 = \frac{0.5s + 2}{2.5s^2 + 10s + 4}$ | $1-1 \quad 0$        | Mπλε                     |
| $G_2 = \frac{0.5s + 5}{2s^2 + 12s + 9}$   | $1 - 1.2 = -0.2 < 0$ | Kókkivn                  |
| $G_3 = \frac{0.5s + 5}{5s^2 + 40s + 16}$  | $1-0.62 = +0.38>0$   | Κίτρινη                  |

[Πίνακας 4] Μόνιμο σφάλμα ανοιχτών συστημάτων χωρίς διαταραχή

Οι βηματικές χρονικές αποκρίσεις των ανοιχτών αυτών συστημάτων χωρίς διαταραχή είναι:

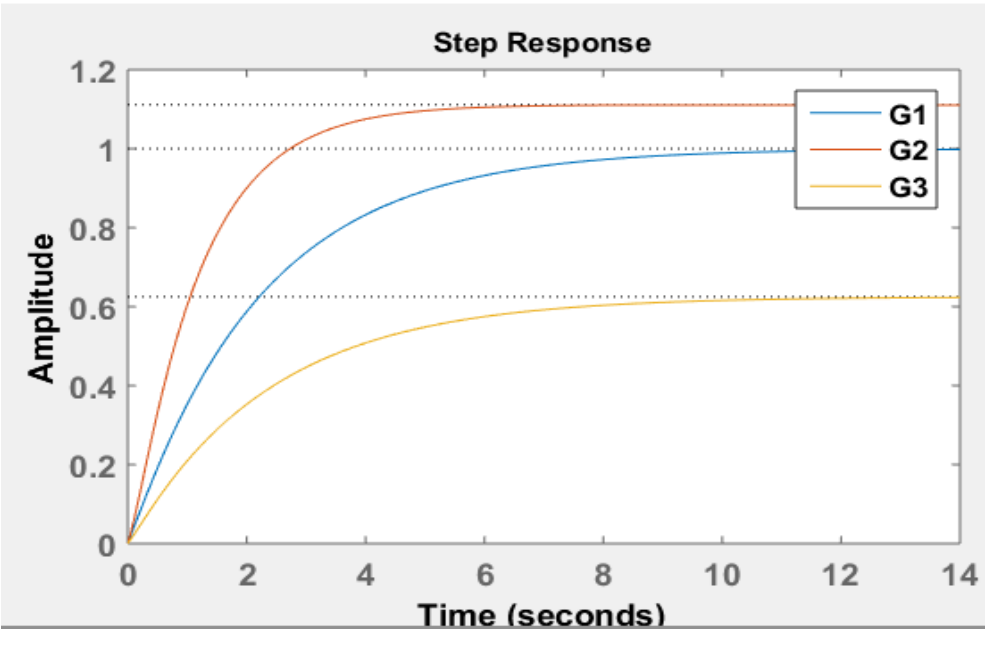

[Εικ. 28] Βηματικές χρονικές αποκρίσεις χωρίς διαταραχή

#### *Παράδειγμα ανοιχτών συστημάτων με διαταραχή:*

Στα ανοιχτά συστήματα του παραδείγματος που προηγήθηκε προστίθεται διαταραχή μέσω του κώδικα που παρατίθεται στο κεφάλαιο 8. Η διαταραχή επιδρά στο ανοιχτό σύστημα με τον πολλαπλασιασμό της συνάρτησης μεταφοράς του συστήματος με τη τιμή 0.5. Αυτό το σήμα είναι ανεπιθύμητο, διότι επηρεάζει την απόκριση του συστήματος με αποτέλεσμα το σύστημα να συμπεριφέρεται διαφορετικά από το επιθυμητό. Στη συνέχεια, πάλι καταγράφεται η χρονική τους απόκρισης σε μοναδιαία βηματική είσοδο και τα αποτελέσματα συνοψίζονται στον πίνακα 5. Για την ανάγνωση του πίνακα διευκρινίζονται τα εξής:

- Στην αριστερή στήλη εμφανίζεται η συνάρτηση μεταφοράς του κάθε συστήματος η οποία υπολογίζεται απευθείας από το πρόγραμμα MATLAB και εκφράζει το συνολικό σύστημα.
- Στην μεσαία στήλη καταγράφεται η τελική τιμή του σφάλματος e<sub>∞</sub> για το κάθε παράδειγμα, η οποία προκύπτει από την διαφορά της επιθυμητής τιμής της χρονικής απόκρισης, που είναι η τιμή 1, και της τελικής τιμής της, δηλαδή:

∞=1-τελική τιμή της χρονικής απόκρισης

● Στην τελευταία στήλη δηλώνεται το χρώμα της χρονικής απόκρισης του εκάστοτε συστήματος της εικόνας 29.

| Σύστημα                                           | Τιμή σφάλματος       | Χρώμα χρονικής απόκρισης |
|---------------------------------------------------|----------------------|--------------------------|
| $G_1 = \frac{0.25s + 1}{2.5s^2 + 10s + 4}$        | $1-0.25 = +0.75>0$   | Mπλε                     |
| $G_2 = \frac{0.25s + 2.5}{2s^2 + 12s + 9}$        | $1-0.28 = +0.72>0$   | Kókkivn                  |
| $0.25s + 2.5$<br>$G_3 = \frac{}{5s^2 + 40s + 16}$ | $1-0.16 = +0.84 > 0$ | Κίτρινη                  |

[Πίνακας 5] Μόνιμο σφάλμα ανοιχτών συστημάτων με διαταραχή

Οι βηματικές χρονικές αποκρίσεις των ανοιχτών αυτών συστημάτων με διαταραχή είναι:

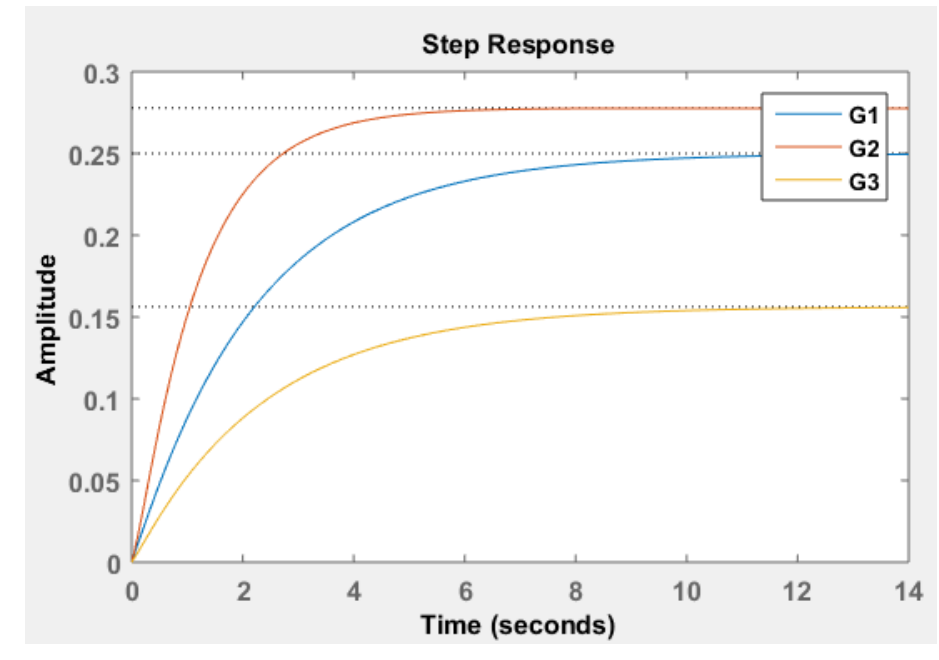

[Εικ. 29] Βηματικές χρονικές αποκρίσεις με διαταραχή

#### *Σχόλια:*

H προσθήκη της διαταραχής επηρέασε την τελική τιμή του σφάλματος, η οποία σε κάθε σύστημα αυξήθηκε. Η αύξηση του σφάλματος θεωρείται αναμενόμενη, διότι δεν είναι εφικτή η αντιμετώπιση της διαταραχή λόγω της έλλειψης ελέγχου. Η επιρροή της διαταραχής εξαρτάται από την ευαισθησία του συστήματος η οποία καθορίζει την αντίστοιχη μεταβολή υπό την επίδραση της διαταραχής. Η γνώση του σφάλματος είναι απαραίτητη, διότι εκφράζει την αδυναμία ή όχι του συστήματος η τελική τιμή της εξόδου να ταυτιστεί με την επιθυμητή, καθώς και το πόσο μεγάλη είναι η απόκλιση της από αυτήν.

#### *Παράδειγμα κλειστών συστημάτων χωρίς διαταραχή:*

Στα παραδείγματα που προηγήθηκαν αναλύθηκε η διαμόρφωση του σφάλματος σε ανοιχτά συστήματα χωρίς αλλά και με διαταραχή. Στη συνέχεια θα επαναληφθεί η ίδια διαδικασία συνδέοντας σε κλειστό βρόχο με μοναδιαία ανάδραση τα ίδια συστήματα με πριν, όπως φαίνεται στην εικόνα 30:

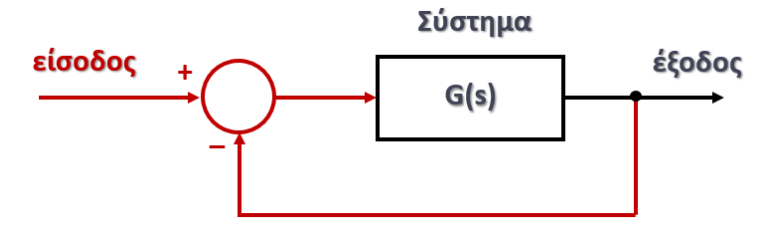

[Εικ. 30] Κλειστό σύστημα χωρίς διαταραχή

Η συνάρτηση μεταφοράς του κλειστού συστήματος δίνεται από την σχέση:

$$
G_{\kappa\lambda}(s) = \frac{G(s)}{1 + G(s)}
$$

Η είσοδος είναι και πάλι η μοναδιαία βηματική συνάρτηση και ο υπολογισμός του μόνιμου σφάλματος και η καταγραφή των χρονικών αποκρίσεων ακολουθεί στον πίνακα 6 και στην εικόνα 31.

Ο πίνακας περιέχει:

● Στην αριστερή στήλη την συνάρτηση μεταφοράς του ανοιχτού και του κλειστού συστήματος. Ο υπολογισμός της συνάρτησης μεταφοράς του κλειστού συστήματος για την καταγραφή του σφάλματος υπολογίζεται απευθείας από το πρόγραμμα MATLAB σύμφωνα με την παραπάνω σχέση.

Στην μεσαία στήλη την τελική τιμή του σφάλματος  $e_{\infty}$  για το κάθε παράδειγμα, η οποία προκύπτει από την διαφορά της επιθυμητής τιμής της χρονικής απόκρισης, που είναι η τιμή 1, και της τελικής τιμής της, δηλαδή:

∞=1-τελική τιμή της χρονικής απόκρισης

● Στην τελευταία στήλη το χρώμα της χρονικής απόκρισης του εκάστοτε συστήματος της εικόνας 31.

| Σύστημα                                                                                                    | Τιμή σφάλματος       | Χρώμα χρονικής<br>απόκρισης |
|----------------------------------------------------------------------------------------------------|----------------------|-----------------------------|
| $G_1 = \frac{0.5s + 2}{2.5s^2 + 10s + 4}$<br>$0.5s + 2$<br>$G_{1\kappa\lambda} = \frac{1}{2.5s^2 + 10.5s + 6}$ | $1-0.34 = +0.66>0$   | Μπλε                        |
| $G_2 = \frac{0.5s + 5}{2s^2 + 12s + 9}$<br>$0.5s + 5$<br>$G_{2\kappa\lambda} = \frac{1}{2s^2 + 12.5s + 14}$    | $1-0.36 = +0.64 > 0$ | Κόκκινη                     |
| $G_3 = \frac{0.5s + 5}{5s^2 + 40s + 16}$<br>$0.5s + 5$<br>$G_{3\kappa\lambda} = \frac{1}{5s^2 + 40.5s + 21}$   | $1-0.24 = +0.76>0$   | Κίτρινη                     |

[Πίνακας 6] Μόνιμο σφάλμα κλειστών συστημάτων χωρίς διαταραχή

Οι χρονικές αποκρίσεις των κλειστών αυτών συστημάτων χωρίς διαταραχή είναι:

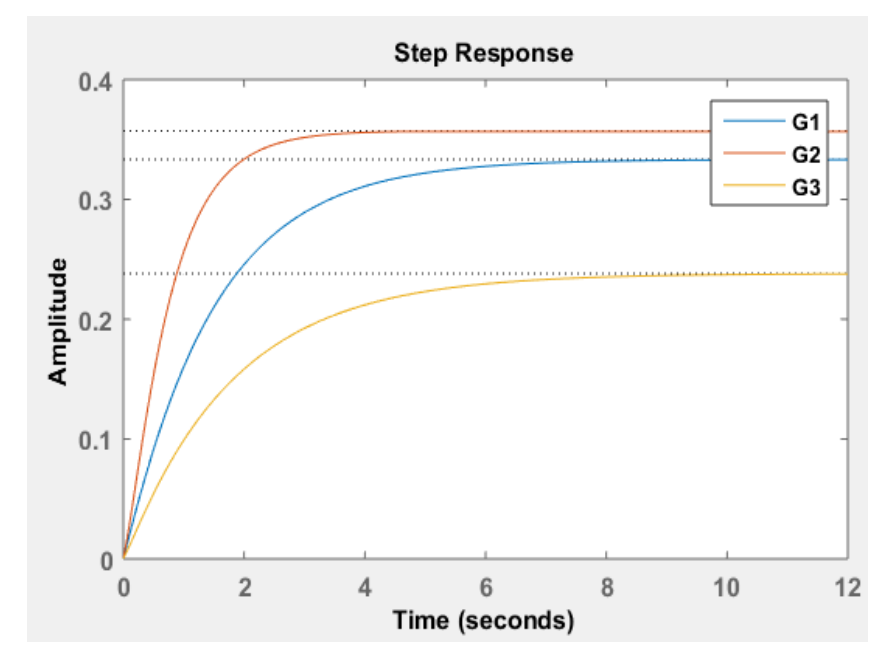

[Εικ. 31] Βηματικές χρονικές αποκρίσεις κλειστών συστημάτων χωρίς διαταραχή

#### *Σχόλια:*

Αν συγκριθούν τα ανοιχτά συστήματα με τα αντίστοιχα κλειστά, τότε θα παρατηρηθεί πως οι τιμές των σφαλμάτων τους διαφέρουν. Στα κλειστά συστήματα παρατηρήθηκε η τιμή των σφαλμάτων να είναι μεγαλύτερη σε σχέση με τις τιμές των σφαλμάτων των αντίστοιχων ανοιχτών συστημάτων. Η προσθήκη του στοιχείου ανάδρασης είναι η αιτία που οδηγεί στην απόκλιση αυτή. Η διόρθωση του σφάλματος μπορεί να επιτευχθεί με την χρήση κατάλληλου κυκλώματος ελέγχου και θα παρουσιαστεί στο κεφάλαιο 6.

### *Παράδειγμα κλειστών συστημάτων με διαταραχή:*

Στα κλειστά συστήματα του παραδείγματος που προηγήθηκε προστίθεται διαταραχή με τιμή 0. 5, όπως πραγματοποιήθηκε και στα ανοιχτά συστήματα. Και πάλι, καταγράφεται η χρονική τους απόκρισης σε μοναδιαία βηματική είσοδο και τα αποτελέσματα συνοψίζονται στον πίνακα:

| Σύστημα                                                    | Τιμή σφάλματος       | Χρώμα χρονικής απόκρισης |
|------------------------------------------------------------|----------------------|--------------------------|
| $0.25s + 1$<br>$G_1$<br>$=\frac{1}{2.5s^2+10.25s+5}$       | $1-0.2 = +0.80>0$    | Mπλε                     |
| $0.25s + 2.5$<br>$G_2 = \frac{}{2s^2 + 12.25s + 11}$       | $1-0.22 = +0.78>0$   | Kókkivn                  |
| $0.25s + 2.5$<br>$G_3$<br>$\frac{1}{5s^2 + 40.25s + 18.5}$ | $1-0.14 = +0.86 > 0$ | Κίτρινη                  |

[Πίνακας 7] Μόνιμο σφάλμα κλειστών συστημάτων με διαταραχή

Οι βηματικές χρονικές αποκρίσεις των κλειστών συστημάτων με διαταραχή είναι:

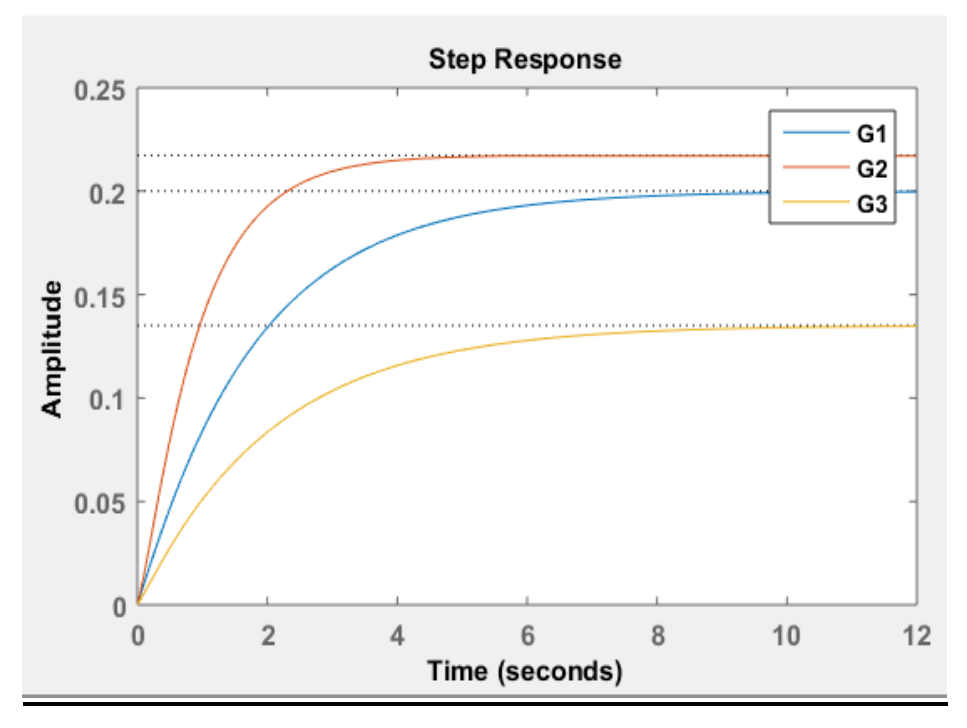

[Εικ. 32] Βηματικές χρονικές αποκρίσεις κλειστών συστημάτων με διαταραχή.

#### *Σχόλια:*

Η προσθήκη της διαταραχής στα κλειστά συστήματα οδήγησε, όπως ήταν αναμενόμενο, στην αύξηση της τιμής του σφάλματος.

# **4.6 Η ενίσχυση των συστημάτων**

Η ενίσχυση είναι ένα χαρακτηριστικό των συστημάτων βάσει του οποίου αυξάνεται ή μειώνεται η τιμή της χρονικής απόκρισης. Το χαρακτηριστικό αυτό καθιστά εφικτή την αλλαγή της τελικής τιμής της σήματος εξόδου ανάλογα με τις ανάγκες που προκύπτουν σε κάθε πρόβλημα. Στη συνέχεια θα εξηγηθεί η ενίσχυση των πρωτοβάθμιων και δευτεροβάθμιων συστημάτων μέσω της εξομοίωσης ενδεικτικών παραδειγμάτων στο πρόγραμμα MATLAB.

### **4.6.1 Ενίσχυση συστήματος 1ης τάξης**

Στην ενότητα αυτή επιλέγονται συστήματα πρώτης τάξης, αρχικά ανοιχτά και στη συνέχεια σε κλειστό βρόχο, και καταγράφεται η μεταβολή που συμβαίνει κάθε φορά στην ενίσχυση τους καθώς και η επίδραση της στην εκάστοτε. χρονική απόκριση. Η εξομοίωση λαμβάνει χώρα για μοναδιαία βηματική συνάρτηση εισόδου στα συστήματα.

Η φυσική μορφή της συνάρτησης μεταφοράς ενός συστήματος πρώτης τάξης, όπως έχει ήδη παρουσιαστεί, είναι:

$$
G(s) = \frac{A}{T_n s + 1}
$$

#### *Παράδειγμα ανοιχτών συστημάτων:*

Αρχικά επιλέγονται ανοιχτά πρώτης συστήματα με διαφορετική μεταξύ τους ενίσχυση και καταγράφεται η χρονική τους απόκριση σε μοναδιαία βηματική είσοδο. Ο πίνακας που ακολουθεί περιέχει:

- Στην αριστερή στήλη την συνάρτηση μεταφοράς του κάθε συστήματος η οποία ορίζεται μέσω κώδικα στο πρόγραμμα MATLAB.
- Στην μεσαία στήλη την ενίσχυση *Α* του κάθε συστήματος.
- Στην τελευταία στήλη το χρώμα της χρονικής απόκρισης του εκάστοτε συστήματος του της εικόνας 33.

| Σύστημα                                      | Ενίσχυση  | Χρώμα χρονικής απόκρισης |
|----------------------------------------------|-----------|--------------------------|
| $G_1 = \frac{2}{s+2} = \frac{1}{0.5s+1}$     | $A=1$     | $M$ πλε                  |
| $G_2 = \frac{8}{s+2} = \frac{4}{0.5s+1}$     | $A=4$     | Kókkivn                  |
| $G_3 = \frac{12}{s+2} = \frac{6}{0.5s+1}$    | $A=6$     | Κίτρινη                  |
| $G_4 = \frac{0.6}{s+2} = \frac{0.3}{0.5s+1}$ | $A = 0.3$ | $M\omega\beta$           |
| $G_5 = \frac{1}{s+2} = \frac{0.5}{0.5s+1}$   | $A = 0.5$ | Πράσινη                  |

[Πίνακας 8] Ενίσχυση ανοιχτών συστημάτων

Η βηματική χρονική απόκριση των ανοιχτών αυτών συστημάτων είναι:

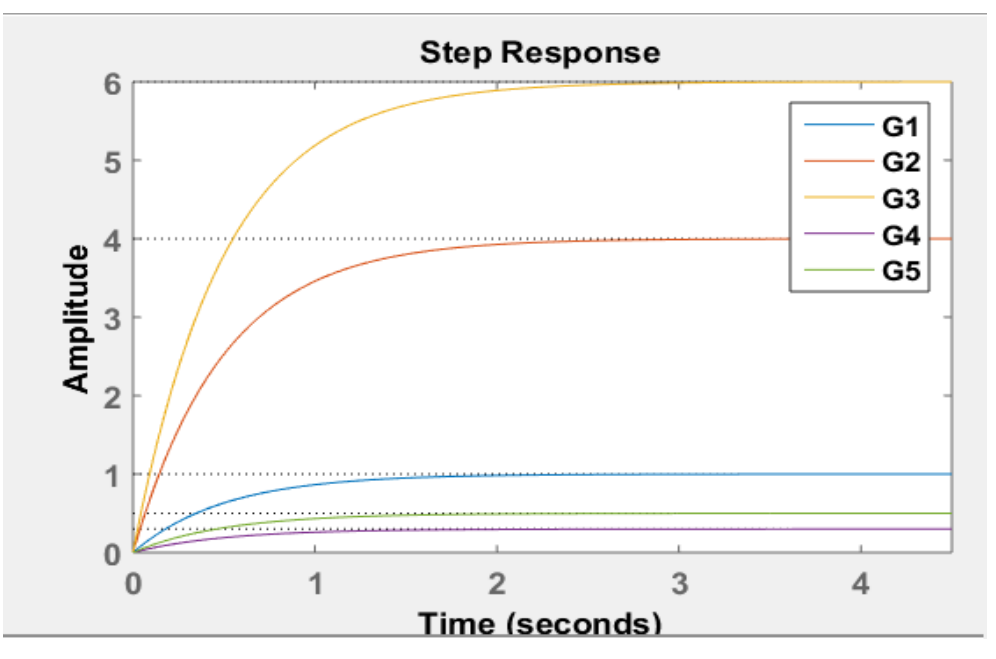

[Εικ. 33] Χρονική απόκριση ανοιχτών συστημάτων για διαφορετική ενίσχυση

# *Σχόλια:*

Είναι εμφανής η επίδραση του χαρακτηριστικού της ενίσχυσης στην χρονική απόκριση στο ίδιο ερέθισμα της μοναδιαίας βηματικής εισόδου. Όταν  $A > 1$  η τελική τιμή της χρονικής απόκρισης είναι επίσης > 1 και το αντίστροφο.

### *Παράδειγμα κλειστών συστημάτων:*

Τα συστήματα του παραπάνω παραδείγματος τοποθετούνται σε κλειστό βρόχο με μοναδιαία ανάδραση, όπως φαίνεται στην εικόνα 34:

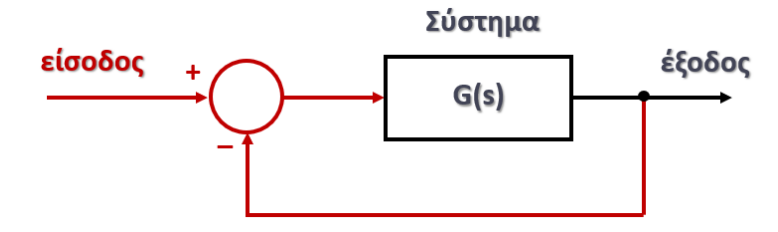

[Εικ. 34] Κλειστό σύστημα

Η συνάρτηση μεταφοράς του κλειστού συστήματος δίνεται από την σχέση:

$$
G_{\kappa\lambda}(s) = \frac{G(s)}{1 + G(s)} = \frac{A}{T_n s + 1 + A} = \frac{\frac{A}{1 + A}}{\frac{T_n}{1 + A} s + 1}
$$

 $\lambda$ 

όπου η ενίσχυση του κλειστού συστήματος είναι:

$$
A_{\kappa\lambda.} = \frac{A}{1+A}
$$

Στον πίνακα που ακολουθεί καταγράφονται:

- Στην αριστερή στήλη η συνάρτηση μεταφοράς του κλειστού συστήματος η οποία υπολογίζεται απευθείας από το πρόγραμμα MATLAB με βάση την παραπάνω σχέση.
- Στην μεσαία στήλη η τιμή της ενίσχυσης του κλειστού συστήματος.
- Στην τελευταία στήλη το χρώμα της χρονικής απόκρισης του εκάστοτε συστήματος της εικόνας 35.

| Σύστημα                     | Ενίσχυση   | Χρώμα χρονικής απόκρισης |
|-----------------------------|------------|--------------------------|
| $G_1 = \frac{2}{s+4}$       | $A = 0.5$  | $M\pi\lambda\epsilon$    |
| $G_2 = \frac{8}{s + 10}$    | $A = 0.8$  | Kókkivn                  |
| $G_3 = \frac{12}{s+14}$     | $A = 0.85$ | Κίτρινη                  |
| $G_4 = \frac{0.6}{s + 2.6}$ | $A = 0.23$ | $M\omega\beta$           |
| $G_4 = \frac{1}{s+3}$       | $A = 0.33$ | Πράσινη                  |

[Πίνακας 9] Ενίσχυση κλειστών συστημάτων

Η βηματική χρονική απόκριση των κλειστών αυτών συστημάτων είναι:

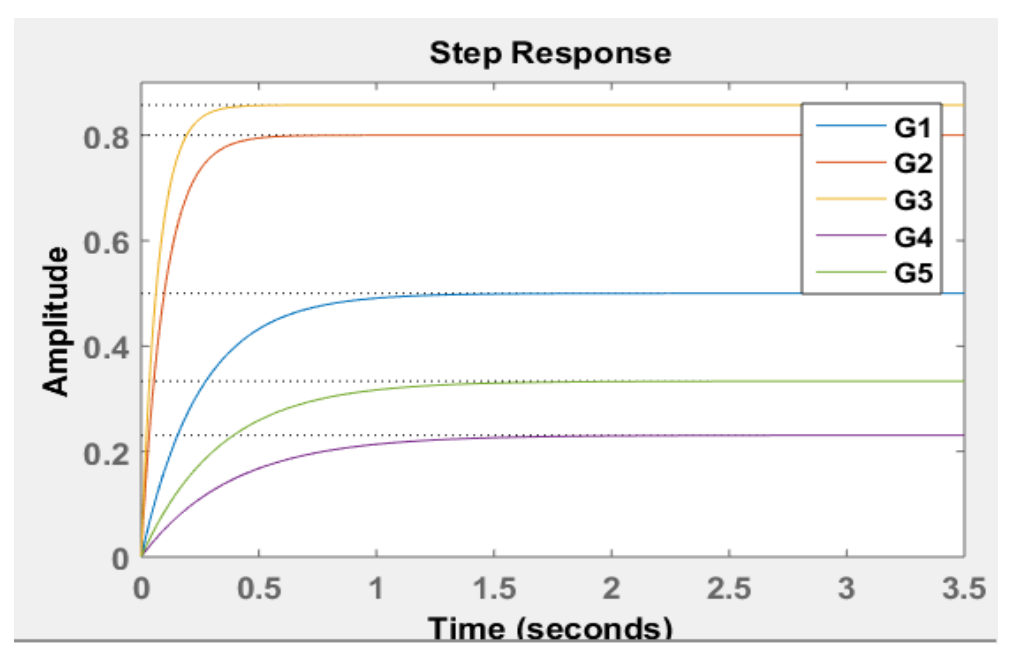

[Εικ. 35] Χρονική απόκριση κλειστών συστημάτων

#### **4.6.2 Ενίσχυση συστήματος 2ης τάξης**

Στη συνέχεια αυτή επιλέγονται συστήματα δεύτερης τάξης, αρχικά ανοιχτά και στη συνέχεια σε κλειστό βρόχο, και καταγράφεται και πάλι η μεταβολή που συμβαίνει κάθε φορά στην ενίσχυση τους Α καθώς και η επίδραση της στην εκάστοτε. χρονική απόκριση. Η εξομοίωση λαμβάνει χώρα για μοναδιαία βηματική συνάρτηση εισόδου στα συστήματα. Η φυσική μορφή της συνάρτησης μεταφοράς ενός συστήματος πρώτης τάξης, όπως έχει ήδη παρουσιαστεί, είναι:

$$
G(s) = \frac{A\omega_n^2}{s^2 + 2\zeta\omega_n s + \omega_n^2}
$$

#### *Παράδειγμα ανοιχτών συστημάτων:*

Ο πίνακας που ακολουθεί περιέχει:

- Στην αριστερή στήλη την συνάρτηση μεταφοράς του κάθε συστήματος η οποία ορίζεται μέσω κώδικα στο πρόγραμμα ΜATLAB.
- Στην μεσαία στήλη την ενίσχυση *Α* του κάθε συστήματος.
- Στην τελευταία στήλη το χρώμα της χρονικής απόκρισης του εκάστοτε συστήματος του της εικόνας 36.

| Σύστημα                         | Ενίσχυση   | Χρώμα χρονικής απόκρισης |
|---------------------------------|------------|--------------------------|
| $G_1 = \frac{1}{s^2 + s + 2}$   | $A = 0.5$  | Mπλε                     |
| $G_2 = \frac{4}{s^2 + s + 2}$   | $A = 2$    | Kókkivn                  |
| $G_3 = \frac{6}{s^2 + s + 2}$   | $A = 3$    | Κίτρινη                  |
| $G_4 = \frac{0.3}{s^2 + s + 2}$ | $A = 0.15$ | $M\omega\beta$           |
| $G_5 = \frac{0.5}{s^2 + s + 2}$ | $A = 0.25$ | Πράσινη                  |

[Πίνακας 10] Ενίσχυση ανοιχτών συστημάτων

Η βηματική χρονική απόκριση των ανοιχτών αυτών συστημάτων είναι:

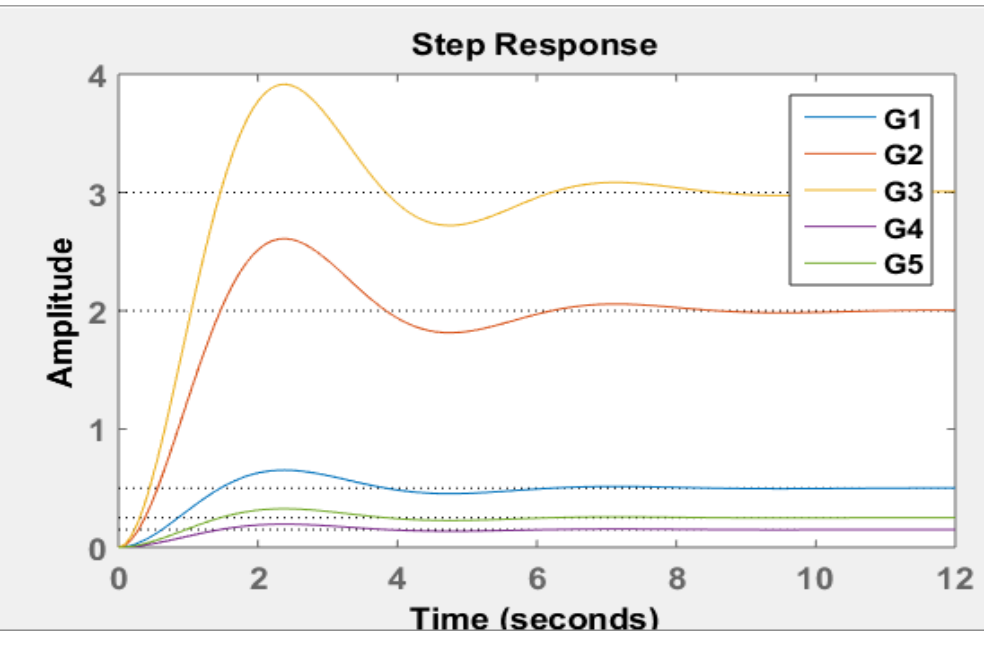

[Εικ. 36] Χρονικές αποκρίσεις ανοιχτών συστημάτων

# *Παράδειγμα κλειστών συστημάτων:*

Τα συστήματα δεύτερης τάξης του παραπάνω παραδείγματος τοποθετούνται αντίστοιχα με τα πρωτοβάθμια, σε κλειστό βρόχο με μοναδιαία ανάδραση, όπως φαίνεται στην εικόνα:

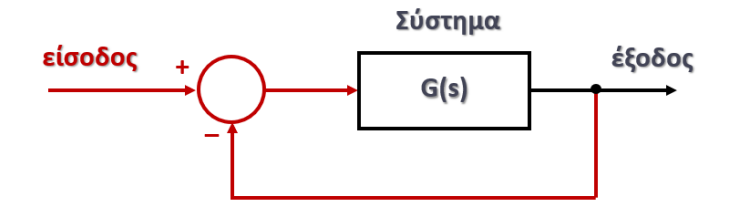

[Εικ. 37] Αναπαράσταση κλειστού συστήματος

Η συνάρτηση μεταφοράς του κλειστού συστήματος δίνεται από την σχέση:

$$
G_{\kappa\lambda}(s) = \frac{G(s)}{1 + G(s)} = \frac{A\omega_n^2}{s^2 + 2\zeta\omega_n s + (1 + A)\omega_n^2}
$$

όπου η ενίσχυση του κλειστού συστήματος είναι:

$$
A_{\kappa\lambda.} = \frac{A}{1+A}
$$

Ο πίνακας που ακολουθεί περιέχει:

- Στην αριστερή στήλη η συνάρτηση μεταφοράς του κλειστού συστήματος η οποία υπολογίζεται απευθείας από το πρόγραμμα MATLAB με βάση την παραπάνω σχέση.
- Στην μεσαία στήλη η τιμή της ενίσχυσης του κλειστού συστήματος.

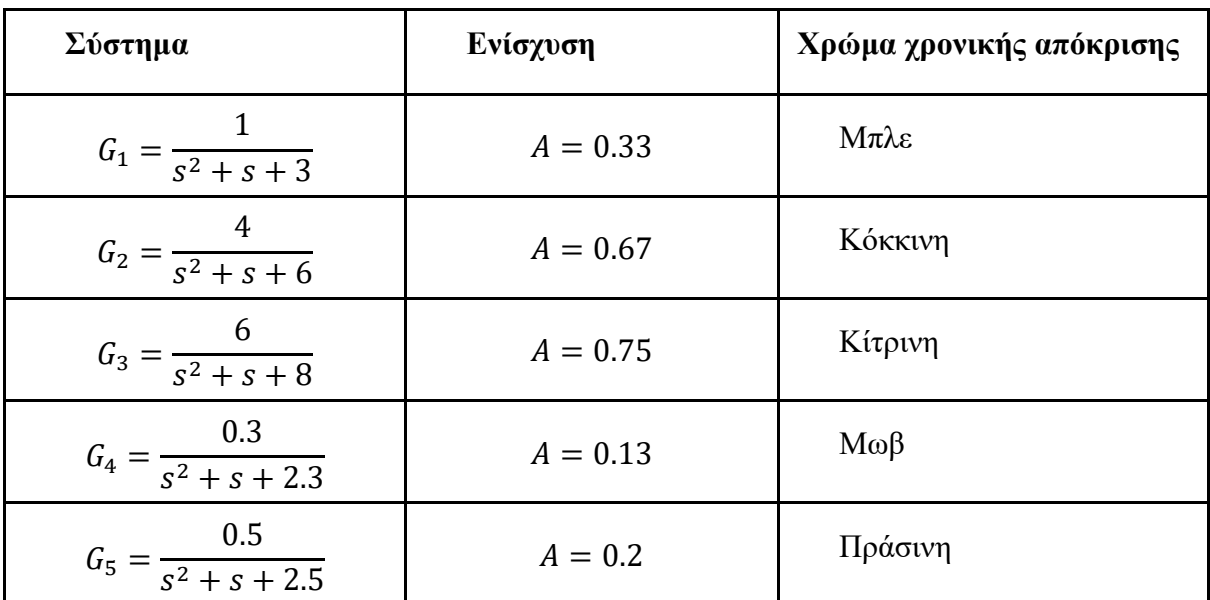

Στην τελευταία στήλη το χρώμα της χρονικής απόκρισης του εκάστοτε συστήματος της εικόνας 38.

[Πίνακας 11] Ενίσχυση κλειστών συστημάτων

Η βηματική χρονική απόκριση των κλειστών αυτών συστημάτων είναι:

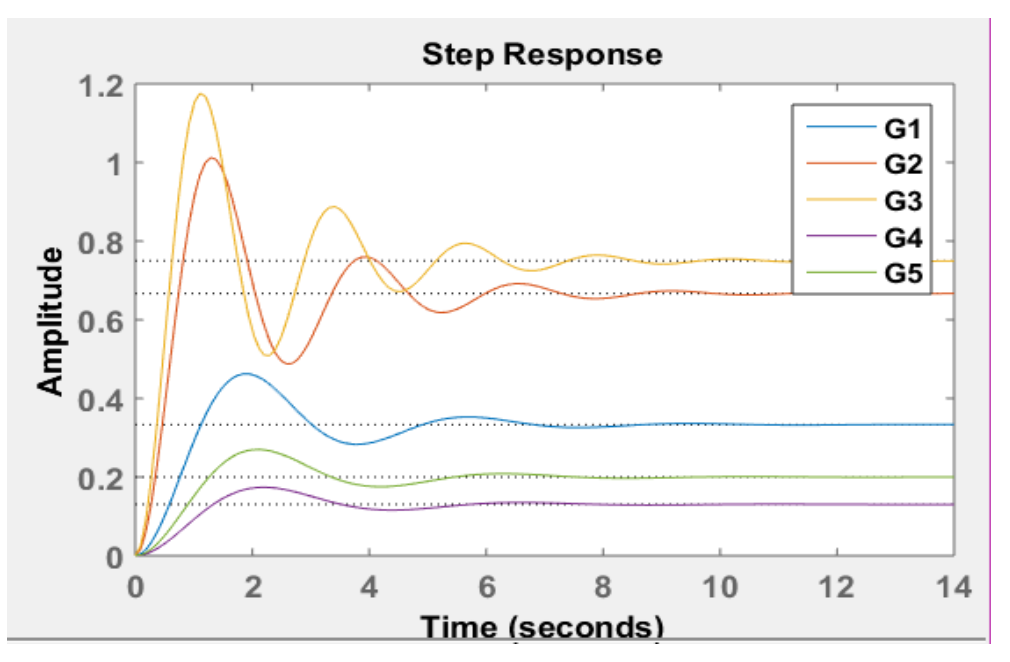

[Εικ. 38] Χρονική απόκριση κλειστών συστημάτων

# *Σχόλια:*

Παρατηρούμε ότι η ενίσχυση ενός συστήματος όταν αυτό τοποθετείται σε κλειστό βρόχο μεταβάλλεται και συγκεκριμένα ελαττώνεται.

# **4.7 Σταθερές χρόνου αποκατάστασης** *T<sup>s</sup>* **και ανύψωσης** *T<sup>r</sup>*

Ο χρόνος έχει σημαντικό ρόλο στην μελέτη των συστημάτων εφόσον χαρακτηρίζει την ταχύτητα της απόκρισης τους. Για κάθε σύστημα ανεξαρτήτως της τάξης του υπάρχουν σταθερές χρόνου, όπως ο χρόνος αποκατάστασης *T<sup>s</sup>* (settling time) και ο χρόνος ανύψωσης *T<sup>r</sup>* (rise time), που εκφράζουν την συμπεριφορά του συστήματος σε διάφορες φάσεις της χρονικής του απόκρισης. Το σύστημα μελετάται συγκριτικά με την κάθε σταθερά χρόνου για να κατανοηθεί η συμπεριφορά του τόσο στην μεταβατική όσο και στην μόνιμη απόκριση του.

● *Χρόνος αποκατάστασης Ts:*

*Χρόνος αποκατάστασης ονομάζεται η διάρκεια της μεταβατικής φάσης ή αλλιώς η χρονική στιγμή πέρα της οποίας η έξοδος y(t) παραμένει μέσα σε μια ζώνη απόκλισης ±e% γύρω από τη τελική τιμή y*∞*.*

Ο χρόνος αποκατάστασης στην περίπτωση συστημάτων δεύτερης τάξης δίνεται από την σχέση:

$$
T_s = \frac{4}{\zeta \omega_n}
$$

όπου  $\omega_n$  η φυσική συχνότητα του συστήματος και ζο συντελεστής απόσβεσης του συστήματος.

● *Χρόνος ανύψωσης Tr:*

*Χρόνος ανύψωσης T<sup>r</sup> θεωρείται ο χρόνος που χρειάζεται η έξοδος y(t) για να φτάσει για πρώτη φορά την τελική τιμή της.*

Ο χρόνος ανύψωσης στην περίπτωση συστημάτων δεύτερης τάξης δίνεται από την σχέση:

$$
T_r = \frac{l + 2\zeta}{\omega_n}
$$

όπου  $\omega_n$  η φυσική συχνότητα του συστήματος και ζ ο συντελεστής απόσβεσης του συστήματος.

#### **4.7.1 Υπολογισμός σταθερών χρόνου με την χρήση MATLAB**

Το πρόγραμμα MATLAB δίνει την δυνατότητα αυτόματου υπολογισμού των τιμών των χρόνων *T<sup>s</sup>* και *T<sup>r</sup>* με απλά βήματα, όταν είναι γνωστές οι αποκρίσεις των συστημάτων. Στα επόμενα παραδείγματα παρουσιάζονται τα βήματα αυτά σε μια σειρά χρονικών αποκρίσεων διαφορετικών συστημάτων.

1. Με δεξί κλικ πάνω στην χρονική απόκριση εμφανίζεται ένα παράθυρο, στο οποίο επιλέγοντας 'Characteristics - Χαρακτηριστικά' δίνεται η δυνατότητα επιλογής των διαφόρων σταθερών χρόνου, όπως φαίνεται στην επόμενη εικόνα. Έστω ότι στη συνέχεια επιλέγεται ο προσδιορισμός του χρόνου αποκατάστασης 'Settling time'.

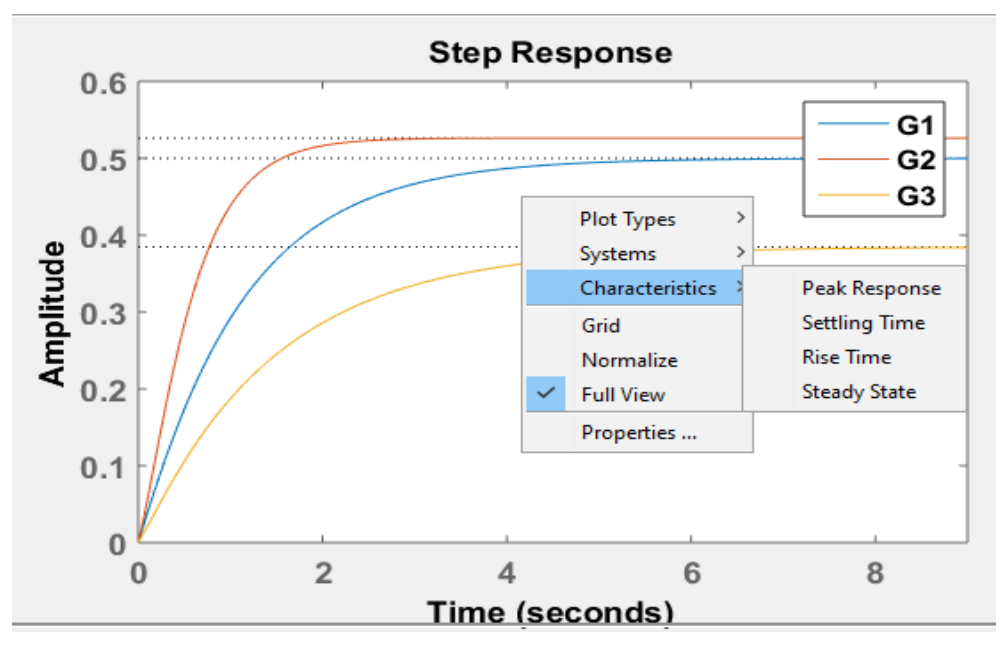

[Εικ. 39] Αναπαράσταση βημάτων προσδιορισμού σταθερών χρόνου

2. Η κουκίδα που θα εμφανιστεί πάνω στην χρονική απόκριση δείχνει το σημείο του χρόνου αποκατάστασης και με το πάτημα του ποντικιού πάνω στην κουκίδα ανοίγει παράθυρο με την τιμή του χρόνου αποκατάστασης σε δευτερόλεπτα, όπως φαίνεται στην εικόνα 40:

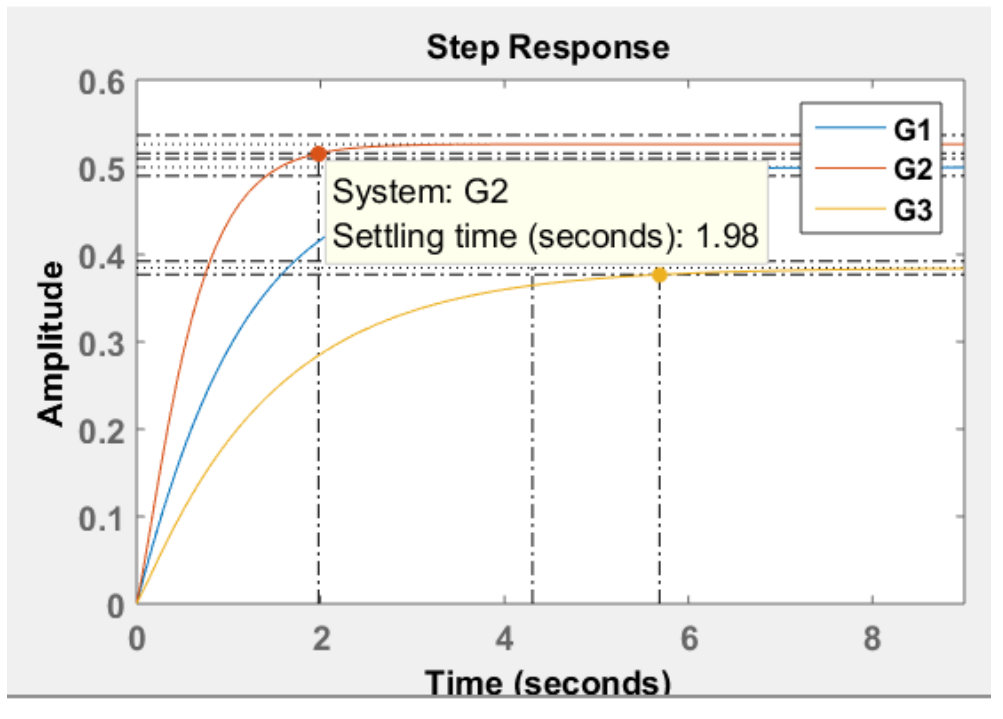

[Εικ. 40] Προσδιορισμός χρόνου αποκατάστασης

- 3. Επαναλαμβάνοντας τα προηγούμενα βήματα μπορεί να προσδιοριστεί και ο χρόνος ανύψωσης. Έτσι με δεξί κλικ πάνω στην χρονική απόκριση και στην επιλογή 'Characteristics - Χαρακτηριστικά' της εικόνας 41 αυτήν την φορά επιλέγεται 'Rise Time'.
- 4. Η κουκίδα που θα εμφανιστεί πάνω στις χρονικές αποκρίσεις δείχνει το σημείο του χρόνου ανύψωσης στην κάθε απόκριση, όπως φαίνεται στην εικόνα 41:

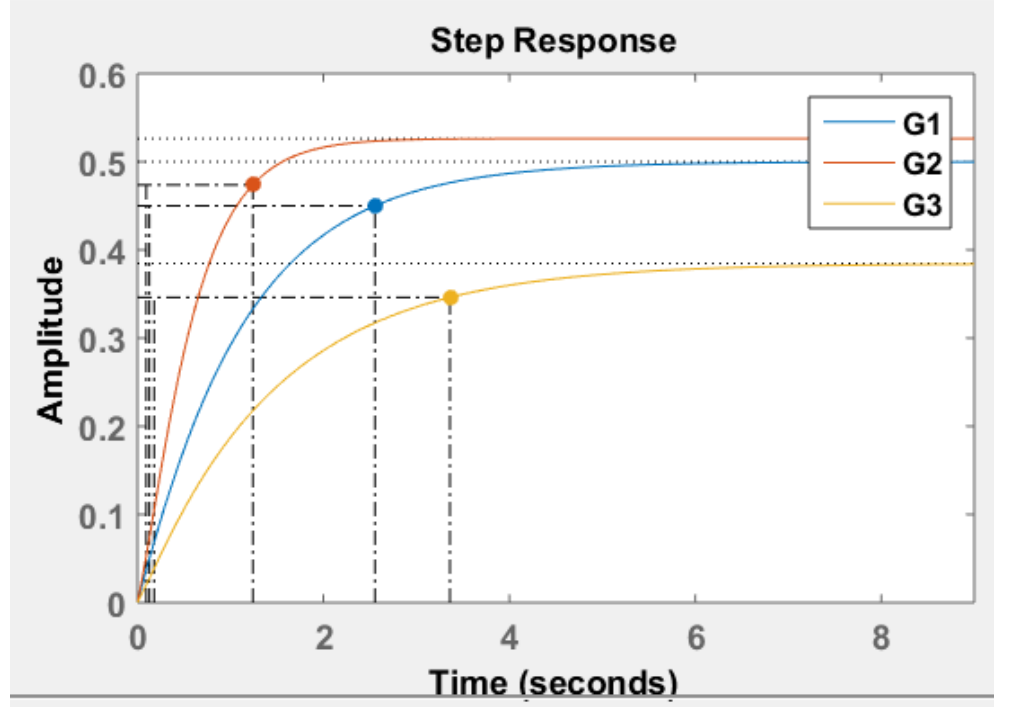

[Εικ. 41] Εντοπισμός χρόνου ανύψωσης

5. Με το πάτημα του ποντικιού πάνω στην κουκίδα ανοίγει παράθυρο με την τιμή του χρόνου ανύψωσης σε δευτερόλεπτα, όπως φαίνεται στην εικόνα 42.

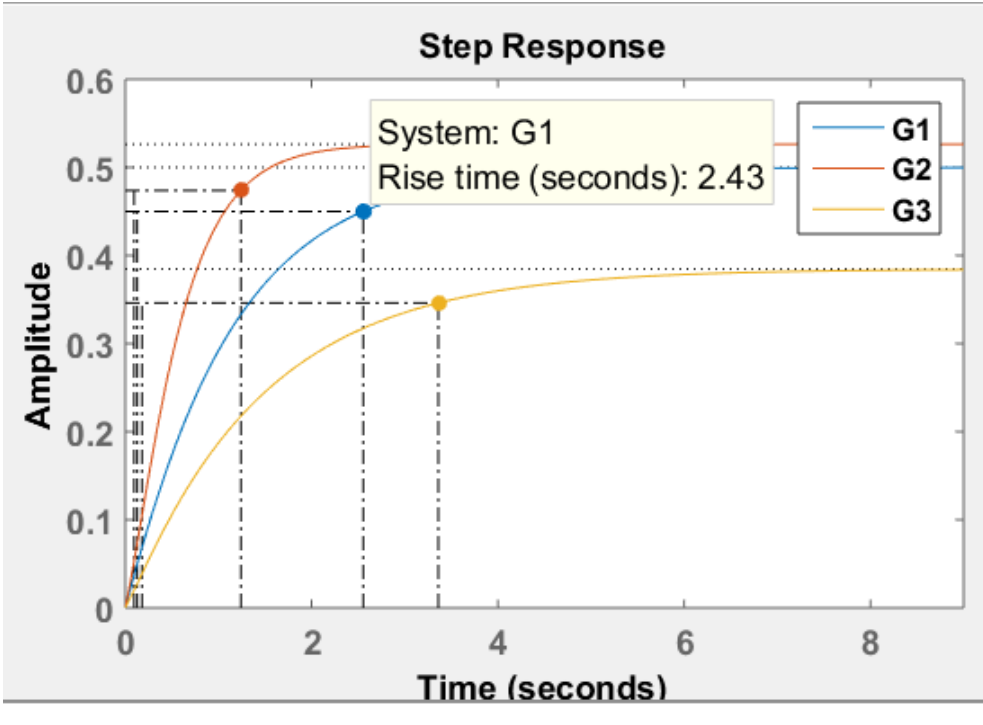

[Εικ. 42] Προσδιορισμός χρόνου ανύψωσης

# **4.7.2 Σταθερές χρόνου στα συστήματα 1ης τάξης**

Στην ενότητα αυτή επιλέγονται ενδεικτικά συστήματα 1ης τάξης αρχικά για να μελετηθούν ως ανοιχτά και στη συνέχεια σε κλειστό βρόχο, και καταγράφονται οι μεταβολές στις σταθερές χρόνου τους. Κάθε σύστημα είναι διαφορετικό, προκειμένου να μελετηθούν οι σταθερές χρόνου σε διαφορετικές αποκρίσεις. Η εξομοίωση λαμβάνει χώρα για μοναδιαία βηματική συνάρτηση εισόδου στα συστήματα.

# *Παράδειγμα ανοιχτών συστημάτων:*

Ο πίνακας που ακολουθεί περιέχει:

- Στην αριστερή στήλη τοποθετείται η συνάρτηση μεταφοράς του ανοιχτού συστήματος.
- Στις μεσαίες στήλες τοποθετούνται οι τιμές των χρόνων αποκατάστασης και ανύψωσης σε δευτερόλεπτα για το κάθε σύστημα.
- Στην τελευταία στήλη καταγράφεται το χρώμα της χρονικής απόκρισης με βάση την εικόνα που ακολουθεί.

| Σύστημα                     | $T_r$ (sec) | $T_s$ (sec) | Χρώμα χρονικής απόκρισης |
|-----------------------------|-------------|-------------|--------------------------|
| $G_1$<br>$\overline{s+2}$   | 1.1         | 1.96        | $M\pi\lambda\epsilon$    |
| $G_2 =$<br>$\overline{s+2}$ | 2.2         | 3.91        | Κόκκινη                  |
| $G_3$                       | 4.39        | 7.82        | Κίτρινη                  |

[Πίνακας 12] Σταθερές χρόνου ανοιχτών πρωτοβάθμιων συστημάτων

Η βηματική χρονική απόκριση των ανοιχτών αυτών συστημάτων με κουκίδες στους χρόνους αποκατάστασης και ανύψωσης είναι:

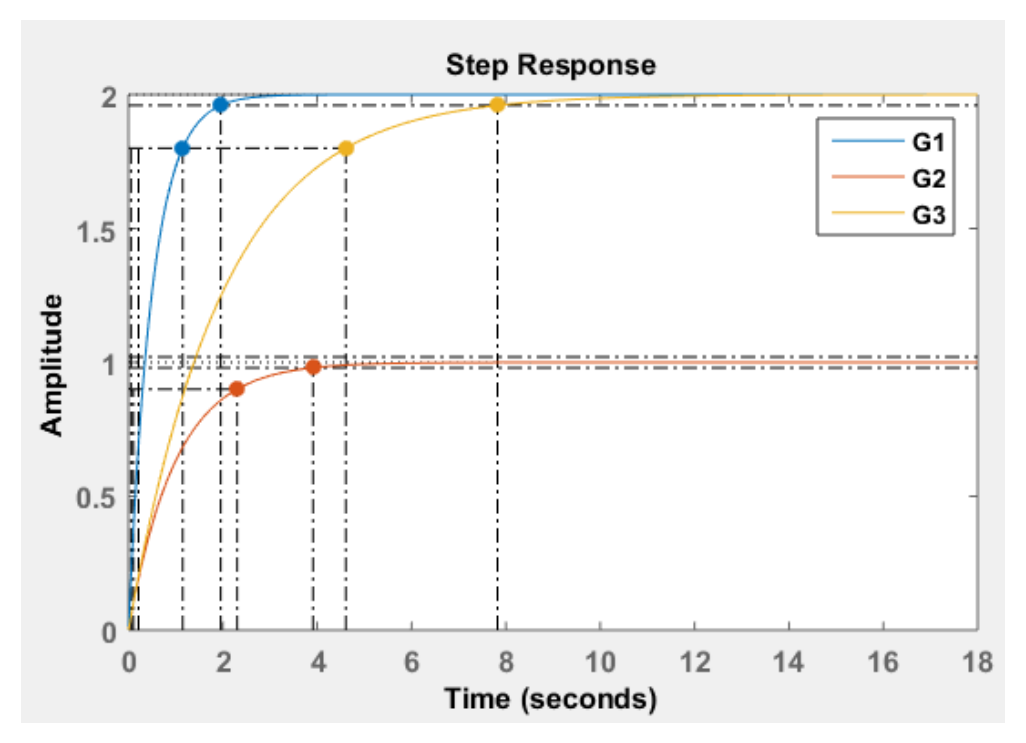

[Εικ. 43] Χρόνοι αποκατάστασης και ανύψωσης ανοιχτών συστημάτων

#### *Παράδειγμα κλειστών συστημάτων:*

Τα συστήματα του παραπάνω παραδείγματος τοποθετούνται σε κλειστό βρόχο με μοναδιαία ανάδραση. Ο πίνακας που ακολουθεί περιέχει:

● Στην αριστερή στήλη την συνάρτηση μεταφοράς του κλειστού συστήματος η οποία ορίζεται μέσω κώδικα στο πρόγραμμα MATLAB.

- Στις μεσαίες στήλες τις τιμές των χρόνων αποκατάστασης και ανύψωσης σε δευτερόλεπτα για το κάθε σύστημα.
- Στην τελευταία στήλη το χρώμα της χρονικής απόκρισης του εκάστοτε συστήματος με βάση την εικόνα που ακολουθεί.

| Σύστημα               | $T_r$ (sec) | $T_s$ (sec) | Χρώμα χρονικής απόκρισης |
|-----------------------|-------------|-------------|--------------------------|
| $G_1 = \frac{1}{s+6}$ | 0.366       | 0.652       | $M\pi\lambda\epsilon$    |
| $G_2 = \frac{1}{s+2}$ | 1.1         | 1.96        | Kókkivn                  |
| $G_3$<br>$\sqrt{5+3}$ | 1.46        | 2.61        | Κίτρινη                  |

[Πίνακας 13] Χρόνοι αποκατάστασης και ανύψωσης κλειστών συστημάτων

Η βηματική χρονική απόκριση των κλειστών αυτών συστημάτων με κουκίδες στους χρόνους αποκατάστασης και ανύψωσης είναι:

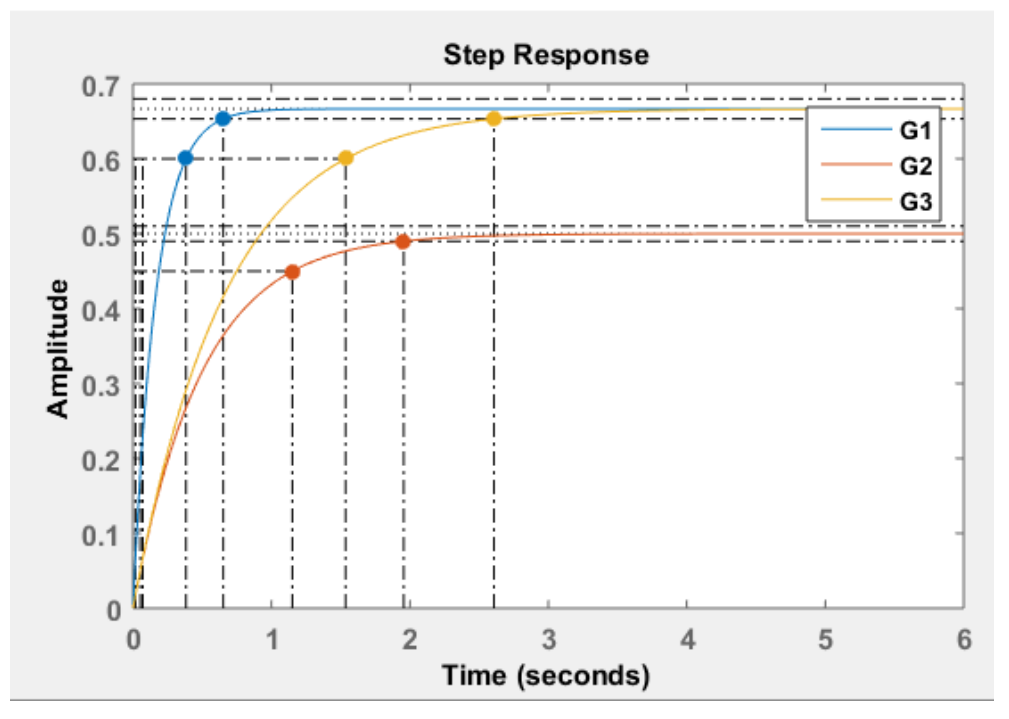

[Εικ. 44] Χρόνοι αποκατάστασης και ανύψωσης κλειστών συστημάτων

# **4.7.3 Σταθερές χρόνου στα συστήματα 2ης τάξης**

Στη συνέχεια επιλέγονται ενδεικτικά συστήματα 2ης τάξης για να αναλυθούν αρχικά ανοιχτά και στη συνέχεια σε κλειστό βρόχο, με στόχο να καταγραφεί η μεταβολή που συμβαίνει κάθε φορά στις σταθερές των χρόνων αποκατάστασης και ανύψωσης της χρονικής τους απόκρισης. Η εξομοίωση λαμβάνει χώρα για μοναδιαία βηματική συνάρτηση εισόδου στα συστήματα.

### *Παράδειγμα ανοιχτών συστημάτων:*

Ο πίνακας που ακολουθεί περιέχει:

- Στην αριστερή στήλη την συνάρτηση μεταφοράς του ανοιχτού συστήματος.
- Στις μεσαίες στήλες τις τιμές των χρόνων αποκατάστασης και ανύψωσης σε δευτερόλεπτα για το κάθε σύστημα.
- Στην τελευταία στήλη το χρώμα της χρονικής απόκρισης με βάση την εικόνα 45 που ακολουθεί.

| Σύστημα                        | $T_r$ (sec) | $T_s$ (sec) | Χρώμα χρονικής απόκρισης |
|--------------------------------|-------------|-------------|--------------------------|
| $G_1$<br>$=\frac{1}{s^2+4s+2}$ | 3.85        | 7           | $M\pi\lambda\varepsilon$ |
| $G_2$<br>$=\frac{1}{s^2+2s+1}$ | 3.36        | 5.83        | Κόκκινη                  |
| $G_3 = \frac{1}{s^2 + 2s + 4}$ | 0.82        | 4.04        | Κίτρινη                  |

[Πίνακας 14] Σταθερές χρόνου ανοιχτών δευτεροβάθμιων συστημάτων

Η βηματική χρονική απόκριση των ανοιχτών αυτών συστημάτων με κουκίδες στους χρόνους αποκατάστασης και ανύψωσης είναι:

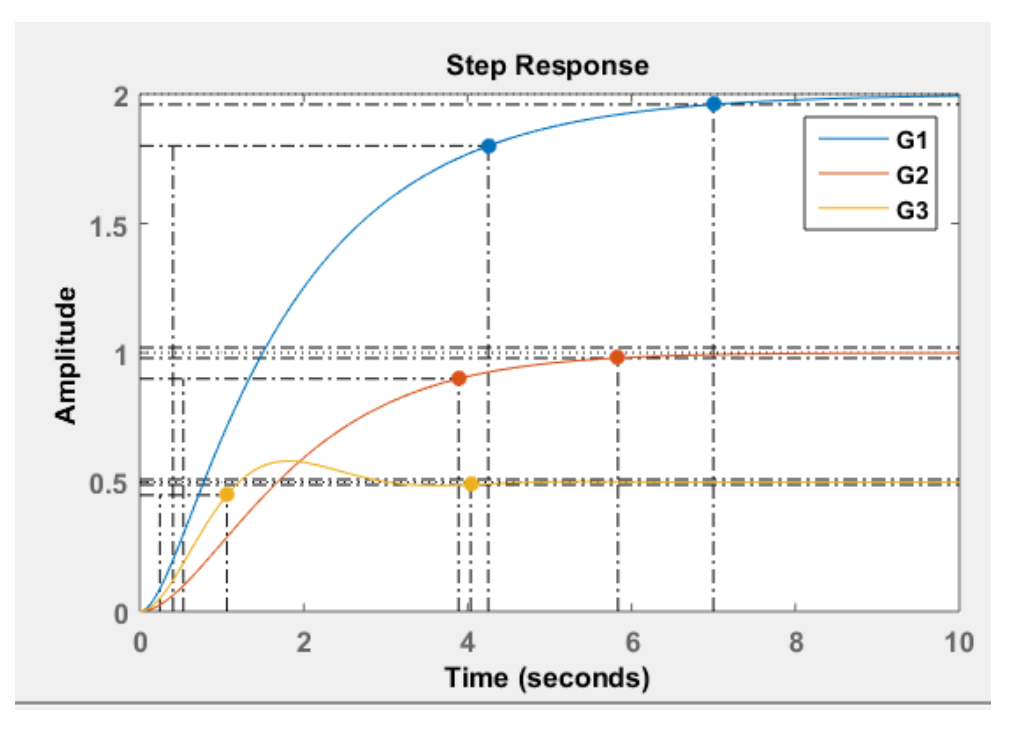

[Εικ. 45] Χρόνοι αποκατάστασης και ανύψωσης ανοιχτών συστημάτων

# *Σχόλια:*

Τα συστήματα *G*<sup>1</sup> και *G*<sup>2</sup> με την εκθετική απόκριση έχουν μεγαλύτερη τιμή στους χρόνους αποκατάστασης και ανύψωσης, ενώ το σύστημα *G*<sup>3</sup> με την φθίνουσα απόκριση έχει μικρότερους χρόνους, άρα είναι ταχύτερο. Επιπλέον, τα συστήματα αυτά έχουν κλιμακωτά μικρότερη ενίσχυση το ένα από το άλλο, που έχει ως αποτέλεσμα την μικρότερη τιμή της εξόδου στην μόνιμη φάση. υπάρχουν και άλλα στοιχεία στην συνάρτηση μεταφοράς τα οποία αλλάζουν και αυτά. Επίσης η εμφάνιση της φθίνουσας ταλάντωσης, δηλαδή η υπερύψωση της απόκρισης στο σύστημα G<sup>3</sup> προκύπτει από τη μείωση της τιμής της απόσβεσης ζ, η οποία θα αναλυθεί στην επόμενη ενότητα 4.8.

#### *Παράδειγμα κλειστών συστημάτων:*

Τα συστήματα του παραπάνω παραδείγματος τοποθετούνται σε κλειστό βρόχο με μοναδιαία ανάδραση. Ο πίνακας που ακολουθεί περιέχει:

- Στην αριστερή στήλη την συνάρτηση μεταφοράς του κλειστού συστήματος.
- Στις μεσαίες στήλες τις τιμές των χρόνων αποκατάστασης και ανύψωσης σε δευτερόλεπτα για το κάθε σύστημα.
- Στην τελευταία στήλη το χρώμα της χρονικής απόκρισης του κάθε συστήματος με βάση την εικόνα που ακολουθεί.

| Σύστημα                        | $T_r$ (sec) | $T_s$ (sec) | Χρώμα χρονικής απόκρισης |
|--------------------------------|-------------|-------------|--------------------------|
| $G_1$<br>$=\frac{1}{s^2+4s+6}$ | 1.03        | 1.59        | $M\pi\lambda\epsilon$    |
| $G_2 = \frac{1}{s^2 + 2s + 2}$ | 1.52        | 4.22        | Κόκκινη                  |
| $G_3 = \frac{1}{s^2 + 2s + 6}$ | 0.604       | 3.43        | Κίτρινη                  |

[Πίνακας 15] Χρόνοι αποκατάστασης και ανύψωσης κλειστών συστημάτων

Η βηματική χρονική απόκριση των κλειστών αυτών συστημάτων με κουκίδες στους χρόνους αποκατάστασης και ανύψωσης είναι:

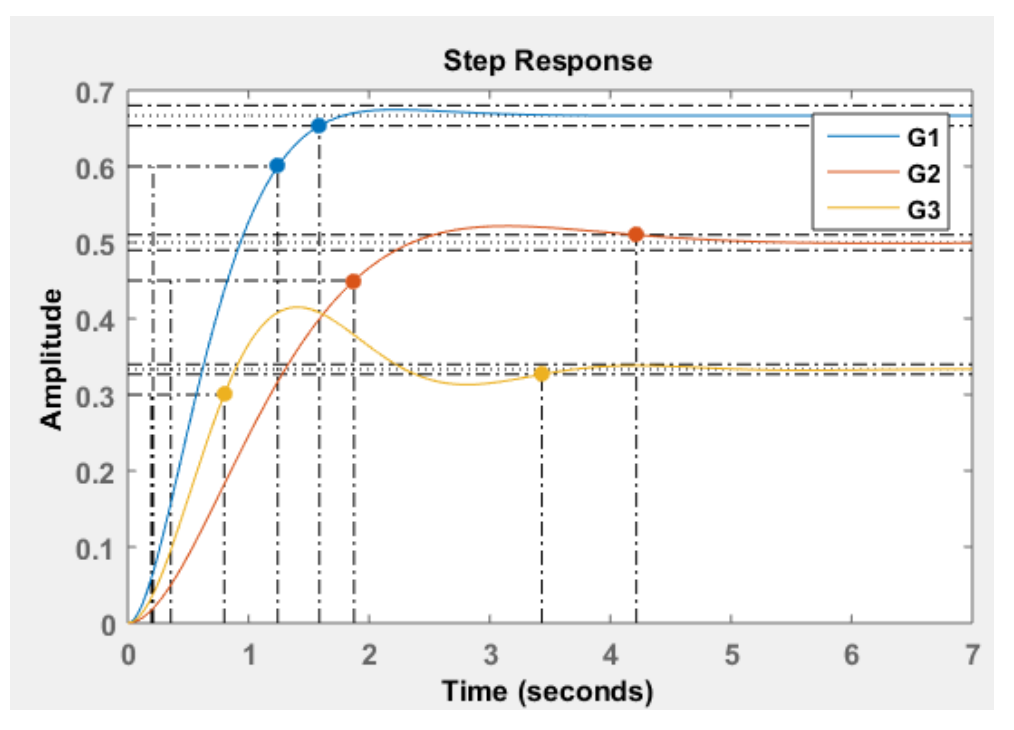

[Εικ. 46] Χρόνοι αποκατάστασης και ανύψωσης κλειστών συστημάτων

# *Σχόλια:*

Παρατηρούμε ότι οι χρόνοι αποκατάστασης και ανύψωσης ενός συστήματος όταν αυτό τοποθετείται σε κλειστό βρόχο μεταβάλλονται και συγκεκριμένα ελαττώνονται, άρα ή απόκρισή του γίνεται ταχύτερη.

# **4.8 Απόσβεση** *ζ*

Το φαινόμενο της απόσβεσης είναι ένα συχνό φαινόμενο που εμφανίζεται σε συστήματα. Η απόσβεση αποτελεί ένα χαρακτηριστικό που εκφράζει την απόκριση του συστήματος και ορίζεται ως εξής:

# *«Ως απόσβεση ζ θεωρούμε την σταδιακή μείωση πλάτους της απόκρισης y(t) κατά τη πάροδο χρόνο.»* [5]

Η απόσβεση στις περισσότερες περιπτώσεις αποτελεί πρόβλημα και πρέπει να διορθωθεί. Η διόρθωση της απόσβεσης επιτυγχάνεται κυρίως με την προσθήκη ελεγκτή στο σύστημα. Στο δευτεροβάθμιο σύστημα η μορφή της χρονικής απόκρισης καθορίζεται από την τιμή του συντελεστή της απόσβεσης *ζ* ως εξής:

● Για *ζ*<1 το σύστημα έχει ως απόκριση φθίνουσα ταλάντωση. Η απόσβεση σε αυτήν τη περίπτωση είναι εύκολο να αναγνωριστεί, αρκεί να παρατηρηθεί η σταδιακή μείωση του πλάτους μέχρι να σταθεροποιηθεί η απόκριση.

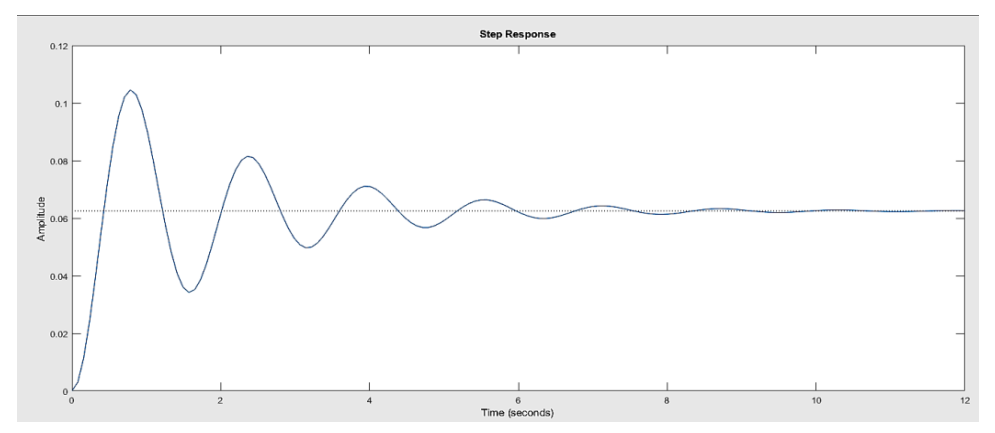

[Εικ. 47] Φθίνουσα ταλάντωση δευτεροβάθμιου συστήματος για *ζ*<1

● Για ζ>1 το σύστημα έχει εκθετική απόκριση.

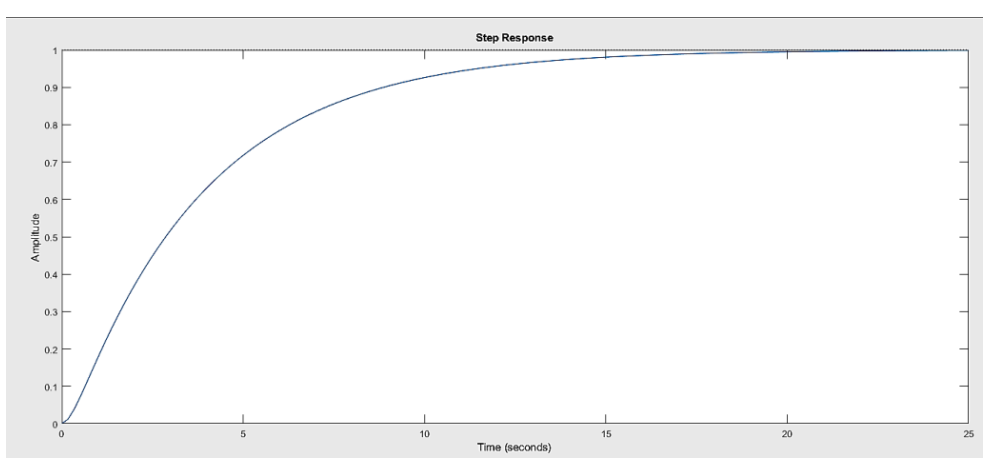

[Εικ. 48] Εκθετική απόκριση δευτεροβάθμιου συστήματος για *ζ*>1

● Για *ζ*=1 το σύστημα έχει οριακή απόκριση.

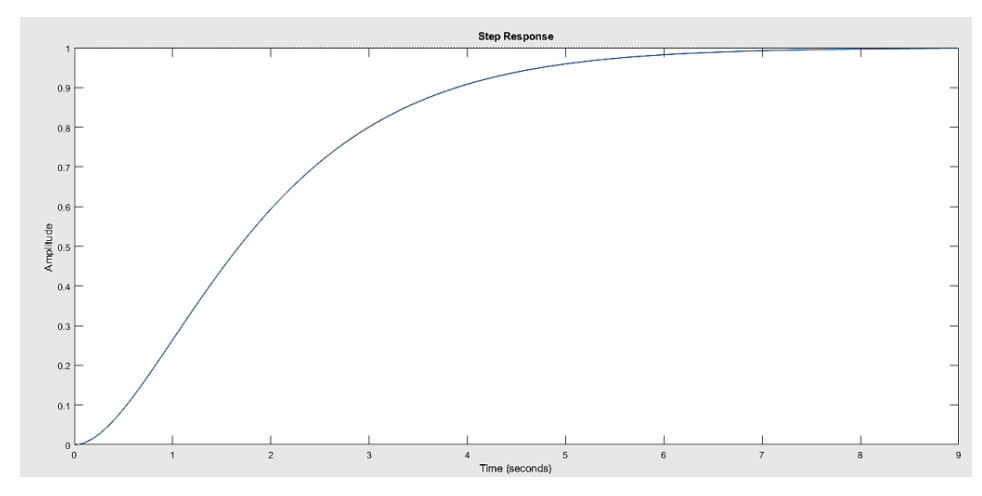

[Εικ. 49] Οριακή απόκριση δευτεροβάθμιου συστήματος για ζ=1

Συνοπτικά, ο προσδιορισμός της τιμής της απόσβεσης στην απόκριση του συστήματος διευκολύνει την κατανόηση της συμπεριφοράς του συστήματος. Ιδιαίτερα όταν *ζ* <1 η επίδρασή της στην χρονική απόκριση είναι περισσότερο εμφανής. Όσο η τιμή της απόσβεσης ζ μικραίνει πλησιάζοντας στο μηδέν, τότε η συχνότητα της φθίνουσας ταλάντωσης μεγαλώνει. Αρνητική τιμή στην απόσβεση έχει ως αποτέλεσμα την αστάθεια του συστήματος.

#### **4.8.1 Απόσβεση σε συστήματα 1ης τάξης**

Η απόσβεση σε συστήματα πρώτης τάξης δεν ορίζεται. Αφορά συστήματα τάξης μεγαλύτερης του 1.

### **4.8.2 Απόσβεση σε συστήματα 2ης τάξης**

Στην ενότητα αυτή θα μελετηθούν τα ίδια συστήματα δεύτερης τάξης των προηγούμενων παραδειγμάτων, αρχικά ανοιχτά και στη συνέχεια σε κλειστό βρόχο, με εστίαση αυτήν την φορά στην επίδραση της απόσβεσης στην χρονική απόκριση τους. Η εξομοίωση λαμβάνει χώρα για μοναδιαία βηματική συνάρτηση εισόδου στα συστήματα. Η γενική μορφή της συνάρτησης μεταφοράς των συστημάτων 2ης τάξης είναι:

$$
G(s) = \frac{A\omega_n^2}{s^2 + 2\zeta\omega_n s + \omega_n^2}
$$

Έτσι αρκεί η συνάρτηση μεταφοράς οποιουδήποτε δευτεροβάθμιου συστήματος να γραφτεί στην γενική μορφή ώστε να προσδιοριστούν άμεσα τα φυσικά χαρακτηριστικά του συστήματος και στην προκειμένη περίπτωση η απόσβεση *ζ*.

# *Παράδειγμα ανοιχτών συστημάτων:*

Ο πίνακας που ακολουθεί περιέχει:

- Στην αριστερή στήλη την συνάρτηση μεταφοράς του ανοιχτού συστήματος η οποία ορίζεται στο πρόγραμμα MATLAB.
- Στην μεσαία στήλη την τιμή της απόσβεσης για το κάθε σύστημα, όπως υπολογίζεται από την συνάρτηση μεταφοράς του.
- Στην τελευταία στήλη το χρώμα της χρονικής απόκρισης με βάση την εικόνα που ακολουθεί.

| Σύστημα                                                                             | Απόσβεση ζ                                             | Χρώμα χρονικής<br>απόκρισης |
|-------------------------------------------------------------------------------------|--------------------------------------------------------|-----------------------------|
| $2 \cdot 2$<br>$G_1 = \frac{1}{s^2 + 4s + 2} = \frac{1}{s^2 + 2\zeta\sqrt{2}s + 2}$ | $2\zeta\sqrt{2} = 4 \rightarrow$<br>$\zeta = 1.41 > 1$ | $M\pi\lambda\varepsilon$    |
| $4 \cdot 1$<br>$G_2 = \frac{1}{s^2 + 2s + 1} = \frac{1}{s^2 + 2\zeta s + 1}$        | $2\zeta = 2 \rightarrow$<br>$\zeta = 1$                | Kókkivn                     |
| $0.5 \cdot 4$<br>$G_3 = \frac{2}{s^2 + 2s + 4} = \frac{0.5}{s^2 + 4\zeta s + 4}$    | $4\zeta = 2 \rightarrow$<br>$\zeta = 0.5 < 1$          | Κίτρινη                     |

[Πίνακας 16] Συντελεστής απόσβεσης ανοιχτών συστημάτων

Οι τρεις μορφές χρονικής απόκρισης – εκθετική, οριακή και φθίνουσα ταλάντωση – των παραπάνω συστημάτων είναι:

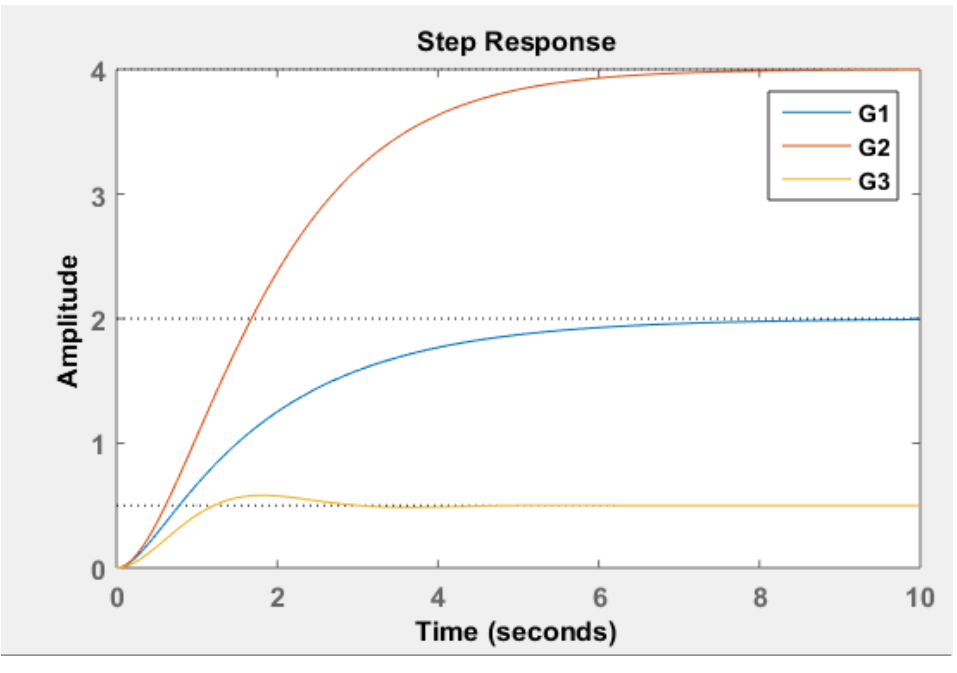

[Εικ. 50] Χρονική απόκριση ανοιχτών δευτεροβάθμιων συστημάτων

### *Παράδειγμα κλειστών συστημάτων:*

Τα συστήματα του παραπάνω παραδείγματος τοποθετούνται σε κλειστό βρόχο με μοναδιαία ανάδραση, όπως φαίνεται στην εικόνα:

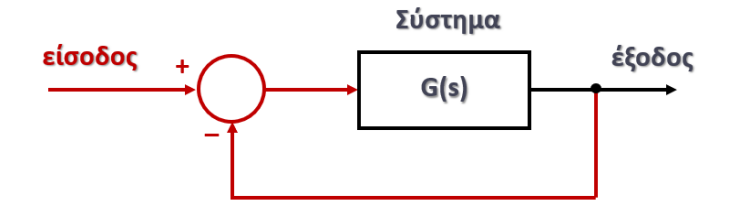

[Εικ. 51] Αναπαράσταση κλειστού συστήματος

Η συνάρτηση μεταφοράς του κλειστού συστήματος δίνεται από την σχέση:

$$
G_{\kappa\lambda}(s) = \frac{G(s)}{1 + G(s)}
$$

Ο πίνακας που ακολουθεί περιέχει:

- Στην αριστερή στήλη την συνάρτηση μεταφοράς του κλειστού συστήματος η οποία υπολογίζεται απευθείας από το πρόγραμμα MATLAB και εκφράζει το συνολικό σύστημα.
- Στην μεσαία στήλη την τιμή της απόσβεσης για το κάθε σύστημα, όπως υπολογίζεται από την συνάρτηση μεταφοράς του κλειστού συστήματος ταυτίζοντας την και πάλι με την γενική μορφή της συνάρτησης μεταφοράς του συστήματος 2ης τάξης.
- Στην τελευταία στήλη το χρώμα της χρονικής απόκρισης με βάση την εικόνα που ακολουθεί.

| Σύστημα                                                                                       | Απόσβεση ζ                                             | Χρώμα χρονικής<br>απόκρισης |
|-----------------------------------------------------------------------------------------------|--------------------------------------------------------|-----------------------------|
| $\frac{4}{6} \cdot 6$<br>$G_1 = \frac{1}{s^2 + 4s + 6} = \frac{1}{s^2 + 2\zeta\sqrt{6s + 6}}$ | $2\zeta\sqrt{6} = 4 \rightarrow$<br>$\zeta = 0.81 < 1$ | Μπλε                        |
| $\frac{4}{5} \cdot 5$<br>$G_2 = \frac{1}{s^2 + 2s + 5} = \frac{1}{s^2 + 2\zeta\sqrt{5}s + 5}$ | $2\zeta\sqrt{5} = 2 \rightarrow$<br>$\zeta = 0.44 < 1$ | Kókkivn                     |
| $\frac{2}{6} \cdot 6$<br>$G_3 = \frac{1}{s^2 + 2s + 6} = \frac{1}{s^2 + 2\zeta\sqrt{6s + 6}}$ | $2\zeta\sqrt{6} = 2 \rightarrow$<br>$\zeta = 0.4 < 1$  | Κίτρινη                     |

[Πίνακας 17] Συντελεστής απόσβεσης κλειστών συστημάτων

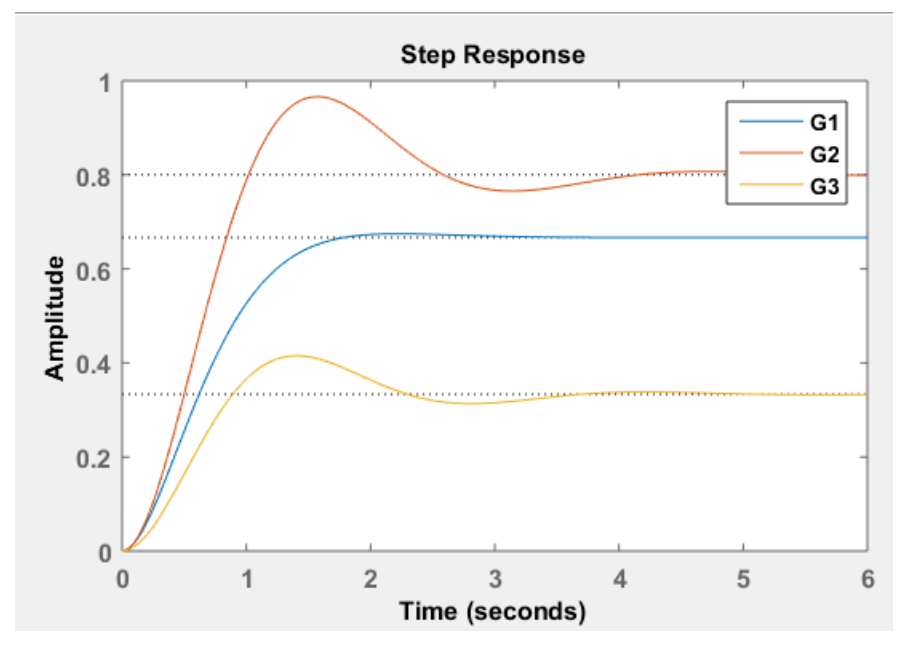

Η βηματική χρονική απόκριση των κλειστών αυτών συστημάτων είναι:

[Εικ. 52] Χρονική απόκριση κλειστών δευτεροβάθμιων συστημάτων

# *Σχόλια:*

Παρατηρείται πως η απόσβεση των κλειστών συστημάτων ελαττώνεται σε σχέση με την απόσβεση των ανοιχτών συστημάτων. Στα συγκεκριμένα παραδείγματα και στις τρεις περιπτώσεις η απόσβεση διαμορφώθηκε σε τιμή μικρότερης του 1 και ως εκ τούτου η χρονική απόκριση σε φθίνουσα ταλάντωση.

# **5. Ευστάθεια συστημάτων**

Ένα τελευταίο χαρακτηριστικό που καθορίζει ένα σύστημα αυτομάτου ελέγχου είναι η ευστάθεια του, δηλαδή η ιδιότητα του να έχει σταθερή τιμή απόκρισης. Η επίτευξη της ευστάθειας εφαρμόζεται μέσω της συνολικής συμπεριφοράς των στοιχείων του συστήματος που αναφέρθηκαν προηγουμένως. Ο σκοπός της ευστάθειας προκύπτει από την ανάγκη της ακρίβειας και των απαιτήσεων του προβλήματος, αλλά σε κάποια συστήματα επιλέγονται συνειδητά να είναι ασταθή, όπως στα μαχητικά αεροπλάνα, διότι όταν είναι ασταθή, τότε οι πιλότοι μπορούν να κάνουν μανούβρες. Μερικά παραδείγματα ευσταθών συστημάτων:

- Άνθρωπος
- Έξυπνες και οικιακές συσκευές, όπως αυτόματοι φωτισμοί και ρομπότ καθαρισμού
- Αυτόματα αυτοκίνητα

Μερικοί χαρακτηριστικοί ορισμοί για την ευστάθεια είναι:

- *1. «Ευσταθές ονομάζεται ένα σύστημα όταν για βηματική είσοδο u(t)=1 και για t ≥ 0 έχει βηματική απόκριση που τείνει σε μια πεπερασμένη τιμή, όταν ο χρόνος t τείνει στο άπειρο.»* [4]
- *2. «Ευσταθές λέγεται ένα σύστημα όταν διεγειρόμενο με παλμική είσοδο u(t)=δ(t) έχει παλμική απόκριση y(t)=g(t) που τείνει στο μηδέν όταν ο χρόνος τείνει στο άπειρο:*   $g(t) = 0.$ *»* [4]
- *3. «Ευσταθές λέγεται ένα σύστημα, όταν για μηδενική είσοδο u(t)=0 και αρχική συνθήκη y0 η ελεύθερη χρονική απόκριση y(t) τείνει ασυμπτωματικά στο μηδέν όταν ο χρόνος t τείνει στο άπειρο :*  $y(t) = 0$ *.»* [4]
- *4. «Ευσταθές σύστημα είναι αυτό που παράγει φραγμένη ακολουθία τιμών εξόδου αποκρινόμενο σε μια φραγμένη ακολουθία τιμών στην είσοδο.»*

Αντίστοιχα ένα ασταθές σύστημα αυτομάτου ελέγχου ορίζεται ως εξής:

*«Αν το σύστημα μας και στις προηγούμενες περιπτώσεις που ορίζουν την ευστάθεια η χρονική του απόκριση έχει απόκλιση ή ταλαντώνεται με αύξουσα ταλάντωση, τότε είναι ασταθές.»* [4]

Επιπλέον, υπάρχει και η περίπτωση της ουδετερότητας του συστήματος, δηλαδή το σύστημα βρίσκεται οριακά μεταξύ ευστάθειας και αστάθειας. Η ευστάθεια ενός συστήματος μπορεί να επηρεάζεται από διάφορες αιτίες που δεν είναι πάντοτε εφικτές να προληφθούν ή να αντιμετωπιστούν ή αγνοούνται συνειδητά προκειμένου να επιτευχθεί η μοντελοποίηση τους. Οι βασικότερες αιτίες είναι οι εξής:

- 1. Μεταβολές στις τιμές των παραμέτρων κατά την εξομοίωση των συστημάτων με αποτέλεσμα το σύστημα να γίνεται ασταθές μέχρι να ρυθμιστούν οι παράμετροι ορθά.
- 2. Συνιστώσες της δυναμικής συμπεριφοράς που παραλείπονται για απλούστευση της διαδικασίας μοντελοποίηση.
- 3. Χρονικές καθυστερήσεις.
- 4. Θόρυβος από τα στοιχεία του συστήματος, όπως αισθητήρες.
- 5. Απρόβλεπτες διαταραχές.

Υπάρχουν διάφορες μέθοδοι κατανόησης και υπολογισμού της ευστάθειας στα συστήματα αυτομάτου ελέγχου, οι οποίες θα αναλυθούν στις επόμενες ενότητες, όπως:

● Καθορισμός των πόλων του συστήματος και προσδιορισμός αν είναι ευσταθείς, ασταθείς ή ουδέτεροι.

- Γεωμετρικός τόπος ριζών, όπου η ευστάθεια καθορίζεται γραφικά με βάση την θέση των πόλων του συστήματος στο μιγαδικό επίπεδο.
- Χώρος κατάστασης, όπου η ευστάθεια καθορίζεται από τις ιδιοτιμές του συστήματος.
- Αρμονικά διαγράμματα, όπου η ευστάθεια καθορίζεται γραφικά μέσω συγκεκριμένων κριτηρίων.

# **5.1 Πόλοι και ρίζες συστήματος**

Η συνάρτηση μεταφοράς ενός συστήματος, όπως ήδη παρουσιάστηκε, έχει τη μορφή ενός πηλίκου δύο πολυώνυμων της μιγαδικής μεταβλητής

$$
G(s) = \frac{b_m s^m + b_{m-1} s^{m-1} + \dots + b_0}{s^n + a_{n-1} s^{n-1} + \dots + a_1 s + a_0} = \frac{P(s)}{Q(s)}
$$

Αν το πολυώνυμο  $Q(s)$  του παρονομαστή εξισωθεί με μηδέν, λειτουργεί ως η χαρακτηριστική εξίσωση του συστήματος, οι λύσεις της οποίας αποτελούν τους πόλους του συστήματος  $(p_1, p_2, ..., p_n)$ , ενώ οι λύσεις του πολυωνύμου  $P(s)$  του αριθμητή αποτελούν τις ρίζες ή μηδενιστές του συστήματος  $(z_1, z_2, ..., z_m)$ , και η συνάρτηση μεταφοράς μπορεί να γραφεί:

$$
G(s) = K \frac{(s+z_1) + \dots + (s+z_m)}{(s+p_1) + \dots + (s+p_n)}
$$

όπου  $K$  ο συντελεστής κέρδους του συστήματος.

Η θέση των πόλων του συστήματος στο μιγαδικό επίπεδο αναδεικνύουν την ευστάθεια ή όχι του συστήματος. Οι ρίζες και οι πόλοι χωρίζονται σε διάφορες κατηγορίες και υπολογίζονται μέσω μαθηματικών πράξεων. Οι πόλοι είναι εκείνοι που καθορίζουν την συμπεριφορά του συστήματος, άσχετα της μορφής της εισόδου. Επιπλέον, η τάξη του συστήματος καθορίζεται από τον αριθμό των πόλων.

Οι πόλοι ενός συστήματος μπορεί να είναι:

- **Πραγματικοί**: Οι πραγματικοί πόλοι και ρίζες είναι εκείνοι οι οποίοι ανήκουν στον σύνολο *R* (Real) και μπορούν να έχουν θετική ή αρνητική τιμή. Το πρόσημο των πόλων παίζει καθοριστικό ρόλο για την ευστάθεια, όπως θα αναλυθεί παρακάτω.
- **Μιγαδικοί**: Οι μιγαδικοί πόλοι και ρίζες είναι οι διαθέτουν ένα πραγματικό και ένα φανταστικό μέρος οποίοι ανήκουν στον σύνολο *I* (Imagine). Και πάλι το πρόσημο του πραγματικού μέρους παίζει καθοριστικό ρόλο στην ευστάθεια του συστήματος.
- **Πολλαπλοί**: Ίδιοι πόλοι περισσότεροι του ενός.

Εάν οι πόλοι έχουν αρνητικό πρόσημο στο πραγματικού μέρους τους είναι ευσταθείς, άρα και το σύστημα ευσταθές, ενώ αν το πρόσημο του πραγματικού μέρους κάποιου πόλου είναι θετικό τότε ο πόλος και άρα και το σύστημα είναι ασταθές, ενώ οι πόλοι που έχουν μηδενικό πραγματικό μέρος είναι ουδέτεροι. Η μέθοδος απεικόνισης πόλων και ριζών αποτελεί μια απλή και χρήσιμη μέθοδος για τον προσδιορισμό της ευστάθειας και της αστάθειας του συστήματος.

Στο πρόγραμμα MATLAB οι πόλοι και οι ρίζες υπολογίζονται μέσω κατάλληλων εντολών, όπως φαίνεται στα παραδείγματα που ακολουθούν.

● **Πραγματικοί ευσταθείς πόλοι:**

```
13 -n=[0 1];14 -ml=[3 12 4];15 -kl=tf(n,ml);16 -pole(k1)Command Window
\gg pole
ans =-3.6330-0.3670fx \gg
```
[Εικ. 53] Κώδικας MATLAB

● **Μιγαδικοί ευσταθείς πόλοι:**

```
13 -n=[0 1];14 -ml=[2 2 1];15 -kl=tf(n,ml);16 -pole(k1)Command Window
>> pole
ans =-0.5000 + 0.5000i-0.5000 - 0.5000ifx \gg
```
[Εικ. 54] Κώδικας MATLAB

● **Μιγαδικοί ασταθείς και πραγματικοί ευσταθείς πόλοι:**

```
13 -n=[0 1];14 -ml=[1 2 2 4];15 -kl=tf(n,ml);pole(k1)16 -Command Window
ans =-2.0000 + 0.0000i0.0000 + 1.4142i0.0000 - 1.4142ifx \Rightarrow
```
[Εικ. 55] Κώδικας MATLAB

● **Προσδιορισμός ριζών:**

```
13 -nl=[1 2 4];14 -n2=[1 5];15 -roots(n1)16 -roots(n2)Command Window
ans =-1.0000 + 1.7321i-1.0000 - 1.7321ians =-5fx
```
[Εικ. 56] Κώδικας MATLAB

# **5.2 Μέθοδος γεωμετρικού τόπου ριζών**

Ο Walter Richard Evans (1920 – 1999) ήταν επιστήμονας που ασχολήθηκε με την θεωρία ελέγχου και ο ίδιος δημιούργησε την μεθόδου γεωμετρικού τόπου ριζών. Η μέθοδος γεωμετρικού τόπου ριζών αποτελεί μια γραφική μέθοδο υλοποιημένη στο μιγαδικό επίπεδο, πάνω στο οποίο κινούνται οι ρίζες της χαρακτηριστικής εξίσωσης ενός κλειστού συστήματος καθώς μεταβάλλεται η τιμή Κ ενός απλού ελεγκτή αναλογίας. Η μέθοδος γεωμετρικού τόπου ριζών ορίζεται ως:

*«Τόπος ριζών ενός κλειστού συστήματος ελέγχου με δεδομένη συνάρτηση μεταφοράς ανοιχτού συστήματος G(s) και μεταβλητή παράμετρος το κέρδος Κ, ονομάζεται ο γεωμετρικός τόπος των πόλων του κλειστού συστήματος ελέγχου στο μιγαδικό επίπεδο, για διάφορες τιμές του κέρδους Κ, με 0 < Κ < ∞.»*

Αν θεωρήσουμε τον κλειστό βρόχο ενός συστήματος με συνάρτηση μεταφοράς

$$
G(s) = \frac{P(s)}{Q(s)}
$$

και ελεγκτή έναν ελεγκτή αναλογίας με κέδρος Κ, όπως φαίνεται στην εικόνα:

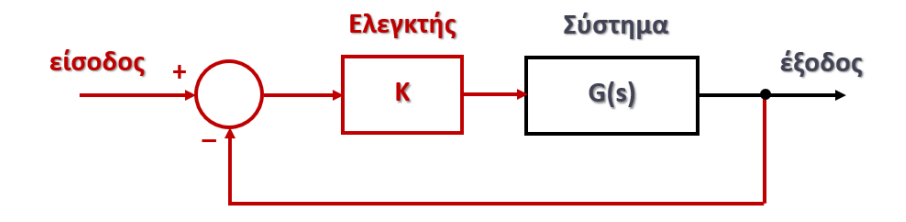

[Εικ. 57] Κλειστό σύστημα με ελεγκτή Κ

τότε η συνάρτηση μεταφοράς του κλειστού συστήματος είναι:

$$
G(s) = \frac{KP(s)}{Q(s) + KP(s)}
$$

με χαρακτηριστική εξίσωση  $Q(s) + KP(s) = 0$ .

Από την εξίσωση αυτή είναι προφανές ότι οι πόλοι του ανοιχτού συστήματος αποτελούν τα σημεία εκκίνησης του γεωμετρικού τόπου ριζών, δηλαδή τους πόλους του κλειστού συστήματος όταν  $K = 0$ , ενώ οι ρίζες του ανοιχτού συστήματος αποτελούν τα σημεία κατάληξης του γεωμετρικού τόπου ριζών, δηλαδή τους πόλους του κλειστού συστήματος όταν το  $K \to \infty$ .

Η μέθοδος σχεδιασμού του τόπου ριζών 'ζωγραφίζει' στο μιγαδικό επίπεδο το σύνολο των λύσεων της χαρακτηριστικής εξίσωσης, απεικονίζει δηλαδή γραφικά τους πόλους του κλειστού συστήματος για όλες τις τιμές του κέρδους Κ.

Στην εικόνα 58 φαίνεται ο τόπος ριζών, έτσι όπως προκύπτει μέσω του κώδικα της παραγράφου 8.3 του προγράμματος MATLAB, για τα δύο συστήματα 2<sup>ης</sup> τάξης του πίνακα 17:

|                                         | Συνάρτηση μεταφοράς  Χαρακτηριστική εξίσωση | $\Pi$ όλοι $(K = 0)$           |
|-----------------------------------------|---------------------------------------------|--------------------------------|
| ανοιχτού συστήματος                     | κλειστού συστήματος                         | και ρίζες ( $K \to \infty$ )   |
| $G_1(s) = \frac{-s-2}{s^2+2s+2}$        | $Q(s) = s^2 + (2 - K)s + 2 - 2K$            | $p_{1,2} = -1 - j$<br>$z = -2$ |
| $G_2(s) = \frac{8s + 16}{s^2 + 2s + 2}$ | $Q(s) = s^2 + (2 + 8K)s + 2 + 16K$          | $p_{1,2} = -1 - j$<br>$z = -2$ |

[Πίνακας 18] Παραδείγματα συστημάτων 2ης τάξης

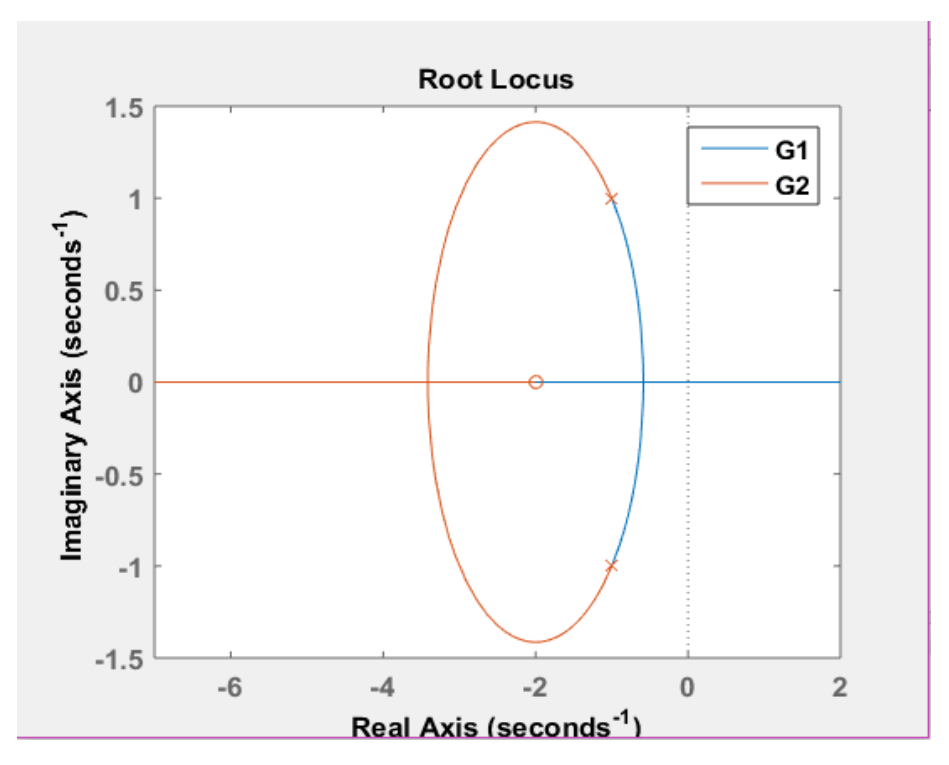

[Εικ. 58] Γεωμετρικός τόπος ριζών δύο συστημάτων

Η μέθοδος του γεωμετρικού τόπου ριζών παρουσιάζει γραφικά τις συνθήκες ευστάθειας ή όχι του συστήματος για διάφορες τιμές του κέρδους *Κ*. Ευσταθές είναι το κλειστό σύστημα όσο το πραγματικό μέρος των πόλων του είναι αρνητικό, κινείται δηλαδή στο αριστερό μέρος του μιγαδικού επιπέδου. Η τιμή του κέρδους για την οποία το πραγματικό μέρος των πόλων αποκτήσει θετικό πρόσημο, όταν δηλαδή οι πόλοι 'περάσουν' στην δεξιά πλευρά του μιγαδικού επιπέδου, αποτελεί την **συνθήκη ευστάθειας** του κλειστού συστήματος.

Ο γεωμετρικός τόπος ριζών των συστημάτων *G*<sup>1</sup> και *G*<sup>2</sup> έχει την ίδια αφετηρία εφόσον τα δύο συστήματα έχουν τους ίδιους πόλους  $p_{1,2} = -1 - j$  για  $K = 0$ . Καθώς το  $K \to \infty$ , οι δύο πόλοι του πρώτου συστήματος κινούνται στις μπλε γραμμές, ο ένας καταλήγοντας στο -2 και ο άλλος προς το +∞, δηλαδή στο δεξιό μέρος του μιγαδικό επιπέδου, ενώ οι πόλοι του
δεύτερου συστήματος κινούνται πάνω στις κόκκινες γραμμές, καταλήγοντας ο ένας στο -2 και ο άλλος στο −∞. Έτσι τα δύο συστήματα διαφέρουν ως προς την ευστάθεια τους.

Το σύστημα  $G_2$  (κόκκινο) είναι ευσταθές για όλες τις τιμές του κέρδους  $K$ , ενώ το σύστημα  $G_1$  (μπλε) γίνεται ασταθές για  $K = 0.992$ . Άρα η συνθήκη ευστάθειας του είναι  $K < 0.992$ , όπως φαίνεται στην εικόνα 59.

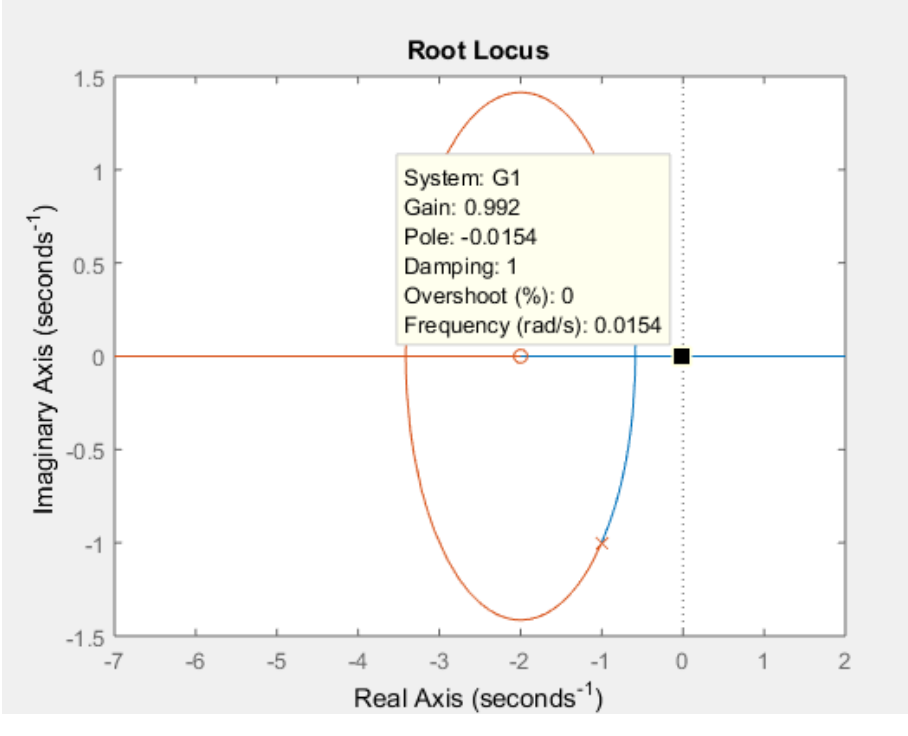

[Εικ. 59] Συνθήκη ευστάθειας

Η σχεδίαση του γεωμετρικού τόπου ριζών μπορεί να γίνει χειρωνακτικά, ακολουθώντας μια σειρά κανόνων σχεδίασης, ωστόσο η χρήση του προγράμματος MATLAB επιλέγεται για λόγους διευκόλυνσης και αποφυγής λαθών.

## **5.3 Αρμονικά διαγράμματα φάσης**

Μια άλλη μέθοδος η οποία αναδεικνύει την ευστάθεια ή την αστάθεια του συστήματος είναι τα αρμονικά διαγράμματα μέτρου και φάσης. Η μέθοδος αυτή είναι επίσης μια γραφική μέθοδος, μόνο που η ανάλυση και η σχεδίαση των συστημάτων πραγματοποιείται σε απόκριση συχνότητας αντί για το μιγαδικό επίπεδο. Ως απόκριση συχνότητας ορίζεται:

### *«Η απόκριση σταθερής κατάστασης συστήματος σε ημιτονοειδή είσοδο.»* [6]

Τα ημιτονοειδή σήματα επιλέγονται ως μοναδικές είσοδοι στο σύστημα και οι έξοδοι, ημιτονοειδείς επίσης με διαφορετικό μέτρο Μ και φάση  $\Phi$  ως προς τις εισόδους. Το βασικό πλεονέκτημα των μεθόδων αρμονικών διαγραμμάτων μέτρου και φάσης είναι πως τα ημιτονοειδή σήματα μπορούν να εφαρμόζονται για μεγάλο εύρος πλάτους και συχνότητας με αποτέλεσμα να είναι ιδανικά για πειραματικές εφαρμογές. Επίσης, αποτελούν ακριβής μεθόδους πειραματικών αναλύσεων των συστημάτων. Οι κύριες μέθοδοι χρήσης αρμονικών διαγραμμάτων είναι τα:

- Αρμονικά διαγράμματα Bode
- Αρμονικά διαγράμματα Nyquist

Οι διαφορές των δύο διαγραμμάτων είναι στην απεικόνιση τους, το διάγραμμα Nyquist είναι πολικό, ενώ το διάγραμμα Bode είναι λογαριθμικό. Το λογαριθμικό αρμονικό διάγραμμα αυξάνει την κλίμακα των χαμηλών συχνοτήτων και μειώνει την κλίμακα των υψηλών συχνοτήτων και σχεδιάζεται σε λογαριθμική κλίμακα, ενώ στο πολικό διάγραμμα η απεικόνιση του γίνεται σε ένα δισδιάστατο σύστημα συντεταγμένων.

Η αντίστοιχη συνάρτηση μεταφοράς στα αρμονικά διαγράμματα μέτρου και φάσης ονομάζεται αρμονική συνάρτηση μεταφοράς  $G(i\omega)$ , η οποία προκύπτει με μια απλή αντικατάσταση κάθε μιγαδικού  $s = j\omega$ .

Το μέτρο και φάση της αρμονικής συνάρτησης μεταφοράς καθορίζουν το μέτρο και τη φάση την αρμονικής απόκρισης των συστημάτων, και ως ένα σύνολο αποτελούν ένα νέο μαθηματικό ομοίωμα τους. Η αρμονική απόκριση ορίζεται ως εξής:

# *«Ως αρμονική απόκριση θεωρούμε την έξοδο στο πεδίο του χρόνου, όταν η είσοδος μας είναι αρμονική.»[6]*

Η απεικόνιση της αρμονικής απόκρισης πραγματοποιείται μέσω των διαγραμμάτων μέτρου και φάσης Nyquist ή Bode σε συνάρτηση με τη συχνότητα ω. Έχουμε:

- 1. Μέτρο  $M(\omega) = |G(i\omega)|$
- 2. Φάση  $\Phi(\omega) = \Box G(i\omega)$
- 3.  $G(j\omega) = Me^{j\Phi\omega}$

Αν στη συνάρτηση μεταφοράς του συστήματος

$$
G(s) = K \frac{(s-z_1)...(s-z_m)}{(s-p_1)...(s-p_n)}
$$

Αντικαθιστώντας όπου  $s = j\omega$  προκύπτει:

$$
G(j\omega) = K \frac{(j\omega - z_1)...(j\omega - z_m)}{(j\omega - p_1)...(j\omega - p_n)}
$$

Το μέτρο και η φάση κάθε πόλου της συνάρτησης μεταφοράς είναι:

$$
M_P = |j\omega - p| = \sqrt{\omega^2 + p^2} \text{ } \kappa \alpha \text{ } \phi_P = \langle (j\omega - p) \rangle = \tau o \xi \varepsilon \varphi \left(\frac{\omega}{p}\right)
$$

Το συνολικό μέτρο και η συνολική φάση της συνάρτησης μεταφοράς είναι:

$$
M = M(\omega) = M_K \frac{M_{Z_1} \dots M_{Z_m}}{M_{P_1} \dots M_{P_n}}
$$
  

$$
\Phi = \Phi(\omega) = \Phi_K + \Phi_{Z_1} + \dots + \Phi_{Z_m} - \Phi_{P_1} - \Phi_{P_2} - \dots - \Phi_{P_n}
$$

Θέτοντας  $M_{dR} = 20 log M$  έχουμε:

$$
M_{db} = M_K(dB) + M_{Z_1}(dB) + \dots M_{Z_m}(dB) - M_{P_1}(dB) - \dots - M_{P_m}(dB)
$$

Το λογαριθμικό μέτρο Μ<sub>αρ</sub> και η φάση Φ της αρμονικής απόκρισης ενός συστήματος προκύπτουν από το αλγεβρικό άθροισμα των λογαριθμικών μέτρων και φάσεων των επιμέρους παραγόντων του συστήματος.

### **5.3.1 Διαγράμματα Bode**

Το διάγραμμα Bode ορίζεται ως εξής:

*«Ως διάγραμμα Bode ενός συστήματος ονομάζονται τα διαγράμματα λογαριθμικού μέτρου M(db)=Mdb(ω) και φάσης Φ(ω) της αρμονικής απόκρισης του συστήματος συναρτήσει της συχνότητας ω.»* [4]

Για το διάγραμμα του μέτρου ο κάθετος άξονας είναι κατανεμημένος σε μονάδες μέτρησης *dB* και ο οριζόντιος άξονας της συχνότητας είναι σε λογαριθμική κλίμακα. Για το διάγραμμα της φάσης ο κάθετος άξονας είναι κατανεμημένος σε μονάδα μέτρησης μοιρών και ο οριζόντιος άξονας της συχνότητας είναι επίσης σε λογαριθμική κλίμακα. Για λόγους διευκόλυνσης στην ανάγνωση τα διαγράμματα τοποθετούνται το ένα κάτω από το άλλο

Για την σχεδίαση των διαγραμμάτων Bode χρησιμοποιείται η συνάρτηση μεταφοράς του ανοιχτού συστήματος και αφορά στη απόκριση του όταν είναι σε μόνιμη κατάσταση, δηλαδή όταν έχει σταθεροποιηθεί η έξοδος του συστήματος.

Η σχεδίαση των διαγραμμάτων Bode μέσω του προγράμματος MATLAB είναι απλά κάποιες λίγες εντολές και μπορεί να γίνει με διάφορους τρόπους, όπως:

1. Ορίζοντας το σύστημα και δίνοντας την εντολή 'Bode', όπως για παράδειγμα:  $\gg$  G = tf([1],[0.25 0.5 1])  $\gg$  bode (G)

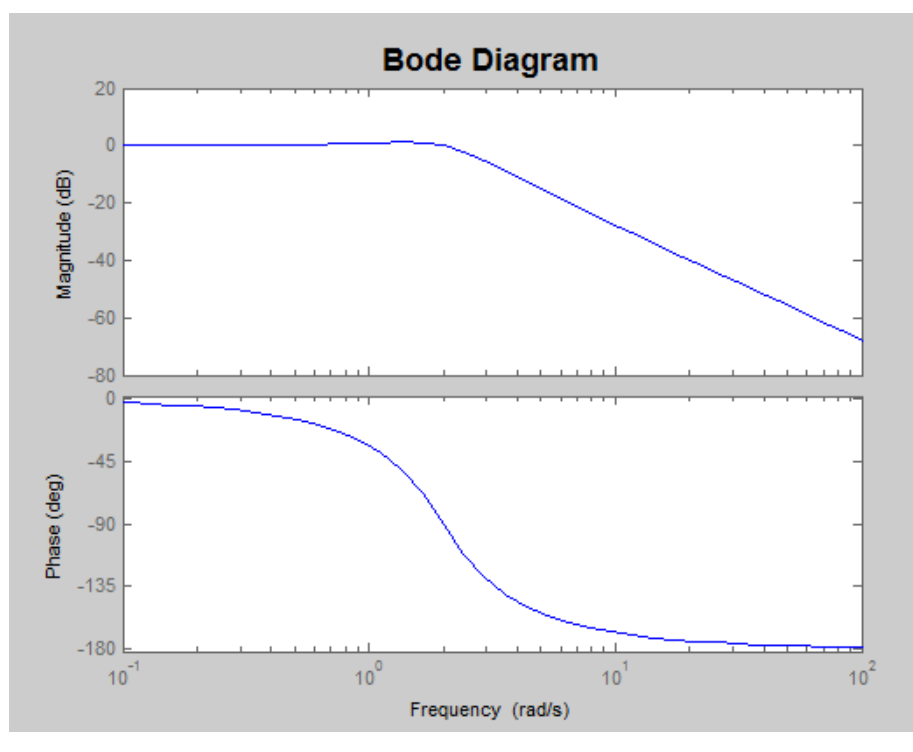

[Εικ. 60] Λογαριθμικά διαγράμματα Bode

2. Γράφοντας κώδικα για τον σχεδιασμό της βηματικής χρονικής απόκρισης ενός συστήματος όπως παρουσιάζεται στο Κεφάλαιο 8, και κάνοντας δεξί κλικ πάνω στην χρονική απόκριση εμφανίζεται ένα παράθυρο, στο οποίο επιλέγοντας 'Plot Types' δίνεται η δυνατότητα επιλογής σχεδιασμού των αρμονικών διαγραμμάτων Bode.

Στην εικόνα 61 φαίνεται η χρονική απόκριση των συστημάτων:

$$
G_1 = \frac{-s - 2}{s^2 + 2s + 2} \quad (\mu \pi \lambda \varepsilon)
$$

$$
G_2 = \frac{8s + 16}{s^2 + 2s + 2} \quad (\kappa \delta \kappa \kappa \nu o)
$$

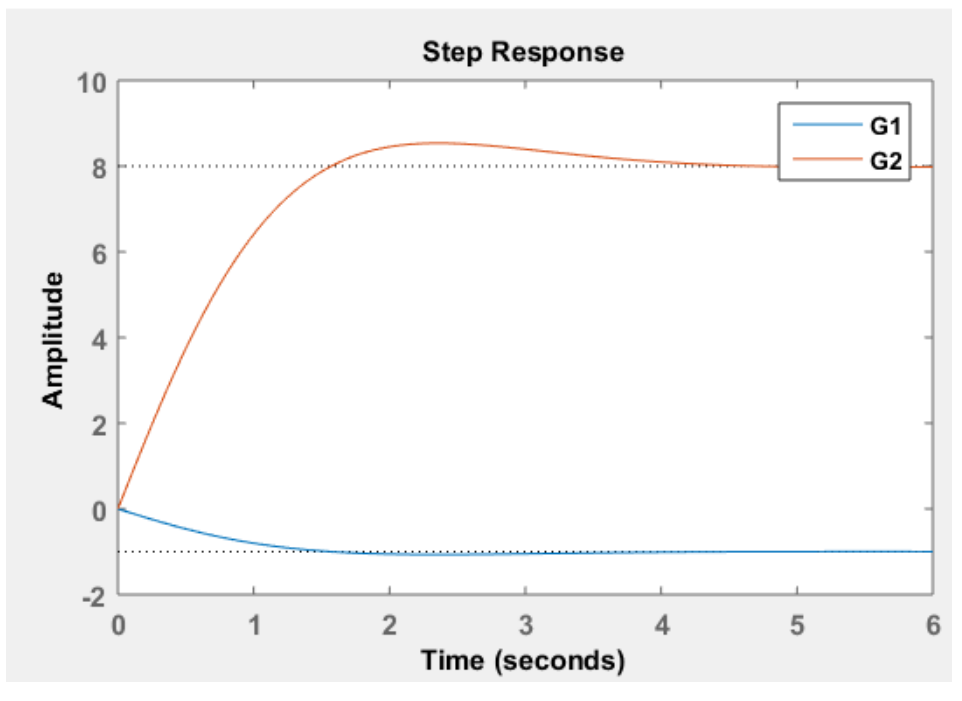

[Εικ. 61] Χρονική απόκριση συστημάτων

Με δεξί κλικ πάνω στην χρονική απόκριση, επιλέγοντας 'Plot Types' και στη συνέχεια 'Bode', όπως φαίνεται στην εικόνα:

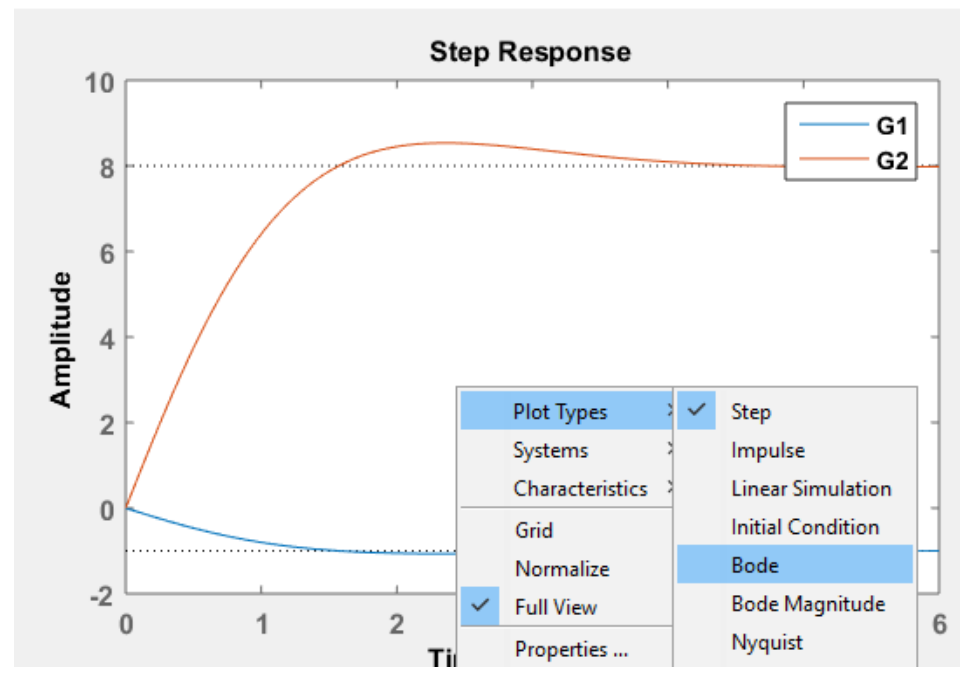

[Εικ. 62] Διαδικασία σχεδίασης διαγραμμάτων Bode

Προκύπτουν τα αρμονικά διαγράμματα μέτρου και φάσης:

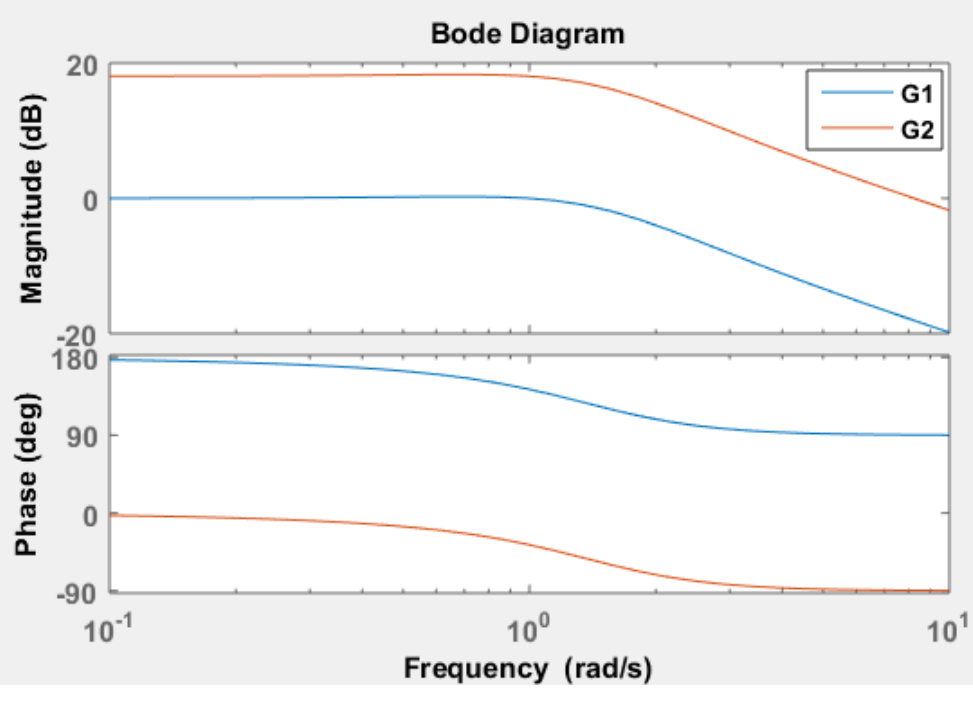

[Εικ. 63] Διαγράμματα Bode

Τα κριτήρια ευστάθειας ενός κλειστού συστήματος σύμφωνα με την θεωρία των αρμονικών διαγραμμάτων Bode είναι:

Θεωρούμε το σημείο (-1,0) ως το κρίσιμο σημείο το οποίο αντιστοιχεί σε λογαριθμικό μέτρο  $M_{db} = 0$  dB και φάση  $\Phi = -180^\circ$ .

Εφόσον διαθέτουμε τα διαγράμματα Bode μέτρου και φάσης ενός ανοιχτού συστήματος, τότε τα κριτήρια ευστάθειας για το κλειστό σύστημα ελέγχου με ελεγκτή έναν ελεγκτή αναλογίας με κέδρος *Κ* διατυπώνονται ως εξής:

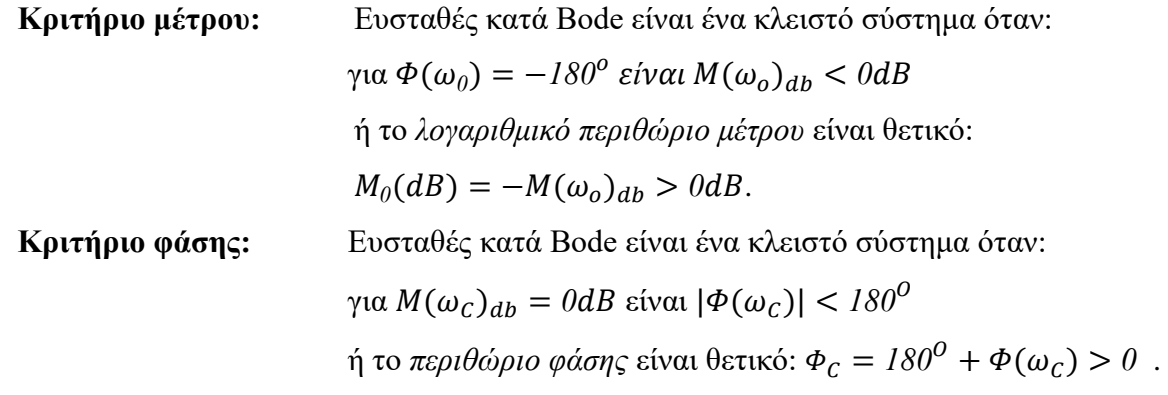

Το οριακό κέρδος *Κ*<sup>0</sup> για να είναι το σύστημα ευσταθές δίνεται από την σχέση:

$$
K_0=M_0
$$

ή

$$
K_o(dB) = M_o(dB)
$$

#### *Σχόλια:*

Στην ενότητα 5.2 αναλύθηκε η μέθοδος του γεωμετρικού τόπου ριζών, μέσω της οποίας υπολογίστηκαν οι τιμές του κέρδους ώστε τα συστήματα του παραδείγματος να είναι ευσταθή. Οι συνθήκες ευστάθειας μπορούν να επιβεβαιωθούν και μέσω των αρμονικών διαγραμμάτων Bode. Έτσι, για το σύστημα  $G_1$ , το οποίο σύμφωνα με τον τόπο ριζών είναι ευσταθές όταν  $K <$  $0.992 \approx 1$ , το περιθώριο μέτρου σύμφωνα με το διάγραμμα Bode είναι  $M(dB) = 0.247$ .

Tο οριακό κέρδος δίνεται από την σχέση:  $K(dB) = M(dB) = 0.247$ , οπότε

$$
K_{dB}=20logK\rightarrow K=10^{(0.247)}\simeq1
$$

Το σύστημα  $G_2$  είναι ευσταθές σύμφωνα με τα κριτήρια ευστάθειας κατά Bode για όλες τις τιμές του μέτρου και φάσης, όπως προέκυψε και μέσω της μεθόδου του τόπου ριζών.

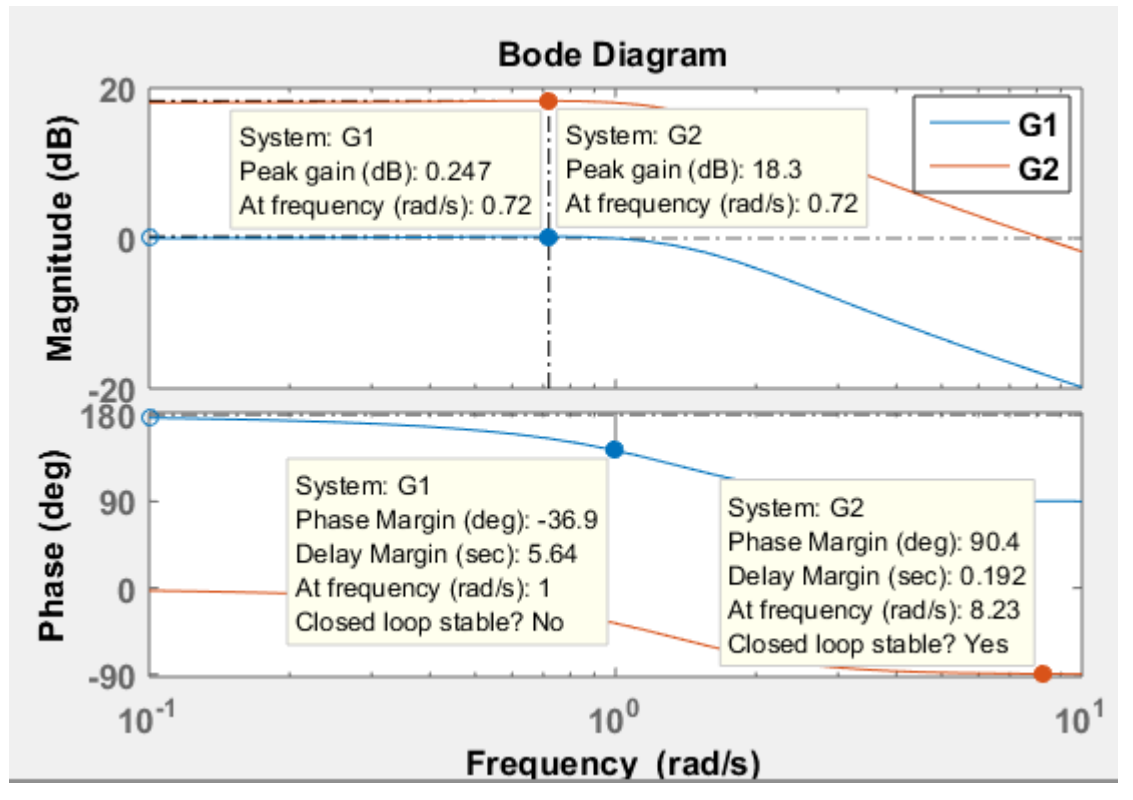

[Εικ. 64] Τιμές αποκρίσεων Bode

## **5.3.2 Διάγραμμα Nyquist**

Το διάγραμμα Nyquist ορίζεται ως εξής:

*«Ως διάγραμμα Nyquist ενός συστήματος ορίζεται το διάγραμμα της αρμονικής συνάρτησης μεταφοράς G(jω) στο μιγαδικό επίπεδο, με πολικές συντεταγμένες το μέτρο Μ=Μ(ω)=|G(jω)| και τη φάση Φ=Φ(ω)=<G(jω) της αρμονικής απόκρισης και με παράμετρο τη συχνότητα ω.»* [4]

Η μέθοδος Nyquist, όπως και η μέθοδος Bode, αναλύεται σε ανοιχτά συστήματα και παρέχει τις ίδιες πληροφορίες. Η μορφή των διαγραμμάτων Nyquist είναι πολική, όπως θα φανεί αναλυτικά στα παραδείγματα που ακολουθούν.

Η σχεδίαση των διαγραμμάτων Nyquist μέσω του προγράμματος MATLAB είναι απλά κάποιες λίγες εντολές και μπορεί να γίνει με διάφορους τρόπους, όπως:

1. Ορίζοντας το σύστημα και δίνοντας την εντολή 'Nyquist, όπως για παράδειγμα:

```
\gg G = tf([1],[0.25 0.5 1])
```
 $\gg$  nyquist (G)

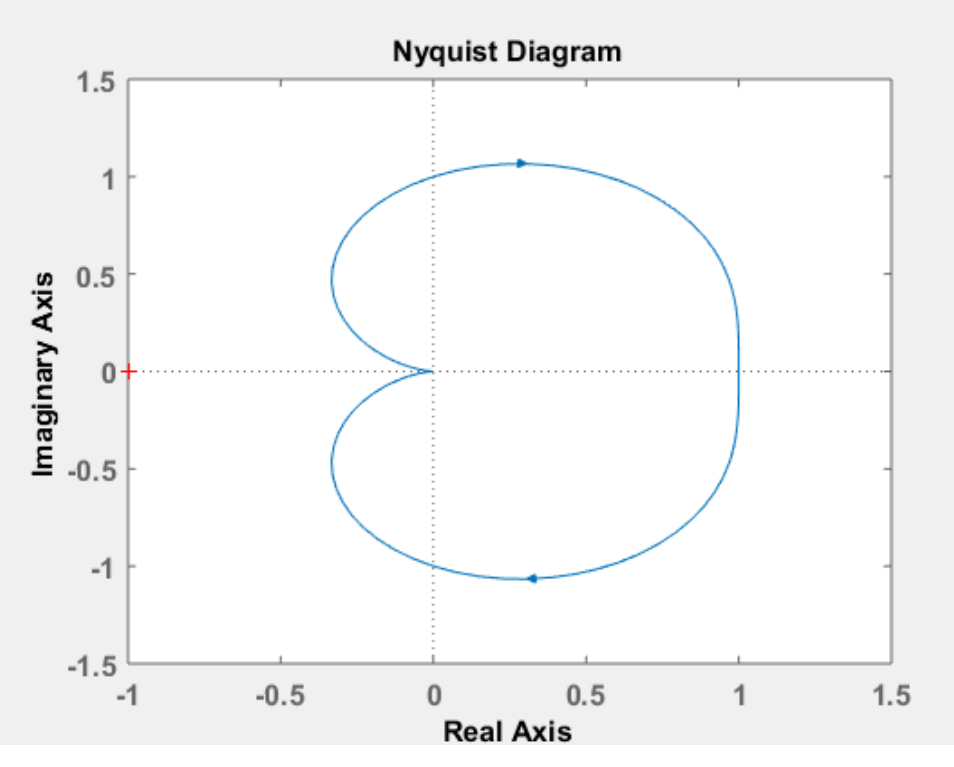

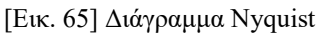

2. Γράφοντας κώδικα για τον σχεδιασμό της βηματικής χρονικής απόκρισης ενός συστήματος όπως παρουσιάζεται στο Κεφάλαιο 8, και κάνοντας δεξί κλικ πάνω στην χρονική απόκριση εμφανίζεται ένα παράθυρο, στο οποίο επιλέγοντας 'Plot Types' δίνεται η δυνατότητα επιλογής σχεδιασμού των αρμονικών διαγραμμάτων Nyquist.

Για τα ίδια συστήματα με πριν:

$$
G_1 = \frac{-s - 2}{s^2 + 2s + 2} (\mu \pi \lambda \varepsilon)
$$

$$
G_2 = \frac{8s + 16}{s^2 + 2s + 2} (\kappa \delta \kappa \kappa \nu o)
$$

με δεξί κλικ πάνω στην χρονική τους απόκριση, επιλέγοντας 'Plot Types' και στη συνέχεια 'Nyquist, όπως φαίνεται στην εικόνα:

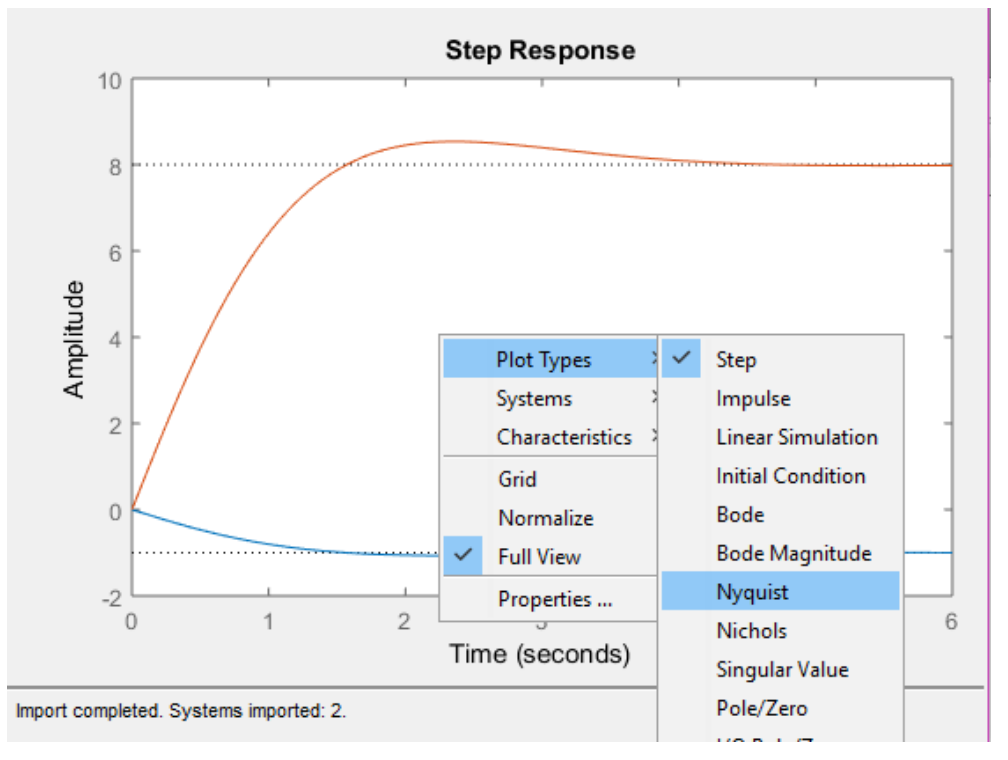

[Εικ. 66] Βήματα εμφάνισης διαγραμμάτων Nyquist

Προκύπτουν τα διαγράμματα Nyquist:

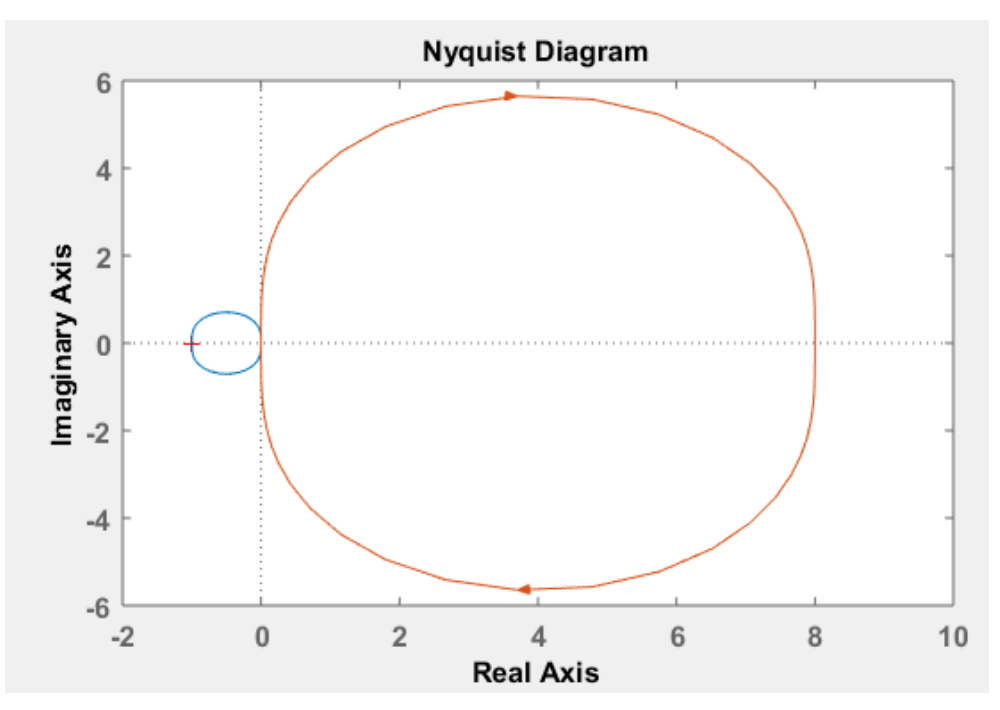

[Εικ. 67] Διαγράμματα Nyquist

Το γενικευμένο διάγραμμα Nyquist είναι ένα κλειστό σύστημα διάγραμμα της  $G(i\omega)$  για το διάστημα  $\omega = -\infty$  ως  $\omega = +\infty$ . Το πολικό διάγραμμα για τις αρνητικές συχνότητες εμφανίζεται συμμετρικά, ως προς τον πραγματικό άξονα, του αντίστοιχου πολικού διαγράμματος για  $\omega > 0$ . Ο γενικός ορισμός του γραφικού κριτηρίου ευστάθειας για το κλειστό πολικό διάγραμμα Nyquist είναι ο εξής:

Με μια απλή και γρήγορη ματιά, ένα κλειστό σύστημα με συνάρτηση μεταφοράς ανοιχτού συστήματος  $G(i\omega)$  είναι ευσταθές όταν το πολικό διάγραμμα Nyquist της  $G(i\omega)$  δεν περικλείει ή δεν ξεπερνά το κρίσιμο σημείο  $-1 + 0j$  ή με άλλα λόγια αφήνει αριστερά του το σημείο αυτό, διαγραφόμενο στην κατεύθυνση αύξησης της συχνότητας για όλες τις τιμές της συχνότητας στο διάστημα [−∞, +∞]. Για παράδειγμα το διάγραμμα της παρακάτω εικόνας αφορά ένα ευσταθές σύστημα.

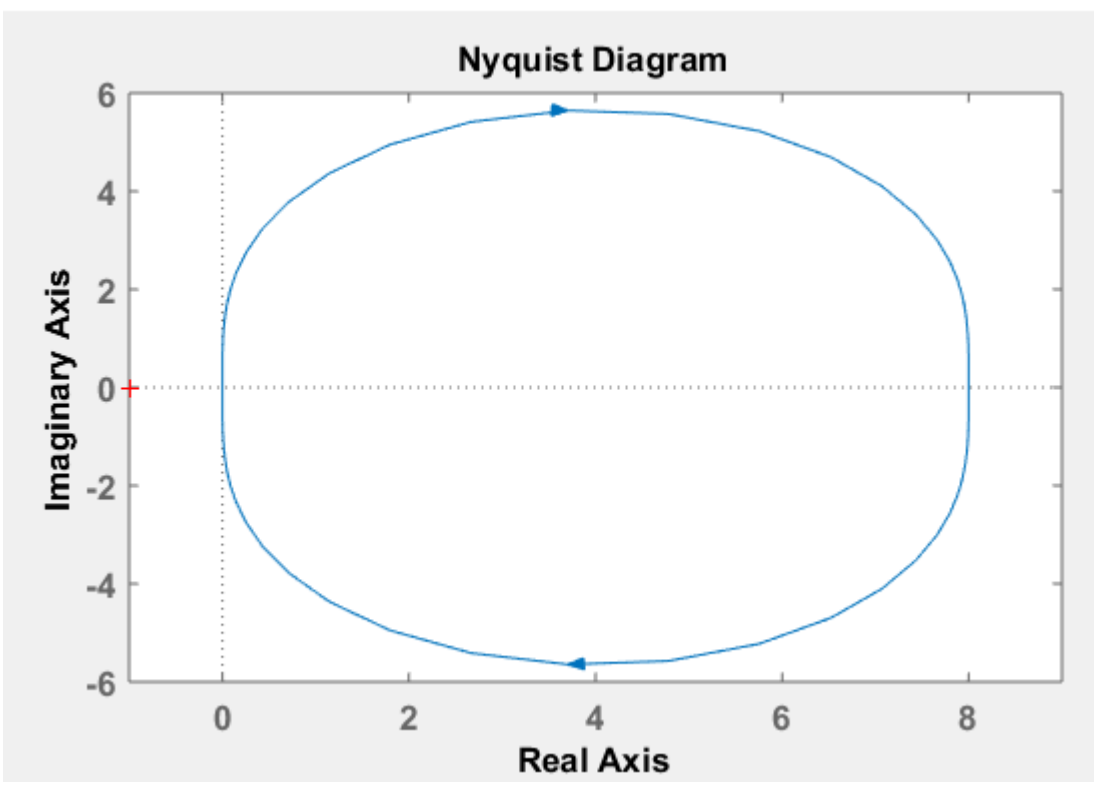

[Εικ. 68] Διάγραμμα Nyquist

## **6. Κυκλώματα ελεγκτών**

Το διάγραμμα βαθμίδων ενός κλειστού συστήματος ελέγχου φαίνεται στην παρακάτω εικόνα. Η διαδικασία του ελέγχου μέσω της ανάδρασης και της σύγκρισης της πραγματικής τιμής της εξόδου με την επιθυμητή τιμή της εισόδου οδηγεί το αποτέλεσμα της σύγκρισης, το σήμα του σφάλματος δηλαδή στον ελεγκτή, ο οποίος με την σειρά του επενεργεί στο σύστημα ώστε να διορθώσει τις αποκλίσεις και να περιορίσει το σφάλμα στην μικρότερη δυνατή τιμή του. Επιπρόσθετα όμως με την εκπλήρωση συγκεκριμένων προδιαγραφών ελέγχου, η ευστάθεια είναι ένας καθοριστικός παράγοντας στην σχεδίαση των συστημάτων αυτομάτου ελέγχου. Έτσι η προσθήκη του στοιχείου ελέγχου στο σύστημα δεν πρέπει να διακυβεύει την ευστάθεια ή πρέπει ακόμη και να διορθώνει την πιθανή αστάθεια ενός συστήματος.

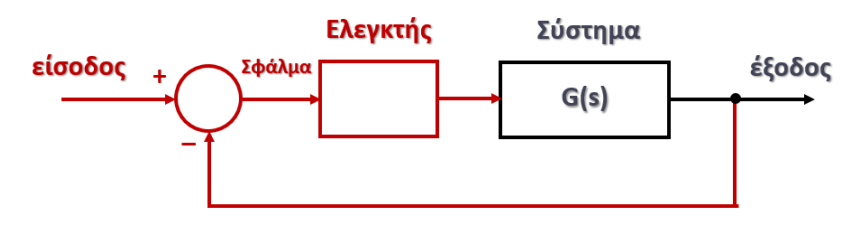

[Εικ. 69] Αναπαράσταση κλειστού κυκλώματος με ελεγκτή

Έτσι η επιλογή του κατάλληλου κυκλώματος ελεγκτή είναι ζωτικής σημασίας γιατί συμβάλλει στην βελτίωση των χαρακτηριστικών του συστήματος μεταβάλλοντας τις τιμές των παραμέτρων του προκειμένου το σύστημα να είναι πιο αποδοτικό, να έχει καλύτερης χρονική απόκριση, μεγαλύτερη ακρίβεια και ευστάθεια. Τα κυκλώματα των ελεγκτών εμφανίστηκαν την δεύτερη δεκαετία του 20ου αιώνα προσφέροντας αυτοματοποίηση και έλεγχο στις βιομηχανικές εφαρμογές. Σήμερα, χάρη στην απλή λειτουργία τους και την δυνατότητα εξομοίωσης κάτω από διάφορες συνθήκες, συντέλεσε στην εφαρμογή τους και σε άλλους τομείς της τεχνολογίας, όπως ναυτιλία, αεροπορία κλπ.

Επιπλέον, λόγω των αναγκών και των απαιτήσεων των διαφόρων προβλημάτων, συντέλεσε στην δημιουργία και εφαρμογή μιας ποικιλίας ελεγκτών. Η ποικιλία αυτή προσφέρει την δυνατότητα στον κάθε χρήστη να μπορεί να επιλέξει τον καταλληλότερο ελεγκτή για την επίλυση του προβλήματός του. Στην επιλογή του κατάλληλου ελεγκτή πέρα από τις απαιτήσεις του προβλήματος, συνυπολογίζονται και τα πλεονεκτήματα και μειονεκτήματα που διαθέτει, διότι σε πολλές περιπτώσεις ένα πρόβλημα μπορεί να λυθεί με περισσότερους από έναν ελεγκτές. Τα κυριότερα κυκλώματα ελεγκτών αναφέρονται με τα αρχικά τους γράμματα βάσει των ιδιοτήτων τους διακρίνονται σε:

- P (Proportional)
- I (Integral)
- D (Derivative)
- PI
- PD
- PID

Οι ελεγκτές θα αναλυθούν στις επόμενες ενότητες θεωρητικά και μέσω παραδειγμάτων για την κατανόηση τους. Η προσομοίωση των συστημάτων μπορεί να γίνει είτε στην ψηφιακή είτε στην αναλογική τους μορφή. Η εξομοίωση των παραδειγμάτων που ακολουθούν γίνεται με την χρήση της εφαρμογής SIMULINK που παρέχει το πρόγραμμα MATLAB.

## **6.1 Ελεγκτής αναλογίας** *P*

Ο ελεγκτής *P* χαρακτηρίζεται ως αναλογικός με συντελεστή αναλογικού κέρδους  $K_p$  και διαφορική εξίσωση  $u(t) = K_p \cdot e(t)$ , όπου  $e(t)$  το σφάλμα ως σήμα εισόδου και  $u(t)$  η συνάρτηση εξόδου.

Η συνάρτηση μεταφοράς του είναι:

$$
C(s) = \frac{U(s)}{E(s)} = K_p
$$

Αποτελεί την απλούστερη και συνηθέστερη μέθοδο ελέγχου στα συστήματα αυτομάτου ελέγχου.

Η επιλογή του ελεγκτή *P* γίνεται λόγω των πλεονεκτημάτων του:

- Η μείωση του σφάλματος του συστήματος.
- Η αύξηση του χρόνου απόκρισης του συστήματος.
- Η μείωση του χρόνου ανύψωσης στην απόκριση του συστήματος.

Μειονέκτημα του είναι:

● Η αύξηση της υπερύψωσης στην απόκριση του συστήματος.

Σε πολλές περιπτώσεις επιλέγεται σε συνδυασμό με άλλους ελεγκτές.

Στη συνέχεια θα αναλυθούν παραδείγματα ανοιχτών και κλειστών συστημάτων που δεν διαθέτουν και συστημάτων που διαθέτουν ελεγκτή σε περιβάλλον SIMULINK, προκειμένου να συγκριθούν και να παρατηρηθούν οι αποκρίσεις τους. Ο σκοπός είναι η κατανόηση της συμπεριφοράς του συστήματος με την προσθήκη του ελεγκτή P στα συστήματα.

### *Ανοιχτό σύστημα χωρίς ελεγκτή:*

Αρχικά, θα γίνει η προσομοίωση ενός ανοικτού συστήματος χωρίς την προσθήκη ελεγκτή με μοναδιαία βηματική είσοδο και επιθυμητή τελική τιμή της απόκριση το 1. Η προσομοίωση ενός πρωτοβάθμιου συστήματος με συνάρτηση μεταφοράς:

$$
G_1(s) = \frac{2}{s+2}
$$

στο SIMULINK καθώς και η χρονική απόκριση φαίνεται στην παρακάτω εικόνα:

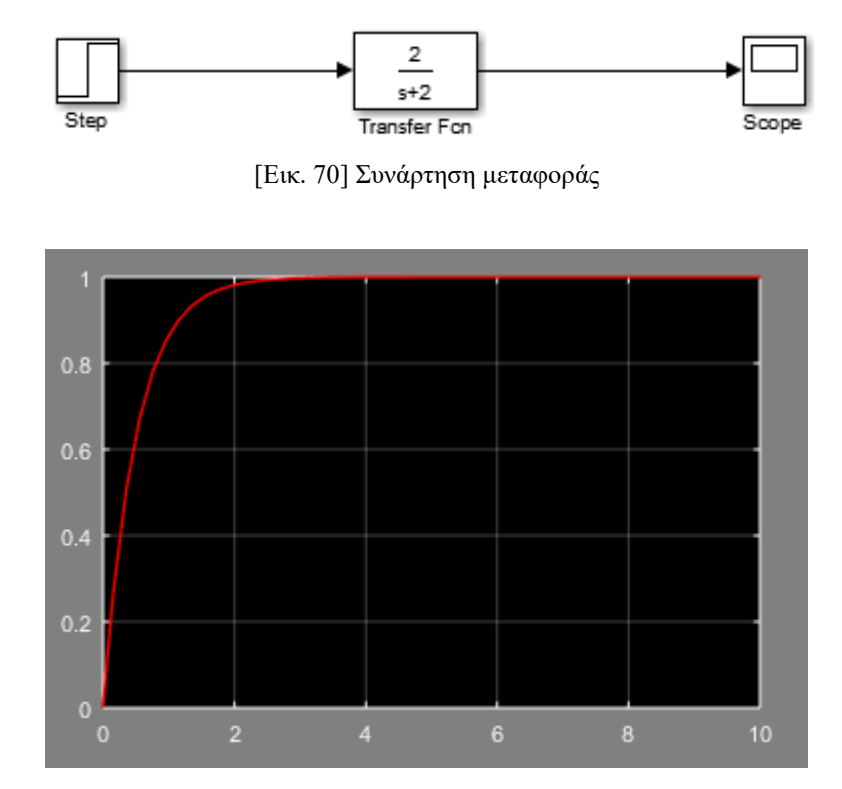

[Εικ. 71] Διάγραμμα και χρονική απόκριση στο SIMULINK ανοιχτού συστήματος 1ης τάξης

### *Κλειστό σύστημα με ελεγκτή P:*

Θέτουμε το προηγούμενο ανοιχτό σύστημα σε κλειστό βρόχο στο πρόγραμμα SIMULINK. Στην βαθμίδα του ελεγκτή επιλέγεται ένα ελεγκτής *PID*, με μηδενικές τις παραμέτρους *I* και *D*, οπότε δρα ως ελεγκτής αναλογίας *P*.

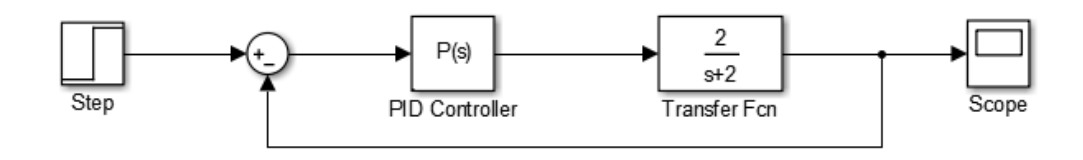

[Εικ. 72] Διάγραμμα στο SIMULINK κλειστού συστήματος με ελεγκτή *P*

Η συνάρτηση μεταφοράς του κλειστού συστήματος είναι:

$$
G_{\kappa\lambda}(s) = \frac{K_p G(s)}{1 + K_p G(s)} = \frac{2K_p}{s + 2 + 2K_p}
$$

Για τέσσερις διαφορετικές και ενδεικτικές τιμές του συντελεστή κέρδους καταγράφονται οι χρονικές αποκρίσεις του συστήματος και έτσι η επίδραση του ελεγκτή στο σύστημα. Τα αποτελέσματα παρουσιάζονται στο πίνακα που ακολουθεί. Για την ανάγνωση του πίνακα διευκρινίζονται τα εξής:

- Στην πρώτη στήλη εμφανίζεται η συνάρτηση μεταφοράς του κλειστού συστήματος με την διαφορετική κάθε φορά ρύθμιση του  $K_p$ , η οποία υπολογίζεται σύμφωνα με την παραπάνω σχέση απευθείας από το πρόγραμμα MATLAB.
- Στις επόμενες δύο στήλες καταγράφεται η τιμή του κέρδους και του σφάλματος.
- Στην τελευταία στήλη δηλώνεται το χρώμα της χρονικής απόκρισης του εκάστοτε συστήματος της εικόνας 73.

| Σύστημα                        | Tιμή $K_p$     | Τιμή σφάλματος       | Χρώμα χρονικής απόκρισης |
|--------------------------------|----------------|----------------------|--------------------------|
| $G_1(s) = \frac{0.4}{s + 2.4}$ | 0.2            | $1-0.17 = +0.83 > 0$ | Kókkivn                  |
| $G_2(s) = \frac{2}{s+4}$       | $\mathbf{1}$   | $1 - 0.5 = +0.5 > 0$ | $M\omega\beta$           |
| $G_3(s) = \frac{8}{s+10}$      | $\overline{4}$ | $1 - 0.8 = +0.2 > 0$ | Mπλε                     |
| $\frac{20}{s+22}$<br>$G_4(s)$  | 10             | $1-0.9 = +0.1$       | Πράσινη                  |

[Πίνακας 19] Επίδραση ελεγκτή *P* σε κλειστό σύστημα

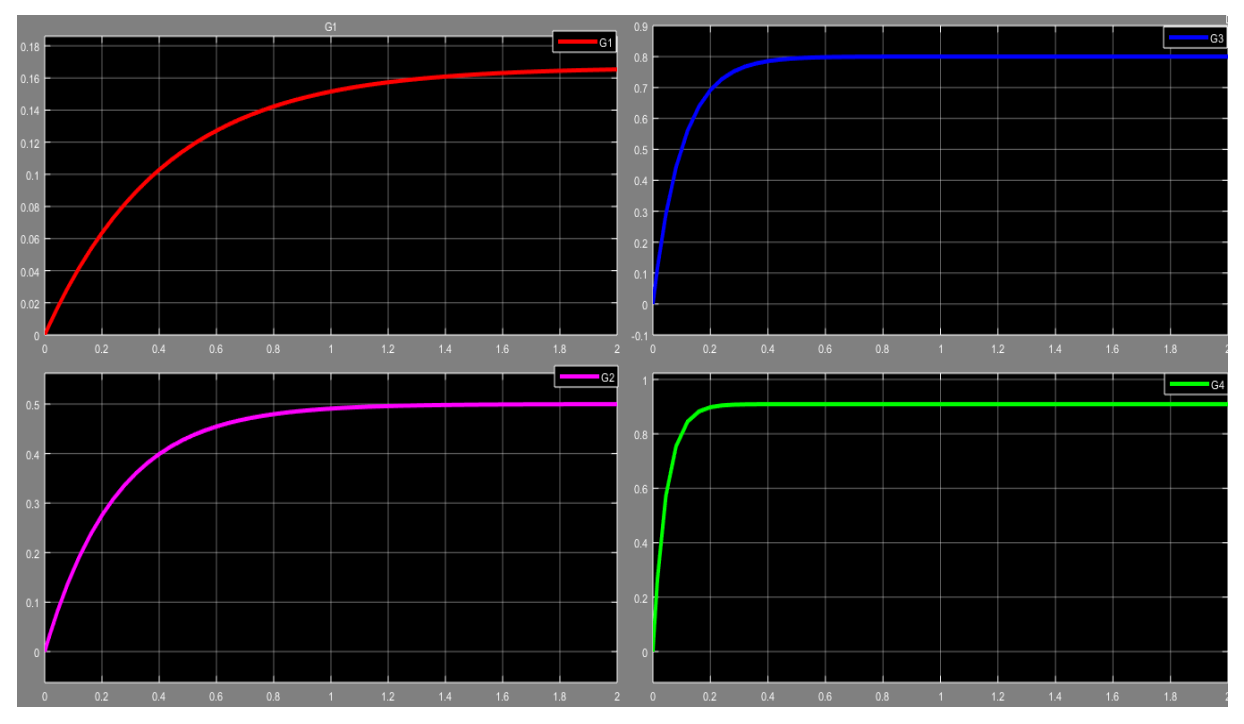

[Εικ. 73] Χρονικές αποκρίσεις στο SIMULINK κλειστού συστήματος με ελεγκτή *P*

### *Σχόλια:*

Παρατηρείται πως ο ελεγκτής *K<sup>P</sup>* επενεργεί στο σύστημα αναδεικνύοντας τα πλεονεκτήματα της χρήσης του. Όσο αυξάνεται η τιμή του κέρδους, παρατηρείται πως αυξάνεται ο χρόνος αποκατάστασης του συστήματος και παράλληλα μειώνεται ο χρόνος ανύψωσης. Η μείωση του χρόνου ανύψωσης σημαίνει πως το σύστημα ανταποκρίνεται γρηγορότερα. Συγκεκριμένα, οι τιμές του χρόνου ανύψωσης και του χρόνου αποκατάστασης για το κλειστό σύστημα του παραδείγματος με τις 4 διαφορετικές τιμές ρύθμισης του ελεγκτή *P* είναι:

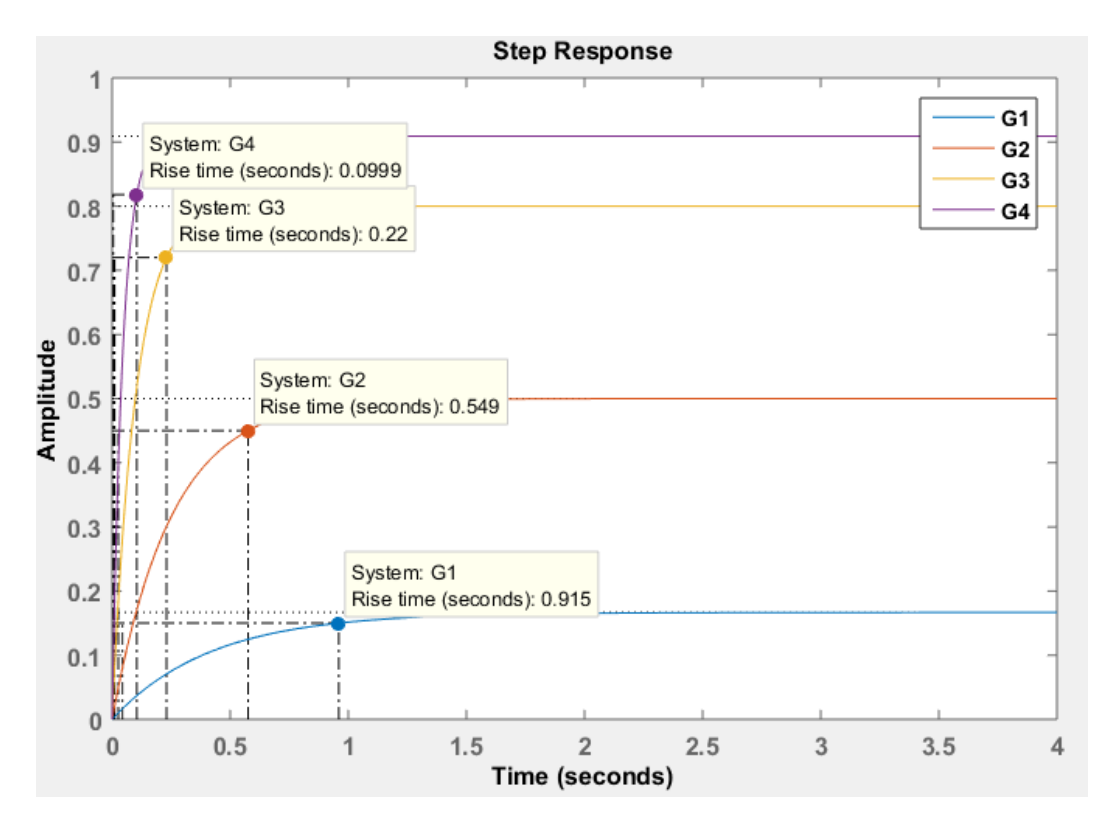

[Εικ. 74] Χρόνος ανύψωσης *T<sup>r</sup>* για την εκάστοτε ρύθμιση του ελεγκτή *P*

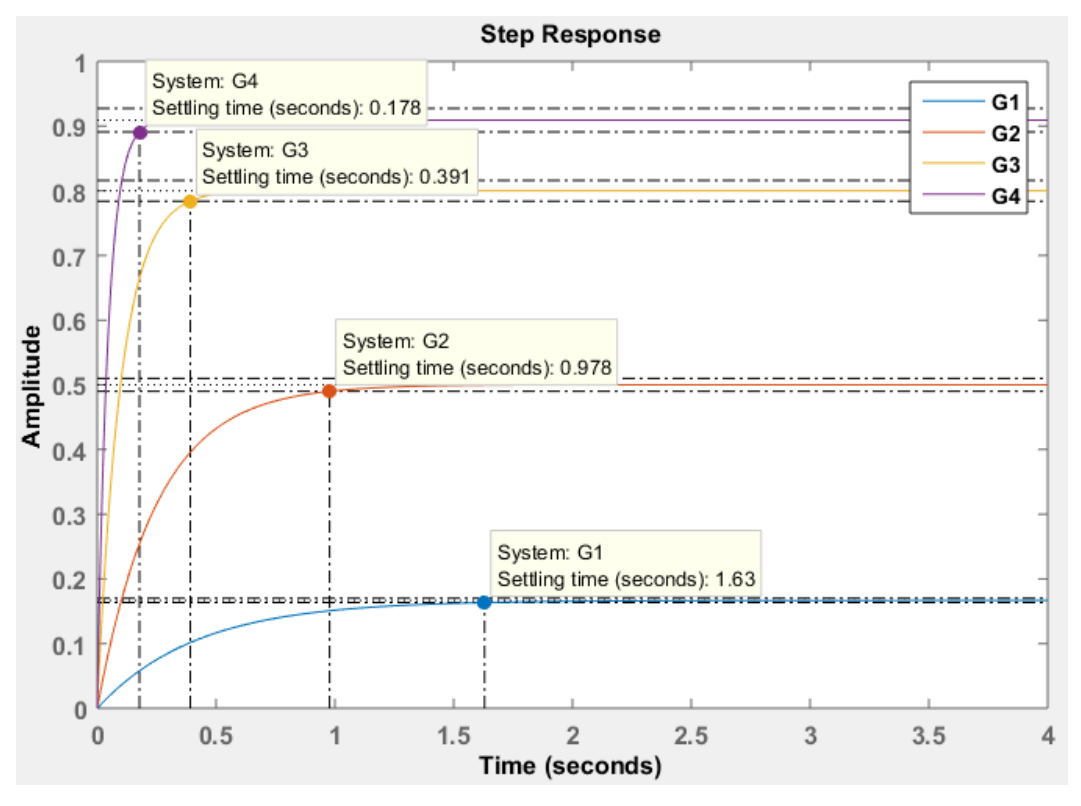

[Εικ. 75] Χρόνος αποκατάστασης *T<sup>s</sup>* για την εκάστοτε ρύθμιση του ελεγκτή *P*

## *Αναλογική μορφή ελεγκτή P:*

Η αναλογική μορφή δηλαδή το κύκλωμα του ελεγκτή περιέχει τα εξής στοιχεία:

- 2 αντιστάσεις *R<sup>1</sup>* και *R<sup>2</sup>*
- Έναν ενισχυτή

Η συνάρτηση μεταφοράς του ελεγκτή Ρ είναι η εξής:

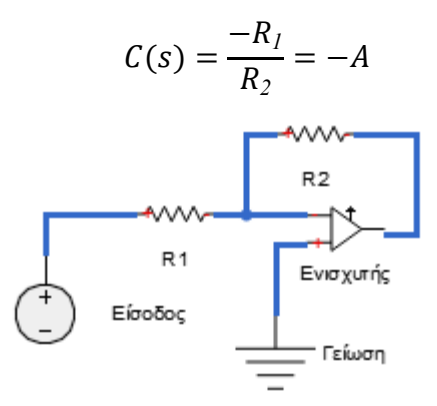

[Εικ. 76] Κύκλωμα ελεγκτή *P*

## **6.2 Ελεγκτής ολοκλήρωσης** *I*

Ο ελεγκτής *I* επιδρά στην διόρθωση του σφάλματος συστημάτων στη μόνιμη κατάσταση, εφόσον για όσο χρόνο υπάρχει σφάλμα, η έξοδος του ελεγκτή αυξάνεται, εξαιτίας του της ιδιότητας του ολοκληρώματος με αποτέλεσμα την εκμηδένιση του σφάλματος. Ωστόσο πρέπει να συνυπολογιστεί η επίδραση στην ταχύτητα της απόκρισης καθώς και στην ευστάθεια του συστήματος.

Ο ελεγκτής *I* χαρακτηρίζεται ως ολοκληρωτικός με κέρδος *Κ<sup>I</sup>* και διαφορική εξίσωση  $u(t) = \int$  $K_I \cdot e(t) dt$ , όπου  $e(t)$  το σφάλμα ως σήμα εισόδου και  $u(t)$  η συνάρτηση εξόδου.

Η συνάρτηση μεταφοράς του είναι:

$$
C(s) = \frac{U(s)}{E(s)} = \frac{K_I}{s}
$$

Επιπρόσθετο πλεονέκτημα του ελεγκτή *I* είναι

● Μείωση του χρόνου ανύψωσης στην απόκριση του συστήματος.

Μειονεκτήματά του είναι:

- Η αύξηση της υπερύψωσης στην απόκριση του συστήματος.
- Η αύξηση του χρόνου αποκατάστασης του συστήματος.

Στη συνέχεια θα αναλυθούν παραδείγματα με παρόμοιο τρόπο, όπως έγιναν στον ελεγκτή *P*.

## *Κλειστό σύστημα με ελεγκτή I:*

Θέτουμε το αρχικό ανοιχτό σύστημα σε κλειστό βρόχο στο πρόγραμμα SIMULINK. Στην βαθμίδα του ελεγκτή επιλέγεται ένα ελεγκτής *PID*, με μηδενικές τις παραμέτρους *P* και *D*, οπότε δρα ως ελεγκτής ολοκλήρωσης *I*.

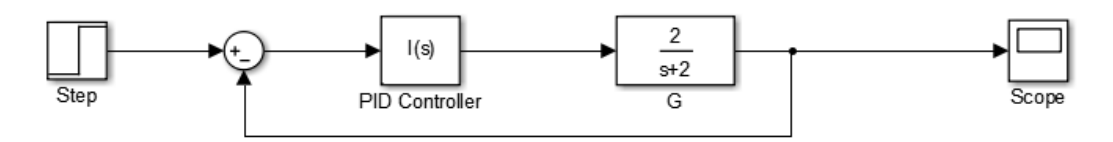

[Εικ. 77] Διάγραμμα στο SIMULINK κλειστού συστήματος με ελεγκτή *Ι*

Η συνάρτηση μεταφοράς του κλειστού συστήματος είναι:

$$
G_{\kappa\lambda}(s) = \frac{C(s)G(s)}{1 + C(s)G(s)} = \frac{K_I G(s)}{s + K_I G(s)} = \frac{2K_I}{s^2 + 2s + 2K_I}
$$

Για διαφορετικές τιμές του συντελεστή καταγράφονται οι χρονικές αποκρίσεις του συστήματος και έτσι η επίδραση του ελεγκτή στο σύστημα. Τα αποτελέσματα παρουσιάζονται στο πίνακα που ακολουθεί. Για την ανάγνωση του πίνακα διευκρινίζονται τα εξής:

- Στην πρώτη στήλη εμφανίζεται η συνάρτηση μεταφοράς του κλειστού συστήματος, η οποία υπολογίζεται σύμφωνα με την παραπάνω σχέση απευθείας από το πρόγραμμα MATLAB, με την διαφορετική κάθε φορά ρύθμιση του  $K_I.$
- Στις επόμενες δύο στήλες καταγράφεται η τιμή του συντελεστή  $K_I$  και του σφάλματος.
- Στην τελευταία στήλη δηλώνεται το χρώμα της χρονικής απόκρισης του εκάστοτε συστήματος της εικόνας 78.

| Σύστημα                                       | Tιμή $K_I$     | Τιμή σφάλματος | Χρώμα χρονικής απόκρισης |
|-----------------------------------------------|----------------|----------------|--------------------------|
| $G_1(s) = \frac{1}{s^2 + 2s + 2}$             |                | $1 - 1 = 0$    | Κόκκινη                  |
| $G_2(s) = \frac{4}{s^2 + 2s + 4}$             | $\overline{2}$ | $1 - 1 = 0$    | $M\omega\beta$           |
| $G_3(s) = \frac{1}{s^2 + 2s + 1}$             | 0.5            | $1 - 1 = 0$    | Mπλε                     |
| 0.2<br>$G_4(s) = \frac{8.2}{s^2 + 22s + 0.2}$ | 0.1            | $1 - 1 = 0$    | Πράσινη                  |

[Πίνακας 20] Επίδραση ελεγκτή *I* σε κλειστό σύστημα

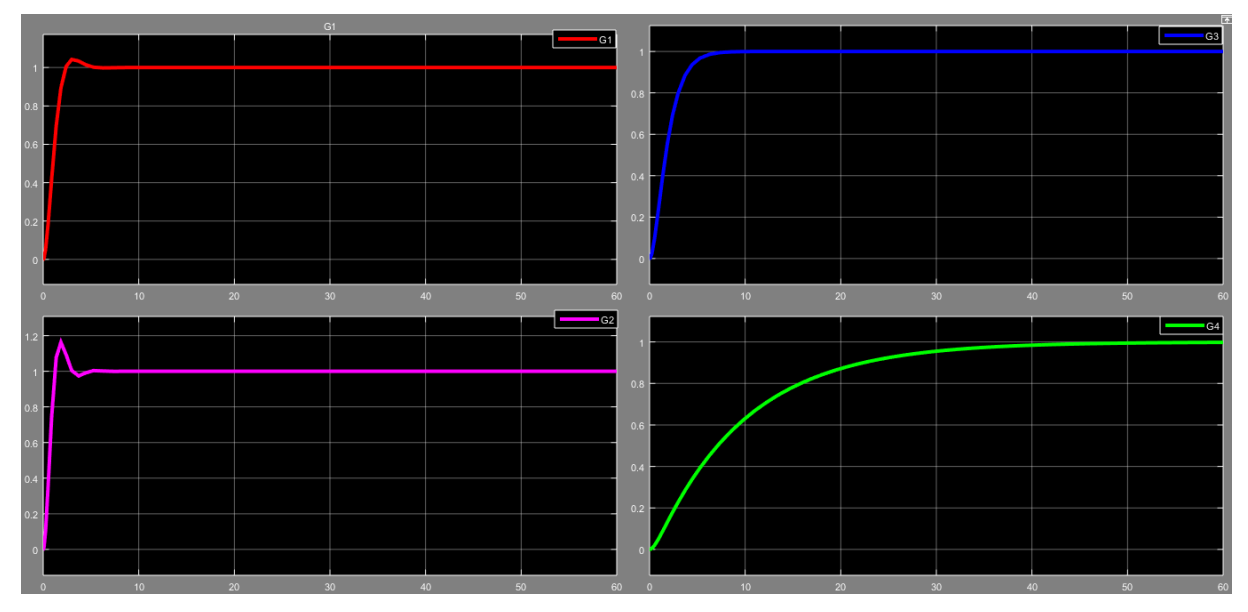

[Εικ. 78] Χρονικές αποκρίσεις στο SIMULINK κλειστού συστήματος με ελεγκτή *Ι*

## *Σχόλια:*

Παρατηρείται πως όσο αυξάνεται η τιμή του κέρδους του ελεγκτή *Ι*, παρατηρείται μικρότερος χρόνος ανύψωσης άρα εμφανίζονται ταλαντώσεις στην απόκριση του συστήματος, ενώ όσο μειώνεται η τιμή του κέρδους, τόσο αυξάνεται ο χρόνος αποκατάστασης, δηλαδή το

σύστημα αργεί περισσότερο να φτάσει στην μόνιμη φάση. Παράλληλα, όσο αυξάνεται η τιμή του κέρδους. Στις εικόνες 81 και 82 φαίνονται οι χρόνοι ανύψωσης και αποκατάστασης για τις 4 διαφορετικές τιμές ρύθμισης του ελεγκτή *Ι*. Παρόλο, που ο ελεγκτής *Ι* προσφέρει οφέλη στο σύστημα, αποφεύγεται να χρησιμοποιείται αυτόνομα λόγω των μειονεκτημάτων του.

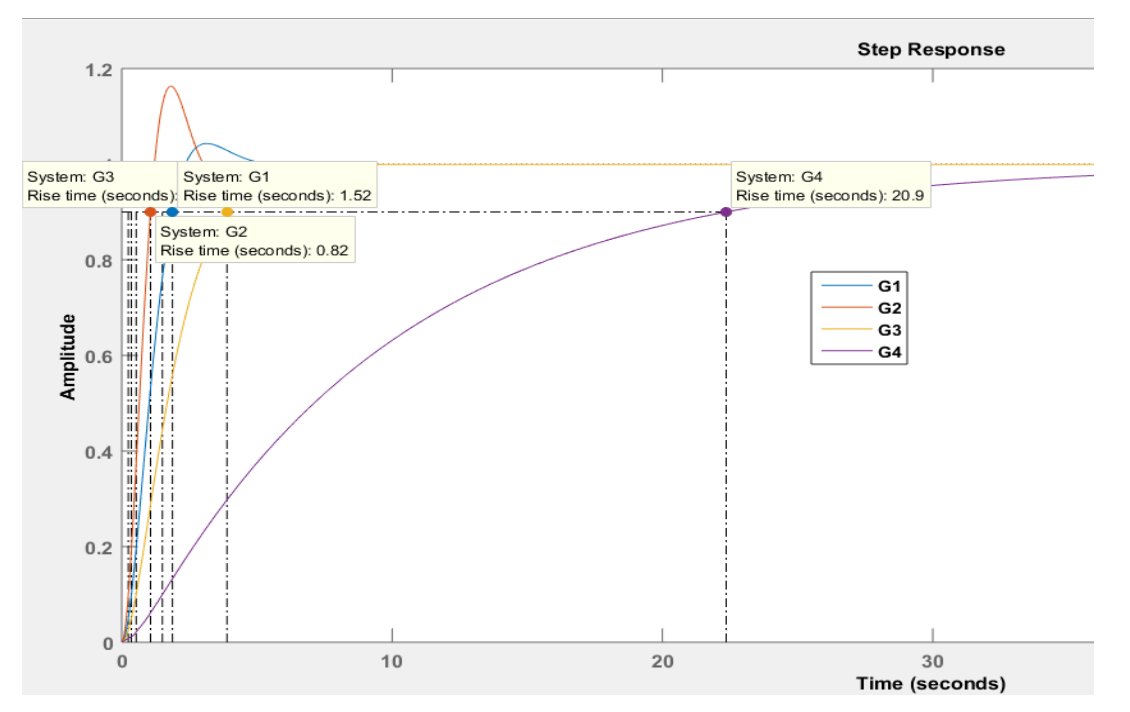

[Εικ. 79] Χρόνος ανύψωσης *T<sup>r</sup>* για την εκάστοτε ρύθμιση του ελεγκτή *Ι*

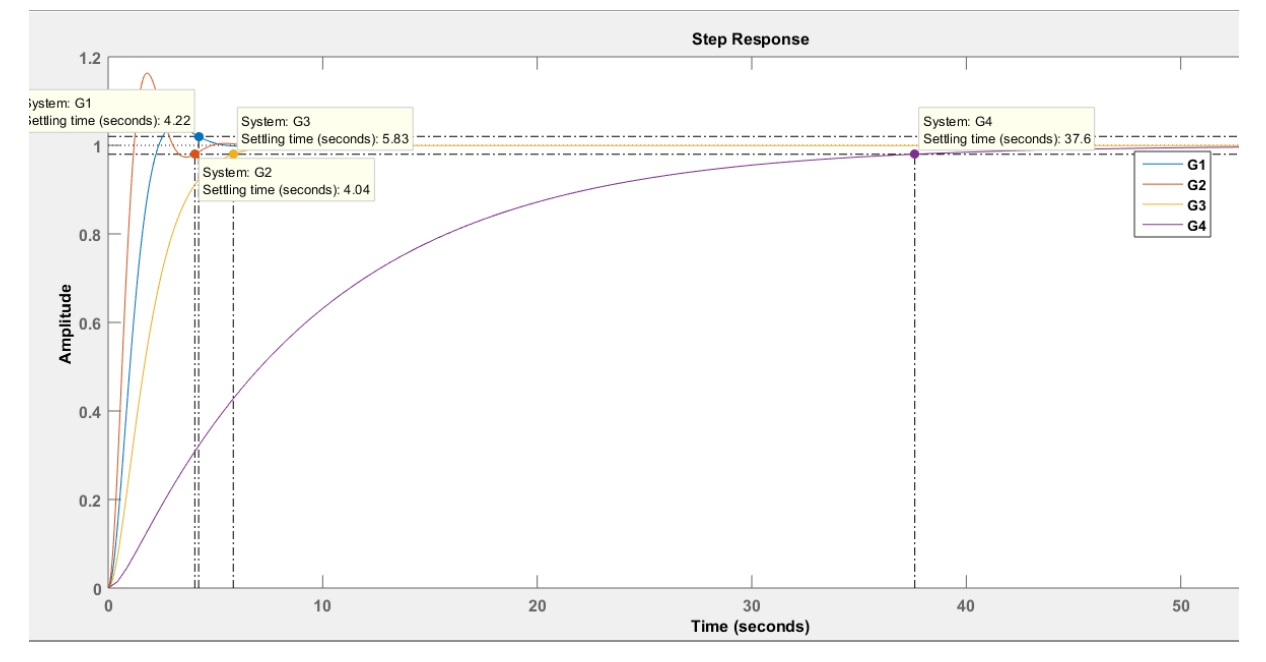

[Εικ. 80] Χρόνος αποκατάστασης *T<sup>s</sup>* για την εκάστοτε ρύθμιση του ελεγκτή *Ι*

# **6.3 Ελεγκτής διαφόρισης** *D*

Ο ελεγκτής *D* αυξάνει την ευστάθεια του συστήματος και βελτιώνει τη συμπεριφορά του κατά τη μεταβατική κατάσταση, αλλά συνήθως δεν χρησιμοποιείται αυτόνομα αλλά σε συνδυασμό με άλλους ελεγκτές.

Ο ελεγκτής *D* χαρακτηρίζεται ως διαφορικός με κέρδος *Κ<sup>D</sup>* διαφορική εξίσωση

$$
u(t) = K_D \frac{de(t)}{dt}
$$

όπου  $e(t)$  το σφάλμα ως σήμα εισόδου και  $u(t)$  η συνάρτηση εξόδου.

Η συνάρτηση μεταφοράς του είναι:

$$
C(s) = \frac{U(s)}{E(s)} = K_D s
$$

Ο ελεγκτής *D* διαθέτει συγκεκριμένα πλεονεκτήματα και μειονεκτήματα, όπως το κάθε είδος ελεγκτή.

Τα πλεονεκτήματα του είναι:

- Η βελτίωση της ευστάθεια του συστήματος.
- Η μείωση του χρόνου αποκατάστασης.
- Η μείωση της υπερύψωσης.

Τα μειονεκτήματα του είναι:

- Η αδυναμία επέμβασης στο χρόνο ανύψωσης.
- Η αδυναμία επέμβασης στο μόνιμο σφάλμα.

## **6.4 Ελεγκτής αναλογίας ολοκλήρωσης** *PI*

Ο συνδυασμός των ελεγκτών *P* και *I* προσφέρει την δυνατότητα εκμετάλλευσης των πλεονεκτημάτων τους προκειμένου να επιτευχθούν οι στόχοι του προβλήματος, με την κατάλληλη ρύθμιση των παραμέτρων *K<sup>p</sup>* και *KI*.

Η συνάρτηση μεταφοράς του ελεγκτή *PI* είναι:

$$
C(s) = \frac{U(s)}{E(s)} = K_p + \frac{K_I}{s}
$$

Θέτουμε το αρχικό ανοιχτό σύστημα σε κλειστό βρόχο στο πρόγραμμα SIMULINK. Στην βαθμίδα του ελεγκτή επιλέγεται ένα ελεγκτής *PID*, με μηδενική την παράμετρο *D*, οπότε δρα ως ελεγκτής αναλογίας ολοκλήρωσης *PI*.

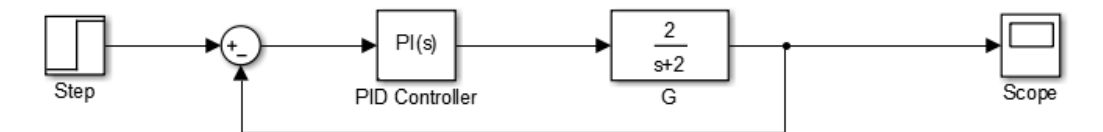

[Εικ. 81] Διάγραμμα στο SIMULINK κλειστού συστήματος με ελεγκτή *PΙ*

Η συνάρτηση μεταφοράς του κλειστού συστήματος είναι:

$$
G_{\kappa\lambda}(s) = \frac{C(s)G(s)}{1 + C(s)G(s)} = \frac{\left(K_p + \frac{K_I}{s}\right)G(s)}{1 + \left(K_p + \frac{K_I}{s}\right)G(s)} = \frac{K_p s + K_I + 2}{s^2 + 2(1 + K_p)s + 2K_I}
$$

 $\overline{11}$ 

Για διαφορετικές τιμές των συντελεστών  $K_p$  και  $K_l$  καταγράφονται οι χρονικές αποκρίσεις του συστήματος και έτσι η επίδραση του ελεγκτή στο σύστημα. Τα αποτελέσματα παρουσιάζονται στο πίνακα που ακολουθεί. Για την ανάγνωση του πίνακα διευκρινίζονται τα εξής:

- Στην πρώτη στήλη εμφανίζεται η συνάρτηση μεταφοράς του κλειστού συστήματος με την διαφορετική κάθε φορά ρύθμιση των  $K_p$  και  $K_l$ , η οποία υπολογίζεται σύμφωνα με την παραπάνω σχέση απευθείας από το πρόγραμμα MATLAB.
- $\bullet$  Στις επόμενες δύο στήλες καταγράφεται η τιμή των  $K_p$  και  $K_l$ .
- Στην τελευταία στήλη δηλώνεται το χρώμα της χρονικής απόκρισης του εκάστοτε συστήματος της εικόνας 82.

| Σύστημα                                      | Tιμή $K_P$     | Tιμή $K_I$     | Τιμή σφάλματος  | Χρώμα χρονικής<br>απόκρισης |
|----------------------------------------------|----------------|----------------|-----------------|-----------------------------|
| $G_1(s) = \frac{0.4s + 2}{s^2 + s + 2.4}$    | 0.2            | $\mathbf{1}$   | $\vert 0 \vert$ | Κόκκινη                     |
| $G_2(s) = \frac{2s+4}{s^2+4s+4}$             | 1              | $\overline{2}$ | Ю               | $M\omega\beta$              |
| $G_3(s) = \frac{8s+1}{s^2+10s+1}$            | $\overline{4}$ | 0.5            | 0.06            | $M\pi\lambda\varepsilon$    |
| $G_4(s) = \frac{20s + 0.2}{s^2 + 22s + 0.2}$ | 10             | 0.1            | 0.1             | Πράσινη                     |

[Πίνακας 21] Επίδραση ελεγκτή *PI* σε κλειστό σύστημα

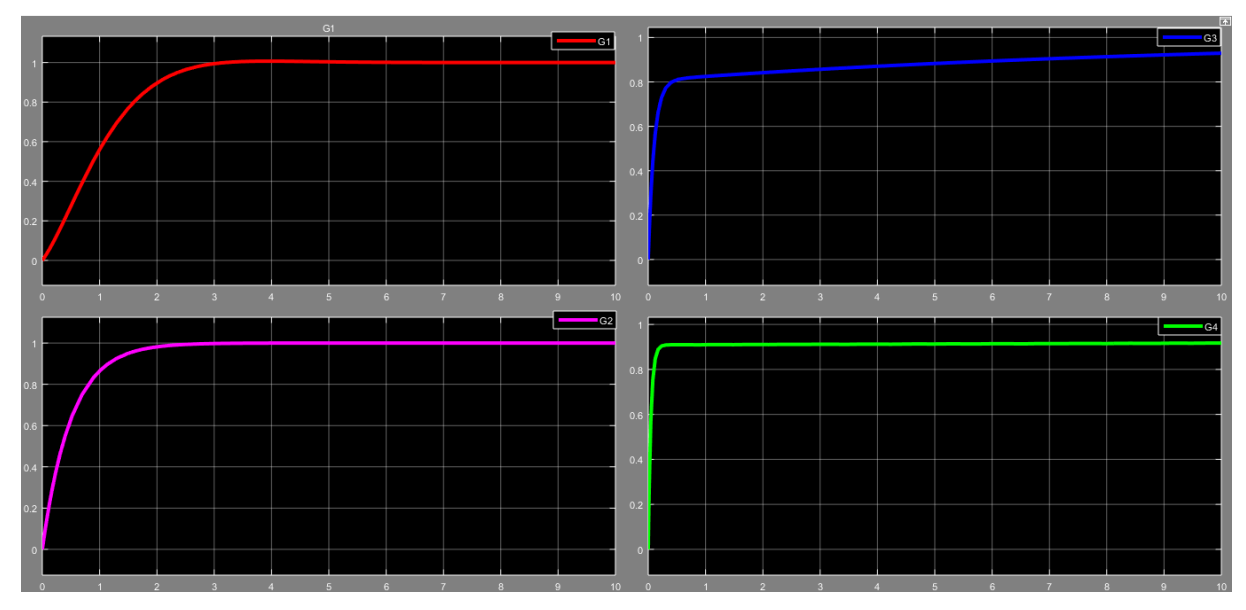

[Εικ. 82] Χρονικές αποκρίσεις στο SIMULINK κλειστού συστήματος με ελεγκτή *PΙ*

### *Σχόλια*:

Παρατηρείται πως η μείωση του κέρδους *K<sup>I</sup>* σε συνδυασμό με την αύξηση του κέρδους *K<sup>p</sup>* επηρεάζει την μορφή της απόκρισης, δηλαδή γίνεται πιο "απότομη" σε σχέση με τις υπόλοιπες αποκρίσεις που είναι πιο ομαλές μέχρι να σταθεροποιηθούν. Οι χρόνοι ανύψωσης και αποκατάστασης στις τιμές του παραδείγματος του ελεγκτή *PI* φαίνονται στις εικόνες 85 και 86. Είναι σαφές, ότι ανάλογα με τις απαιτήσεις του εκάστοτε προβλήματος, πρέπει να γίνει ο κατάλληλος συνδυασμός των τιμών των δύο κερδών, ώστε το σύστημα να συμπεριφέρεται ομαλά και επιθυμητά. Η χρήση ελεγκτών δύο όρων στα περισσότερα προβλήματα οδηγεί σε καλύτερα αποτελέσματα από ότι η αποκλειστική χρήση ελεγκτή ενός όρου.

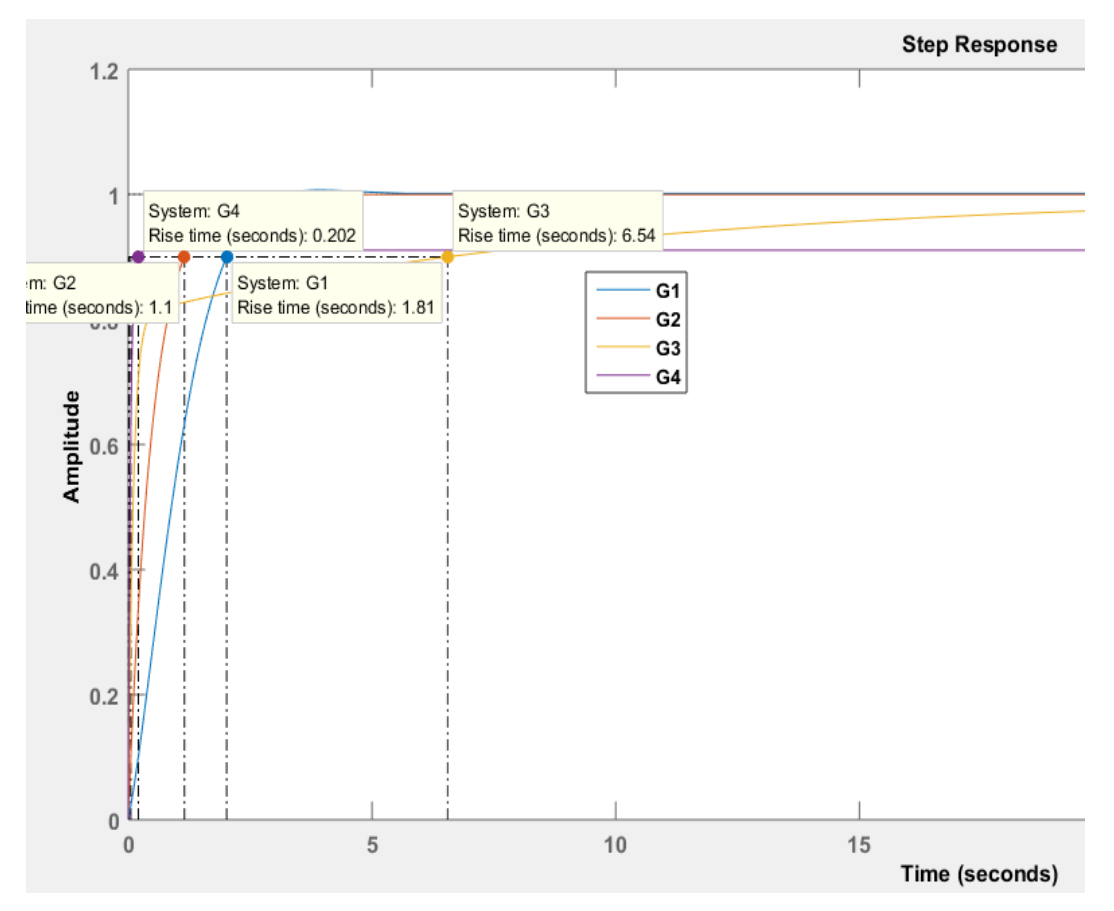

[Εικ. 83] Χρόνος ανύψωσης *T<sup>r</sup>* για την εκάστοτε ρύθμιση του ελεγκτή *PΙ*

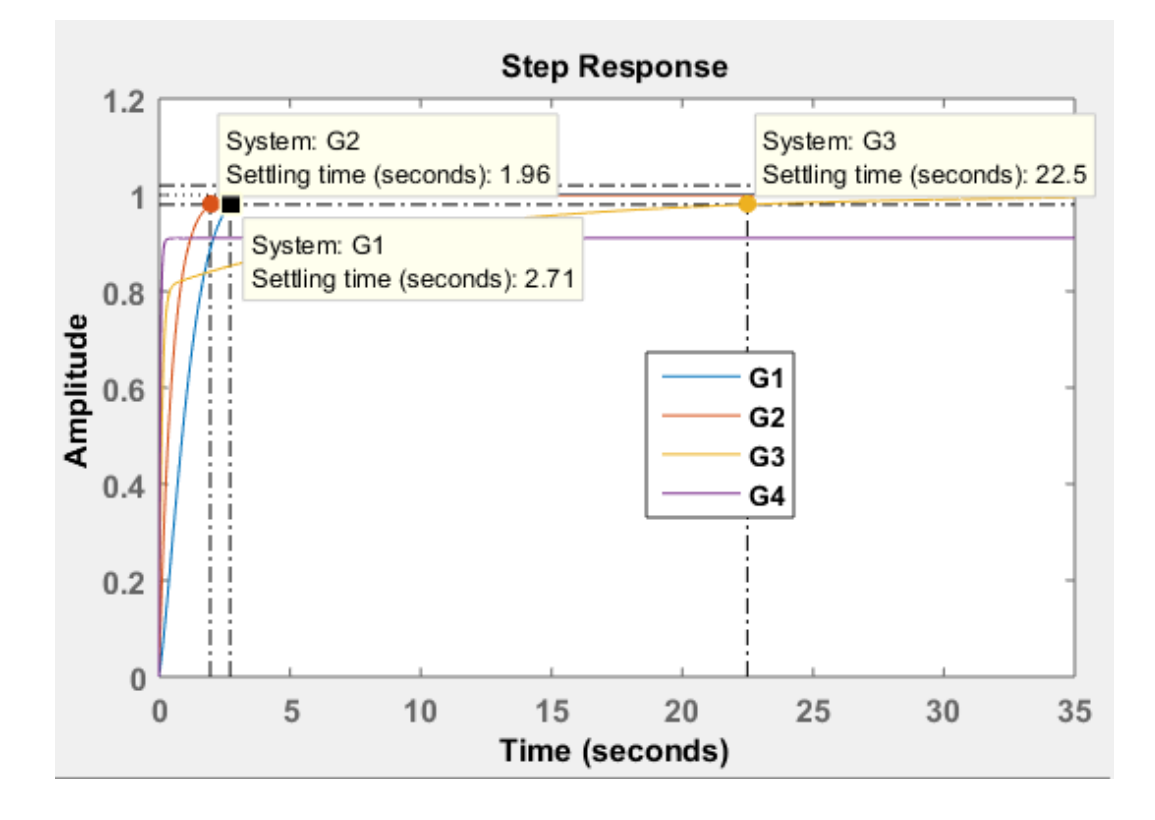

[Εικ. 84] Χρόνος αποκατάστασης *T<sup>s</sup>* για την εκάστοτε ρύθμιση του ελεγκτή *PI*

### *Αναλογική μορφή ελεγκτή PΙ:*

Η αναλογική μορφή δηλαδή το κύκλωμα του ελεγκτή περιέχει τα εξής στοιχεία:

- 2 αντιστάσεις *R<sup>1</sup>* και *R<sup>2</sup>*
- Έναν πυκνωτή *C*
- **•** Έναν ενισχυτή

Η συνάρτηση μεταφοράς του ελεγκτή *ΡΙ* είναι η εξής:

$$
C(s) = -A(I + \frac{I}{Ts}),
$$

όπου

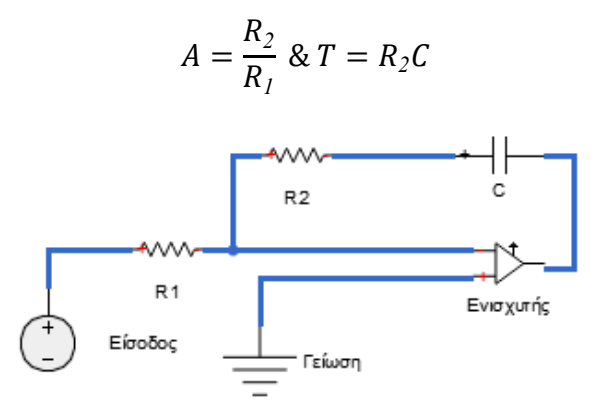

[Εικ. 85] Κύκλωμα ελεγκτή *PI*

### **6.5 Ελεγκτής αναλογίας διαφόρισης** *PD*

Όπως ήδη αναφέρθηκε ο ελεγκτής *D* δεν χρησιμοποιείται αυτόνομα σε ένα σύστημα αλλά σε συνδυασμό με άλλους ελεγκτές. Ο συνδυασμός ελεγκτών των ελεγκτών *P* και *D* δημιουργεί τον ελεγκτή *PD*, ελεγκτής και πάλι δύο όρων.

Η συνάρτηση μεταφοράς του ελεγκτή *PD* είναι:

$$
C(s) = \frac{U(s)}{E(s)} = K_p + K_p s
$$

Θέτουμε το αρχικό ανοιχτό σύστημα σε κλειστό βρόχο στο πρόγραμμα SIMULINK. Στην βαθμίδα του ελεγκτή επιλέγεται ένα ελεγκτής *PID*, με μηδενική την παράμετρο *I*, οπότε δρα ως ελεγκτής αναλογίας διαφόρισης *PD*.

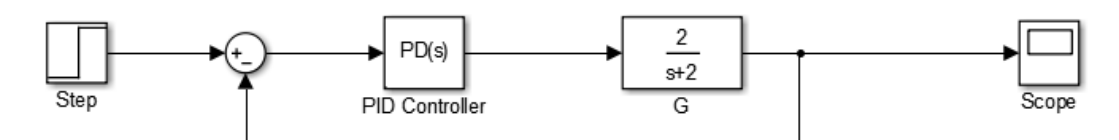

[Εικ. 86] Διάγραμμα στο SIMULINK κλειστού συστήματος με ελεγκτή *PD*

Η συνάρτηση μεταφοράς του κλειστού συστήματος είναι:

$$
G_{\kappa\lambda}(s) = \frac{C(s)G(s)}{1 + C(s)G(s)} = \frac{(K_p + K_p s)G(s)}{1 + (K_p + K_p s)G(s)} = \frac{2K_p s + 2K_p}{(1 + 2K_p)s + 2K_p}
$$

Για διαφορετικές τιμές των συντελεστών  $K_p$  και  $K_p$  καταγράφονται οι χρονικές αποκρίσεις του συστήματος και έτσι η επίδραση του ελεγκτή στο σύστημα. Τα αποτελέσματα παρουσιάζονται στο πίνακα που ακολουθεί. Για την ανάγνωση του πίνακα διευκρινίζονται τα εξής:

- Στην πρώτη στήλη εμφανίζεται η συνάρτηση μεταφοράς του κλειστού συστήματος, η οποία υπολογίζεται σύμφωνα με την παραπάνω σχέση απευθείας από το πρόγραμμα MATLAB, με την διαφορετική κάθε φορά ρύθμιση  $K_p$  και  $K_p$ .
- **•** Στις επόμενες δύο στήλες καταγράφεται η τιμή των  $K_p$  και  $K_p$  και του σφάλματος.
- Στην τελευταία στήλη δηλώνεται το χρώμα της χρονικής απόκρισης του εκάστοτε συστήματος της εικόνας 87.

| Σύστημα                                          | Tιμή $K_P$     | $T$ ιμή $K_D$ | Τιμή σφάλματος         | Χρώμα χρονικής<br>απόκρισης |
|--------------------------------------------------|----------------|---------------|------------------------|-----------------------------|
| $G_1 = \frac{0.4s + 2}{s^2 + s + 2.4}$           | 0.2            | 1             | $1 - 0.17 = +0.83 > 0$ | Kókkivn                     |
| $G_2 = \frac{2s+4}{s^2+4s+4}$                    |                | 0.8           | $1 - 0.5 = +0.5 > 0$   | $M\omega\beta$              |
| $G_3 = \frac{8s+1}{s^2+10s+1}$                   | $\overline{4}$ | 0.5           | $1 - 0.8 = +0.2 > 0$   | $M\pi\lambda\epsilon$       |
| $20s + 0.2$<br>$G_4 = \frac{1}{s^2 + 22s + 0.2}$ | 10             | 0.1           | $1-0.92=+0.08>0$       | Πράσινη                     |

[Πίνακας 22] Επίδραση ελεγκτή *PD* σε κλειστό σύστημα

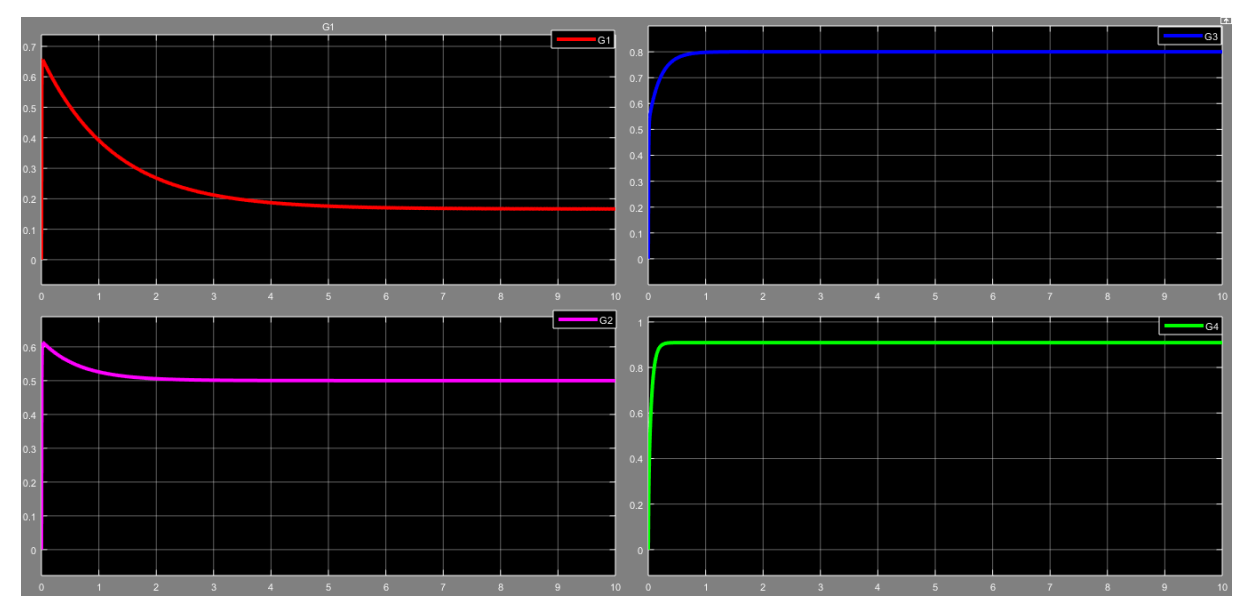

[Εικ. 87] Χρονικές αποκρίσεις στο SIMULINK κλειστού συστήματος με ελεγκτή *PD*

### *Σχόλια:*

Παρατηρείται πως όταν η τιμή του κέρδους του ελεγκτή *D* αυξάνει, τότε ο χρόνος αποκατάστασης αυξάνεται καθώς και το σφάλμα του συστήματος. Όταν γίνεται το αντίστροφο, δηλαδή μείωση του κέρδους του ελεγκτή *D* με παράλληλη αύξηση του κέρδους του ελεγκτή *P*, παρατηρείται μείωση του σφάλματος αλλά και του χρόνου ανύψωσης. Στις εικόνες 90 και 91 φαίνονται οι χρόνοι ανύψωσης και αποκατάστασης για τις 4 διαφορετικές τιμές ρύθμισης του ελεγκτή *PD*.

Αναδεικνύεται και πάλι ότι ο κατάλληλος συνδυασμός των τιμών των κερδών του ελεγκτή οδηγεί στην ανάδειξη των πλεονεκτημάτων τους και στην καλύτερη δυνατή ρύθμιση του συστημάτων.

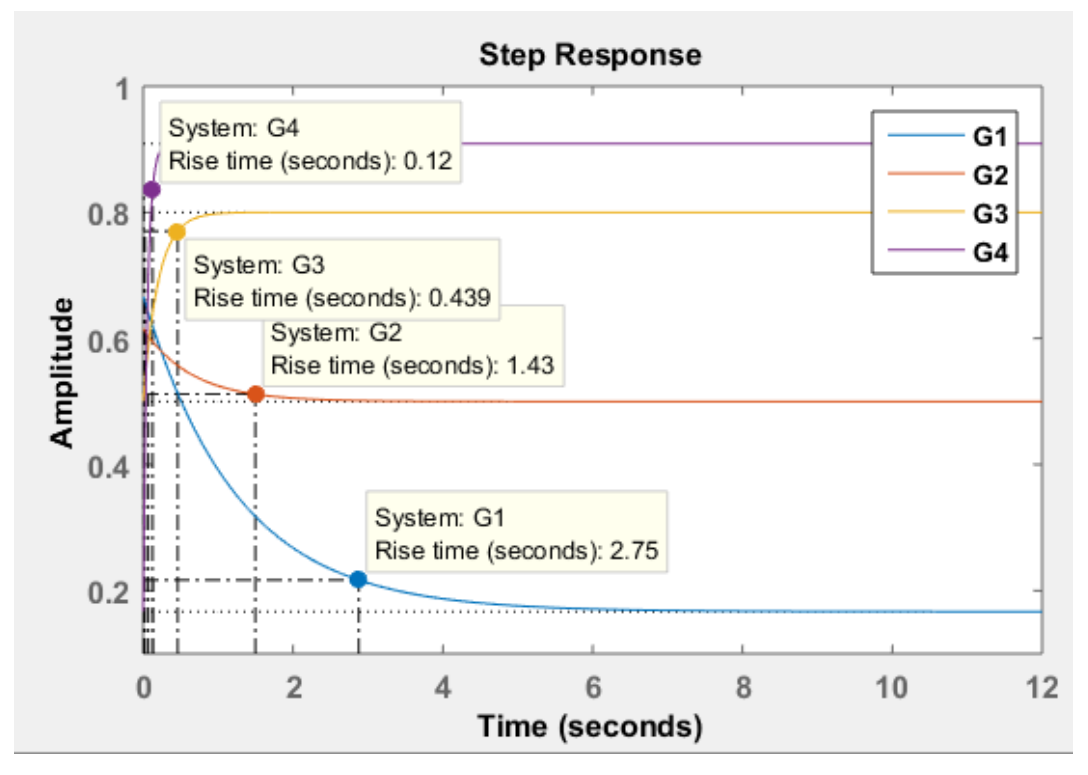

[Εικ. 88] Χρόνος ανύψωσης *T<sup>r</sup>* για την εκάστοτε ρύθμιση του ελεγκτή *PD*

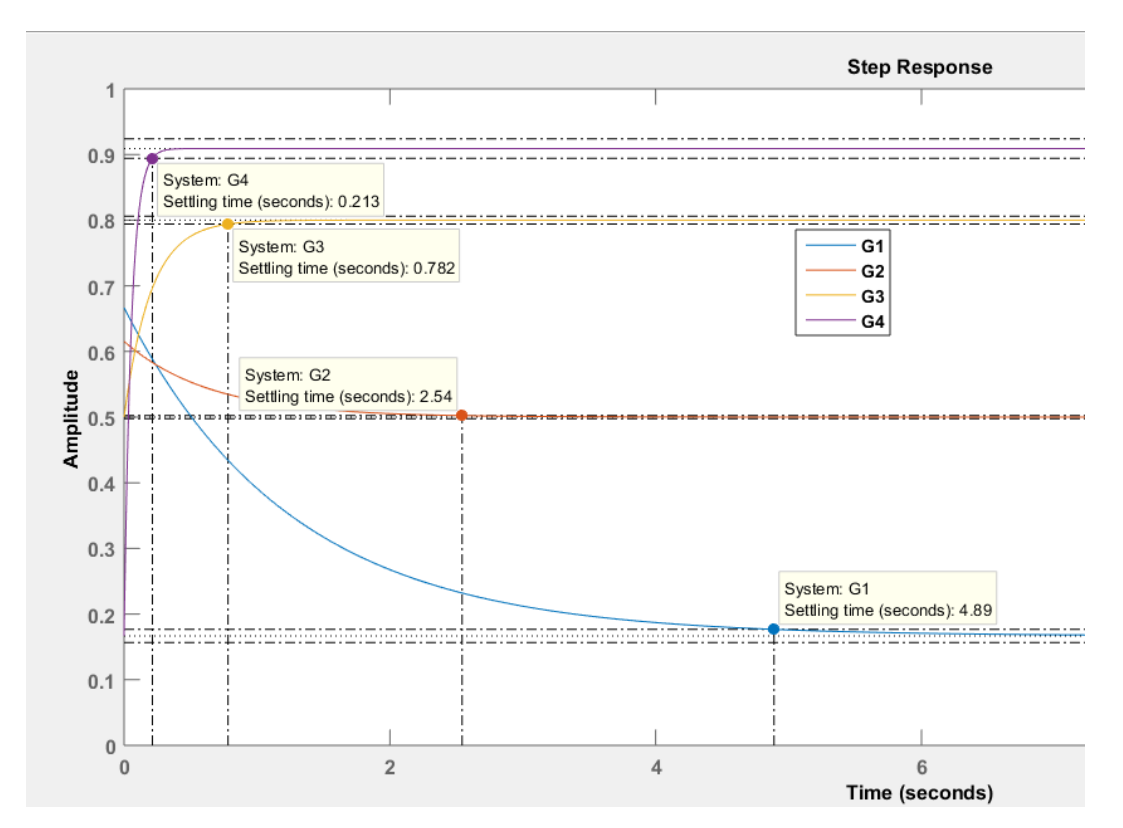

[Εικ. 89] Χρόνος αποκατάστασης *T<sup>s</sup>* για την εκάστοτε ρύθμιση του ελεγκτή *PD*

### *Αναλογική μορφή ελεγκτή PD:*

Η αναλογική μορφή δηλαδή το κύκλωμα του ελεγκτή περιέχει τα εξής στοιχεία:

- 2 αντιστάσεις *R<sup>1</sup>* και *R<sup>2</sup>*
- Έναν πυκνωτή *C*
- Έναν ενισχυτή

Η συνάρτηση μεταφοράς του ελεγκτή *ΡΙ* είναι η εξής:

$$
C(s) = -A(1+Ts)
$$

όπου

$$
A = \frac{R_2}{R_1} \& T = R_1 C
$$

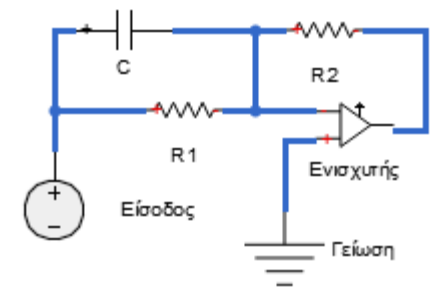

[Εικ. 90] Κύκλωμα ελεγκτή *PD*

## **6.6 Ελεγκτής** *PID*

Ο ελεγκτής *PID* είναι ο συνδυασμός των τριών ελεγκτών *P*, *I* και *D* και αποτελεί την συχνότερη επιλογή για την σχεδίαση των συστημάτων αυτομάτου ελέγχου, ειδικά στο τομέα της βιομηχανίας. Ο ελεγκτής *PID* είναι ο συνηθέστερος, διότι χαρακτηρίζεται από τον συνδυασμό των πλεονεκτημάτων αλλά και των μειονεκτημάτων των τριών ελεγκτών που τον συνθέτουν. Για αυτούς ακριβώς τους λόγους έχει πολλές ρύθμισης.

Η συνάρτηση μεταφοράς του ελεγκτή *PID* είναι:

$$
C(s) = \frac{U(s)}{E(s)} = K_p + \frac{K_I}{s} + K_D s
$$

Η κατάλληλη ρύθμιση των παραμέτρων του ελεγκτή επιδρά στην διαμόρφωση της συμπεριφοράς του συστήματος σύμφωνα με τις επιθυμητές προδιαγραφές. Η επίδραση των παραμέτρων του ελεγκτή *PID* στα επιμέρους χαρακτηριστικά του συστήματος συνοψίζονται στον παρακάτω πίνακα:

| Συντελεστές Κρ, Κι, Κρ | Υπερύψωση | Χρόνος αποκατάστασης | Σφάλμα |
|------------------------|-----------|----------------------|--------|
| $\uparrow K_P$         |           |                      |        |
| $\uparrow K_I$         | ◠         | ∡                    |        |
| $\uparrow K_D$         |           |                      |        |

[Πίνακας 23] Επίδραση ελεγκτή *PΙD* σε κλειστό σύστημα

Θέτουμε το αρχικό ανοιχτό σύστημα σε κλειστό βρόχο στο πρόγραμμα SIMULINK. Στην βαθμίδα του ελεγκτή επιλέγεται ένα ελεγκτής *PID* και ρυθμίζονται οι όροι *P*, *I* και *D*.

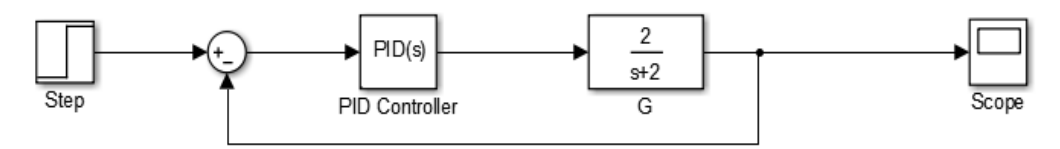

[Εικ. 91] Διάγραμμα στο SIMULINK κλειστού συστήματος με ελεγκτή *PΙD*

Η συνάρτηση μεταφοράς του κλειστού συστήματος είναι:

$$
G_{\kappa\lambda}(s) = \frac{C(s)G(s)}{1 + C(s)G(s)} = \frac{\left(K_p + \frac{K_I}{s} + K_D s\right)G(s)}{1 + \left(K_p + \frac{K_I}{s} + K_D s\right)G(s)}
$$

Για διαφορετικές τιμές των συντελεστών  $K_p$ ,  $K_l$  και  $K_p$  καταγράφονται οι χρονικές αποκρίσεις του συστήματος και έτσι η επίδραση του ελεγκτή στο σύστημα. Τα αποτελέσματα παρουσιάζονται στο πίνακα που ακολουθεί. Για την ανάγνωση του πίνακα διευκρινίζονται τα εξής:

- Στην πρώτη στήλη εμφανίζεται η συνάρτηση μεταφοράς του κλειστούς συστήματος, η οποία υπολογίζεται απευθείας από το πρόγραμμα MATLAB, με την διαφορετική κάθε φορά ρύθμιση των  $K_p$ ,  $K_l$  και  $K_p$ .
- Στις επόμενες δύο στήλες καταγράφεται η τιμή των $K_p$ ,  $K_l$  και  $K_p$  και του σφάλματος.
- Στην τελευταία στήλη δηλώνεται το χρώμα της χρονικής απόκρισης του εκάστοτε συστήματος της εικόνας 92.

| Σύστημα                                               | $T$ ιμή $K_P$  | Tιμή $K_I$     | $T$ ιμή $K_D$ | Τιμή<br>σφάλματος | Χρώμα<br>χρονικής<br>απόκρισης |
|-------------------------------------------------------|----------------|----------------|---------------|-------------------|--------------------------------|
| $G_1 = \frac{0.8s^2 + 2s + 1.6}{1.8s^2 + 4s + 1.6}$   | 1              | 0.8            | 0.4           | $1 - 1 = 0$       | Kókkivn                        |
| $G_2 = \frac{0.02s^2 + 2s + 4}{1.02s^2 + 4s + 4}$     | 1              | $\overline{2}$ | 0.01          | $1 - 1 = 0$       | $M\omega\beta$                 |
| $G_3 = \frac{s^2 + 8s + 1}{2s^2 + 10s + 1}$           | $\overline{4}$ | 0.5            | 0.5           | $1 - 1 = 0$       | $M\pi\lambda\varepsilon$       |
| $G_4 = \frac{0.2s^2 + 20s + 0.2}{1.2s^2 + 22s + 0.2}$ | 10             | 0.1            | 0.1           | $1 - 1 = 0$       | Πράσινη                        |

[Πίνακας 24] Επίδραση ελεγκτή *PΙD* σε κλειστό σύστημα

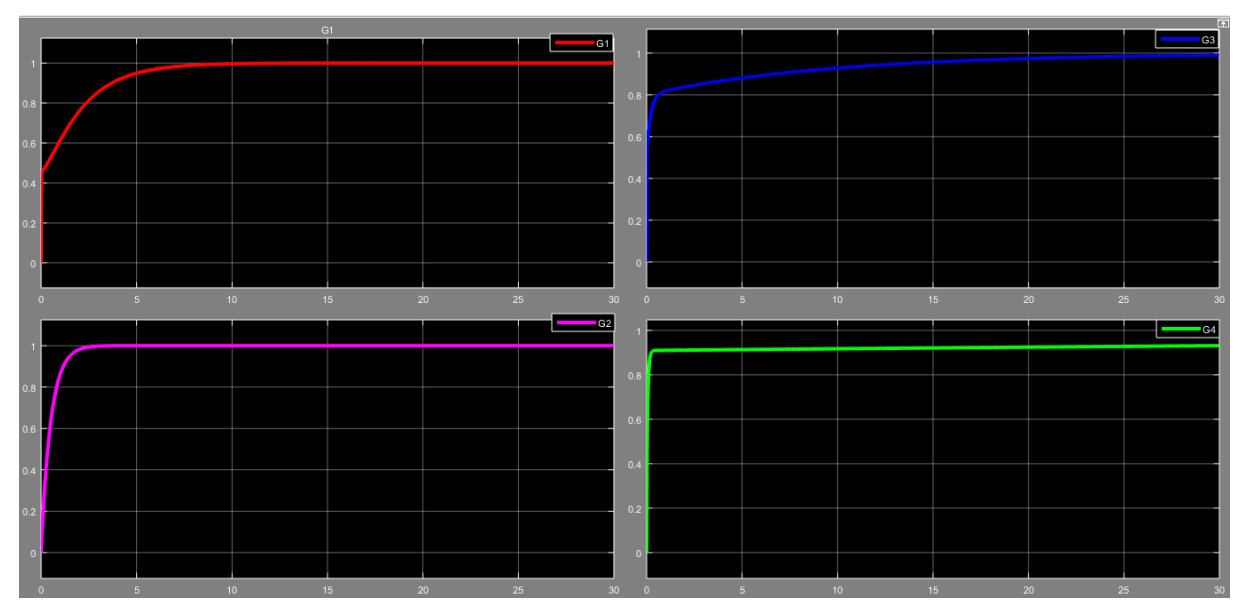

[Εικ. 92] Χρονικές αποκρίσεις στο SIMULINK κλειστού συστήματος με ελεγκτή *PΙD*

## *Σχόλια:*

Παρατηρείται πως για διάφορες τιμές των κερδών των ελεγκτών οι χρονικές αποκρίσεις μπορούν να έχουν την επιθυμητή τιμή, αλλά διαφέρουν οι μορφές τους, η τάξη του κλειστού συστήματος σε σχέση με την τάξη του ανοιχτού, οι χρόνοι απόκρισης, η εμφάνιση ή όχι ταλαντώσεων κλπ. Συνεπώς, η κατάλληλη ρύθμιση είναι αποτέλεσμα πολλών δοκιμών και λαθών. Αρχικά, είναι αναγκαίο να γίνουν πρώτα οι δοκιμές σε συνθήκες εξομοίωσης, π.χ. σε περιβάλλον SIMULINK, πριν εφαρμοστούν σε πραγματικές συνθήκες ώστε να αποφευχθούν όσο το δυνατόν τα λάθη, το κόστος, οι καθυστερήσεις κλπ. Οι πειραματικές τιμές μπορούν να

διαφέρουν από τις τιμές των ελεγκτών σε πραγματικές συνθήκες, διότι δεν μπορούν να εξαλειφθούν ή να υπολογιστούν όλοι οι παράγοντες που θα επηρεάσουν ένα σύστημα. Ωστόσο, στις περισσότερες περιπτώσεις πειραματικών και πραγματικών συνθηκών, οι τιμές των μεταβλητών διαφέρουν ελάχιστα. Στην περίπτωση που οι τιμές από τα δύο περιβάλλοντα έχουν μεγαλύτερες αποκλίσεις από ότι θα έπρεπε, τότε πρέπει τα συστήματα να ελεγχθούν ξανά για τυχόν λάθη ή νέες διορθώσεις.

### *Αναλογική μορφή ελεγκτή PΙD:*

Η αναλογική μορφή δηλαδή το κύκλωμα του ελεγκτή περιέχει τα εξής στοιχεία:

- 2 αντιστάσεις *R*<sup>1</sup> και *R*<sup>2</sup>
- 2 πυκνωτές *C*<sup>1</sup> και *C*<sup>2</sup>
- **•** Έναν ενισχυτή

Η συνάρτηση μεταφοράς του ελεγκτή *ΡΙD* είναι η εξής:

$$
T_1 = T_1 + T_2 = R_1 C_1 + R_2 C_2, T_D = \frac{T_1 T_2}{T_1 + T_2}, A = \frac{T_1 + T_2}{R_1 C_2}, \text{for } O(C(s))
$$
  
=  $-A(1 + \frac{1}{T_1 S} + T_D S)$ 

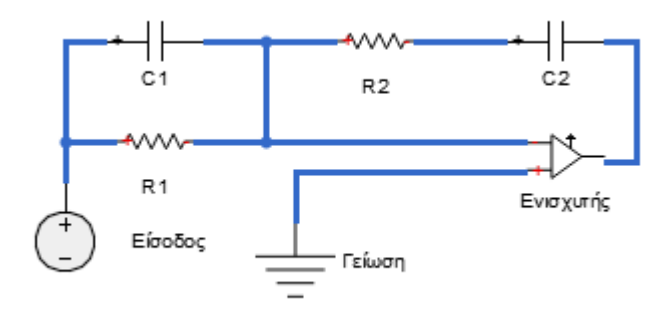

[Εικ. 93] Κύκλωμα ελεγκτή *PID*

## **7. Ανάλυση κλασικών συστημάτων**

Σε αυτή τη ενότητα θα πραγματοποιηθεί η ανάλυση κλασικών συστημάτων αυτομάτου ελέγχου. Η ανάλυση των κλασικών συστημάτων βοηθάει στην ευρεία κατανόηση των μεθοδολογιών, των χαρακτηριστικών και της συμπεριφοράς των συστημάτων. Η επιλογή των κλασικών συστημάτων οφείλεται στην απλή χρήση και εφαρμογή τους, διότι οι εξισώσεις είναι ήδη γνωστές. Ο σκοπός της χρήσης τους προκύπτει από την ανάγκη της κατανόησης των συστημάτων αυτομάτου ελέγχου σε θεωρητικό και πρακτικό επίπεδο, προτού ο χρήστης αποκτήσει την εμπειρία, την γνώση για την δημιουργία και μοντελοποίηση ενός αγνώστου ή περίπλοκου συστήματος. Η ανάλυση των συστημάτων που ακολουθούν στηρίζεται στην θεωρία που αναλύθηκε στα προηγούμενα κεφάλαια.

## **7.1 Κύκλωμα** *RLC*

Ένα κύκλωμα *RLC* αποτελεί το πιο κλασικό παράδειγμα ανάλυσης δευτεροβάθμιου συστήματος, το οποίο διαθέτει μια πηγή τάσης, μια αντίσταση, ένα πηνίο και ένα πυκνωτή συνδεδεμένα σε σειρά ή παράλληλα. Θα αναλυθεί το παράδειγμα με τα στοιχεία συνδεδεμένα σε σειρά.

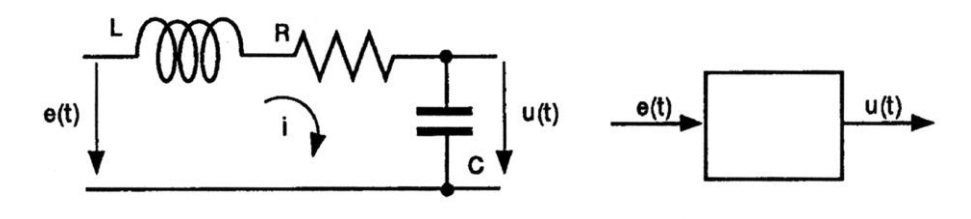

[Εικ. 94] Ηλεκτρικό κύκλωμα *RLC*

Τα βήματα για την ανάλυση του κυκλώματος είναι τα εξής:

1. Το πρώτο βήμα είναι ο καθορισμός της διαφορικής εξίσωσης και της συνάρτησης μεταφοράς σύμφωνα με θεωρία της ηλεκτροτεχνίας: Διαφορική εξίσωση:

$$
e(t) = L\frac{di(t)}{dt} + Ri(t) + \frac{1}{c} \int i(t)dt
$$

Μετασχηματισμένη κατά Laplace:

$$
E(s) = LsI(s) + RI(s) + \frac{1}{Cs}I(s)
$$

Η συνάρτηση μεταφοράς εξαρτάται κάθε φορά από το μέγεθος που θα θεωρηθεί ως έξοδος του συστήματος. Στο συγκεκριμένο κύκλωμα ως έξοδος θα θεωρηθεί η τάση του πυκνωτή *U*(*s*).

$$
U(s) = \frac{1}{Cs}I(s)
$$

Έτσι η συνάρτηση μεταφοράς είναι:

$$
G(s) = \frac{U(s)}{E(s)} = \frac{1}{Ls + R + \frac{1}{Cs}} = \frac{1}{LCs^2 + RCs + 1}
$$

2. Για ενδεικτικές τιμές των στοιχείων του κυκλώματος, π.χ. *C*=10, *L*=0.02 και *R*=5, η συνάρτηση μεταφοράς γίνεται:

$$
G(s) = \frac{1}{0.25s^2 + 0.5s + 1} = \frac{4}{s^2 + 2s + 4}
$$

Οι πόλοι του συστήματος αυτού είναι μιγαδικοί και ευσταθείς:

$$
p_{1,2} = -1 \pm 1.73j
$$

3. Το κύκλωμα *RLC* θα αναλυθεί αρχικά ως ανοιχτό σύστημα μέσω της απόκρισης του σε μοναδιαία βηματική είσοδο και στη συνέχεια το σε κλειστό βρόχο με ελεγκτή *PID*. Επιλέγεται ενίσχυση  $A = 0.5$  και έτσι η συνάρτηση μεταφοράς του ανοιχτού συστήματος είναι:

$$
G(s) = \frac{2}{s^2 + 2s + 4}
$$

#### *Ανοιχτό σύστημα:*

Αρχικά εξομοιώνεται το κύκλωμα *RLC* ως ανοιχτό συστήματα μέσω του προγράμματος SIMULINK:

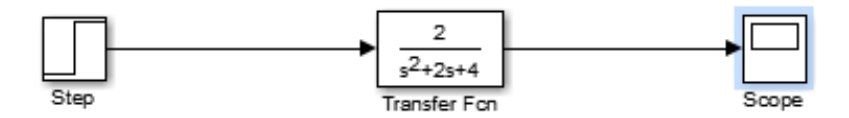

[Εικ. 95] Εξομοίωση κυκλώματος *RLC* ως ανοιχτό σύστημα σε SIMULINK

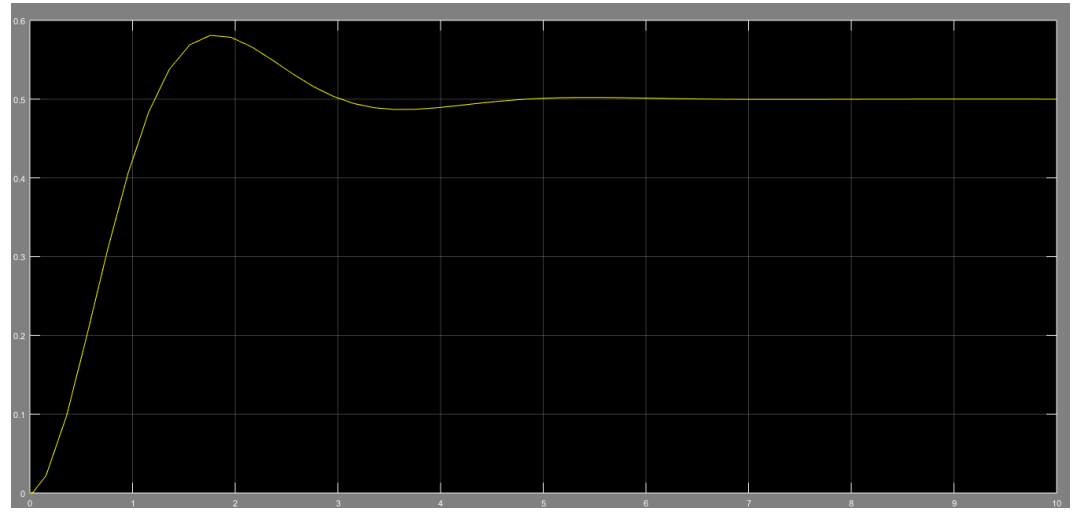

Η χρονική απόκριση του συστήματος σε μοναδιαία βηματική είσοδος είναι:

[Εικ. 96] Βηματική χρονική απόκριση κυκλώματος *RLC* ως ανοιχτό σύστημα

Λόγω των μιγαδικών πόλων η χρονική απόκριση είναι φθίνουσα ταλάντωση και όπως φαίνεται στην εικόνα 97 τα χαρακτηριστικά του ανοιχτού κυκλώματος *RLC* είναι:

- Ενίσχυση  $A = 0.5$
- Χρόνος αποκατάστασης  $T_s = 4.0.4$  sec
- Xρόνος ανύψωσης  $T_r = 0.82$  sec
- Μόνιμο σφάλμα  $e_{\infty} = 1 0.5 = 0.5$

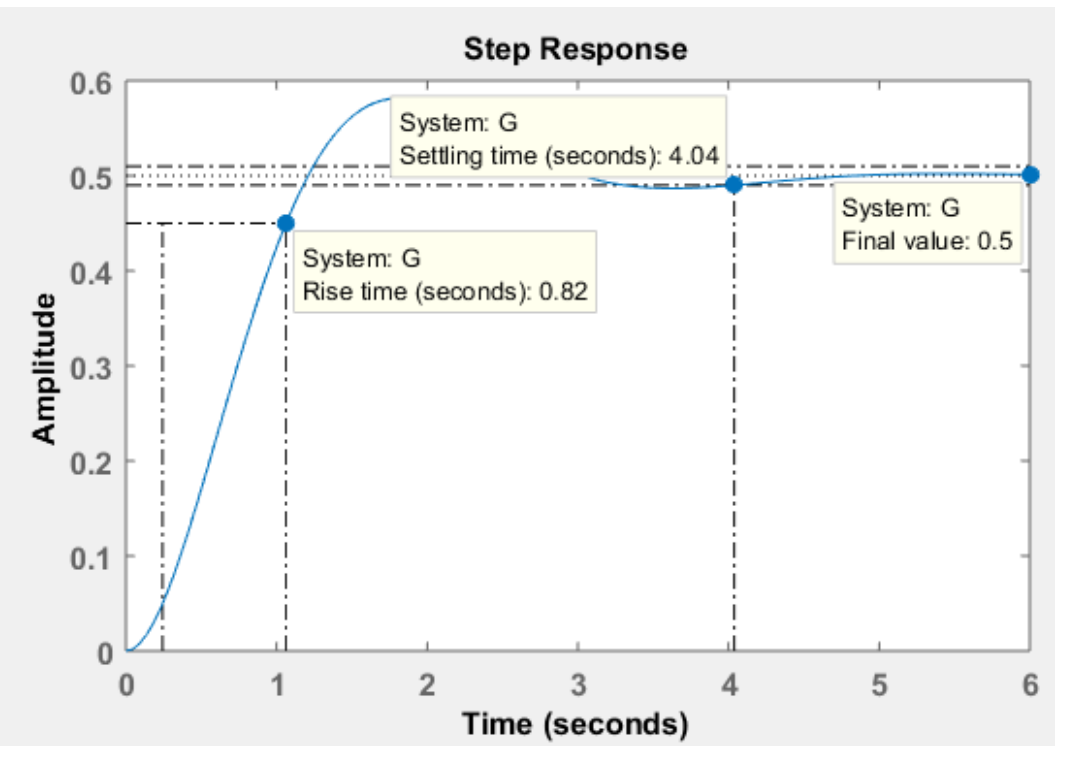

[Εικ. 97] Χαρακτηριστικά ανοιχτού συστήματος *RLC*

### *Κλειστό σύστημα:*

Η εξομοίωση του κλειστού συστήματος με ελεγκτή *PID* μέσω του προγράμματος SIMULINK είναι:

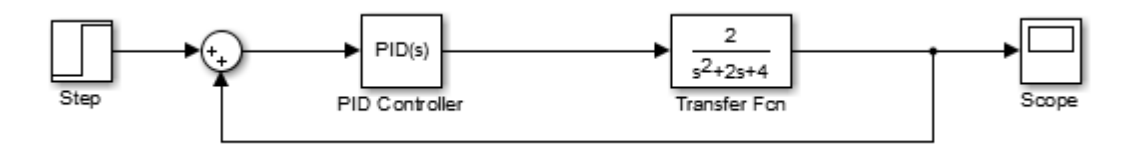

[Εικ. 98] Εξομοίωση κυκλώματος *RLC* σε κλειστό βρόχο με ελεγκτή *PID*

Η αρχική ρύθμιση του ελεγκτή είναι:

- $K_p = 10$
- $K_I = 22$
- $K_D = 6$

Η συνάρτηση μεταφοράς του παραπάνω κλειστού συστήματος είναι η εξής:

$$
G(s) = \frac{12s^2 + 20s + 44}{s^3 + 14s^2 + 24s + 44}
$$

Οι πόλοι του συστήματος είναι:

$$
p_1 = -12.3446, p_{2,3} = -0.8277 \pm j1.6968
$$

Tο σύστημα είναι ευσταθές, καθώς και οι τρεις πόλοι έχουν αρνητικό πραγματικό μέρος, βρίσκονται δηλαδή στην αριστερή πλευρά του μιγαδικού επιπέδου, στην πλευρά της ευστάθειας.

H χρονική απόκριση του συστήματος είναι η παρακάτω:

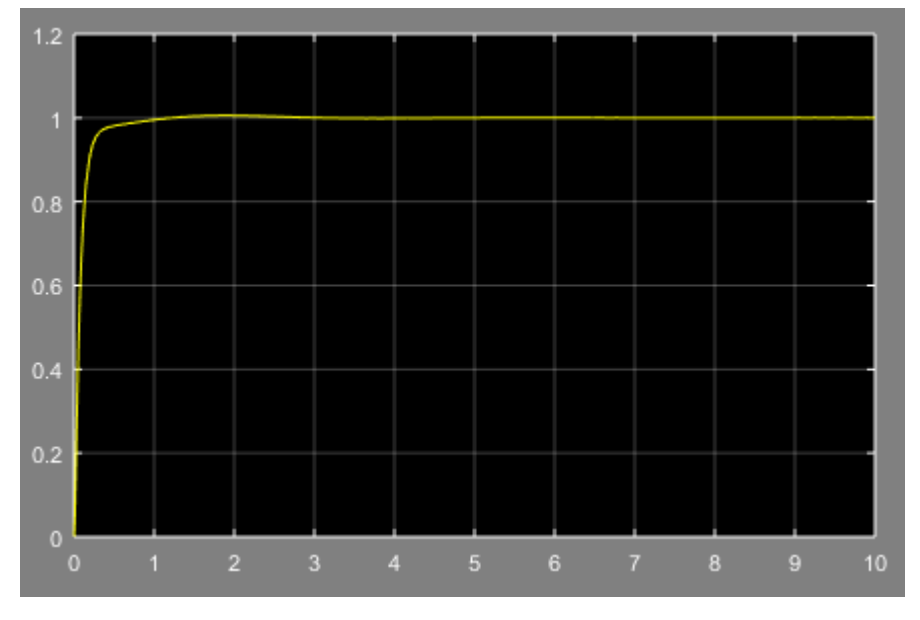

[Εικ. 99] Βηματική χρονική απόκριση κυκλώματος *RLC* σε κλειστό βρόχο με ελεγκτή *PID*

Tα χαρακτηριστικά του κλειστού κυκλώματος, όπως φαίνεται και στην εικόνα 100 είναι:

- $\bullet$  Eνίσχυση  $A = 1$
- Χρόνος αποκατάστασης  $T_s = 0.504$  sec
- Xρόνος ανύψωσης  $T_r = 0.199$  sec
- Μόνιμο σφάλμα  $e_{\infty} = 0$

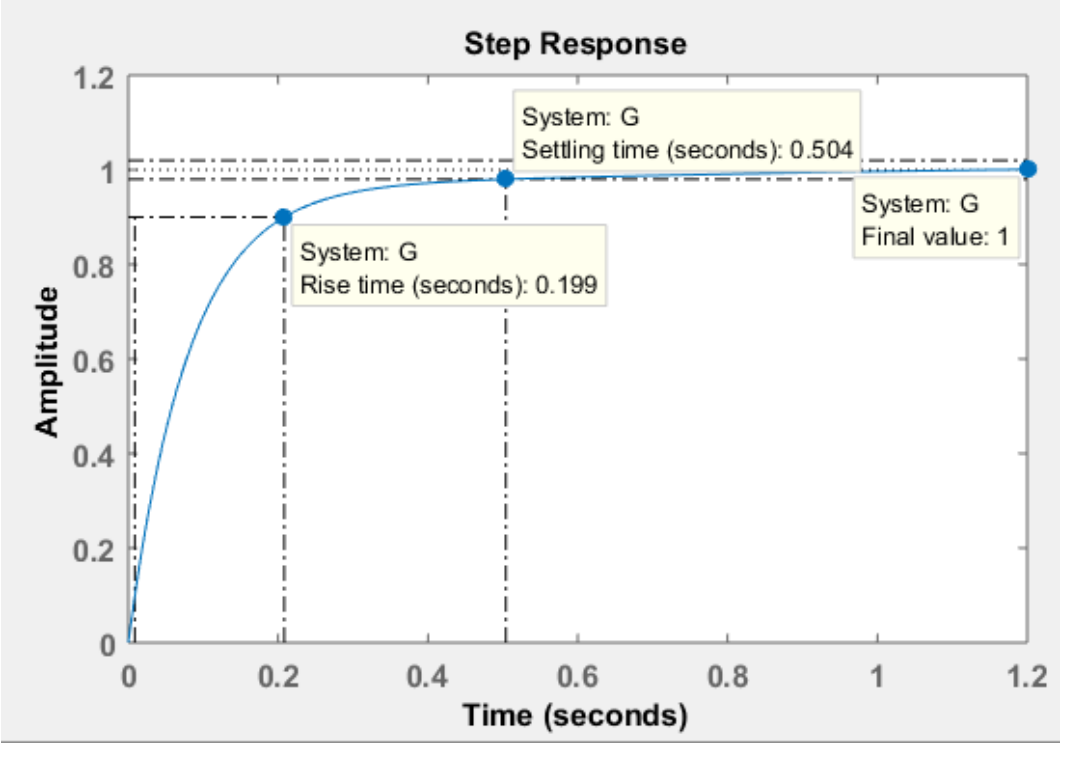

[Εικ. 100] Χαρακτηριστικά κλειστού συστήματος *RLC*

Αυξάνοντας τις τιμές των κερδών του PID σε μια νέα ρύθμιση:

- $K_p = 10$  ↑
- $K_I = 25$  ↑
- $K_D = 7$  ↑

Τα χαρακτηριστικά της χρονικής απόκρισης αλλάζουν, όπως φαίνεται στην εικόνα 101:

- $E$ νίσχυση  $A = 1$
- Xρόνος αποκατάστασης  $T_s = 0.226$
- $X$ ρόνος ανύψωσης  $T_r = 0.144$  sec  $\downarrow$
- Μόνιμο σφάλμα  $e_{\infty} = 0$
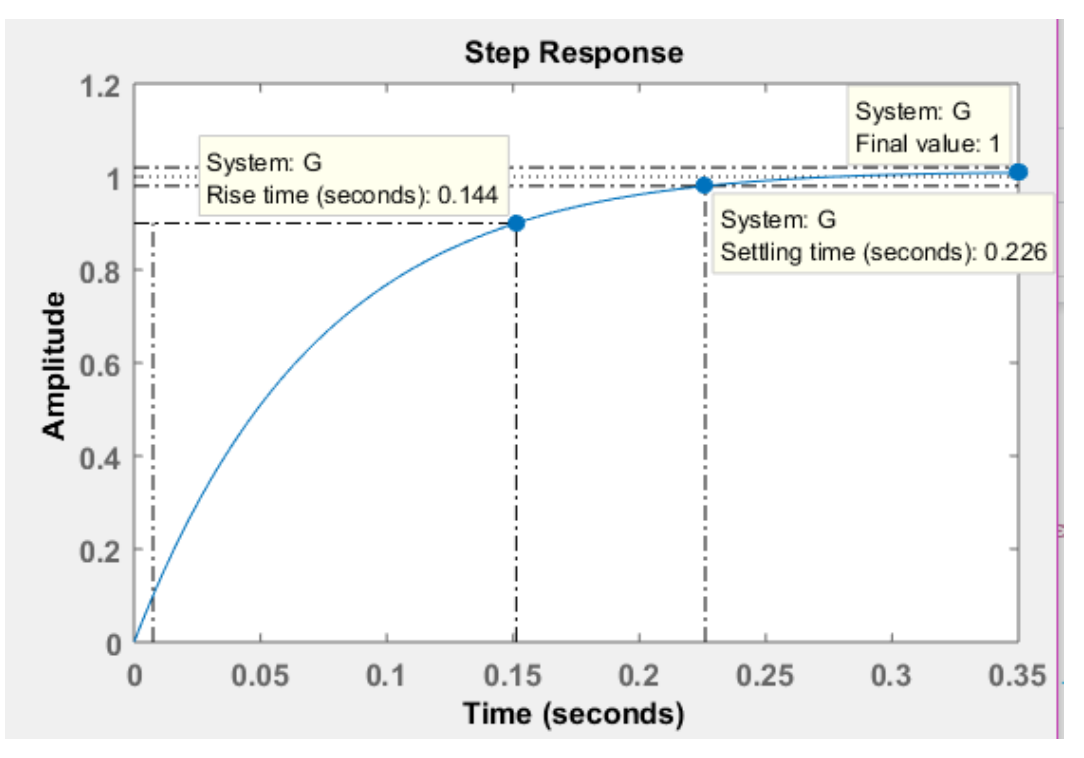

[Εικ. 101] Χαρακτηριστικά κλειστού συστήματος *RLC*

# **7.2** *DC* **κινητήρας**

Ο *DC* κινητήρας είναι ένας ηλεκτρικός κινητήρας συνεχούς ρεύματος, όπου η χρήση του είναι συχνή στους τομείς της βιομηχανίας και της μηχατρονικής, σε συστήματα που υπάρχει απαίτηση χαμηλής ισχύος και σε συστήματα όπου απαιτείται περιστροφική κίνηση, όπως σε συστήματα με σερβοκινητήρες και ηλεκτρομηχανικές συσκευές. Μέσω του αυτομάτου ελέγχου μπορούμε να χειριζόμαστε διάφορες παραμέτρους, όπως θέση, ταχύτητα κλπ.

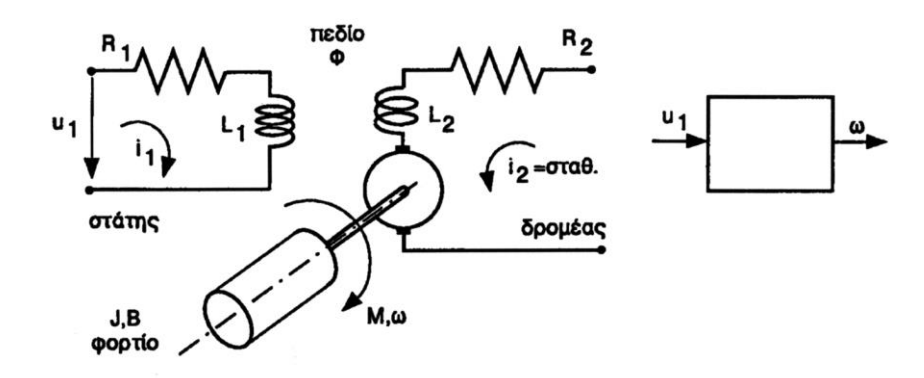

[Εικ. 102] Κινητήρας συνεχούς ρεύματος

O *DC* κινητήρας αποτελείται από ένα στάτη, έναν δρομέα και ένα περιστρεφόμενο φορτίο με διαφορική εξίσωση και συνάρτηση μεταφοράς ως εξής:

• 
$$
\Sigma \tau \acute{\alpha} \tau \eta \varsigma
$$
:  $u_1(t) = R_1 i_1(t) + L_1 \frac{di(t)}{dt} \rightarrow^{Laplace} U_1(s) = R_1 I_1(s) + L_1 s I_1(s)$  (1)

- Ροπή:  $M(t) = Ki_1(t) \rightarrow^{Laplace} M(s) = Kl_1(s)$ με *i2*=σταθερό, *K*=συντελεστής αναλογίας ροπής ρεύματος (2)
- Διαφορική εξίσωση κινητήρα και συνάρτηση μεταφοράς:

$$
J\frac{d\omega(t)}{dt} + B\omega(t) = M(t)
$$

$$
\rightarrow^{Laplace} Js\Omega(s)s + B\Omega(s) = M(s) \rightarrow^{(1),(2)}
$$

$$
G(s) = \frac{\Omega(s)}{U_1(s)} = \frac{K}{JL_1s^2 + (R_1J + BL_1)s + R_1B} \quad (3)
$$

όπου *J*: ροπή αδράνειας, *B*: συντελεστής τριβής φορτίου, *R*: αντίσταση, *L*: πηνίο.

Το παράδειγμα ανάλυσης του *DC* κινητήρα θα πραγματοποιηθεί με ενδεικτικές τιμές μεταβλητών *J*=10, *L1*=0.1, *R1*=0.1, *B*=10, *K*=2 και με την αντικατάσταση των τιμών στην εξίσωση (3), η συνάρτηση μεταφοράς γίνεται:

$$
G(s) = \frac{1}{s^2 + 2s + 1}
$$

Το συγκεκριμένο παράδειγμα αφορά ένα σύστημα ευσταθές με διπλό πόλο:

$$
p_{1,2}=-1
$$

Ο *DC* κινητήρας θα αναλυθεί αρχικά ως ανοιχτό σύστημα μέσω της απόκρισης του σε μοναδιαία βηματική είσοδο καταγράφοντας παράλληλα τον γεωμετρικό τόπο ριζών, τα αρμονικά διαγράμματα Bode και Nyquist και τέλος θέτοντας το σε κλειστό βρόχο με ελεγκτή *PID.*

#### *Ανοιχτό σύστημα:*

Αρχικά εξομοιώνεται o κινητήρας συνεχούς ρεύματος ως ανοιχτό συστήματα μέσω του προγράμματος SIMULINK:

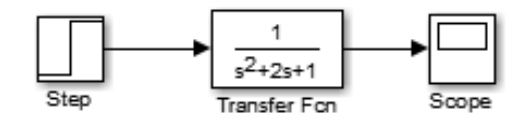

[Εικ. 103] Εξομοίωση κινητήρα *DC* ως ανοιχτό σύστημα σε SIMULINK

Τα χαρακτηριστικά του ανοιχτού κυκλώματος *DC* είναι:

- Χρόνος αποκατάστασης  $T_s = 5.83$  sec
- Xρόνος ανύψωσης  $T_r = 3.36$  sec
- Μόνιμο σφάλμα  $e_{\infty} = 1 1 = 0$

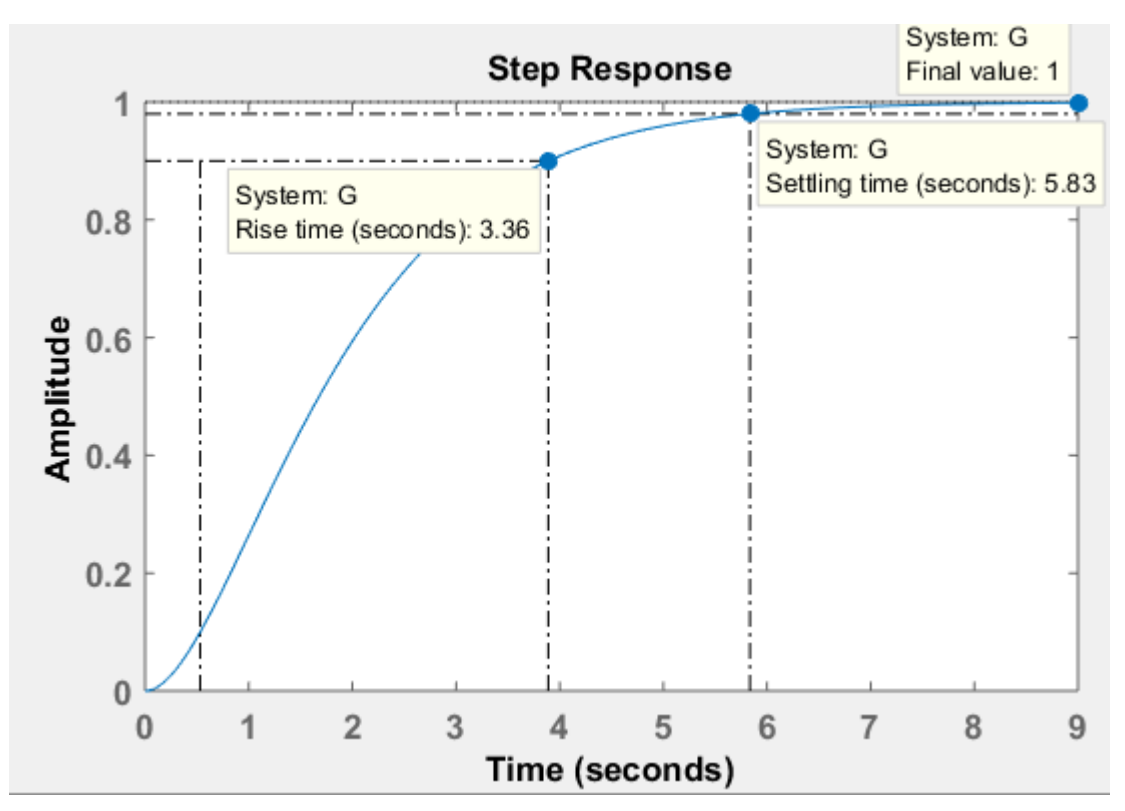

[Εικ. 104] Χαρακτηριστικά ανοιχτού συστήματος *DC*

Οι τιμές υπολογίστηκαν, όπως έγινε αντίστοιχα στις ενότητες 4.6, 4.8.

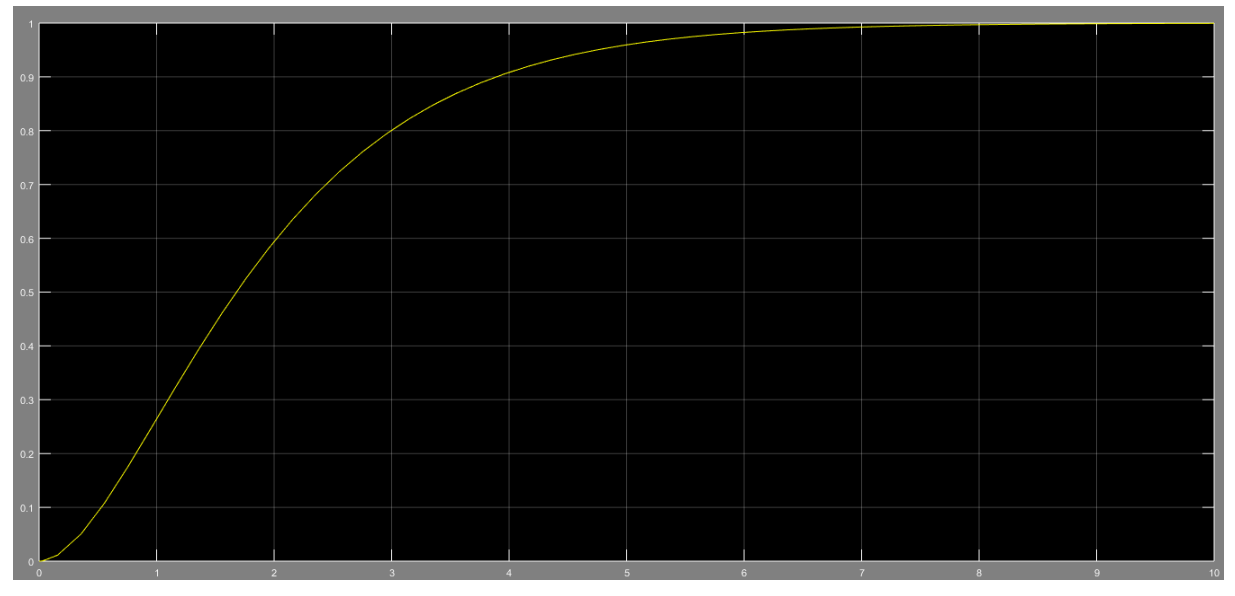

[Εικ. 105] Χρονική απόκριση ανοιχτού συστήματος κινητήρα *DC*

Η σχεδίαση του γεωμετρικού τόπου ριζών δείχνει ότι αν το συγκεκριμένο κύκλωμα τεθεί σε κλειστό βρόχο με ελεγκτή αναλογίας κέρδους *K*, είναι ευσταθές για όλες τις τιμές του κέρδους.

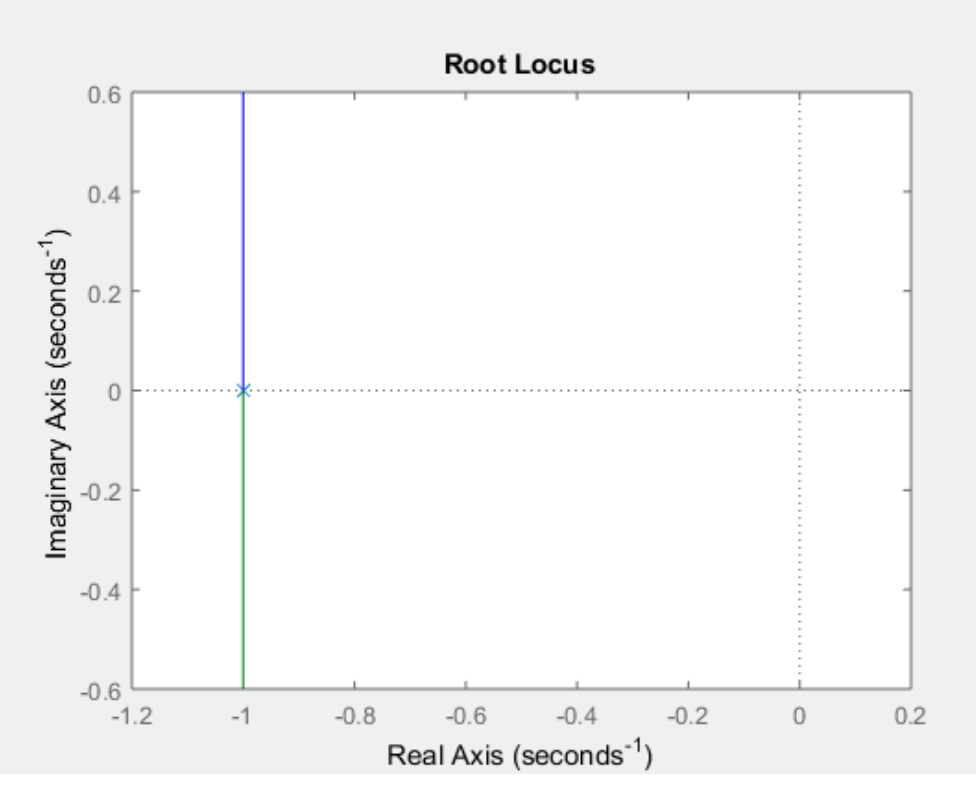

[Εικ. 106] Γεωμετρικός τόπος ριζών παραδείγματος κινητήρα *DC*

Σύμφωνα με την θεωρία της ενότητας 5.3, παρακάτω είναι οι αποκρίσεις Bode και Nyquist, του κινητήρα DC, από όπου φαίνεται ότι το σύστημα είναι ευσταθές.

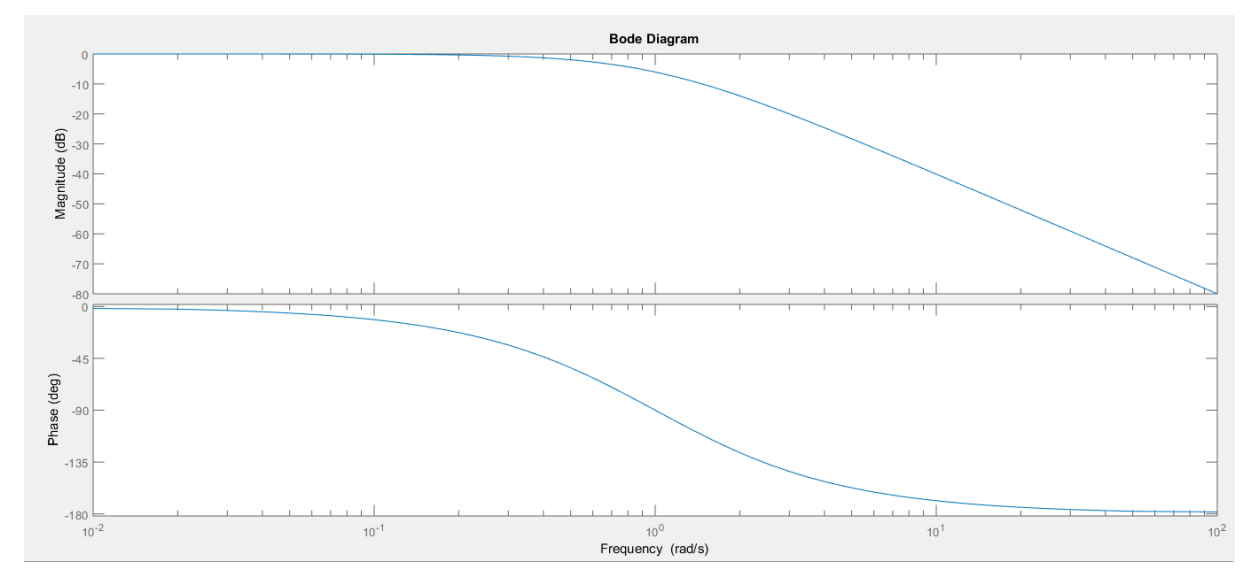

[Εικ. 107] Αρμονικά διαγράμματα Bode

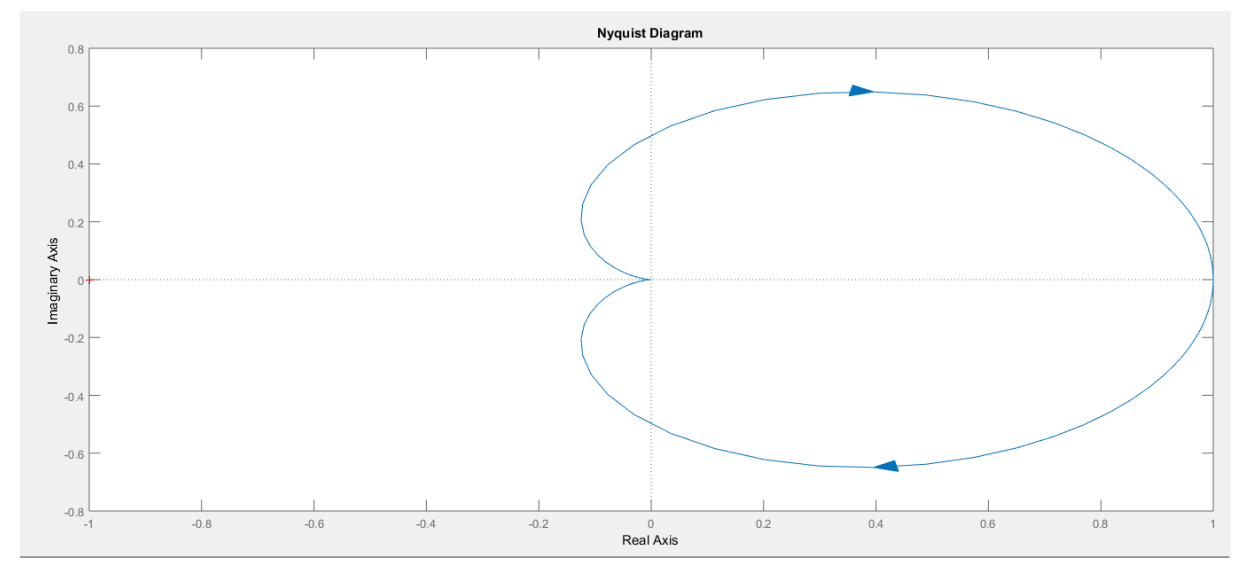

[Εικ. 108] Αρμονικά διαγράμματα Nyquist

#### *Κλειστό σύστημα:*

Η εξομοίωση του κλειστού συστήματος *DC* με ελεγκτή *PID* μέσω του προγράμματος SIMULINK είναι:

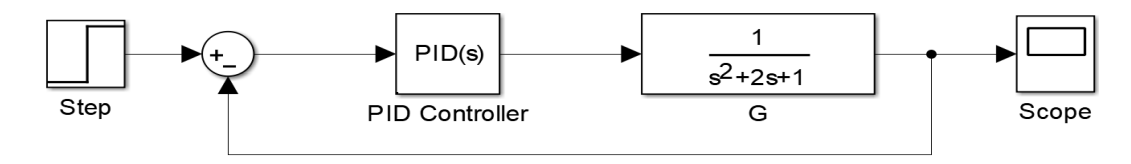

[Εικ. 109] Αναπαράσταση κλειστού συστήματος DC

Η αρχική ρύθμιση του ελεγκτή είναι:

- $K_p = 9$
- $K_I = 3$
- $K_D = 5$

Η συνάρτηση μεταφοράς του παραπάνω κλειστού συστήματος είναι:

$$
G(s) = \frac{5s^2 + 9s + 3}{s^3 + 7s^2 + 10s + 3}
$$

Οι πόλοι του συστήματος είναι:

$$
p_1 = -5.1819, \ p_2 = -1.4064, \quad p_3 = -0.4116
$$

Tο σύστημα είναι ευσταθές, καθώς και οι τρεις πόλοι έχουν αρνητικό πραγματικό μέρος, βρίσκονται δηλαδή στην αριστερή πλευρά του μιγαδικού επιπέδου, στην πλευρά της ευστάθειας.

Η χρονική απόκριση του συστήματος είναι:

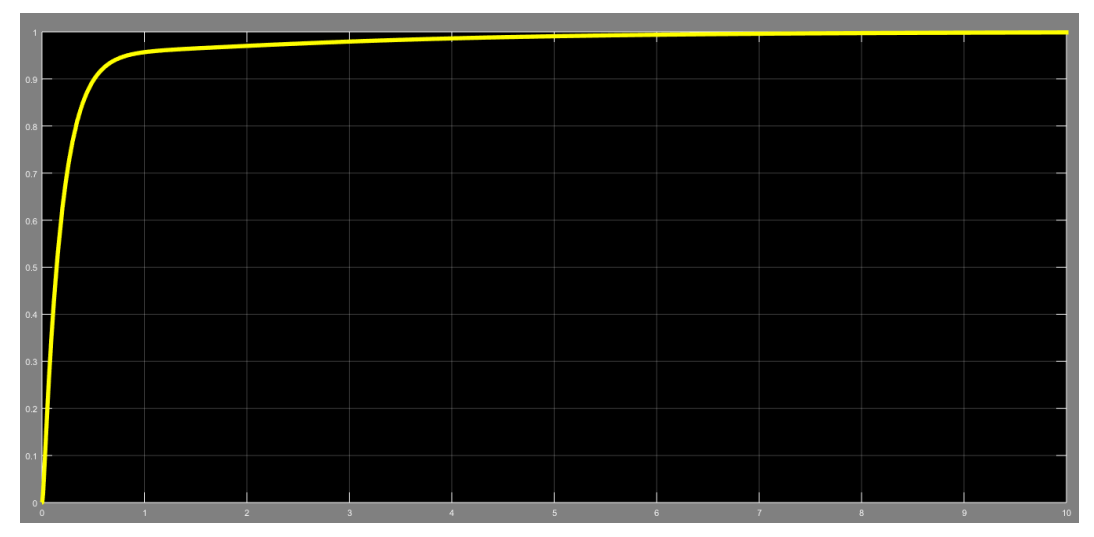

[Εικ. 110] Χρονική απόκριση ανοιχτού συστήματος *DC*

Τα χαρακτηριστικά του κλειστού κυκλώματος DC είναι:

- Xρόνος αποκατάστασης  $T_s = 3.07$  sec
- Χρόνος ανύψωσης  $T_r = 0.509$  sec
- Μόνιμο σφάλμα  $e_{\infty} = 0$

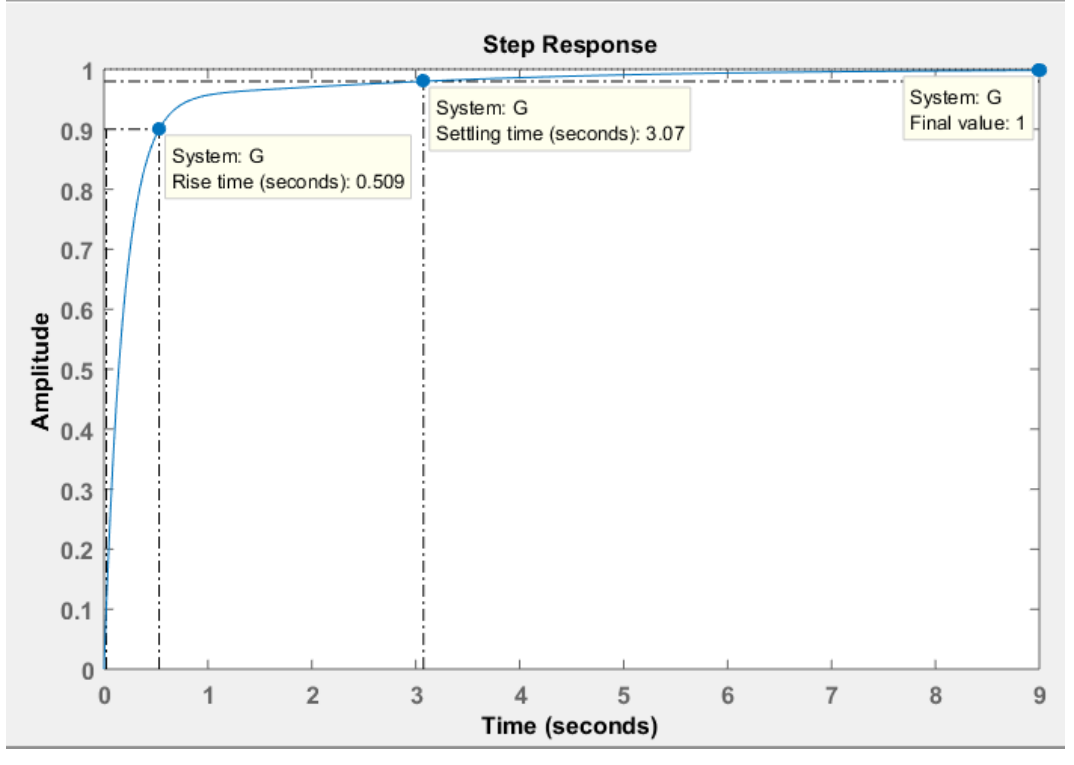

[Εικ. 111] Χαρακτηριστικά κλειστού συστήματος *DC*

### **7.3 Μηχανικό σύστημα**

Τα μηχανικά συστήματα είναι ευρέως διαδεδομένα σε πολλούς τομείς της τεχνολογίας. Ως εκ τούτου θα παρουσιαστεί η διαδικασία μοντελοποίησης ενός μηχανικού συστήματος αποτελούμενο από δύο σώματα ή μάζες *Μ1*, *Μ2*, όπως φαίνεται στην παρακάτω εικόνα.

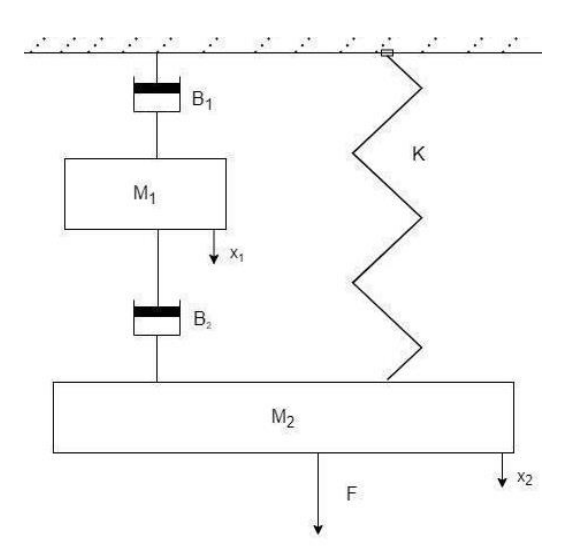

[Εικ. 112] Μηχανικό σύστημα δύο σωμάτων

Και στην περίπτωση μηχανικών συστημάτων ακολουθείται η διαδικασία της μαθηματικής τους μοντελοποίησης αρχικά και στη συνέχεια η εξομοίωση τους μέσω του προγράμματος MATLAB.

Το συγκεκριμένο παράδειγμα μηχανικού συστήματος αποτελείται από δύο σώματα ή μάζες *Μ*1, *Μ*2, στοιχεία τριβής *Β*1, *Β*<sup>2</sup> και ελατήριο με συντελεστή *Κ*. Ο σκοπός είναι να υπολογιστούν οι εξισώσεις για κάθε μάζα και συνολικά ως ένα ενιαίο σύστημα. Για να πραγματοποιηθεί η ανάλυση ενός μηχανικού συστήματος, πρέπει να υπολογιστούν υποχρεωτικά οι εξισώσεις για κάθε μάζα και ύστερα οι σχέσεις μεταξύ των μαζών προκειμένου να υπολογιστεί η τελική εξίσωση του συστήματος. Υπολογίζοντας ξεχωριστά τις δυνάμεις, εσωτερικές και εξωτερικές που επενεργούν σε κάθε ένα από τα δύο σώματα ξεχωριστά και τηρώντας τον νόμο της μηχανικής *ΣF*=0, δηλαδή το σύνολο των δυνάμεων ισούται με το μηδέν.

Αρχικά, θα υπολογιστούν οι εξισώσεις για κάθε μάζα:

● Για την μάζα *Μ*<sup>1</sup>

$$
M_1 \frac{d^2 x_1}{dt} + B_1 \frac{dx_1}{dt} = B_2 \left(\frac{dx_2}{dt} - \frac{dx_1}{dt}\right)
$$
  
 
$$
\overrightarrow{Laplace}: M_1 X_1 s^2 + B_1 X_1 s = B_2 s(X_2 - X_1) \rightarrow X_1 = \frac{X_2 B_2}{M_1 s + B_1 + B_2}
$$

● Για την μάζα *Μ*<sup>2</sup>

$$
M_2 \frac{d^2 x_2}{dt} + B_2 \left(\frac{dx_2}{dt} - \frac{dx_1}{dt}\right) + Kx_2 = F
$$
  
Laplace:  $M_2 X_2 s^2 + B_2 s (X_2 - X_1) + KX_2 = F$ 

**•** Ως ενιαίο σύστημα με είσοδο την δύναμη  $F(t)$  και έξοδο την μετατόπιση  $x_2(t)$  θα έχει συνάρτηση μεταφοράς:

$$
G = \frac{x_2(t)}{F(t)} = \frac{M_1s + B_1 + B_2}{M_2M_1s^3 + s^2(M_2B_1 + M_2B_2 + B_2M_1) + S(B_2B_1 + KM_1) + K(B_1 + B_2)}
$$
(1)

Το μηχανικό σύστημα θα αναλυθεί ως ανοιχτό και ως κλειστό σύστημα για διάφορες τιμές των μεταβλητών του.

#### *Ανοιχτό σύστημα:*

Οι ενδεικτικές τιμές των μεταβλητών του μηχανικού συστήματος που επιλέγονται για την εξομοίωση φαίνονται στον παρακάτω πίνακα:

Στην πρώτη στήλη γράφεται η συνάρτηση μεταφοράς που προκύπτει με βάση τις τιμές των μεταβλητών του μηχανικού συστήματος που γράφονται στις επόμενες στήλες.

| Σύστημα                                                           | $M_1$ | $M_2$          | $\boldsymbol{K}$ | B <sub>1</sub> | B <sub>2</sub> |
|-------------------------------------------------------------------|-------|----------------|------------------|----------------|----------------|
| $0.2s + 0.2$<br>$G_1 = \frac{1}{s^3 + 1.02s^2 + 0.11s + 0.1}$     | 0.2   | 5 <sup>5</sup> | 0.5              | 0.1            | 0.1            |
| $0.5s + 0.2$<br>$G_2 = \frac{}{5s^3 + 2.05s^2 + 0.26s + 0.1}$     | 0.5   | 10             | 0.5              | 0.1            | 0.1            |
| $8s + 0.2$<br>$G_3$<br>$\frac{1}{200s^3 + 5.08s^2 + 4.01s + 0.1}$ | 8     | 25             | 0.5              | 0.1            | 0.1            |

[Πίνακας 25] Ενδεικτικές τιμές μεταβλητών μηχανικού συστήματος

Η εξομοίωση των συστημάτων αυτών μέσω SIMULINK, όπως φαίνεται στην παρακάτω εικόνα, για μοναδιαία βηματική είσοδο δίνει τις χρονικές τους αποκρίσεις της εικόνας 113.

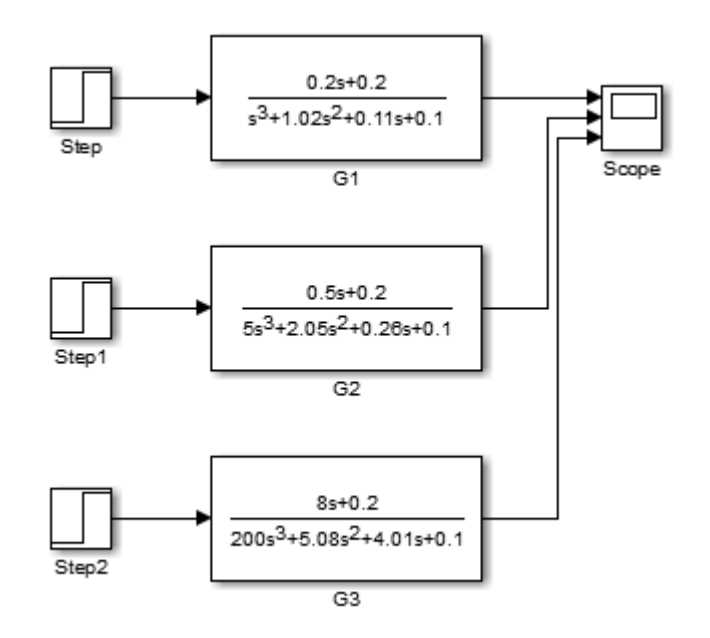

[Εικ. 113] Αναπαράσταση ανοιχτών μηχανικών συστημάτων μέσω SIMULINK

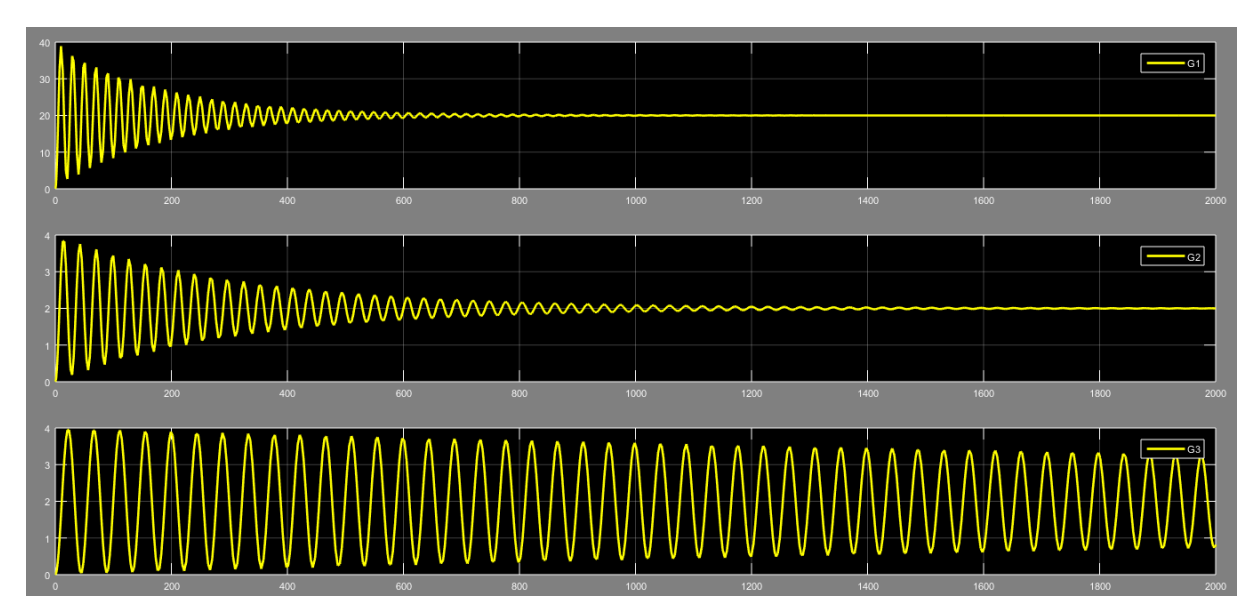

[Εικ. 114] Χρονικές αποκρίσεις ανοιχτών μηχανικών συστημάτων

Προφανώς η χρονική απόκριση σε κάθε περίπτωση είναι διαφορετική από τις χρονικές αποκρίσεις των συστημάτων πρώτης και δεύτερης τάξης που αναλύθηκαν στα προηγούμενα κεφάλαια, εφόσον το συγκεκριμένο παράδειγμα του μηχανικού συστήματος αφορά σύστημα 3 ης τάξης. Σύμφωνα με την θεωρία της ενότητας 5.3, παρακάτω είναι τα αρμονικά διαγράμματα Bode και Nyquist των τριών παραδειγμάτων του μηχανικού συστήματος.

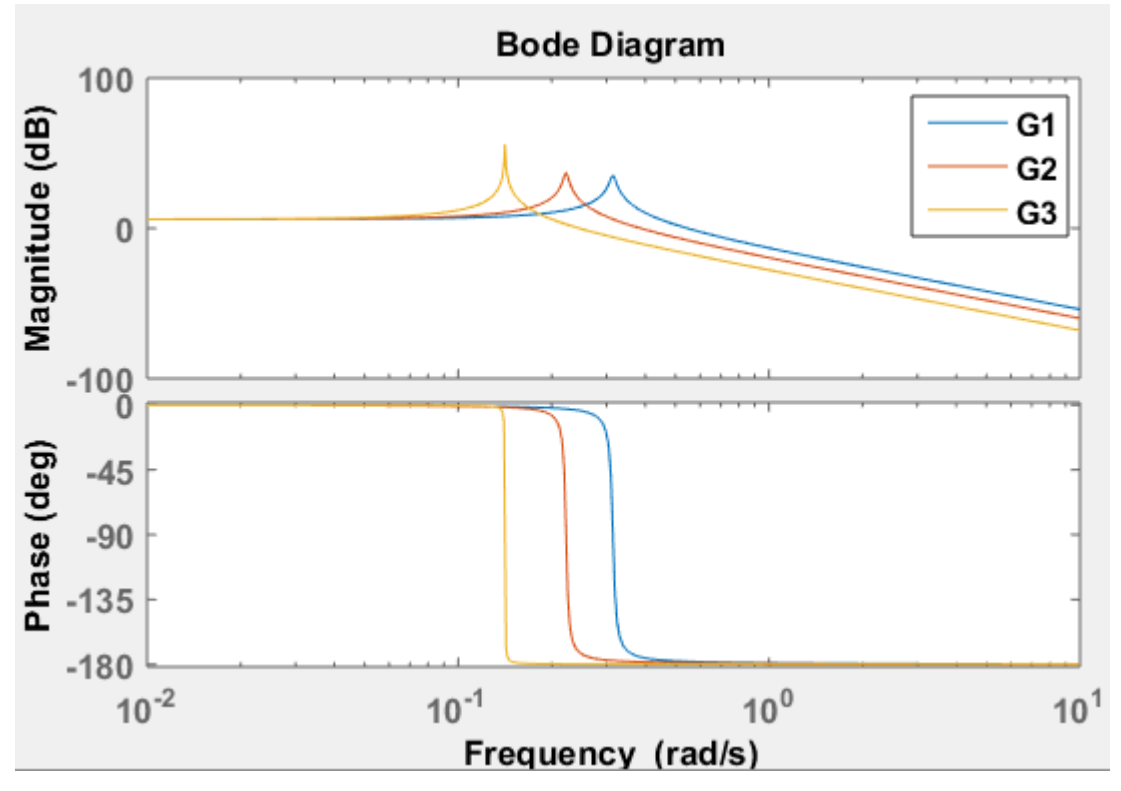

[Εικ. 115] Αρμονικά διαγράμματα Bode

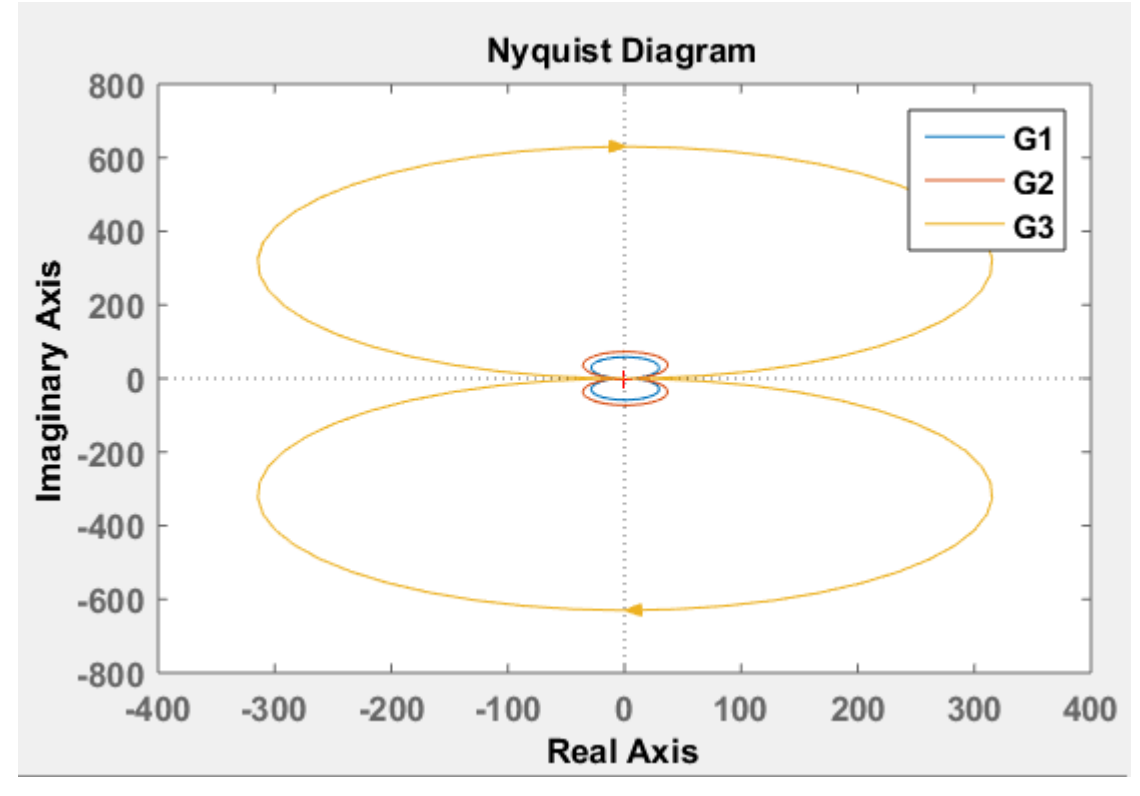

[Εικ. 116] Αρμονικά διαγράμματα Nyquist

#### *Κλειστά συστήματα:*

Τα ανοιχτά μηχανικά συστήματα θα εξομοιωθούν μέσω SIMULINK και σε κλειστό βρόχο χωρίς ελεγκτή και με μοναδιαία ανάδραση, όπως δείχνει η εικόνα 117. Οι ενδεικτικές τιμές των μεταβλητών που επιλέγονται για την εξομοίωση φαίνονται στον παρακάτω πίνακα. Στην πρώτη στήλη του πίνακα καταγράφεται η συνάρτηση μεταφοράς του κλειστού συστήματος, ενώ στην ενότητα 8.3 υπάρχει ο κώδικας MATLAB για το ανοιχτό σύστημα.

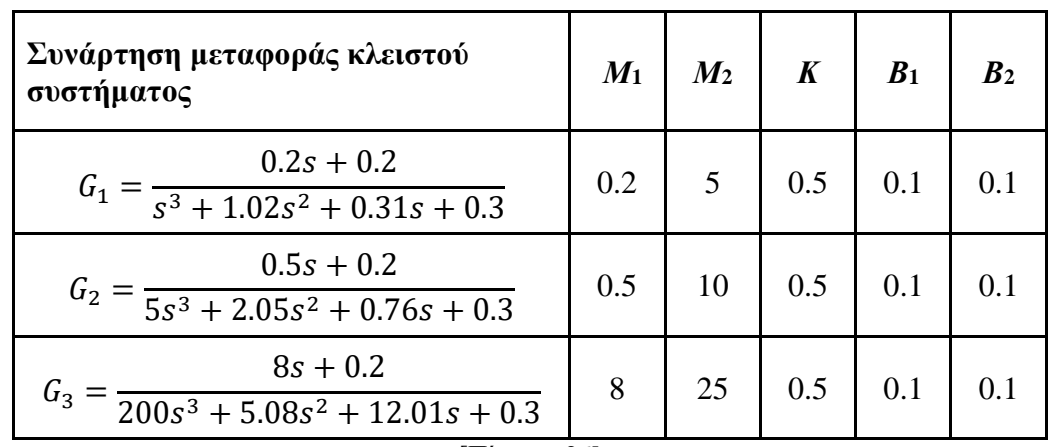

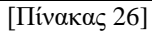

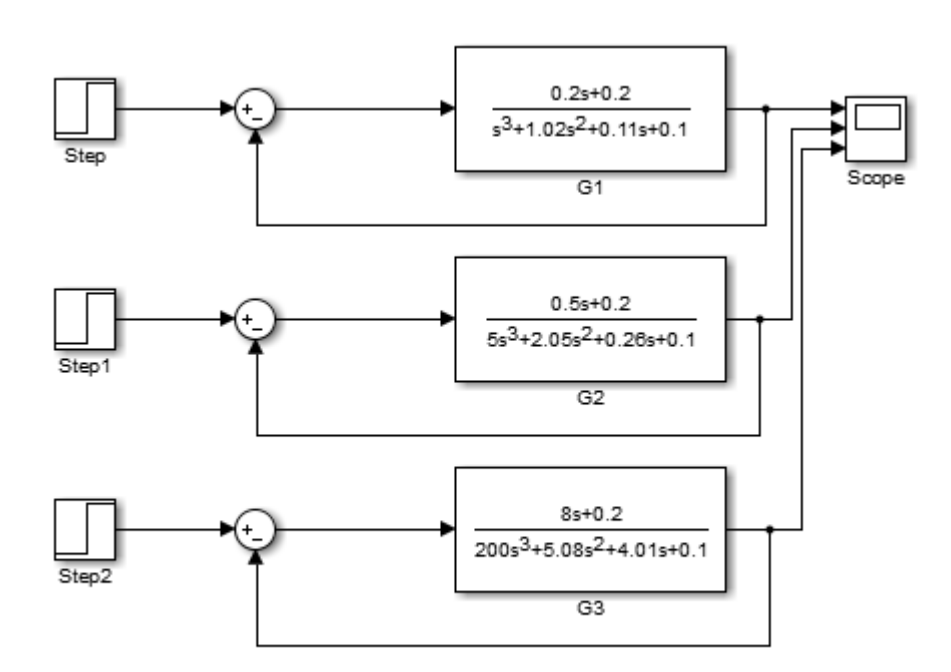

[Εικ. 117] Προσομοίωση κλειστών μηχανικών συστημάτων μέσω SIMULINK

Οι χρονικές αποκρίσεις για βηματική είσοδο είναι:

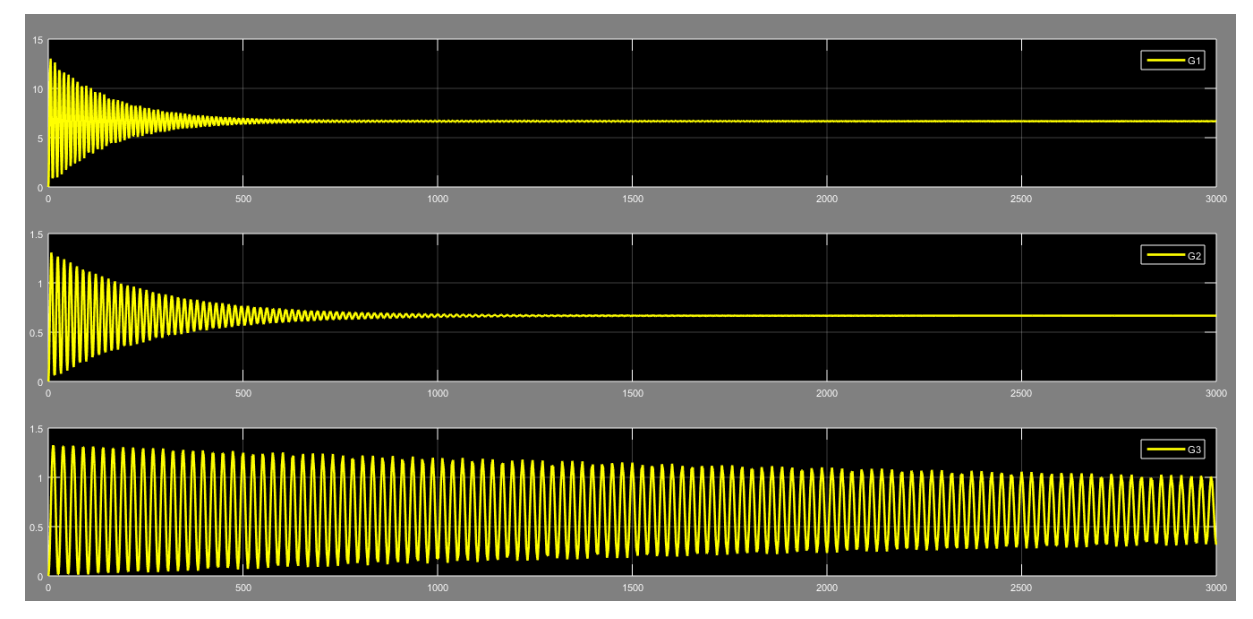

[Εικ. 118] Χρονικές αποκρίσεις κλειστών μηχανικών συστημάτων

#### *Σχόλια:*

Οι αποκρίσεις των κλειστών συστημάτων είναι αντίστοιχες με τις αποκρίσεις των ανοιχτών. Ωστόσο, παρατηρείται πως η μέγιστη τιμή της ταλάντωσης έχει μειωθεί σχεδόν κατά ήμισυ συγκριτικά με την μέγιστη τιμή της ταλάντωσης του ανοιχτού συστήματος. Επιπλέον, η συχνότητα των ταλαντώσεων στα κλειστά συστήματα είναι μεγαλύτερη σε σχέση με των αντίστοιχων ανοιχτών.

Σύμφωνα με την θεωρία της ενότητας 5.3, παρακάτω είναι τα αρμονικά διαγράμματα Bode και Nyquist των τριών παραδειγμάτων του μηχανικού συστήματος.

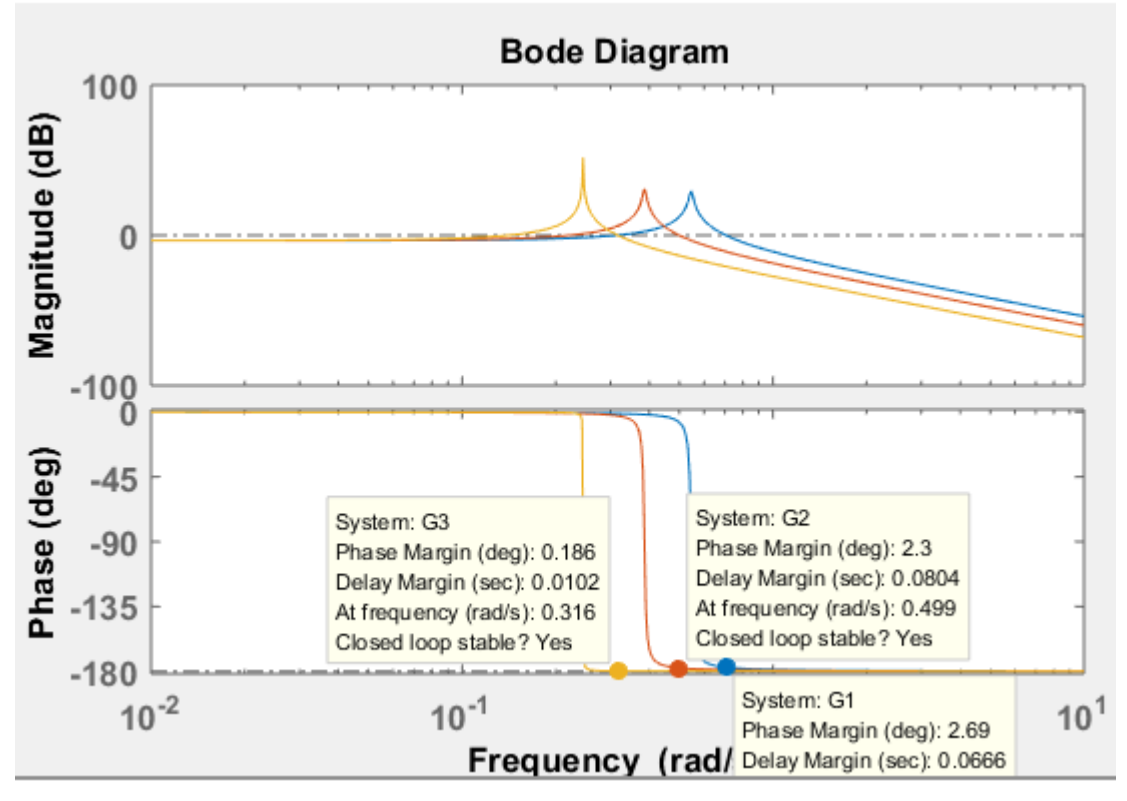

[Εικ. 119] Αρμονικά διαγράμματα Bode

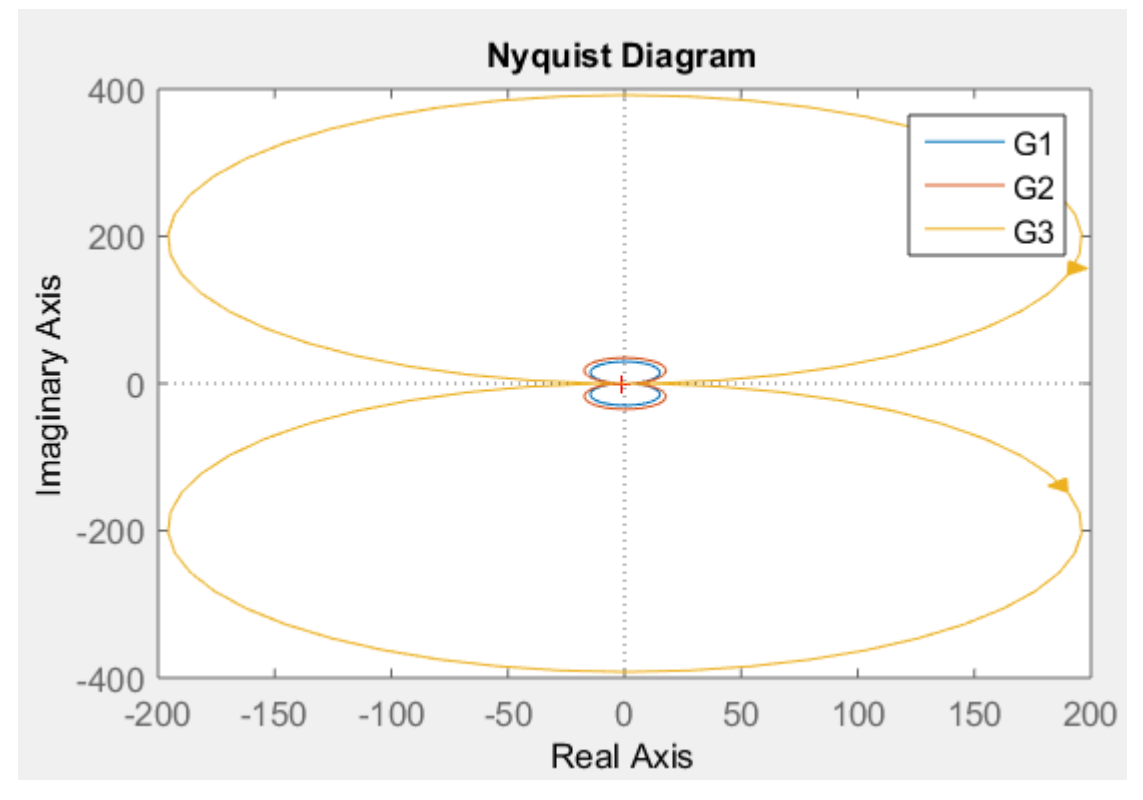

[Εικ. 120] Αρμονικά διαγράμματα Nyquist

# **7.4 Απλό εκκρεμές**

Ένα κλασσικό παράδειγμα μη γραμμικού συστήματος είναι το απλό εκκρεμές. Το εκκρεμές αποτελείται από ένα σώμα σταθερής μάζας *m* που κρέμεται από ένα νήμα μήκους *l* και αμελητέας μάζας. Το εκκρεμές μετατοπίζεται από το σημείο ισορροπίας του με θετική φορά αντίθετη της φοράς των δεικτών του ρολογιού. Τα μεγέθη του, όπως φαίνονται και στην εικόνα που ακολουθεί είναι:

- : η γωνία μετατόπισης του εκκρεμούς από το σημείο ισορροπίας του
- $\Theta(0)$ : αρχική γωνία εκκίνησης του εκκρεμούς
- τροχιά σώματος: τόξο κύκλου ακτίνας
- βάρος σώματος: mg, όπου g η επιτάχυνση της βαρύτητας

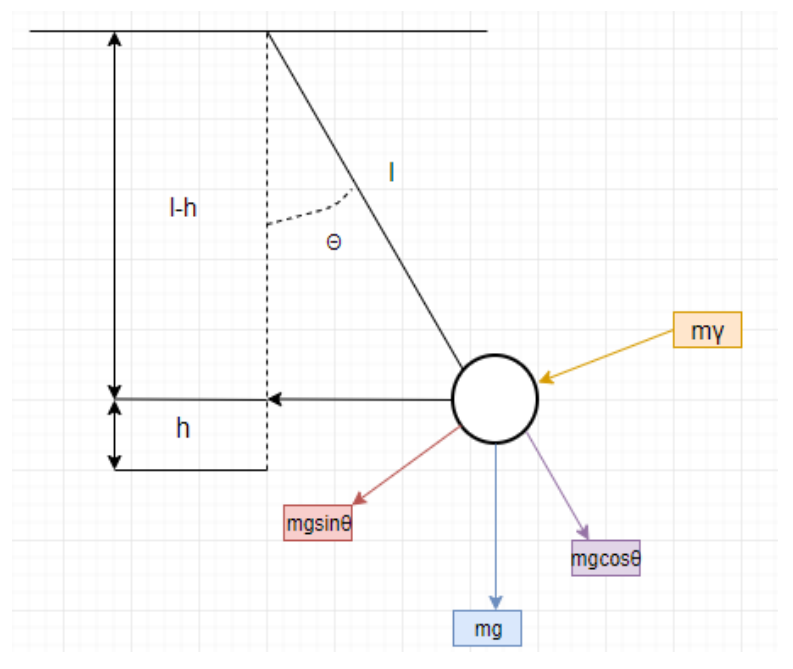

[Εικ. 121] Απλό εκκρεμές

Η δύναμη του βάρους mg αναλύεται σε δύο κάθετες συνιστώσες:

- mgcosθ: στην κατεύθυνση του νήματος, η οποία εξουδετερώνεται από την αντίδραση του νήματος
- mgsinθ: κινητήρια δύναμη του σώματος, εφάπτεται στον κύκλο της τροχιάς και έχει κατεύθυνση αντίθετη με την κίνησή του

Εσωτερικές δυνάμεις:

 $\bullet$   $m\gamma$ : η δύναμη αδράνειας του σώματος, επίσης αντίθετη στη φορά κίνησης του σώματος

Το μήκος  $x$  του τόξου ενός κύκλου με ακτίνα l που αντιστοιχεί σε γωνία θ προκύπτει από τη σχέση:

$$
\frac{x}{2\pi l} = \frac{\theta}{2\pi}
$$

Άρα

\n- η μετατόπιση:
\n- η ταχύτητα:
\n- η επιτάχυνση:
\n- γ = 
$$
\frac{dx}{dt} = l \frac{d\theta}{dt}
$$
\n- η επιτάχυνση:
\n- γ =  $\frac{dv}{dt} = l \frac{d^2\theta}{dt^2}$
\n- και η δύναμη αδράνειας:
\n- ηγ =  $ml \frac{d^2\theta}{dt^2}$
\n

Η διαφορική εξίσωση του απλού εκκρεμούς είναι:

$$
ml\frac{d^2\theta}{dt^2} + mg\sin\theta = 0
$$

 $dt^2$ 

ή

$$
\frac{d^2\theta}{dt^2} + \frac{g}{l}\sin\theta = 0 \qquad (1)
$$

Η μη γραμμική αυτή διαφορική εξίσωση μπορεί να γραμμικοποιηθεί μέσω του αναπτύγματος Taylor, σύμφωνα με το οποίο για μικρές γωνίες θ, ισχύει  $sin\theta \cong \theta$ , οπότε:

$$
\frac{d^2\theta}{dt^2} + \frac{g}{l}\theta = 0 \qquad (2)
$$

Θεωρώντας αρχικές συνθήκες  $\theta(0) \neq 0$  και  $\dot{\theta}(0) = 0$  μετασχηματίζουμε την (2) κατά Laplace:

$$
s^{2}\theta(s) - s\theta(0) - \dot{\theta}(0) + \frac{g}{l}\theta(s) = 0 \rightarrow^{\dot{\theta}(0)=0}
$$

$$
(s^{2} + \frac{g}{l})\theta(s) - s\theta(0) = 0
$$

ή

$$
\theta(s) = \frac{s}{(s^2 + \frac{g}{l})} \theta(0)
$$

ή

$$
G(s) = \frac{\Theta(s)}{\Theta(0)} = \frac{s}{(s^2 + \frac{g}{l})}
$$
 (3)

Η εξίσωση (3) αποτελεί τη συνάρτηση μεταφοράς του εκκρεμούς με αρχική συνθήκη Θ(0).

Στην συνέχεια εξομοιώνουμε τις εξισώσεις (1) – μη γραμμική – και (3) με τη χρήση SIMULINK.

Για την δευτεροβάθμια εξίσωση (1) ισχύουν τα εξής στοιχεία:

- Η γωνιακή ταχύτητα / angular velocity  $\dot{\theta}(0)$  έχει αρχική συνθήκη τιμή 0, άρα μηδενική αρχική συνθήκη στον πρώτο ολοκληρωτή.
- $\bullet$  Η γωνία / angle  $\theta(0)$  έχει μια σταθερή τιμή, για παράδειγμα 20<sup>ο</sup> (μοίρες), οπότε ορίζουμε αρχική συνθήκη στον δεύτερο ολοκληρωτή  $\theta(0) \cdot pi/180^o.$
- $\bullet$  To κέρδος  $K = -\frac{g}{l}$  $\frac{g}{l}$  = -9.81, θεωρώντας  $l = 1$  και  $g = 9.81$ .
- Το κέρδος Gain για την μετατροπή σε μοίρες είναι  $K = 180^\circ / pi$ .

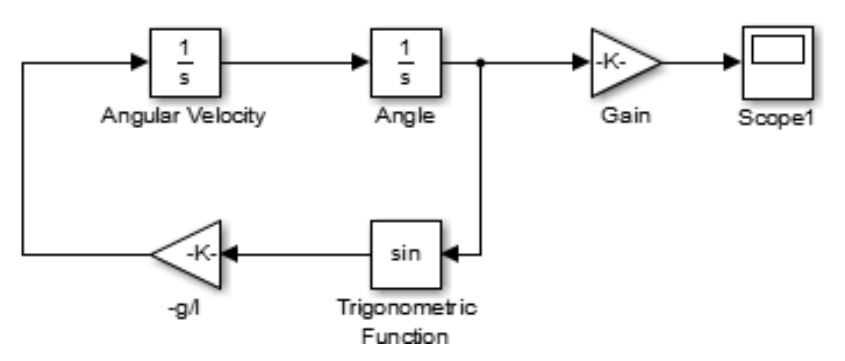

[Εικ. 122] Προσομοίωση μη γραμμικής εξίσωσης εκκρεμούς στο SIMULINK

Για την συνάρτηση μεταφοράς της σχέσης (3) ισχύουν τα εξής στοιχεία:

- Η γωνία (angle) έχει μια αρχική τιμή και αποτελεί την είσοδο του συστήματος.
- Η συνάρτηση μεταφοράς (Transfer Fcn) προκύπτει από την εξίσωση (3).

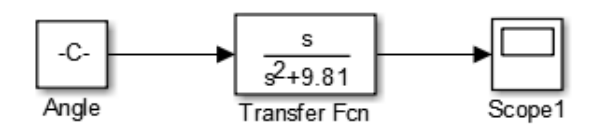

[Εικ. 123] Προσομοίωση γραμμικοποιημένου εκκρεμούς

Για διάφορες τιμές της αρχικής γωνίας μετατόπισης, για το μη γραμμικό και το γραμμικό εκκρεμές αντίστοιχα, καταγράφεται η χρονική τους απόκριση.

Για γωνία (angle)  $\theta(0) = 10 \cdot pi/180^\circ$ :

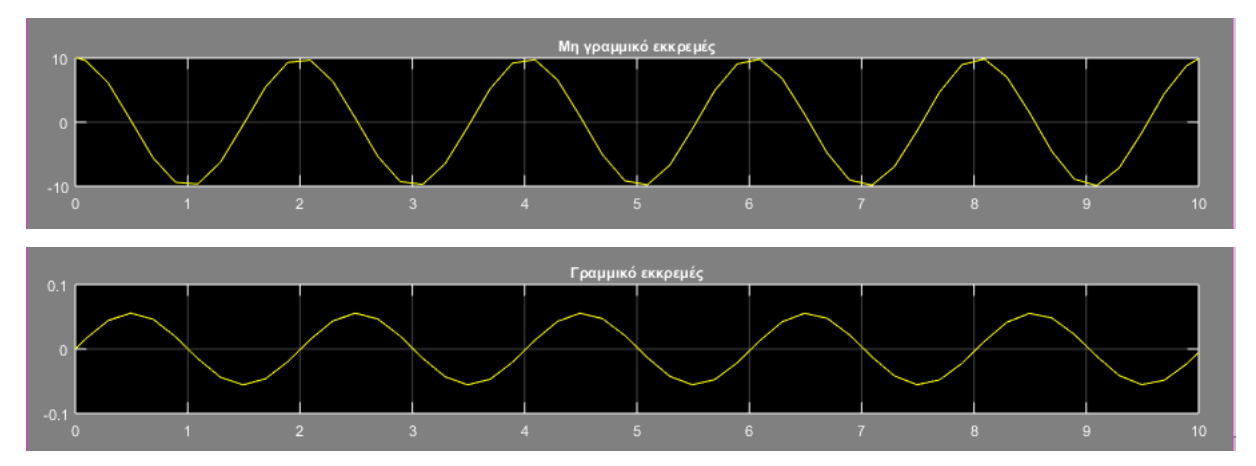

[Εικ. 124] Χρονική απόκριση μη γραμμικού και γραμμικοποιημένου εκκρεμούς

Για γωνία (angle)  $\theta(0) = 20 \cdot pi/180^\circ$ :

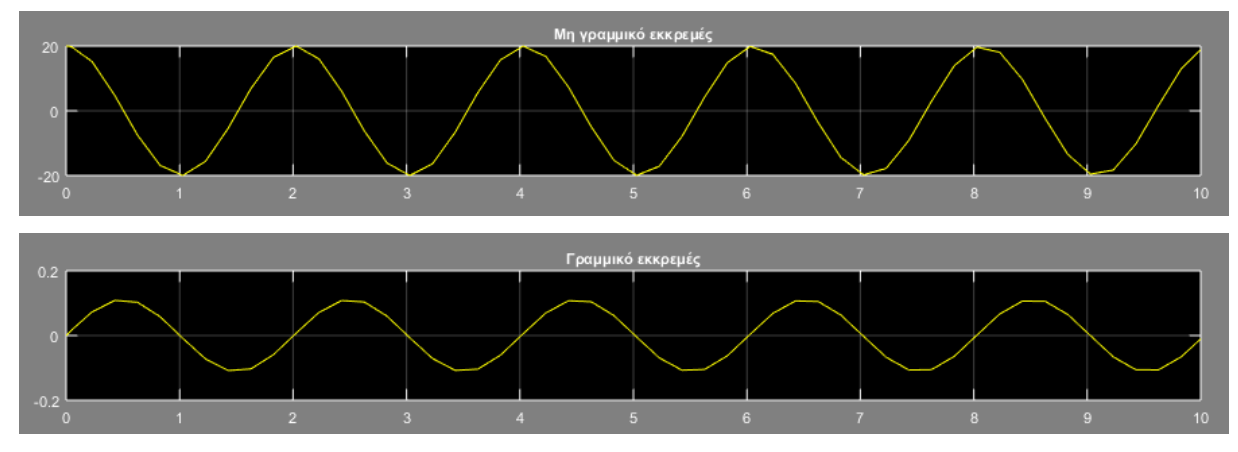

[Εικ. 125] Χρονική απόκριση μη γραμμικού και γραμμικοποιημένου εκκρεμούς

Για γωνία (angle)  $\theta(0) = 50 \cdot pi/180^\circ$ :

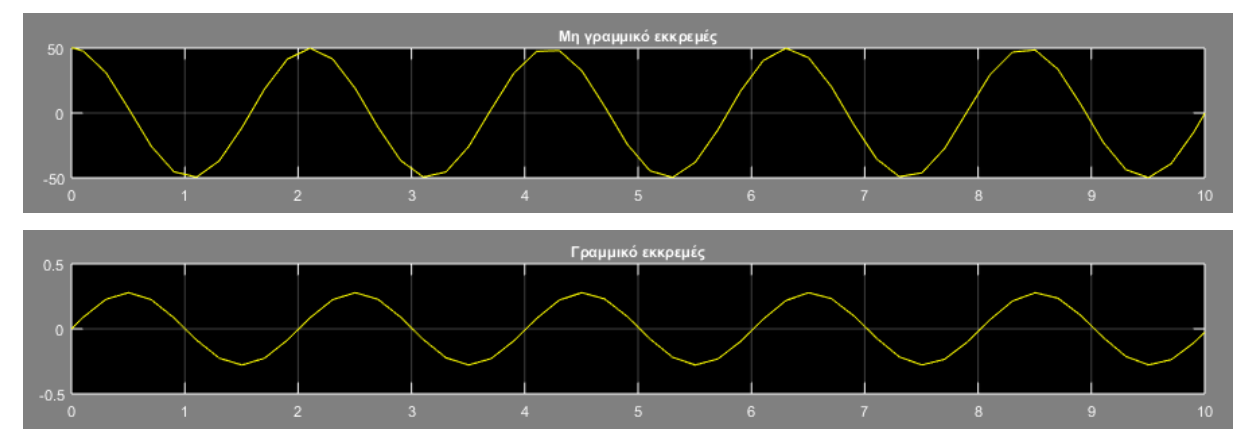

[Εικ. 126] Χρονική απόκριση μη γραμμικού και γραμμικοποιημένου εκκρεμούς

## **8. MATLAB**

Τα τελευταία χρόνια η τεχνολογία έχει αναπτυχθεί με γοργούς ρυθμούς με αποτέλεσμα να διευκολυνθεί η καθημερινότητα του ανθρώπου, ειδικά από την πρώτη εμφάνιση του υπολογιστή.

Σήμερα, ο υπολογιστής αποτελεί ένα θεμελιώδες εργαλείο για τους μηχανικούς, διότι η χρήση του διευκολύνει στην εργασία του. Ο υπολογιστής μπορεί να υπολογίσει ογκώδεις μαθηματικές πράξεις, να επεξεργαστεί πληθώρα δεδομένων σε ελάχιστους χρόνους , να εκτελέσει χρήσιμα προγράμματα κλπ. Τα προγράμματα είναι τυποποιημένες εφαρμογές που ικανοποιούν συγκεκριμένες απαιτήσεις με αποτέλεσμα ο χρήστης τους να τα χρησιμοποιεί για διευκόλυνση των αναγκών του. Ένα απαραίτητο, χρήσιμο και γνωστό πρόγραμμα που χρησιμοποιείται ιδιαίτερα στην επιστήμη είναι το πρόγραμμα MATLAB. Το πρόγραμμα MATLAB είναι ένα δυνατό «πολυεργαλείο» το οποίο προσφέρει πληθώρα δυνατοτήτων στους χρήστες του.

### **8.1 Περιγραφή MATLAB**

Η χρήση του προγράμματος MATLAB προσφέρει την δυνατότητα της διευκόλυνσης στην ανάλυση, κατανόηση, σχεδίαση, προσομοίωση και επίλυση απλών ή σύνθετων συστημάτων αυτομάτου ελέγχου. Επιπλέον, λόγω της συγκεκριμένης δυνατότητας απαιτείται λιγότερος χρόνος και κόστος για τη σχεδίαση και δοκιμή συστημάτων, διότι παρέχεται η ευκαιρία για την αποφυγή λαθών, προτού δοκιμαστεί το σύστημα σε πραγματικές συνθήκες.

Αναλυτικότερα το MATLAB (MATrix LABoratory) είναι ένα υπολογιστικό εργαλείο το οποίο καλύπτει πολλούς επιστημονικούς τομείς και παρέχει πολλές δυνατότητες για κάθε κλάδο. Σύμφωνα με την εταιρεία που κατασκεύασε το πρόγραμμα MATLAB, το ίδιο το πρόγραμμα χρησιμοποιείται για επεξεργασία σημάτων, απεικόνιση συστημάτων, σχεδίαση μοντέλων, αριθμητικούς υπολογισμούς, δημιουργία γραφημάτων, προσομοίωση, όμως οι δυνατότητες του δεν περιορίζονται μόνο σε αυτές αλλά είναι σχεδόν ατελείωτες.

Οι λειτουργίες του MATLAB επιτυγχάνονται με την γραφή ενός κώδικα που περιέχει τις εντολές του MATLAB ή χρησιμοποιούνται τα έτοιμα εργαλεία που παρέχει το πρόγραμμα ανάλογα το σκοπό και τα δεδομένα του προβλήματος.

Επιπλέον, παρέχει και άλλα σημαντικά πλεονεκτήματα, όπως:

- Γρήγορη ταχύτητα υπολογισμών.
- Εφικτή σύνδεση με άλλες συσκευές ή προγράμματα.
- Υψηλή ποιότητα γραφικών απεικονίσεων.
- Εύκολη χρήση του προγράμματος από έναν αρχάριο.

Ένα από τα μειονεκτήματα που θα μπορούμε να πούμε για το πρόγραμμα MATLAB είναι πως η εκμάθηση του γίνεται πάνω στο ίδιο το πρόγραμμα. Ο χρήστης παρά την θεωρητική γνώση που έχει, πρέπει να δοκιμάσει και να εξασκηθεί πάνω στις δυνατότητες του προγράμματος.

Επιπλέον, το σύνολο των δυνατοτήτων που παρέχει το πρόγραμμα είναι τεράστιο με αποτέλεσμα να καθιστά ανέφικτη την πλήρη εκμάθηση του προγράμματος MATLAB από τον ίδιο τον χρήστη.

Στην διπλωματική αυτή θα χρησιμοποιηθούν οι βασικές εντολές και τα εργαλεία του MATLAB όπως το SIMULINK. Οι εντολές που έχουν χρησιμοποιηθεί παρουσιάζονται στον παρακάτω πίνακα:

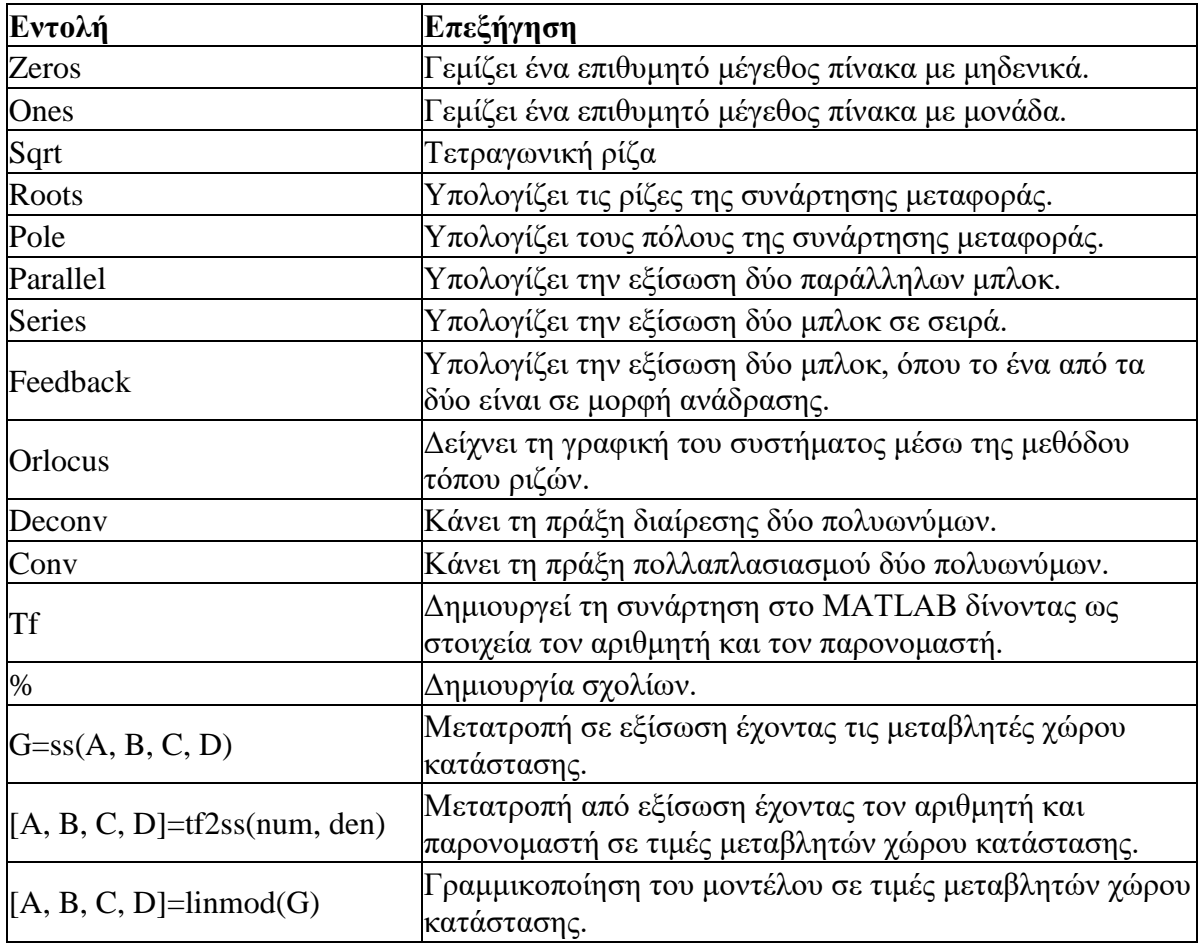

## **8.2 SIMULINK**

Το περιβάλλον SIMULINK είναι ένα σημαντικό μέρος του MATLAB, όπου πραγματοποιείται η αναπαράσταση των συστημάτων αυτομάτου ελέγχου με την χρήση βαθμίδων. Οι βαθμίδες είναι τυποποιημένα στοιχεία, όπου το καθένα έχει συγκεκριμένη λειτουργία και σκοπό χρήσης του. Οι βαθμίδες στην αναπαράσταση του συστήματος μπορεί να πραγματοποιηθεί είτε με την χρήση αναλογικών στοιχείων όπως το ποτενσιόμετρο, ο ολοκληρωτής, ο ενισχυτής κλπ. είτε με ψηφιακά στοιχεία. Με τη χρήση του SIMULINK είναι εφικτό να παρατηρηθούν οι αποκρίσεις του συστήματος σε κάθε σημείο του, να δοκιμαστούν οποιεσδήποτε τιμές μεταβλητών, να συγκριθούν τα αποτελέσματα και να αποθηκευτούν άμεσα σε ένα αρχείο. Η αποθήκευση του αρχείου είναι σημαντική διότι ο χρήστης έχει την δυνατότητα να συνεχίσει την εργασία του οποιαδήποτε στιγμή ή σε διαφορετικό υπολογιστή. Επιπλέον, για την σχεδίαση και την προσομοίωση του συστήματος απαιτείται πολύ λιγότερος αφού το SIMULINK είναι προσιτό για κάθε αρχάριο. Η εύκολη και η γρήγορη σχεδίαση του συστήματος προέρχεται από την ποικιλία και την απλή μορφή των βαθμίδων, όπου σε κάθε βαθμίδα περιγράφεται η λειτουργία της. Επίσης, σε κάθε προσομοίωση οι βαθμίδες μπορούν να ρυθμιστούν με τις επιθυμητές τιμές. Οι τιμές μπορούν να αλλάζουν ανά πάσα στιγμή και στην περίπτωση ύπαρξης τεχνικού λάθους, το πρόγραμμα ενημερώνει τον χρήστη. Όλες οι βαθμίδες βρίσκονται εντός της βιβλιοθήκης, οι οποίες έχουν κατηγοριοποιηθεί με βάση την λειτουργία τους. Η βιβλιοθήκη εμφανίζεται απευθείας, όταν επιλεχθεί από το χρήστη το SIMULINK, και ανοίγει με συγκεκριμένα βήματα. Τα βήματα θα αναλυθούν συνοπτικά προκειμένου να γίνει κατανοητός ο τρόπος χρήσης του.

1. Όταν ο χρήστης ανοίξει το πρόγραμμα MATLAB, θα εντοπίσει το SIMULINK πάνω στη εργαλειοθήκη, στο μενού 'Home'.

|                    | MATLAB R2015a                   |             |                                   |                       |                   |                               |                                                                                                    |                                        |             |                                                                                               |                            |                                                                                    | - |  |
|--------------------|---------------------------------|-------------|-----------------------------------|-----------------------|-------------------|-------------------------------|----------------------------------------------------------------------------------------------------|----------------------------------------|-------------|-----------------------------------------------------------------------------------------------|----------------------------|------------------------------------------------------------------------------------|---|--|
|                    | <b>HOME</b>                     |             | <b>PLOTS</b>                      | <b>APPS</b>           |                   |                               |                                                                                                    |                                        |             | AFA ttpe                                                                                      |                            | <b>B</b> ? Search Documentation                                                    |   |  |
| 国<br>New<br>Script | New<br>$\overline{\phantom{a}}$ |             | Find Files<br>Open <b>Compare</b> | <b>Import</b><br>Data | <u>le</u><br>Save | New Variable<br>Open Variable | Analyze Code<br>Run and Time<br>Workspace $\sqrt{ }$ Clear Workspace $\sqrt{ }$ Clear Commands $\sqrt{ }$ | ee<br>Ee<br><b>Simulink</b><br>Library | Layout<br>▼ | O Preferences<br><b>骨</b> Set Path<br>$\overline{\mathbf{  }}$ Parallel $\blacktriangleright$ | $\mathcal{D}$<br>Help<br>▼ | <b>Community</b><br>Request Support<br>$\frac{1}{2}$ Add-Ons $\blacktriangleright$ |   |  |
|                    |                                 | <b>FILE</b> |                                   |                       |                   | <b>VARIABLE</b>               | CODE                                                                                                    | <b>SIMULINK</b>                        |             | <b>ENVIRONMENT</b>                                                                            |                            | <b>RESOURCES</b>                                                                   |   |  |

[Εικ. 127] Μενού MATLAB

- 2. Όταν γίνει η επιλογή του εμφανίζεται ένα νέο παράθυρο το οποίο περιέχει τη βιβλιοθήκη του SIMULINK.
- 3. Με την εντολή 'New Model' δημιουργείται το παράθυρο της προσομοίωσης.

| Simulink Library Browser                                                                                                    |                                                                                             |                                                         |                                 |                                      |                                                                                                   |                                                                                    |                                      |                                                   |                                        | σ                                | $\times$ |
|----------------------------------------------------------------------------------------------------|---------------------------------------------------------------------------------------------|---------------------------------------------------------|---------------------------------|--------------------------------------|---------------------------------------------------------------------------------------------------|------------------------------------------------------------------------------------|--------------------------------------|---------------------------------------------------|----------------------------------------|----------------------------------|----------|
| $\neg$ $\land$ $\neg$ $\neg$ $\neg$ $\neg$ $\neg$ $\neg$ $\neg$<br>Enter search term<br>$\Leftrightarrow$ $\Rightarrow$                                                                                                    |                                                                                             |                                                         |                                 |                                      |                                                                                                   |                                                                                    |                                      |                                                   |                                        |                                  |          |
| <b>Simulink</b><br>New Model                                                                                                    |                                                                                             |                                                         |                                 |                                      |                                                                                                   |                                                                                    |                                      |                                                   |                                        |                                  |          |
| $\vee$ Simulink<br>$\wedge$<br>Commonly Used Blocks<br>Continuous<br>Dashboard<br><b>Discontinuities</b><br>Discrete<br>Logic and Bit Operations<br>Lookup Tables<br>Math Operations<br>Model Verification<br>Model-Wide Utilities<br>Ports & Subsystems<br><b>Signal Attributes</b><br>Signal Routing<br>Sinks<br>Sources<br><b>Liser-Defined Functions</b><br>Additional Math & Discrete<br>> Aerospace Blockset<br>Communications System Toolbox<br>Communications System Toolbox HDL Support<br>> Computer Vision System Toolbox<br>Control System Toolbox<br>> DSP System Toolbox<br>DSP System Toolbox HDL Support<br><b>Embedded Coder</b><br>> Fuzzy Logic Toolbox<br>> HDL Coder<br>> HDL Verifier<br><b>Image Acquisition Toolbox</b><br><b>Instrument Control Toolbox</b><br>Model Predictive Control Toolbox<br>> Neural Network Toolbox<br>OPC Toolbox<br>Phased Array System Toolbox<br><b>Report Generator</b><br>Robotics System Toolbox<br><b>Robust Control Toolbox</b><br>CimEvante | 圃<br>Commonly<br><b>Used Blocks</b><br>$\frac{16.2}{10.001}$<br>Signal<br><b>Attributes</b> | Continuous Discontinuities<br>च्चि<br>Signal<br>Routing | $W_{\mathcal{L}}$<br>業<br>Sinks | Ⴡ<br><b>Discrete</b><br>茶<br>Sources | will se<br>Logic and Bit<br>Operations<br>$y = f(t,u)$<br><b>User-Defined</b><br><b>Functions</b> | $y = f(u)$<br>Lookup<br><b>Tables</b><br>卜<br><b>Additional Math</b><br>& Discrete | $+ -$<br>$+ x$<br>Math<br>Operations | $\overline{\mathcal{C}}$<br>Model<br>Verification | <b>Nisc</b><br>Model-Wide<br>Utilities | or<br>全<br>Ports &<br>Subsystems |          |

[Εικ. 128] Παράθυρο προσομοίωσης

4. Το παράθυρο της προσομοίωσης φαίνεται στην παρακάτω εικόνα και ο χρήστης μπορεί να σχεδιάσει το μοντέλο του.

| untitled - Simulink                                                                                                    | □<br>×                        |
|----------------------------------------------------------------------------------------------------|-------------------------------|
| File Edit View Display Diagram Simulation Analysis Code Tools Help                                                                                                    |                               |
| $\Leftrightarrow \Leftrightarrow \Uparrow$<br>2、周<br>Normal                                                                                                    | 齸<br>$\overline{\phantom{0}}$ |
| untitled                                                                                                    |                               |
| <b>Pa</b> untitled<br>$\boldsymbol{\odot}$                                                                                                    |                               |
| $\frac{1}{2} \left( \frac{1}{2} \right) \left( \frac{1}{2} \right) \left( \frac$ |                               |
| $\Theta$                                                                                                    |                               |
| $\frac{1}{k}$                                                                                                    |                               |
| $\Rightarrow$                                                                                                    |                               |
| ${\bf A}\bar{\bf n}$                                                                                                    |                               |
| $\overline{\sim}$                                                                                                    |                               |
| $\Box$                                                                                                    |                               |

[Εικ. 129] Κενό παράθυρο προσομοίωσης

5. Η βιβλιοθήκη είναι κατηγοριοποιημένη ανά είδος στοιχείων. Κάθε επιθυμητό στοιχείο (βαθμίδα) σύρεται με το ποντίκι στο κενό παράθυρο (drop and drag).

| Simulink Library Browser                                                                                                    |                                                                                                    |                                                                                                    |                                                                                                    |                                                                                                    | $\times$     |
|----------------------------------------------------------------------------------------------------|----------------------------------------------------------------------------------------------------|----------------------------------------------------------------------------------------------------|----------------------------------------------------------------------------------------------------|----------------------------------------------------------------------------------------------------|--------------|
| $\mathbb{E} \cdot \mathbb{E}$<br>$\sqrt{2}$<br>$ (2)$<br>Enter search term<br>⇦<br>$\Rightarrow$                                                                                                    |                                                                                                    |                                                                                                    |                                                                                                    |                                                                                                    |              |
| <b>Simulink/Math Operations</b>                                                                                                    |                                                                                                    |                                                                                                    |                                                                                                    |                                                                                                    |              |
| $\times$ Simulink<br><b>Commonly Used Blocks</b><br>Continuous<br>Dashboard<br><b>Discontinuities</b><br><b>Discrete</b><br>Logic and Bit Operations<br>Lookup Tables<br><b>Math Operations</b><br>Model Verification<br>Model-Wide Utilities<br>Ports & Subsystems<br>Signal Attributes<br>Signal Routing<br><b>Sinks</b><br><b>Sources</b><br><b>User-Defined Functions</b><br>> Additional Math & Discrete<br>> Aerospace Blockset<br>> Communications System Toolbox<br>> Communications System Toolbox HDL Support<br>> Computer Vision System Toolbox<br><b>Control System Toolbox</b><br>> DSP System Toolbox<br>> DSP System Toolbox HDL Support<br>$\triangleright$ Embedded Coder<br>> Fuzzy Logic Toolbox<br>$>$ HDL Coder<br>> HDL Verifier<br><b>Image Acquisition Toolbox</b><br><b>Instrument Control Toolbox</b><br>Model Predictive Control Toolbox<br>> Neural Network Toolbox<br>OPC Toolbox<br>> Phased Array System Toolbox<br><b>Report Generator</b><br><b>Robotics System Toolbox</b> | צ<br>$ u $ $\triangleright$<br>Ahs<br>$u + 0.0$ $\Delta$<br>Bias<br>Dot Product<br>$\rm e^u$<br>Math<br>Function<br>❤<br>P:[2,1]<br>Permute<br><b>Dimensions</b><br>$\lambda$ Re-<br>Real-Imag to<br>Complex | Add<br>Complex to<br>Magnitude-Angle<br>Find<br><b>Find Nonzero</b><br>Elements<br>Matrix<br>Concatenate<br>$P(u)$<br>O(P) = 5<br>Polynomial<br>Reciprocal<br>Sart<br>$\vert_{\pm}$ / $\vert$ ul | Solve<br>$f(z) = 0$<br>f(z)<br>zD<br>Algebraic Constraint<br>$R$ e $\triangleright$<br>∖∟∐∿<br>Complex to<br>Real-Imag<br>Gain<br>$min$ $\triangleright$<br>MinMax<br>Product<br>)∪( : ))<br>Reshape<br>Sine Wave | XY0<br>А<br>٦u<br>Assignment<br>$\times$<br>Divide<br>Magnitude-Angle<br>to Complex<br>$min(u,y)$ $\gamma$<br>MinMax<br>Running<br>Resettable<br>Product of<br>Elements<br>$\lambda$ floor $\lambda$<br>Roundina<br>Function<br>Slider |              |
| <b>Robust Control Toolbox</b>                                                                                                    | Sign                                                                                                    | Signed<br>Sart                                                                                                    | Function                                                                                                    | Gain                                                                                                    | $\checkmark$ |

[Εικ. 130] Βιβλιοθήκη προσομοίωσης

Μερικά παραδείγματα προσομοίωσης παρουσιάζονται στις επόμενες εικόνες:

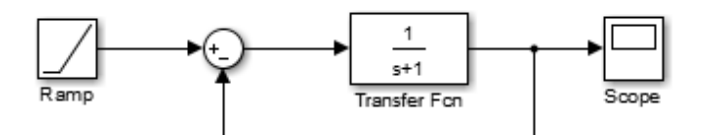

[Εικ. 131] Απλό κλειστό σύστημα με είσοδο ράμπας

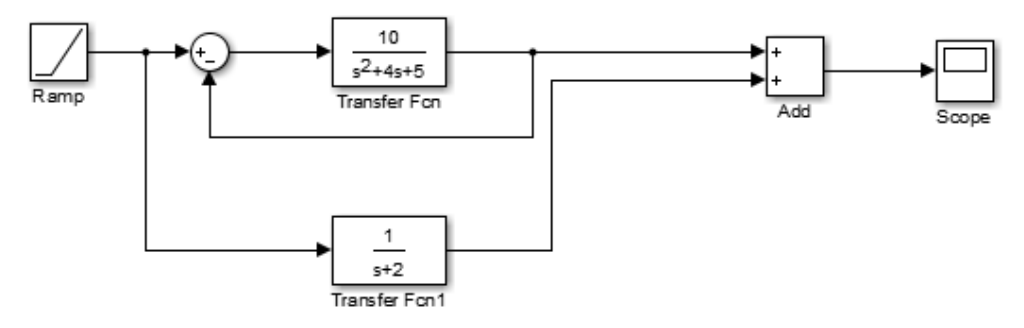

[Εικ. 132] Είσοδος ράμπας σε συστήματα που προστίθενται

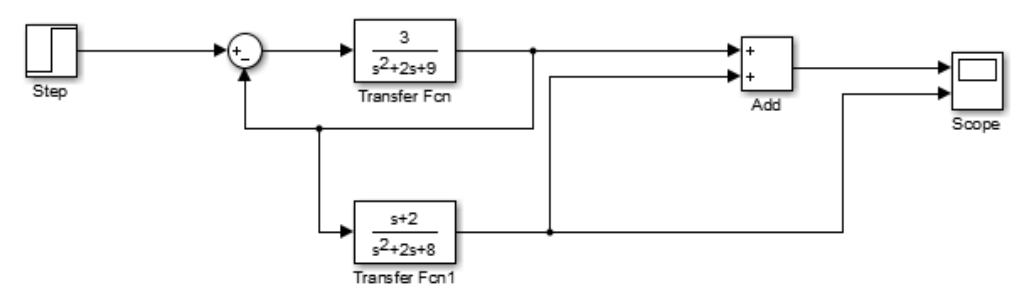

[Εικ. 133] Βηματική είσοδος με συστήματα που προστίθενται

## **8.3 Κώδικες παραδειγμάτων**

## **Συστήματα 1ης τάξης**

Ο παρακάτω κώδικας αφορά τα παραδείγματα της ενότητας 4.7.1. Στην αριστερή στήλη εμφανίζεται ο κώδικας για τα ανοιχτά συστήματα των παραδειγμάτων, ενώ στην δεξιά στήλη ο κώδικας για τα κλειστά συστήματα. Οι τιμές *Α<sup>i</sup>* αποτελούν την ενίσχυση, οι τιμές n<sup>i</sup> εκφράζουν τον αριθμητή και οι τιμές *m<sup>i</sup>* εκφράζουν τον παρονομαστή του συστήματος *Gi*.

Με την εντολή tf δημιουργείται η συνάρτηση μεταφοράς με τον αντίστοιχο αριθμητή *n* και τον παρονομαστή *m*. Για την προσθήκη της ανάδρασης στο κλειστό σύστημα, χρησιμοποιείται η εντολή feedback, ενώ για την εμφάνιση των αποκρίσεων χρησιμοποιείται η εντολή ltiview().

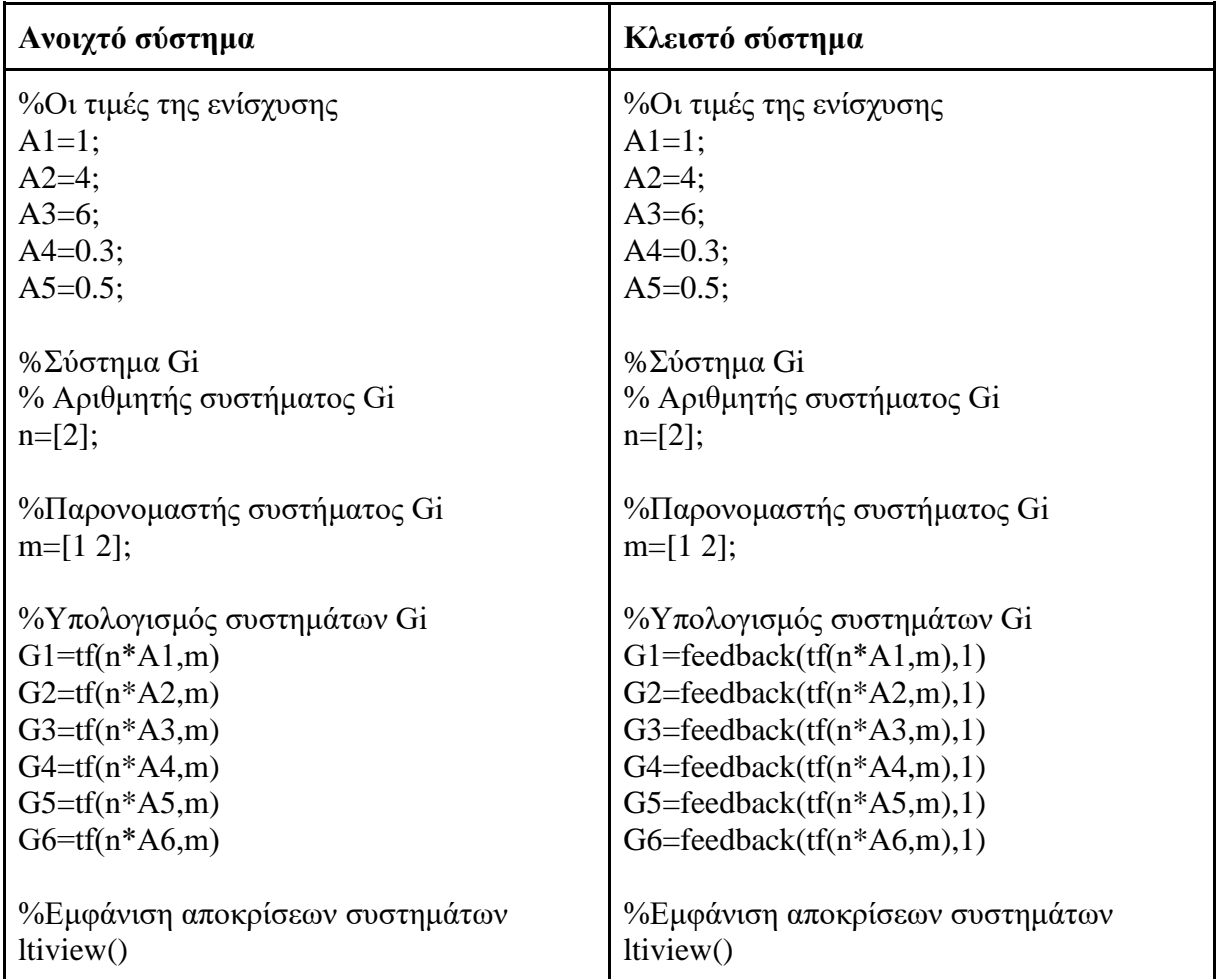

### **Συστήματα 2ης τάξης**

Ο παρακάτω κώδικας αφορά τα παραδείγματα της ενότητας 4.7.2. Στην αριστερή στήλη εμφανίζεται ο κώδικας για τα ανοιχτά συστήματα των παραδειγμάτων, ενώ στην δεξιά στήλη ο κώδικας για τα κλειστά συστήματα. Οι τιμές *Α<sup>i</sup>* αποτελούν την ενίσχυση, οι τιμές *n<sup>i</sup>* εκφράζουν τον αριθμητή και οι τιμές *m<sup>i</sup>* εκφράζουν τον παρονομαστή του συστήματος *Gi*.

Με την εντολή tf δημιουργείται η συνάρτηση μεταφοράς με τον αντίστοιχο αριθμητή *n* και παρονομαστή *m*. Για την προσθήκη της ανάδρασης στο κλειστό σύστημα, χρησιμοποιείται η εντολή feedback, ενώ για την εμφάνιση των αποκρίσεων χρησιμοποιείται η εντολή ltiview().

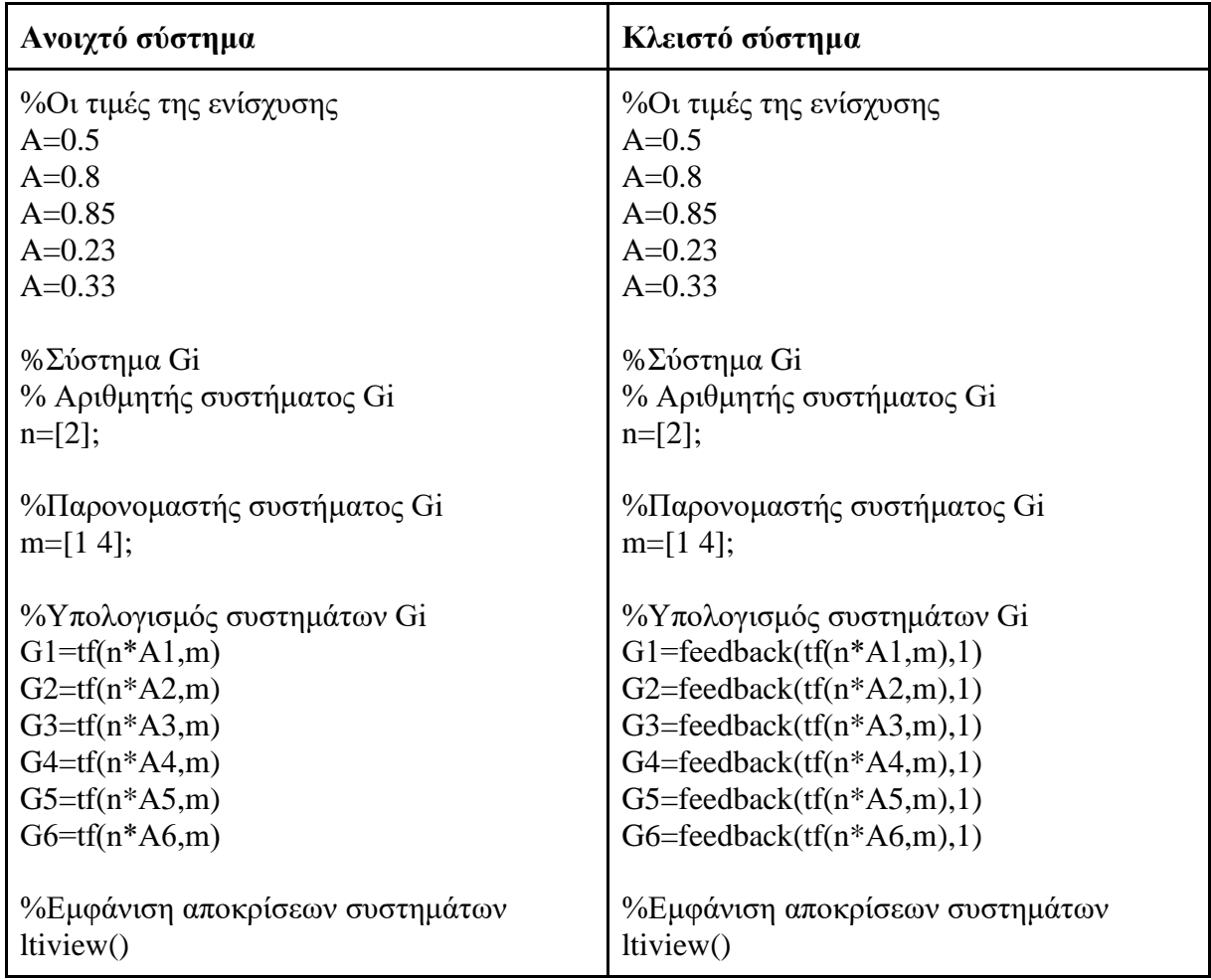

### **Χρονική απόκριση συστήματος 1ης τάξης**

Ο παρακάτω κώδικας αφορά τα παραδείγματα της ενότητας 4.8.2. Στην αριστερή στήλη εμφανίζεται ο κώδικας για τα ανοιχτά συστήματα των παραδειγμάτων, ενώ στην δεξιά στήλη ο κώδικας για τα κλειστά συστήματα. Οι τιμές *n<sup>i</sup>* εκφράζουν τον αριθμητή και οι τιμές *m<sup>i</sup>* εκφράζουν τον παρονομαστή του συστήματος *Gi*.

Με την εντολή tf δημιουργείται η συνάρτηση μεταφοράς με τον αντίστοιχο αριθμητή *n* και παρονομαστή *m*. Για την προσθήκη της ανάδρασης στο κλειστό σύστημα, χρησιμοποιείται η εντολή feedback, ενώ για την εμφάνιση των αποκρίσεων χρησιμοποιείται η εντολή ltiview().

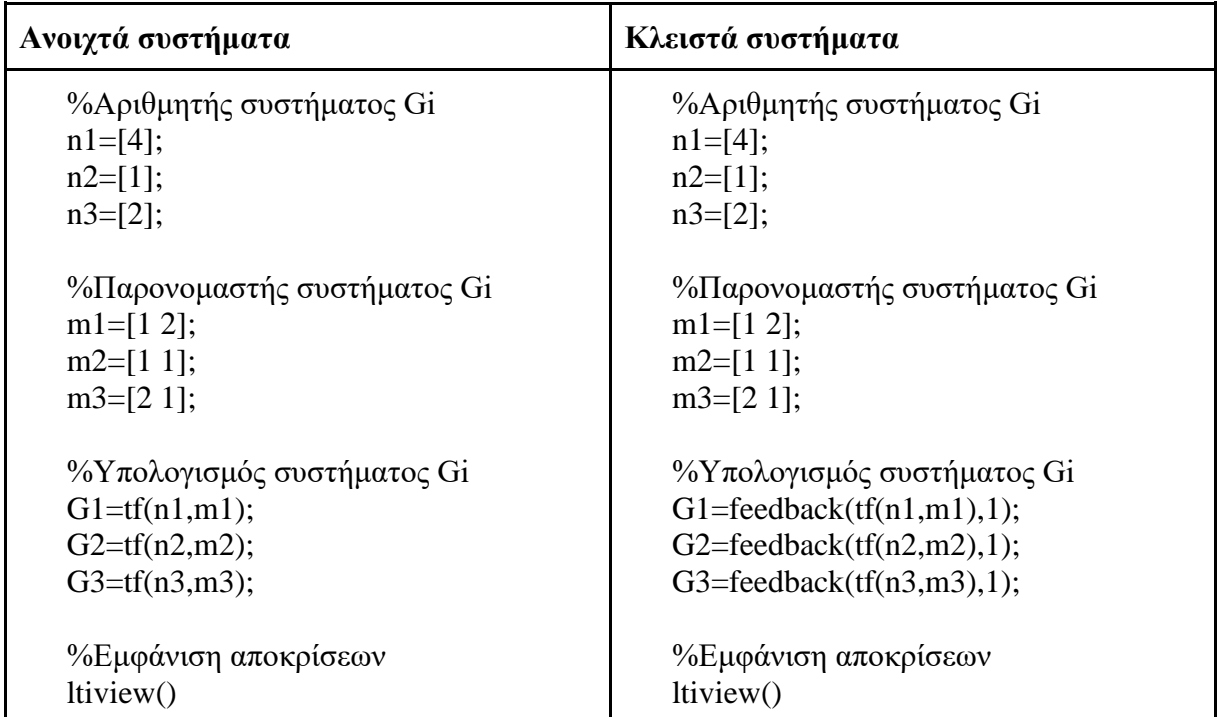

### **Χρονική απόκριση συστημάτων 2ης τάξης (Σταθερές χρόνου και απόσβεση)**

Ο παρακάτω κώδικας αφορά τα παραδείγματα της ενότητας 4.8.3. Στην αριστερή στήλη εμφανίζεται ο κώδικας για τα ανοιχτά συστήματα των παραδειγμάτων, ενώ στην δεξιά στήλη ο κώδικας για τα κλειστά συστήματα. Οι τιμές *n<sup>i</sup>* εκφράζουν τον αριθμητή και οι τιμές *m<sup>i</sup>* εκφράζουν τον παρονομαστή του συστήματος *Gi*.

Με την εντολή tf δημιουργείται η συνάρτηση μεταφοράς με τον αντίστοιχο αριθμητή n και παρανομαστή m. Για την προσθήκη της ανάδρασης στο κλειστό σύστημα, χρησιμοποιείται η εντολή feedback, ενώ για την εμφάνιση των αποκρίσεων χρησιμοποιείται η εντολή ltiview().

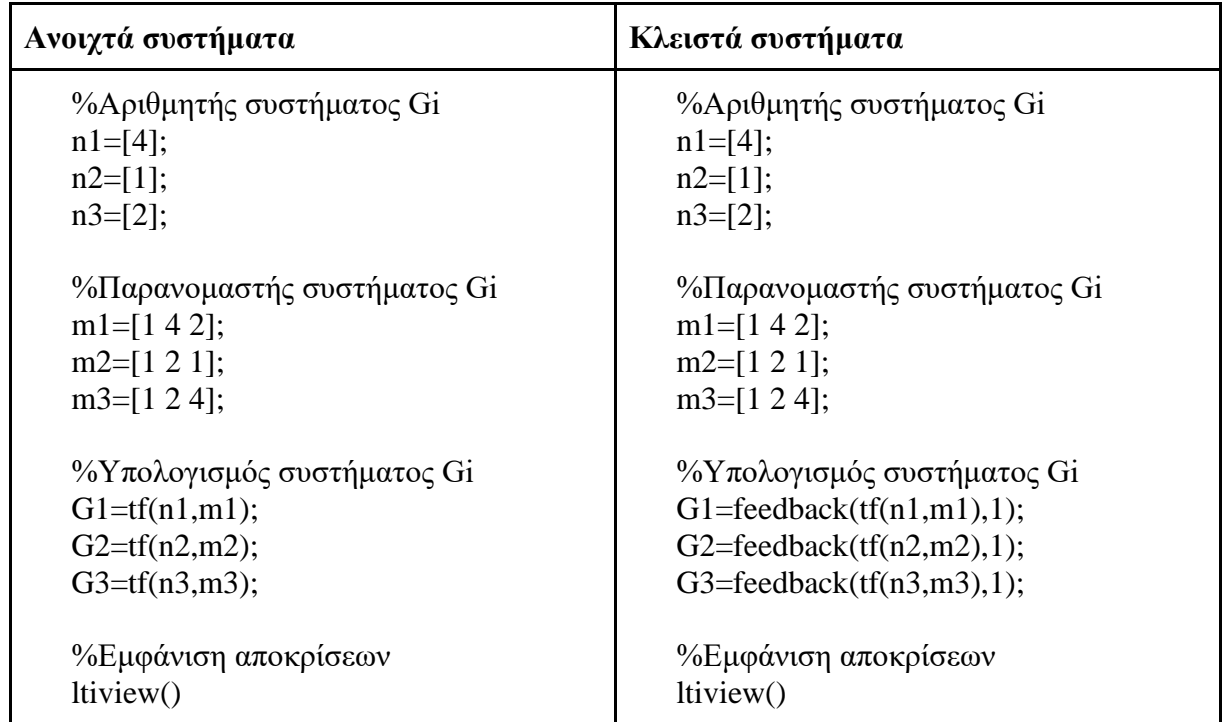

#### **Σφάλμα**

Ο παρακάτω κώδικας αφορά τα παραδείγματα της ενότητας 4.6. Στην αριστερή στήλη εμφανίζεται ο κώδικας για τα ανοιχτά συστήματα των παραδειγμάτων, ενώ στην δεξιά στήλη ο κώδικας για τα κλειστά συστήματα. Οι τιμές *n<sup>i</sup>* εκφράζουν τον αριθμητή και οι τιμές *m<sup>i</sup>* εκφράζουν τον παρονομαστή του συστήματος *Gi*.

Με την εντολή tf δημιουργείται η συνάρτηση μεταφοράς με τον αντίστοιχο αριθμητή *n* και παρονομαστή *m* και παράλληλα προστίθεται διαταραχή με τιμή 0.5. Για την προσθήκη της ανάδρασης στο κλειστό σύστημα, χρησιμοποιείται η εντολή feedback, ενώ για την εμφάνιση των αποκρίσεων χρησιμοποιείται η εντολή ltiview().

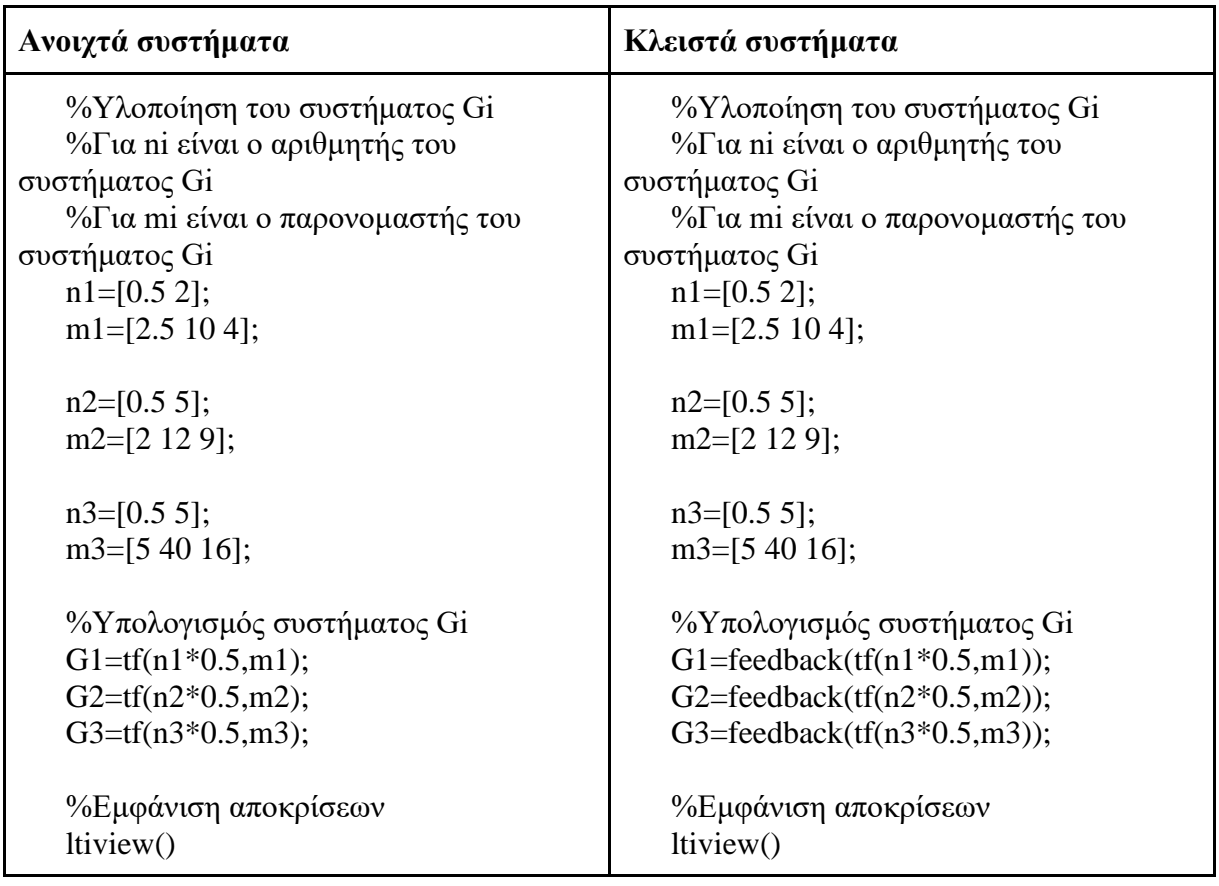

#### **Γεωμετρικός τόπος ριζών**

Ο παρακάτω κώδικας αφορά τα παραδείγματα της ενότητας 5.2, με στόχο την σχεδίαση του γεωμετρικού τόπου ριζών. Οι τιμές *n<sup>i</sup>* εκφράζουν τον αριθμητή και οι τιμές *m<sup>i</sup>* εκφράζουν τον παρονομαστή του συστήματος *Gi*.

Με την εντολή tf δημιουργείται η συνάρτηση μεταφοράς με τον αντίστοιχο αριθμητή *n* και παρονομαστή *m*. Για την εμφάνιση του γεωμετρικού τόπου ριζών χρησιμοποιείται η εντολή rlocus.

```
%Αριθμητής
n1=[1 2];k1 = -1:
k2=8;%Παρονομαστής
m1=[1 2 2]; 
%Υπολογισμός συστημάτων G(s) 
% Σύστημα G1 με K=-1
Gl=tf(n1, m1);%Σύστημα G2 με K=8
G2 = tf(n1, m1);%Υπολογισμός και εμφάνιση Γ.Τ.
rlocus(G1, G2)
```
## **Αρμονικά διαγράμματα Bode & Nyquist**

Ο παρακάτω κώδικας αφορά τα παραδείγματα των ενοτήτων 5.3.1, 5.3.2, με στόχο τον σχεδιασμό των διαγραμμάτων Bode & Nyquist. Οι τιμές *n<sup>i</sup>* εκφράζουν τον αριθμητή και οι τιμές *m<sup>i</sup>* τον παρονομαστή του συστήματος *Gi*.

Με την εντολή tf δημιουργείται η συνάρτηση μεταφοράς με τον αντίστοιχο αριθμητή *n* και παρονομαστή m και παράλληλα προστίθεται το κέρδος ki.

```
%Αριθμητής
n1=[1 2];k1 = -1;
k2=8;
%Παρονομαστής
m1=[1 2 2]; 
%Υπολογισμός συστημάτων G(s) 
% Σύστημα G1 με K=-1
G1=k1*tf(n1, m1)%Σύστημα G2 με K=8
G2=k2*tf(n1, m1)
```
## **Ελεγκτής** *P*

Ο παρακάτω κώδικας αφορά τα παραδείγματα της ενότητας 6.1, με στόχο την μελέτη κλειστών συστημάτων με ελεγκτή *P*. Οι τιμές *n<sup>i</sup>* εκφράζουν τον αριθμητή και οι τιμές *m<sup>i</sup>* εκφράζουν τον παρονομαστή του συστήματος *Gi*.

Με την εντολή tf δημιουργείται η συνάρτηση μεταφοράς με τον αντίστοιχο αριθμητή *n* και παρονομαστή *m<sup>i</sup>* και παράλληλα προστίθεται το κέρδος *k<sup>i</sup>* του ελεγκτή *P*. Για την εμφάνιση των χρονικών αποκρίσεων των συστημάτων χρησιμοποιείται η εντολή ltiview().

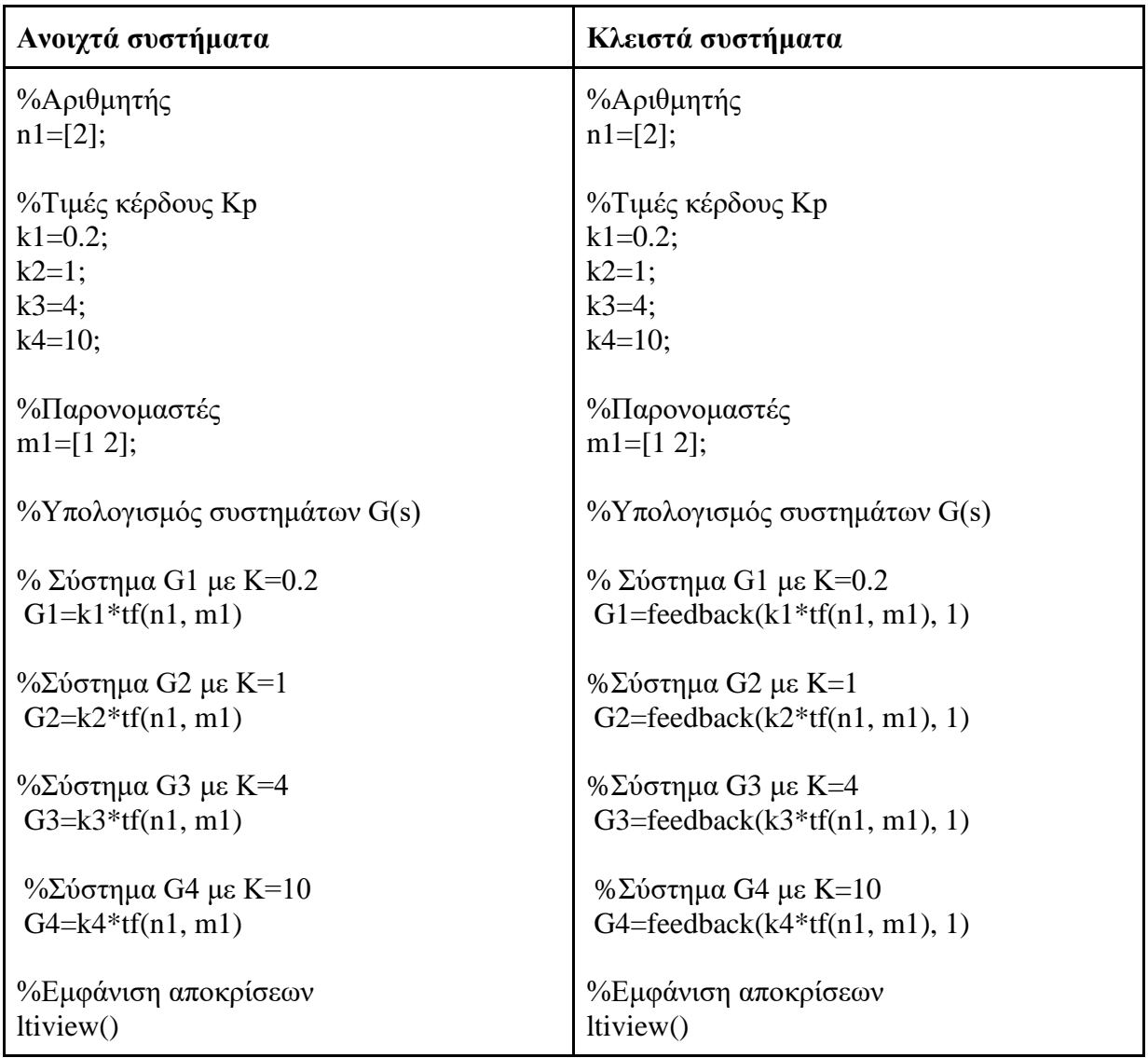

### **Ελεγκτής** *Ι*

Ο παρακάτω κώδικας αφορά τα παραδείγματα της ενότητας 6.2, με στόχο την μελέτη των συστημάτων με ελεγκτή *I*. Οι τιμές *n<sup>i</sup>* εκφράζουν τον αριθμητή και οι τιμές *m<sup>i</sup>* εκφράζουν τον παρονομαστή του συστήματος *Gi*.

Με την εντολή tf δημιουργείται η συνάρτηση μεταφοράς με τον αντίστοιχο αριθμητή *n* και παρονομαστή *mi*. Ο ελεγκτής *Ι* δημιουργείται μέσω της εντολής pid(), όπου ο όρος *P* και *D* είναι μηδέν. Για την εμφάνιση των χρονικών αποκρίσεων των συστημάτων χρησιμοποιείται η εντολή ltiview().

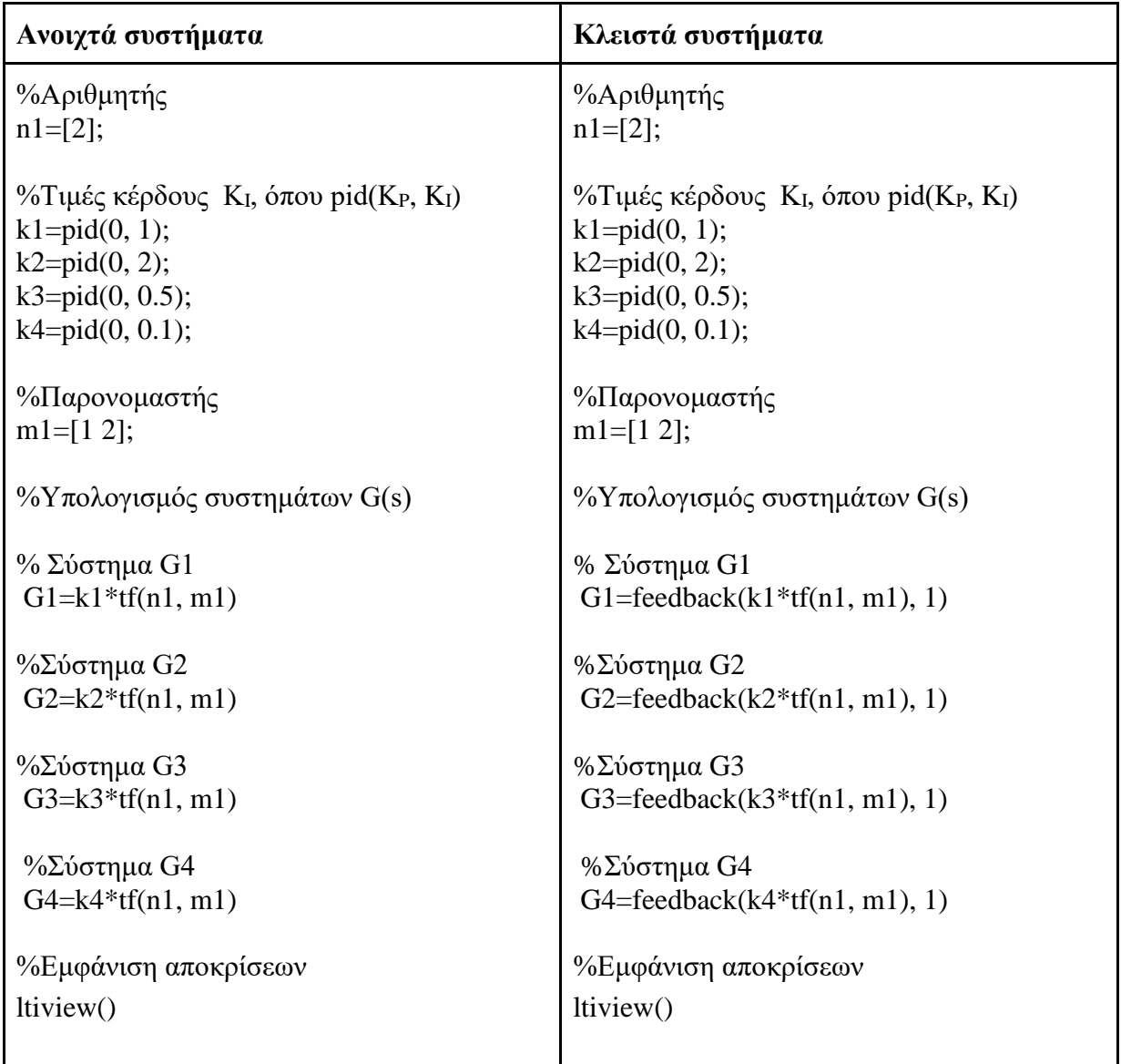

## **Ελεγκτής** *PI*

Ο παρακάτω κώδικας αφορά τα παραδείγματα της ενότητας 6.4, με στόχο την μελέτη των συστημάτων με ελεγκτή *PΙ*. Οι τιμές *n<sup>i</sup>* εκφράζουν τον αριθμητή και οι τιμές *m<sup>i</sup>* εκφράζουν τον παρονομαστή του συστήματος *Gi*.

Με την εντολή tf δημιουργείται η συνάρτηση μεταφοράς με τον αντίστοιχο αριθμητή *n* και παρονομαστή *mi*. Ο ελεγκτής *PΙ* δημιουργείται μέσω της εντολής pid() με τον όρο *D* να είναι μηδέν.

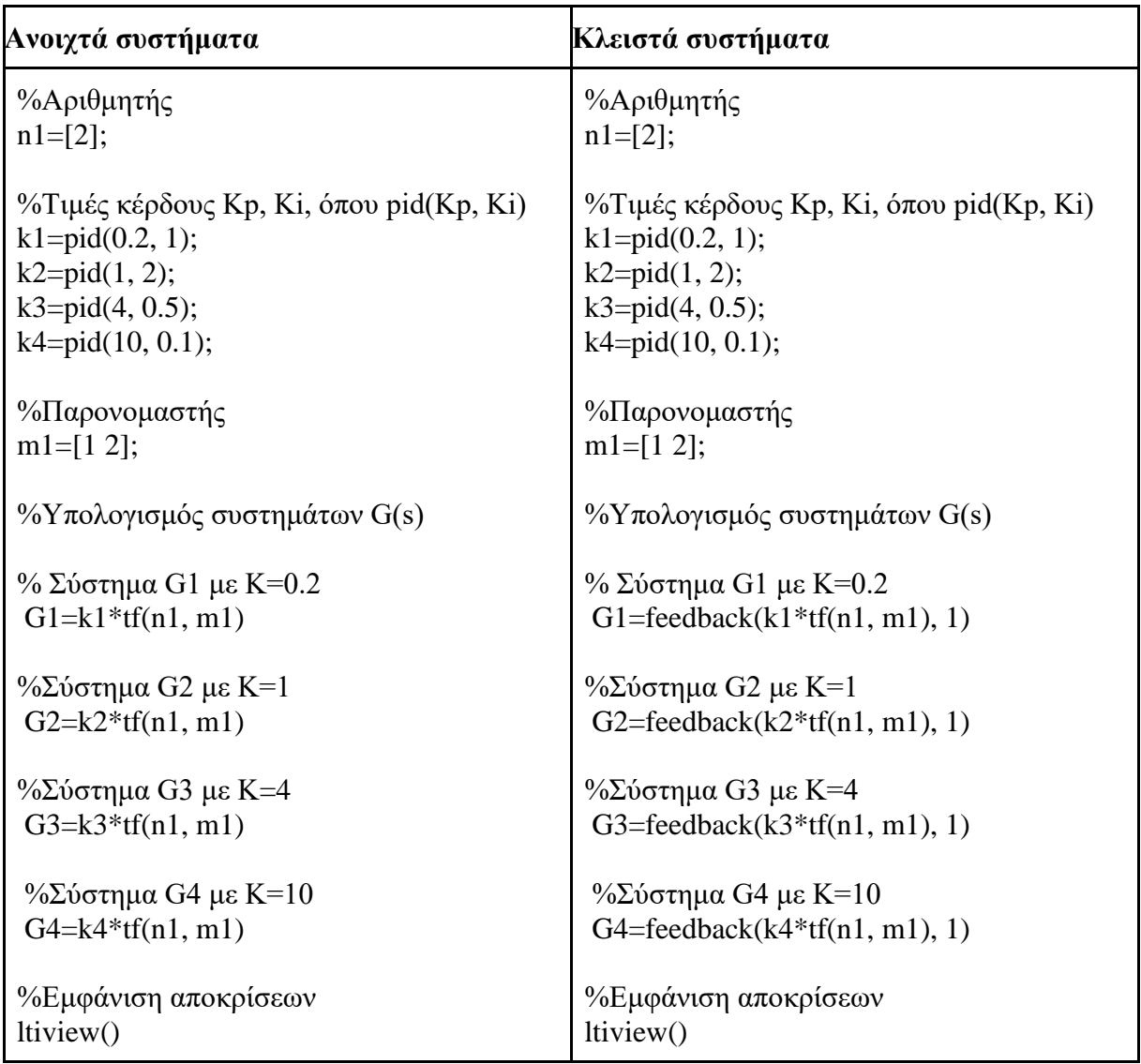

### **Ελεγκτής** *PD*

Ο παρακάτω κώδικας αφορά τα παραδείγματα της ενότητας 6.5, με στόχο την μελέτη των συστημάτων με ελεγκτή *PD*. Οι τιμές *n<sup>i</sup>* εκφράζουν τον αριθμητή και οι τιμές *m<sup>i</sup>* εκφράζουν τον παρονομαστή του συστήματος *Gi*.

Με την εντολή tf δημιουργείται η συνάρτηση μεταφοράς με τον αντίστοιχο αριθμητή *n* και παρονομαστή *mi*. Ο ελεγκτής *PD* δημιουργείται μέσω της εντολής pid(), όπου ο όρος *Ι* είναι μηδέν. Για την εμφάνιση των χρονικών αποκρίσεων των συστημάτων χρησιμοποιείται η εντολή ltiview().

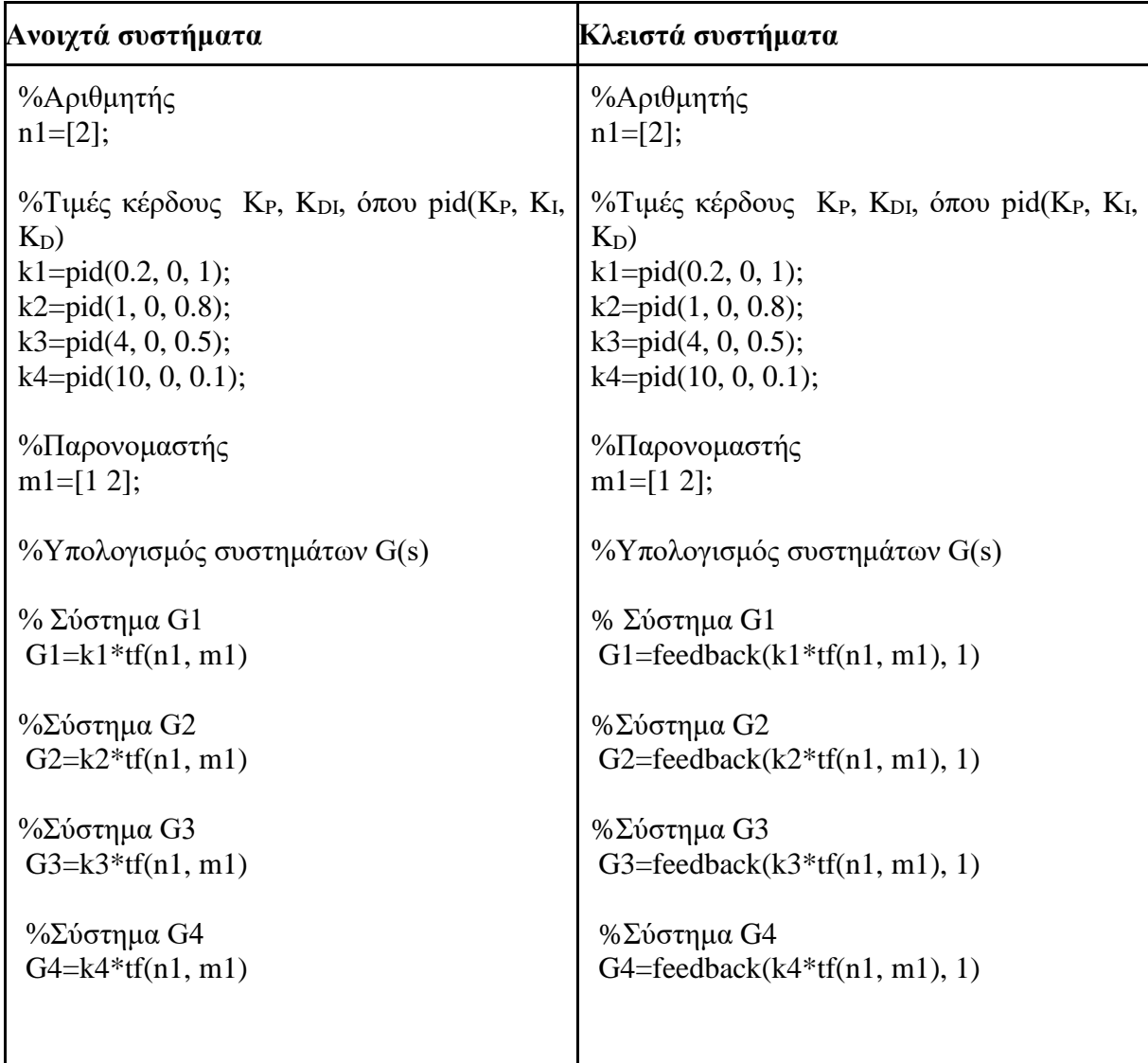

## **Ελεγκτής** *PID*

Ο παρακάτω κώδικας αφορά τα παραδείγματα της ενότητας 6.6, με στόχο την μελέτη των συστημάτων με ελεγκτή *PID*. Οι τιμές *n<sup>i</sup>* εκφράζουν τον αριθμητή και οι τιμές *m<sup>i</sup>* εκφράζουν τον παρονομαστή του συστήματος *Gi*.

Με την εντολή tf δημιουργείται η συνάρτηση μεταφοράς με τον αντίστοιχο αριθμητή *n* και παρονομαστή *mi*. O ελεγκτής *PID* δημιουργείται μέσω της εντολής pid(), όπου οι εσωτερικές τιμές αφορούν τις τιμές των κερδών του ελεγκτή.

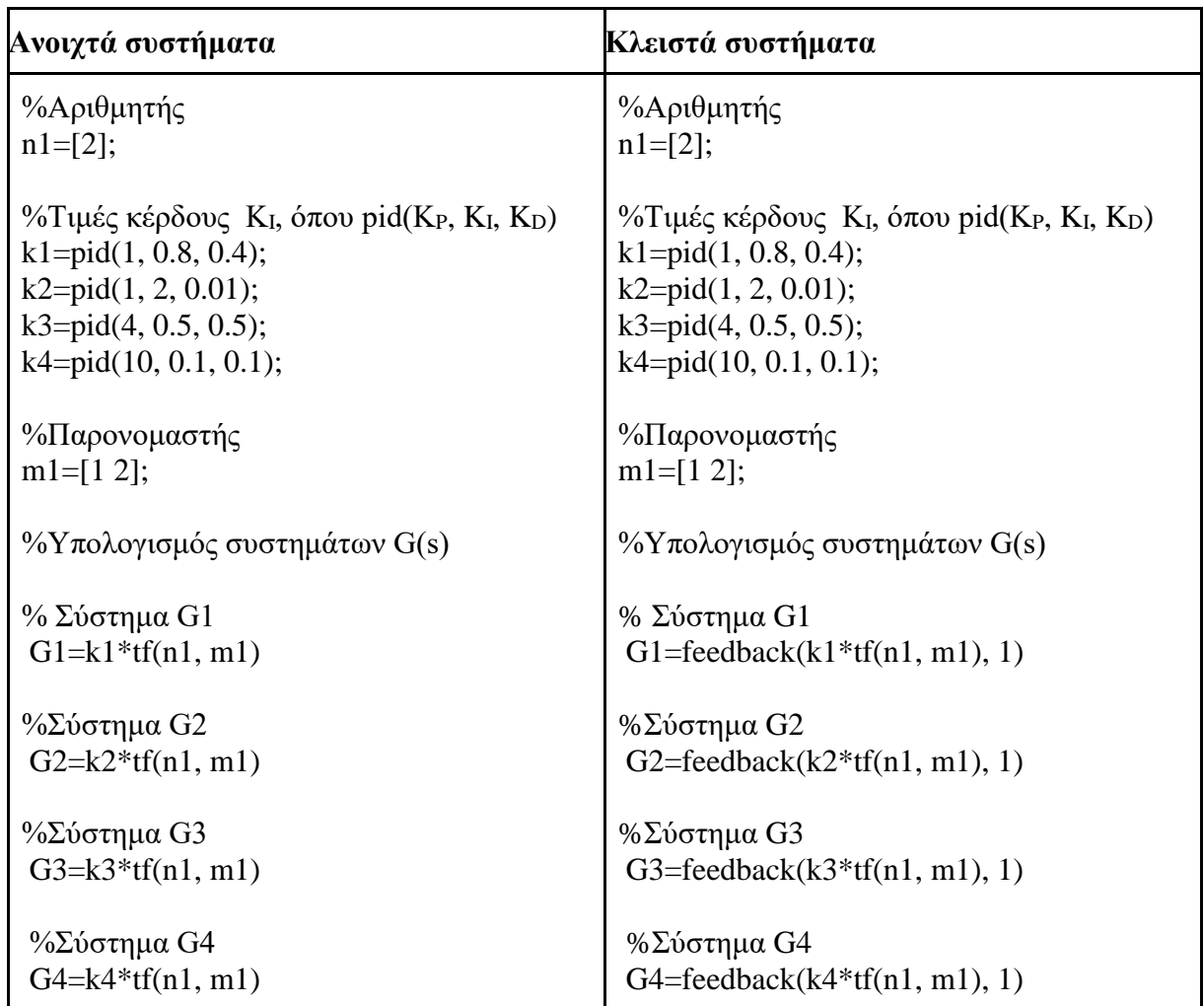

## **Κύκλωμα** *RLC*

Ο παρακάτω κώδικας αφορά την ενότητα 7.1 για το κύκλωμα RLC σε ανοιχτό και κλειστό βρόχο με ελεγκτή *PID*. O ελεγκτής *PID* δημιουργείται μέσω της εντολής pid(), όπου οι εσωτερικές τιμές αφορούν τις τιμές των κερδών του ελεγκτή.

Για την εύρεση των πόλων του συστήματος χρησιμοποιήθηκε η εντολή pole().

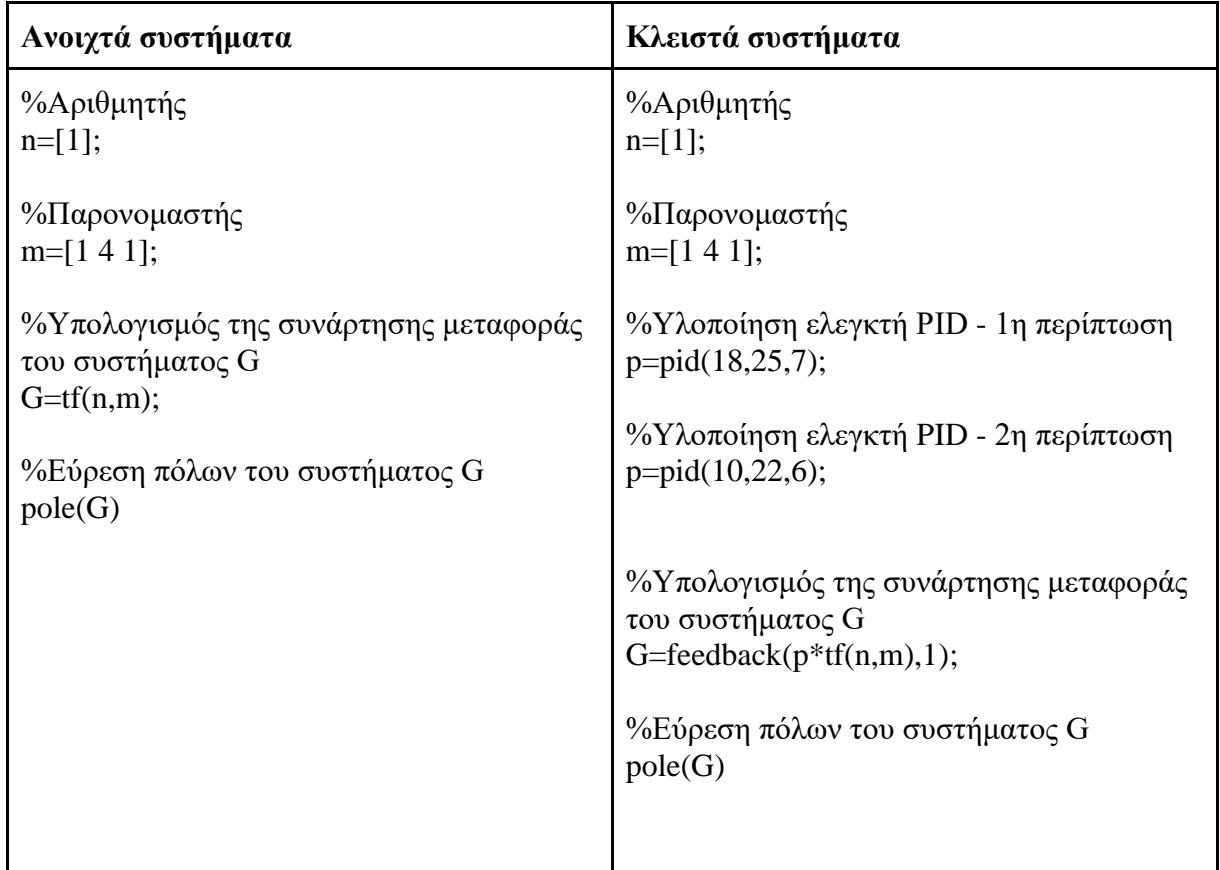

# **Μηχανικό σύστημα**

Ο παρακάτω κώδικας αφορά την ενότητας 7.2 του μηχανικού συστήματος σε ανοιχτό και κλειστό βρόχο. Οι τιμές *n<sup>i</sup>* εκφράζουν τον αριθμητή και οι τιμές *a<sup>i</sup>* τον παρονομαστή του συστήματος *Gi*, οι τιμές *mij* εκφράζουν τις τιμές των μαζών. Η τιμή κ είναι ο συντελεστή του ελατηρίου και η τιμή b ο συντελεστής της τριβής.

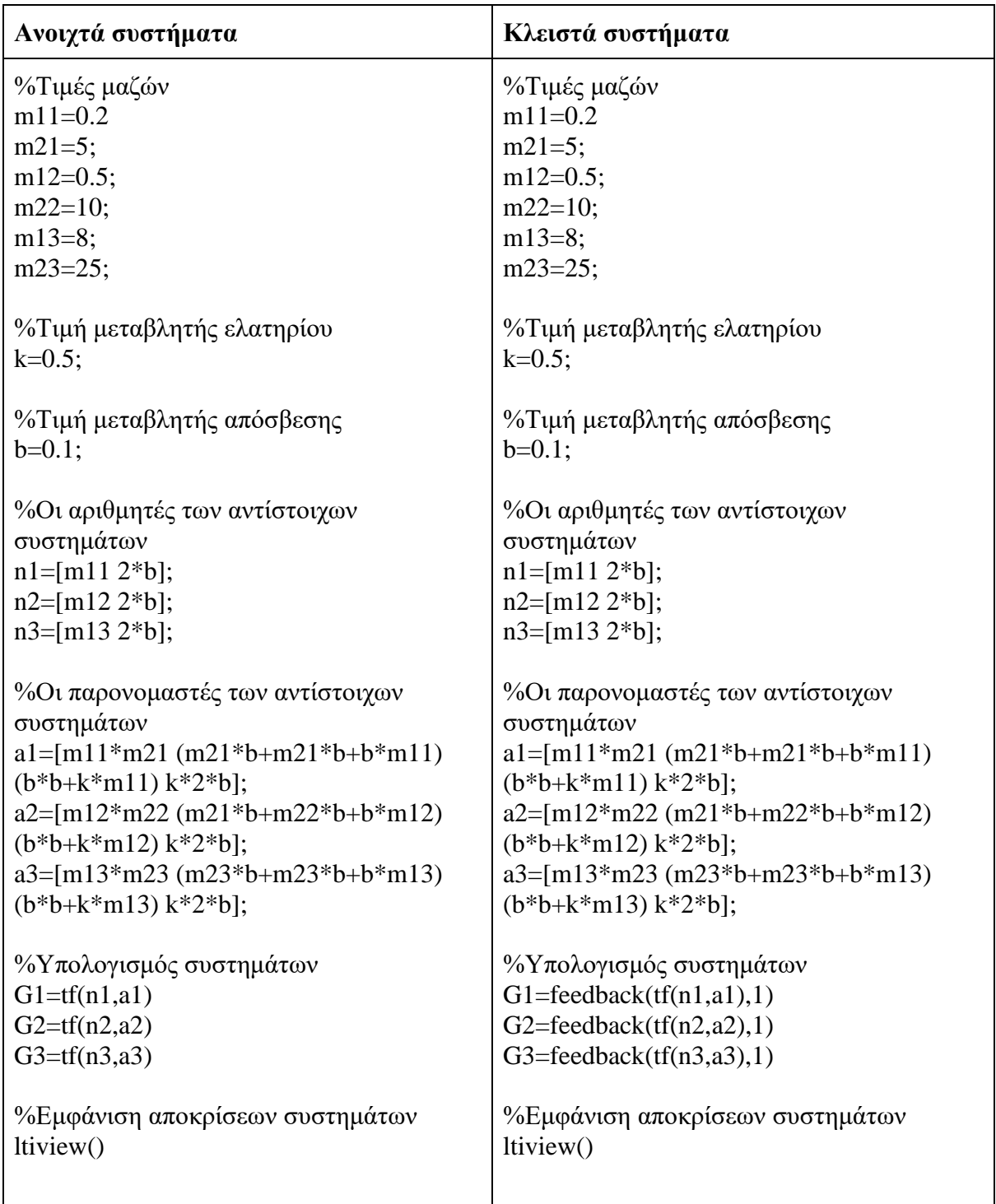

# **9. Σύνοψη και συμπεράσματα**

Συνοψίζοντας, η διπλωματική αυτή εργασία προσέγγισε τον τομέα των συστημάτων αυτομάτου ελέγχου θεωρητικά και πρακτικά. Στα επιμέρους κεφάλαια εξετάστηκε τι είναι σύστημα, ποια είναι τα χαρακτηριστικά του, πως συμπεριφέρεται υπό διάφορες συνθήκες καθώς και η συνθήκες ευστάθειας του. Ενδεικτικά παραδείγματα σε κάθε ενότητα βοηθούν στην κατανόηση της θεωρίας.

Κάθε σύστημα με τα δικά του χαρακτηριστικά και την προβλεπόμενη συμπεριφορά του, πρέπει να ικανοποιεί συγκεκριμένες ανάγκες σε κάθε πρόβλημα. Ωστόσο, από την κατανόηση του προβλήματος μέχρι την υλοποίηση του συστήματος, υπάρχουν πολλές διαδικασίες που πρέπει να γίνουν προκειμένου το αποτέλεσμα να είναι επιθυμητό. Κάθε βήμα απαιτεί βαθιά γνώση των συστημάτων αυτομάτου ελέγχου αλλά και των αντίστοιχων τομέων που πρέπει να συνδυαστούν π.χ. φυσική, θερμοδυναμική, μηχανολογία κλπ. Επομένως, ένας μηχανικός πρέπει να διαθέτει μια χρόνια εμπειρία και βαθιά γνώση για να μπορέσει να ανταπεξέλθει στον τομέα των συστημάτων αυτομάτου ελέγχου.

Η κατανόηση της συμπεριφοράς του συστήματος μέσω της ανάλυσης των επιμέρους στοιχείων, της συνάρτησης μεταφοράς και της απόκρισης του είναι αναγκαία προκειμένου ο χρήστης να αντιληφθεί αν το σύστημα ικανοποιεί τις ανάγκες τους. Η γνώση του σφάλματος, της υπερύψωσης, των χρόνων απόκρισης και των υπόλοιπων χαρακτηριστικών βοηθούν τον χρήστη πως και που να κατευθυνθεί για την υλοποίηση του συστήματος. Ο χρήστης έχοντας την γνώση της θεωρίας του ανοιχτού και του κλειστού συστήματος επιλέγει για κάθε περίπτωση το αντίστοιχο σύστημα. Μέσω της σύγκρισης των ανοιχτών και των κλειστών συστημάτων συμπεραίνεται πως η προσθήκη της ανάδρασης στα συστήματα επηρεάζει την συμπεριφορά τους.

Παράλληλα, η μελέτη των κυκλωμάτων των ελεγκτών, των πλεονεκτημάτων και μειονεκτημάτων τους, δίνει την δυνατότητα να μπορεί κανείς να επιλέξει τον καταλληλότερο κάθε φορά ελεγκτή ανάλογα με το πρόβλημα που καλείται να επιλύσει.

Η ανάλυση των κλασικών συστημάτων βοηθάει τον χρήστη να κατανοήσει την θεωρία των συστημάτων αυτομάτου ελέγχου, διαθέτοντας τις βασικές γνώσεις που απαιτούνται. Τα συστήματα αυτά αποτελούν την βάση ώστε να προχωρήσει κανείς σε πιο σύνθετα συστήματα. Σημαντικό εργαλείο είναι το πρόγραμμα MATLAB, που χάρη στις δυνατότητες που παρέχει, βοηθά τον χρήστη να σχεδιάσει, να δοκιμάσει, να προσομοιώσει το σύστημα του με τον καλύτερο δυνατό τρόπο. Ιδιαίτερα, η δυνατότητα της προσομοίωσης των συστημάτων μέσω του περιβάλλοντος SIMULINK προσφέρει τα εξής βασικά πλεονεκτήματα, όπως:
- Αυτόματοι υπολογισμοί πολύπλοκων πράξεων
- Μείωση λαθών, κόστους και χρόνου
- Εύκολη σχεδίαση και υλοποίηση συστημάτων για οποιονδήποτε χρήστη

Στην διπλωματική χρησιμοποιήθηκε ένα πολύ μικρό μέρος των δυνατοτήτων που προσφέρει το MATLAB/SIMULINK στους χρήστες. Για παράδειγμα, οι χρήστες μπορούν να χρησιμοποιούν και άλλα στοιχεία για να υλοποιήσουν και να προσομοιώσουν τα συστήματα τους, όπως αναλογικά στοιχεία, μηχανολογικά στοιχεία κλπ.

Μέσα από την συγγραφή της διπλωματικής μου εργασίας κατάλαβα πως δεν αρκεί να ξέρω, να γνωρίζω αλλά χρειάζεται να αναζητώ, να κατανοώ, να επαληθεύω, να διορθώνω, να ελέγχω και να ολοκληρώνω μια διαδικασία ώστε να φτάσω στο επιθυμητό και ορθό αποτέλεσμα, αναγκαία δηλαδή βήματα για τον καθένα που θα ενδιαφερθεί να ασχοληθεί με τον τομέα των συστημάτων αυτομάτου ελέγχου.

## **Βιβλιογραφία**

- [1] I. The Mathworks, «The Mathworks, Inc, » '*The Mathworks, Inc, 2019'*. [Ηλεκτρονικό]. Available: https://uk. mathworks. com/products/matlab. html.
- [2] Σ. ΚΑΡΑΜΠΟΓΙΑΣ, «ΕΘΝΙΚΟ ΚΑΙ ΚΑΠΟΔΙΣΤΡΙΑΚΟ ΠΑΝΕΠΙΣΤΗΜΙΟ ΑΘΗΝΩΝ, » [Ηλεκτρονικό]. Available: http://cgi. di. uoa. gr/~k14/.
- [3] Γ. Π. ΣΥΡΚΟΣ και Ι. Κ. ΚΟΥΚΟΣ, '*ΕΙΣΑΓΩΓΗ ΣΤΗ ΣΧΕΔΙΑΣΗ ΣΥΣΤΗΜΑΤΩΝ ΕΛΕΓΧΟΥ ΜΕ ΤΟ MATLAB'*, ΑΘΗΝΑ: ΣΥΓΧΡΟΝΗ ΕΚΔΟΤΙΚΗ, 2011.
- [4] Δ. ΚΑΛΛΙΓΕΡΟΠΟΥΛΟΣ και Σ. ΒΑΣΙΛΕΙΑΔΟΥ, ' *ΣΥΣΤΗΜΑΤΑ ΑΥΤΟΜΑΤΟΥ ΕΛΕΓΧΟΥ ΙΙ'*, ΑΘΗΝΑ: ΣΥΓΧΡΟΝΗ ΕΚΔΟΤΙΚΗ, 2005.
- [5] Δ. ΚΑΛΛΙΓΕΡΟΠΟΥΛΟΣ και Σ. ΒΑΣΙΛΕΙΑΔΟΥ, '*ΣΥΣΤΗΜΑΤΑ ΑΥΤΟΜΑΤΟΥ ΕΛΕΓΧΟΥ Ι'*, ΑΘΗΝΑ: ΣΥΓΧΡΟΝΗ ΕΚΔΟΤΙΚΗ, 2005.
- [6] R. C. DORF και R. H. BISHOP, *'ΣΥΓΧΡΟΝΑ ΣΥΣΤΗΜΑΤΑ ΑΥΤΟΜΑΤΟΥ ΕΛΕΓΧΟΥ'*, ΘΕΣΣΑΛΟΝΙΚΗ: ΕΚΔΟΣΕΙΣ ΤΖΙΟΛΑ, 2016.
- [7] ΚΑΛΛΙΓΕΡΟΠΟΥΛΟΣ, Δ., and Σ. ΒΑΣΙΛΕΙΑΔΟΥ., *'ΙΣΤΟΡΙΑ ΤΗΣ ΤΕΧΝΟΛΟΓΙΑΣ ΚΑΙ ΤΩΝ ΑΥΤΟΜΑΤΙΣΜΩΝ*', ΣΥΓΧΡΟΝΗ ΕΚΔΟΤΙΚΗ
- [8] ΠΑΝΤΑΖΗΣ ΝΙΚΟΛΑΟΣ, *'ΣΥΣΤΗΜΑΤΑ ΑΥΤΟΜΑΤΟΥ ΕΛΕΓΧΟΥ ΚΑΙ ΑΥΤΟΜΑΤΙΣΜΟΙ*', ΑΘ. ΣΤΑΜΟΥΛΗΣ
- [9] JOSHEPH J. DISTEFANO, and ALLEN R. STUBBERUD, and IVAN J. WILLIAMS, *'ΘΕΩΡΙΑ ΚΑΙ ΠΡΟΒΛΗΜΑΤΑ ΣΤΑ ΣΥΣΤΗΜΑΤΑ ΑΥΤΟΜΑΤΟΥ ΕΛΕΓΧΟΥ ΑΝΑΛΟΓΙΚΩΝ ΚΑΙ ΨΗΦΙΑΚΩΝ ΣΥΣΤΗΜΑΤΩΝ*', ΤΖΙΟΛΑΣ
- [10] ΜΑΛΑΤΕΣΤΑΣ ΠΑΝΤΕΛΗΣ,*'ΣΥΣΤΗΜΑΤΑ ΑΥΤΟΜΑΤΟΥ ΕΛΕΓΧΟΥ ΚΑΙ ΑΥΤΟΜΑΤΙΣΜΟΙ*', ΤΖΙΟΛΑΣ
- [11] ΖΩΗ ΔΟΥΛΓΕΡΗ, *'ΣΥΣΤΗΜΑΤΑ ΑΥΤΟΜΑΤΟΥ ΕΛΕΓΧΟΥ -* ΣΑΕ 1', ΣΗΜΕΙΩΣΕΙΣ 18/02/2020
- [12] I.J. NAGRATH and M. GOPAL, *'CONTROLS SYSTEM ENGINEERING'* , NEW AGE PUBLICATIONS
- [13] ΝΙΚΟΣ ΚΑΡΑΜΠΕΤΑΚΗΣ, *'ΜΟΝΤΕΡΝΑ ΘΕΩΡΙΑ ΕΛΕΓΧΟΥ' ,* ΑΝΟΙΧΤΑ ΑΚΑΔΗΜΑΙΚΑ ΜΑΘΗΜΑΤΑ
- [14] YUN LI and KIAM HEONG ANG and G.C.Y. CHONG , *'PID CONTROL SYSTEM ANALYSIS AND DESIGN* , IEEE
- [15] ΓΕΩΡΓΙΟΥ ΚΥΡ. ΦΛΑΝΤΙΝΗ, *'ΣΥΣΤΗΜΑΤΑ ΑΥΤΟΜΑΤΟΥ ΕΛΕΓΧΟΥ'* , ΙΔΡΥΜΑΤΟΣ ΕΥΓΕΝΙΔΟΥ
- [16] ΙΩΑΝ. ΓΕΡΓΟΥΔΗΣ and ΑΘ. ΠΑΛΙΑΤΣΟΣ and Ν. ΠΡΕΖΕΡΑΚΟΣ, *'ΔΙΑΦΟΡΙΚΕΣ ΕΞΙΣΩΣΕΙΣ'* , ΣΥΓΧΡΟΝΗ ΕΚΔΟΤΙΚΗ
- [17] ΜΕΙΝΤΑΝΗΣ ΑΛ. ΙΩΑΝΝΗΣ, *'ΜΕΘΟΔΟΙ ΑΝΑΛΥΣΗΣ ΚΑΙ ΣΥΝΘΕΣΗΣ ΦΥΣΙΚΩΝ ΣΥΣΤΗΜΑΤΩΝ ΚΑΙ ΔΙΑΔΙΚΑΣΙΕΣ ΕΛΕΓΧΟΥ ΣΕ ΠΕΡΙΒΑΛΛΟΝ MATLAB'*, ΠΤΥΧΙΑΚΗ ΕΡΓΑΣΙΑ
- [18] MATHWORKS, *'MATLAB', accessed 06/07/2021, <https://www.mathworks.com/products/matlab.html>*